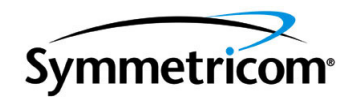

# **TimeSource 3500 GPS Primary Reference Source**

*User Guide Issue 9– July, 2004 Part Number 097-72050-01*

Symmetricom, Inc. 2300 Orchard Parkway San Jose, CA 95131-1017 U.S.A.

http://www.symmetricom.com

Copyright © 1999–2004 Symmetricom, Inc. All rights reserved. Printed in U.S.A.

All product names, service marks, trademarks, and registered trademarks used in this document are the property of their respective owners.

# **Contents**

# **[How to Use This Guide](#page-14-0)**

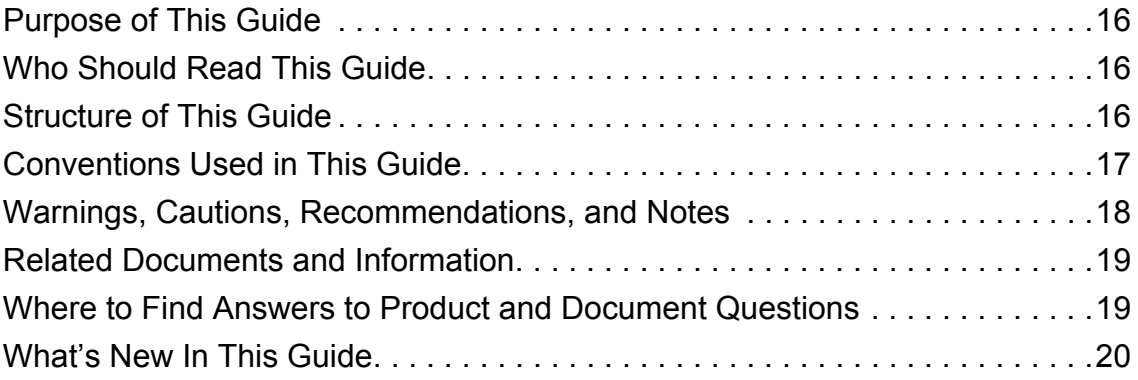

# **[Chapter 1 Description](#page-20-0)**

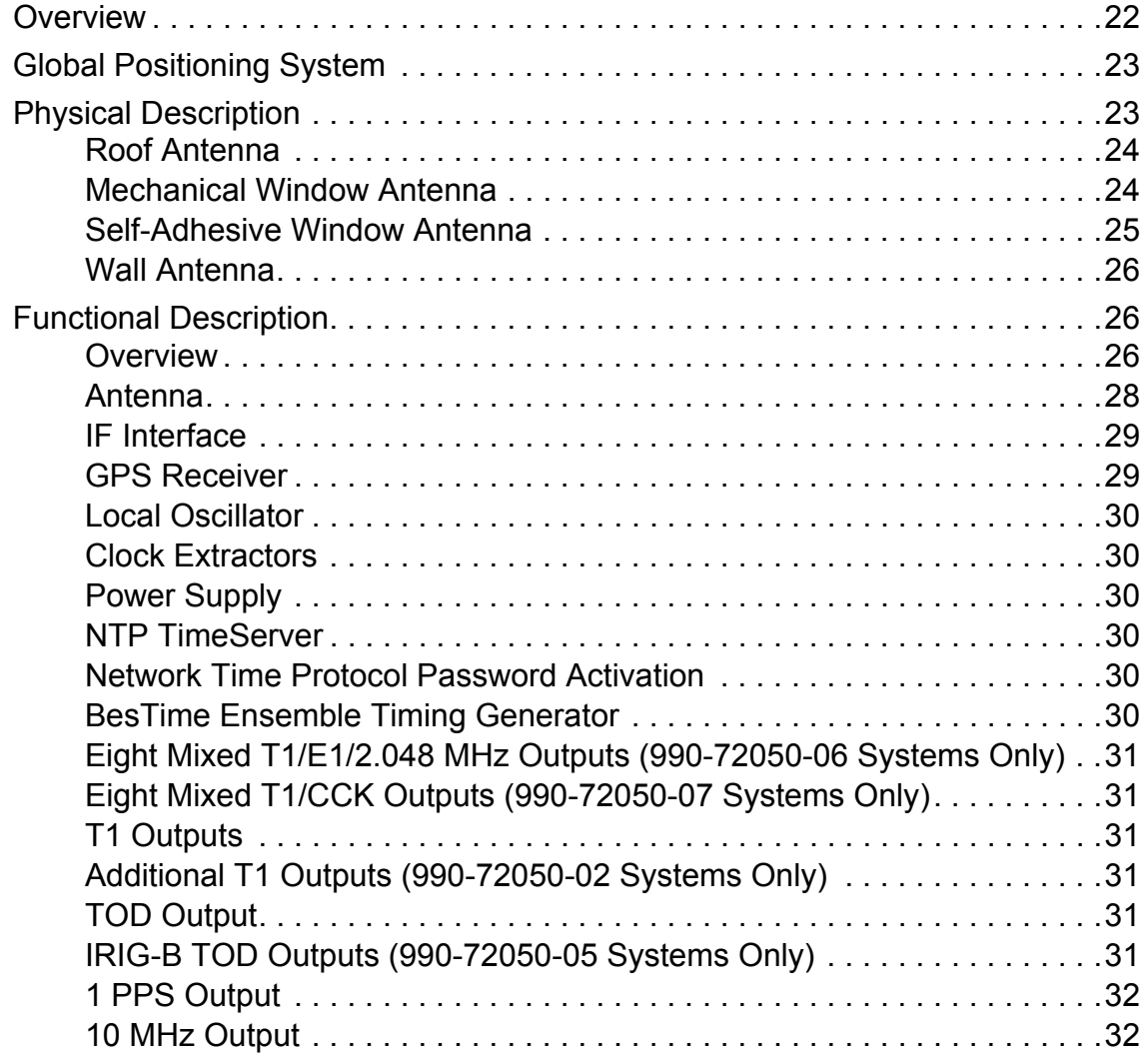

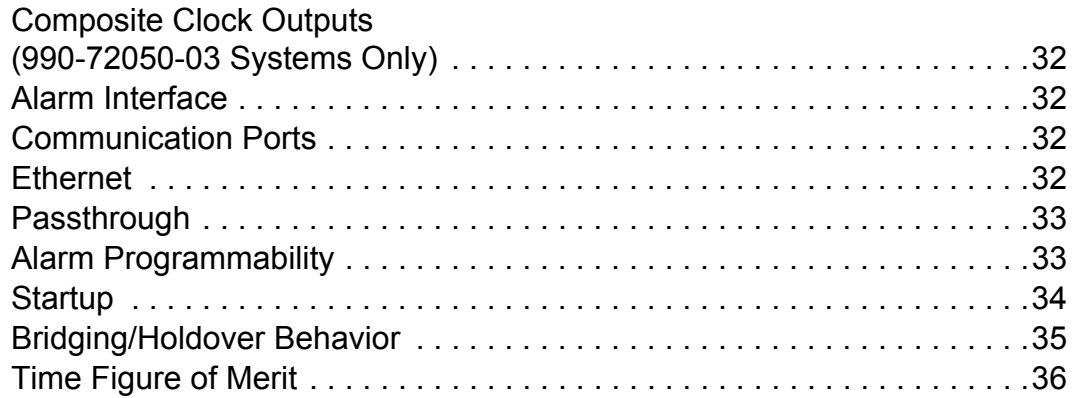

# **[Chapter 2 Engineering and Ordering](#page-38-0)**

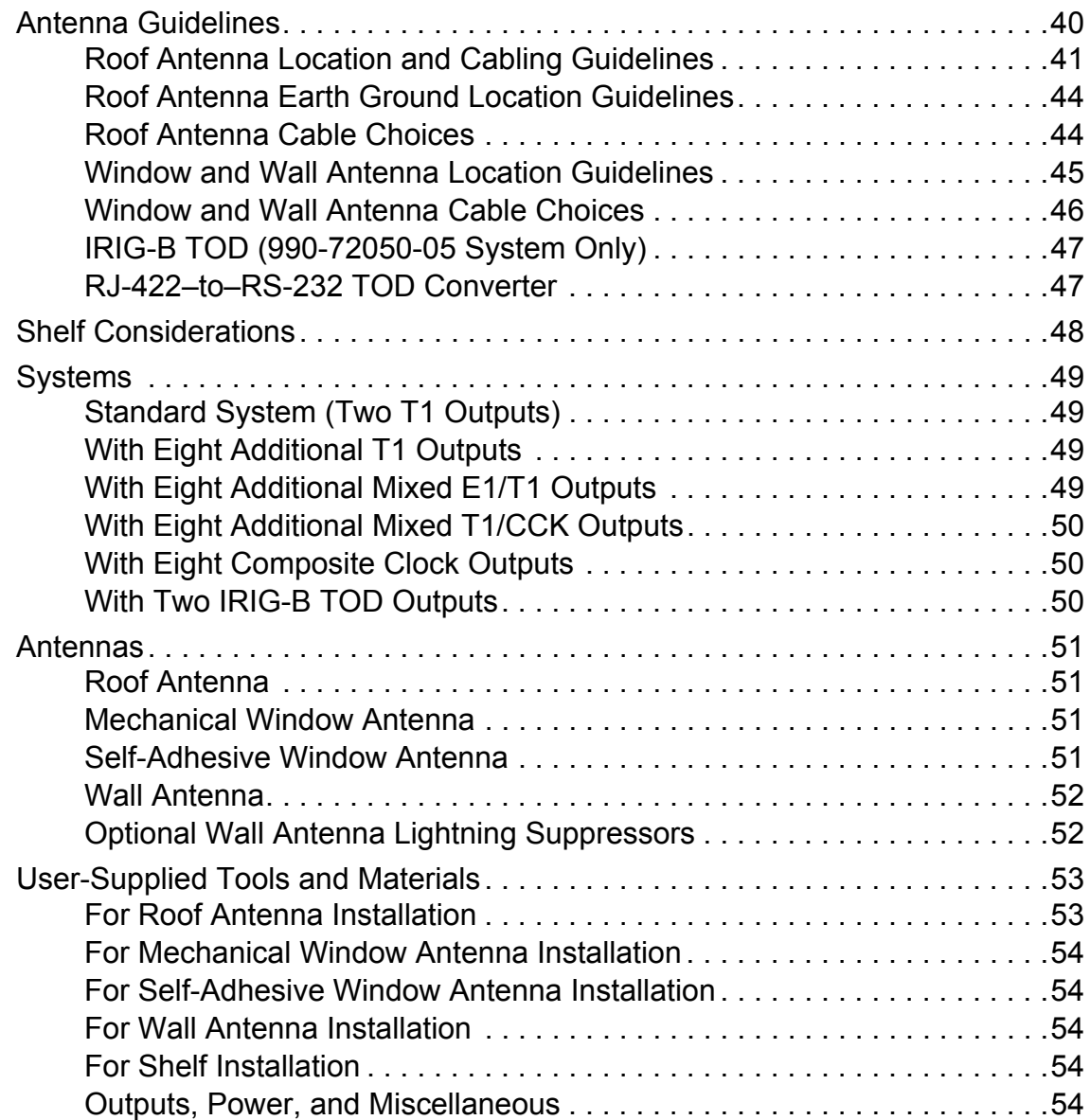

# **Chapter 3** Installation

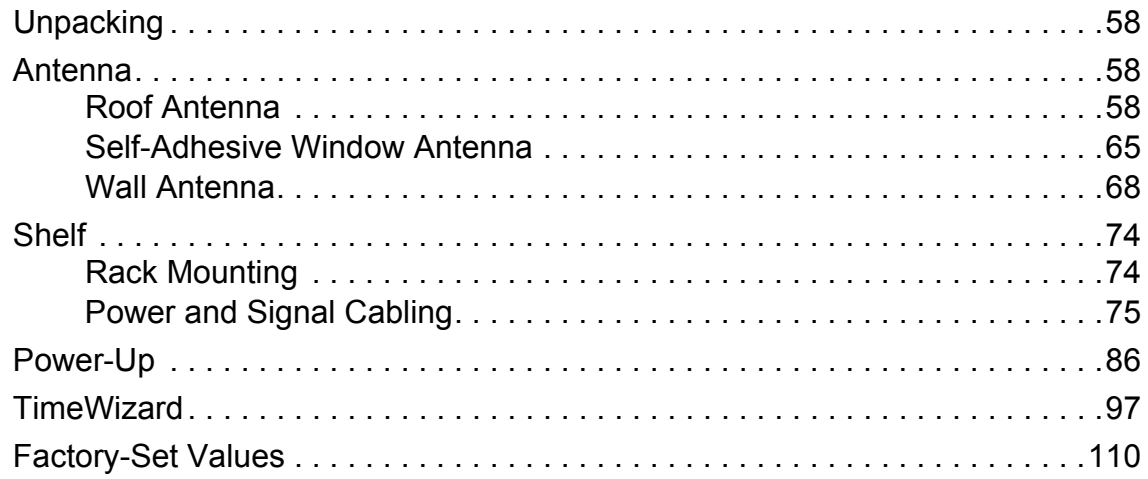

# **Chapter 4 TL1 Reference**

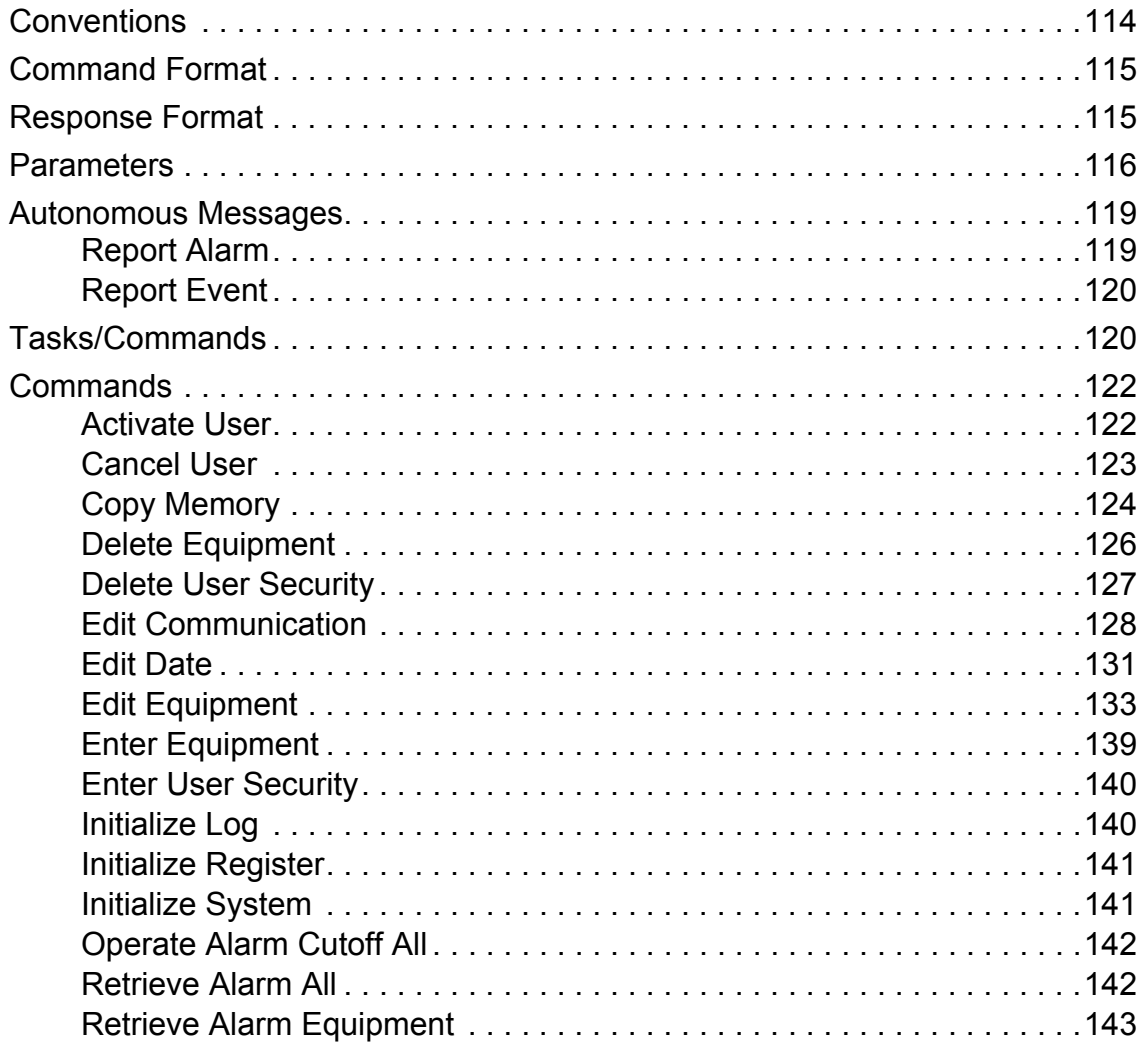

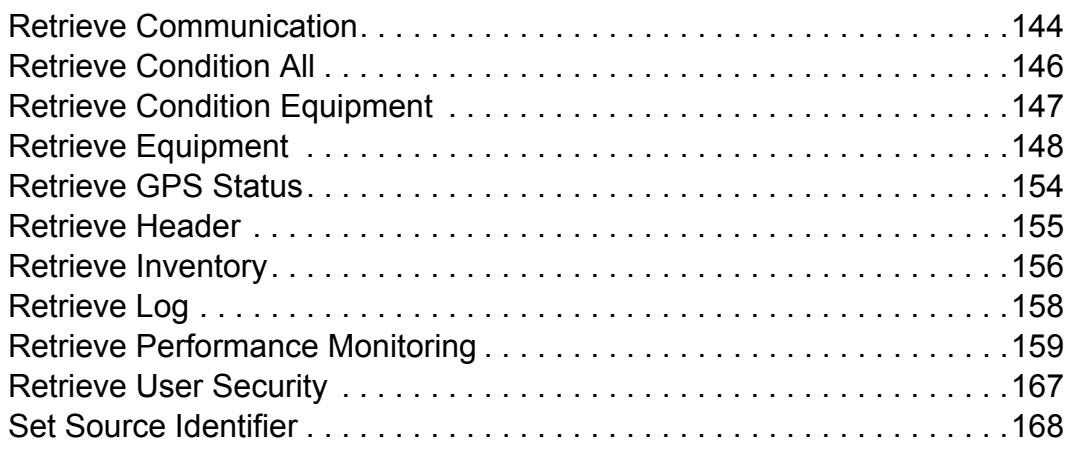

# **[Chapter 5 Troubleshooting](#page-168-0)**

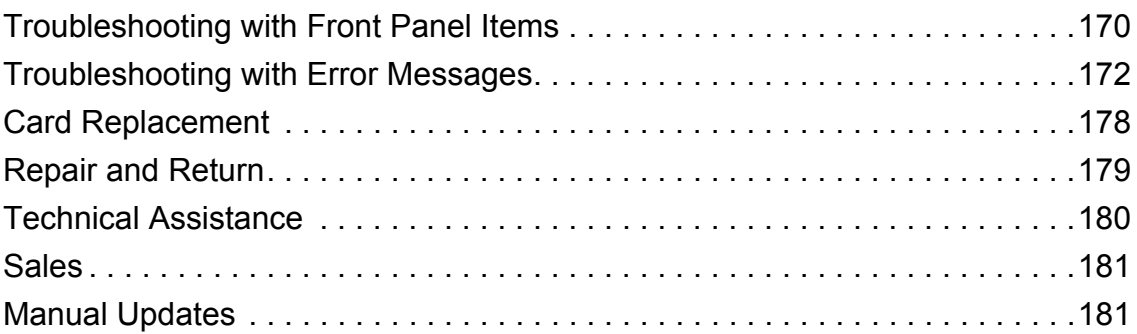

# **[Chapter 6 Specifications](#page-182-0)**

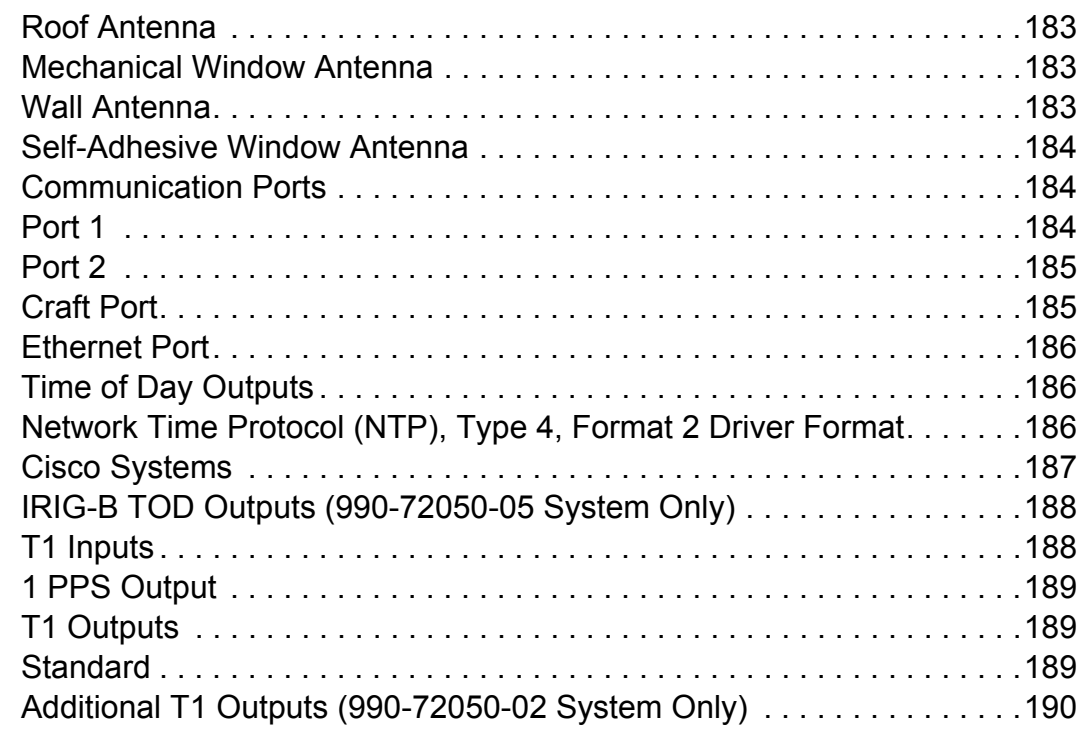

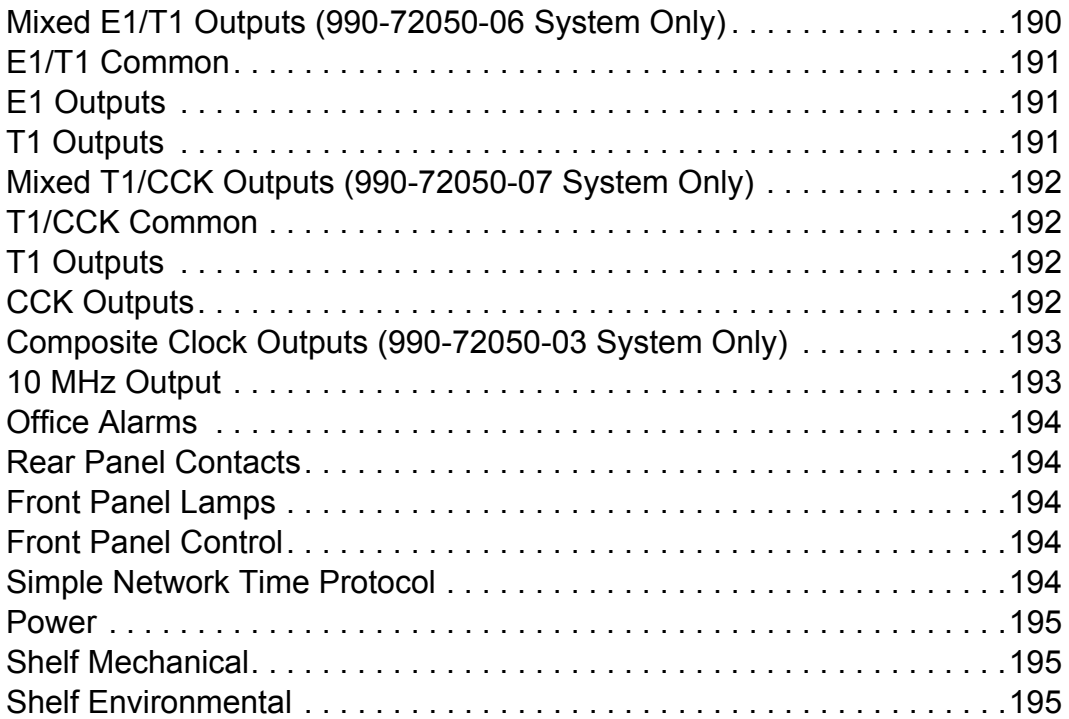

# **Figures**

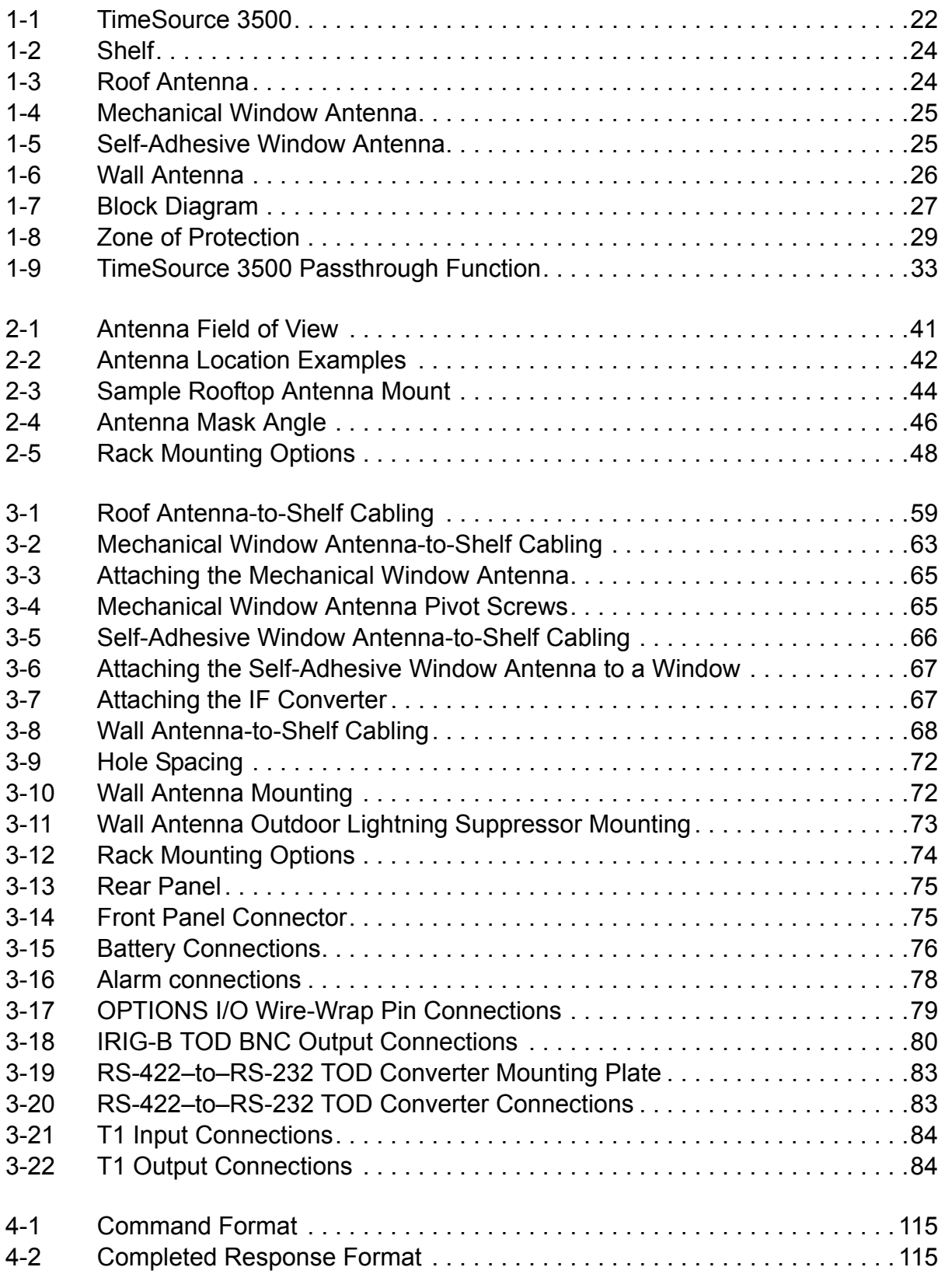

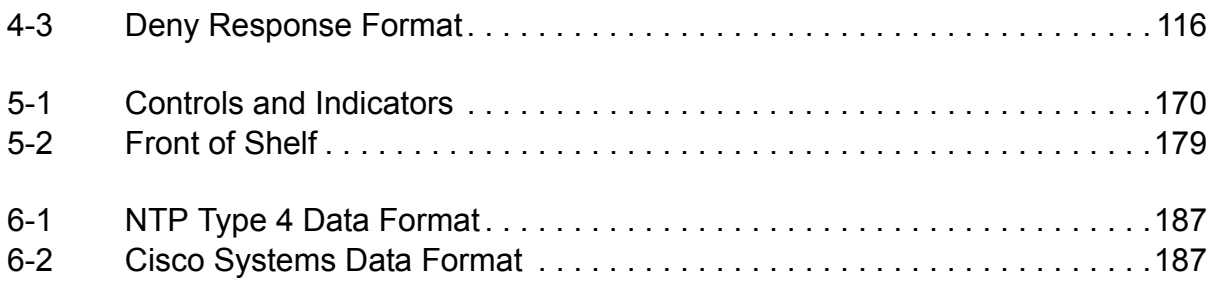

# **Tables**

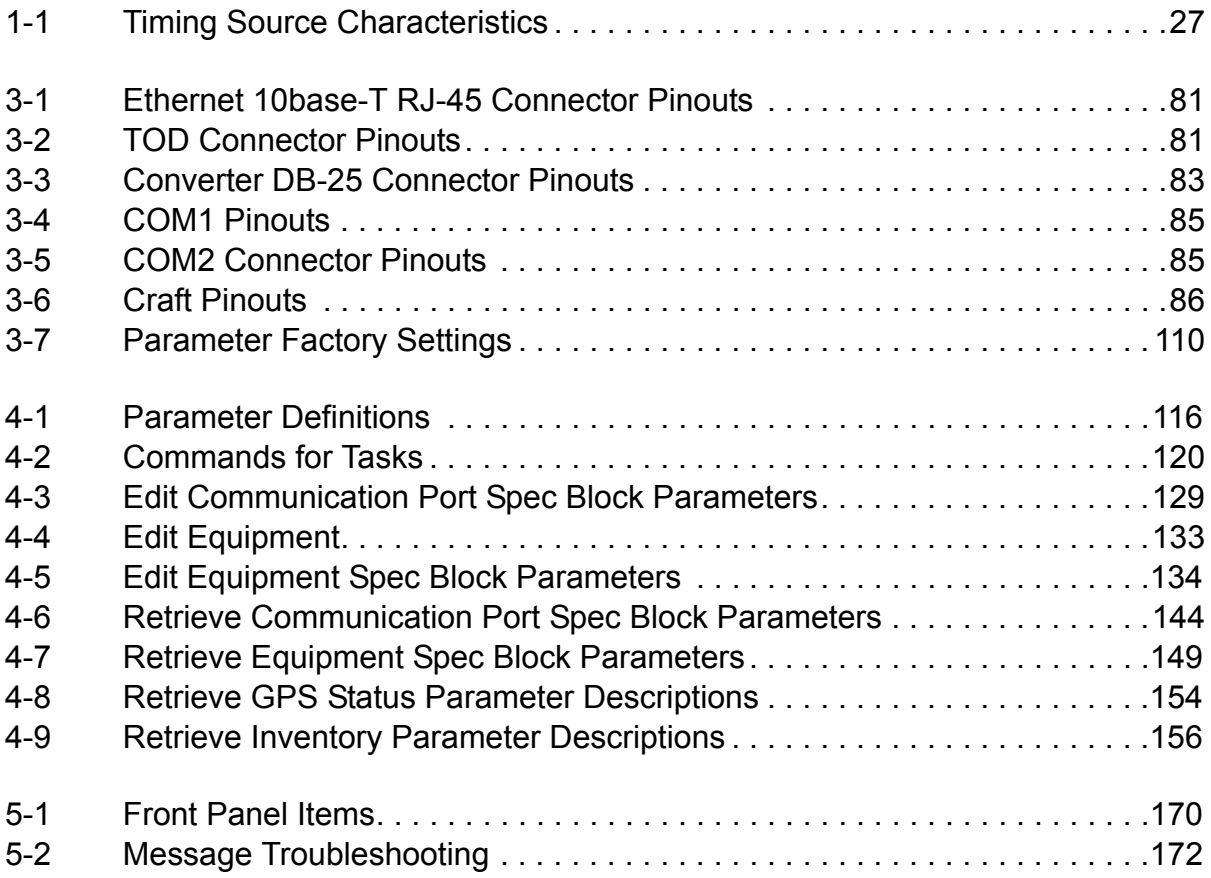

# **Procedures**

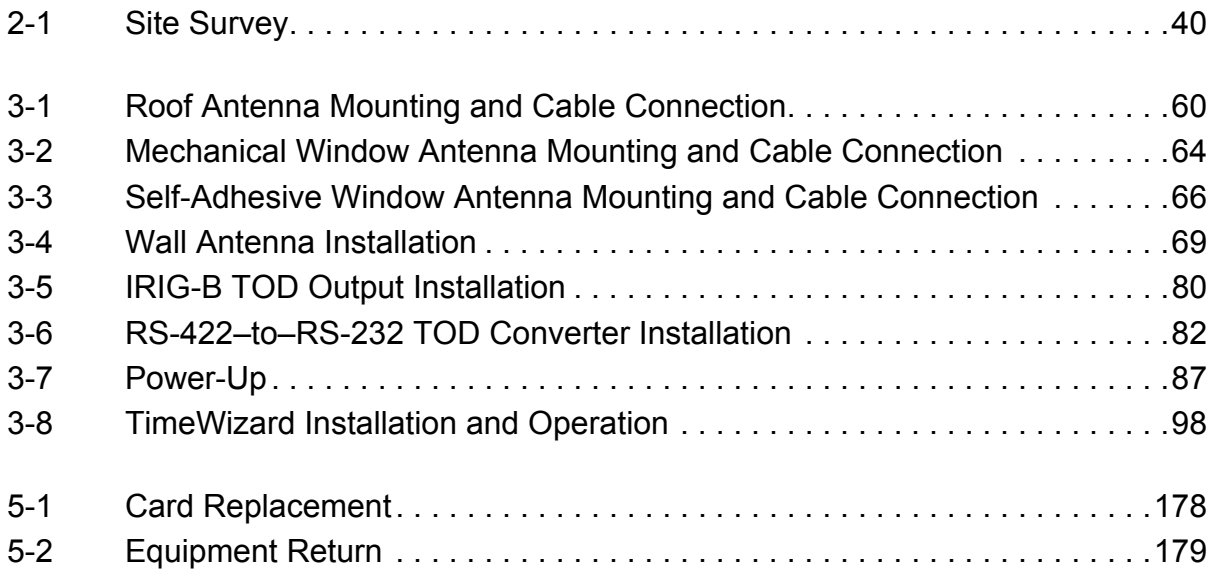

# <span id="page-14-0"></span>**How to Use This Guide**

This section describes the format, layout, and purpose of this guide.

#### **In This Preface**

- **[Purpose of This Guide](#page-15-0)**
- **[Who Should Read This Guide](#page-15-1)**
- **[Structure of This Guide](#page-15-2)**
- [Conventions Used in This Guide](#page-16-0)
- **Narnings, Cautions, Recommendations, and Notes**
- [Related Documents and Information](#page-18-0)
- [Where to Find Answers to Product and Document Questions](#page-18-1)
- **[What's New In This Guide](#page-19-0)**

# <span id="page-15-0"></span>**Purpose of This Guide**

The *TimeSource 3500 User's Guide* describes the procedures for unpacking, installing, using, maintaining, and troubleshooting the Symmetricom TimeSource 3500 GPS Primary Reference Source. It also describes the alarms and events, the languages that you use to communicate with the TimeSource 3500, default values, and other information.

# <span id="page-15-1"></span>**Who Should Read This Guide**

[Chapter 1, Description](#page-20-1), is written for non-technical audiences who need general information about the product. Subsequent chapters contain technical information about the product that describes installation, maintenance, and configuration instructions or details primarily intended for qualified maintenance personnel.

This *User Guide* is designed for the following categories of users:

- **Systems Engineers** – [Chapter 1](#page-20-1) provides an introduction to the TimeSource 3500. Cross-references in this chapter direct you to detailed system information in other chapters as appropriate.
- **Installation Engineers** [Chapter 2](#page-38-1) through [Chapter 6](#page-182-4) provide detailed information and procedures to ensure proper installation, power-up, operation, configuration, testing, and troubleshooting of the TimeSource 3500.
- **Maintenance Engineers** [Chapter 5](#page-168-1) provides preventive and corrective maintenance guidelines, as well as procedures for diagnosing and troubleshooting fault indications and alarms.

While [Chapter 1](#page-20-1) is written for non-technical audiences who need information about the TimeSource 3500 system, other chapters contain detailed information and instructions which are intended to be performed by *qualified personnel only*.

# <span id="page-15-2"></span>**Structure of This Guide**

This guide contains the following sections:

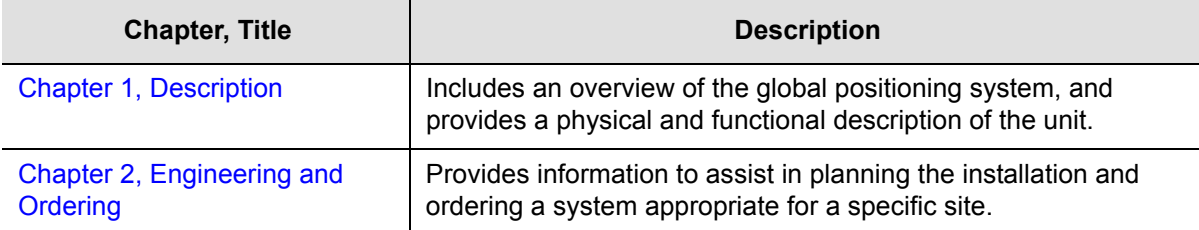

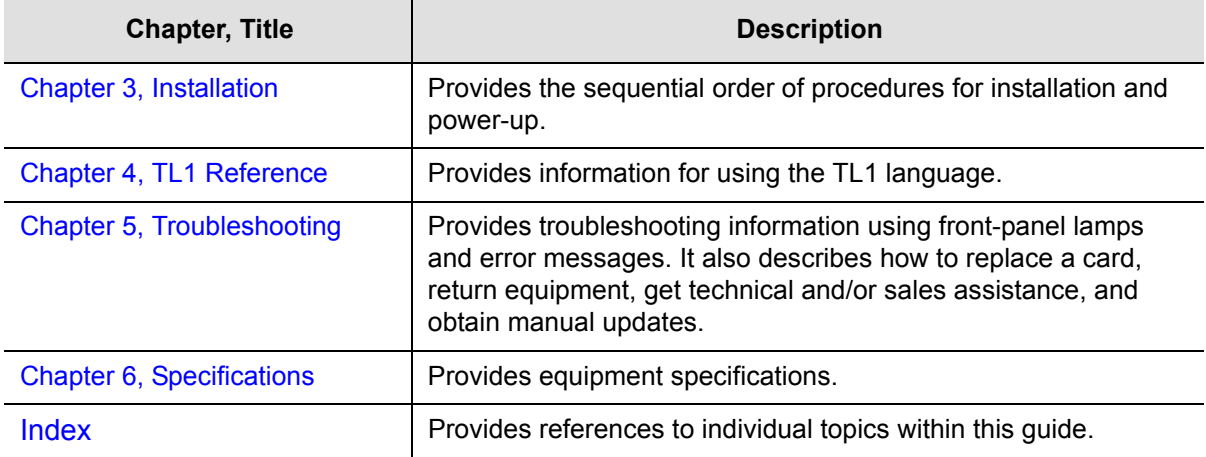

# <span id="page-16-0"></span>**Conventions Used in This Guide**

This guide uses the following conventions:

- **Acronyms and Abbreviations** Terms are spelled out the first time they appear in text. Thereafter, only the acronym or abbreviation is used.
- **Revision Control** The title page lists the printing date and versions of the product this guide describes.
- **Typographical Conventions** This guide uses the typographical conventions described in the table below.

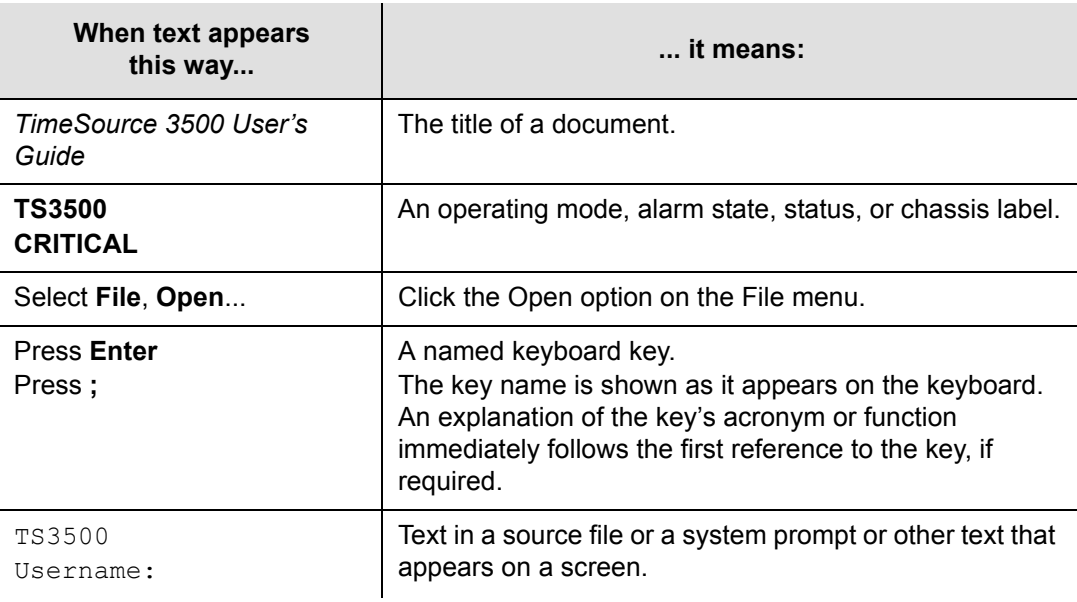

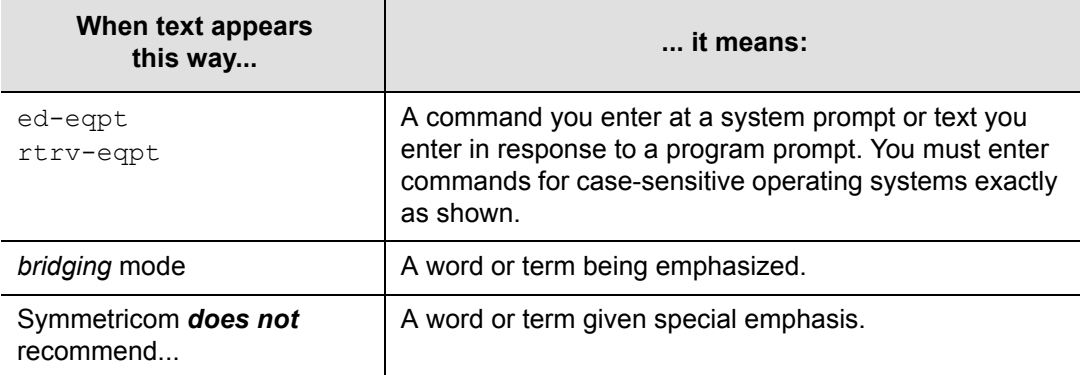

# <span id="page-17-0"></span>**Warnings, Cautions, Recommendations, and Notes**

Warnings, Cautions, Recommendations, and Notes attract attention to essential or critical information in this guide. The types of information included in each are explained in the following examples.

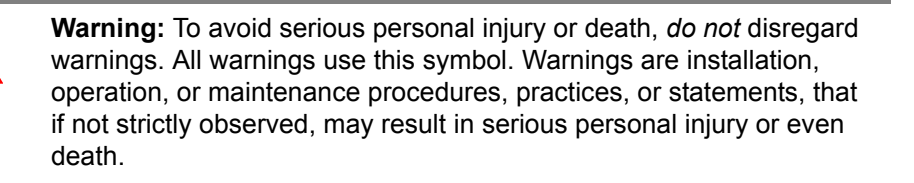

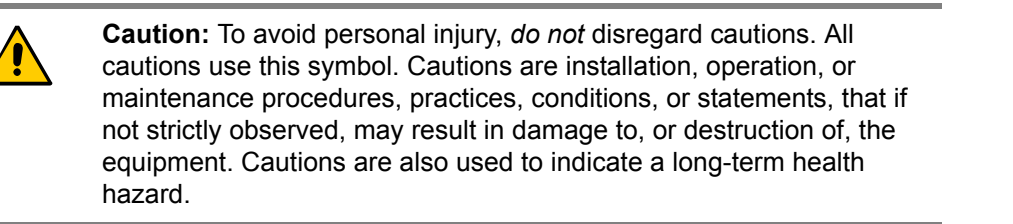

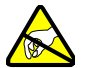

**ESD Caution:** To avoid personal injury and electrostatic discharge (ESD) damage to equipment, *do not* disregard ESD cautions. All ESD cautions use this symbol. ESD cautions are installation, operation, or maintenance procedures, practices, conditions, or statements that if not strictly observed, may result in possible personal injury, electrostatic discharge damage to, or destruction of, static-sensitive components of the equipment.

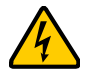

**Electrical Shock Caution:** To avoid electrical shock and possible personal injury, do not disregard electrical shock cautions. All electrical shock cautions use this symbol. Electrical shock cautions are practices, procedures, or statements, that if not strictly observed, may result in possible personal injury, electrical shock damage to, or destruction of components of the equipment.

**Recommendation:** All recommendations use this symbol. Recommendations indicate manufacturer-tested methods or known functionality. Recommendations contain installation, operation, or maintenance procedures, practices, conditions, or statements, that provide important information for optimum performance results.

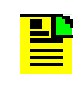

**Note:** All notes use this symbol. Notes contain installation, operation, or maintenance procedures, practices, conditions, or statements, that alert you to important information, which may make your task easier or increase your understanding.

# <span id="page-18-0"></span>**Related Documents and Information**

Other helpful documents and software tools are listed below. See your Symmetricom representative or sales office for a complete list of available documentation.

- **TimeScanCraft software**
- TimePictra / TimeScan management software

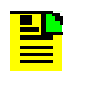

**Note:** Symmetricom offers training courses designed to enhance your knowledge of the TimeSource 3500. Contact your local representative or sales office for a complete list of courses and outlines.

# <span id="page-18-1"></span>**Where to Find Answers to Product and Document Questions**

For additional information about the products described in this guide, please contact your Symmetricom representative or your local sales office. You can also contact us on the web at [www.symmetricom.com](http://www.symmetricom.com).

# <span id="page-19-0"></span>**What's New In This Guide**

Issue 9 of this guide contains the following new information:

- Added new tools and materials needed for roof antenna installation to list in Chapter 2.
- Replaced the installation instructions for the previous IF Converter (part number 090-72050-97) with installation instructions for the new IF Converter (part number 090-72050-71) in [Procedure 3-3](#page-65-2).
- Updated IF Converter illustrations in Chapters 1, 2, and 3.
- **Replaced the installation instructions for the previous IF Antenna (part number** 090-72010-97) with installation instructions for the new IF Antenna (part number 090-72010-71) in [Procedure 3-1.](#page-59-1)
- Updated Roof Antenna illustrations in Chapters 1, 2, and 3.
- **Added CONDITION TYPE field to alarm messages in Chapter 5.**
- **TL1** responses and event messages now show the year in a two-digit format.

# <span id="page-20-0"></span>**Chapter 1 Description**

<span id="page-20-1"></span>This chapter provides an overview of the global positioning system, and a physical and functional description.

#### **In This Chapter**

- **[Overview](#page-21-0)**
- [Global Positioning System](#page-22-0)
- **[Physical Description](#page-22-1)**
- **[Functional Description](#page-25-1)**

# <span id="page-21-0"></span>**Overview**

The TimeSource 3500, shown in [Figure 1-1,](#page-21-1) is a Primary Reference Source (PRS) that receives and processes signals from GPS satellites, and outputs Stratum 1 synchronization signals traceable to UTC. TimeSource 3500 applications include synchronization for central offices, wireless base stations, transmission nodes, and other cases where a primary reference source can improve the performance of a telecommunications network infrastructure.

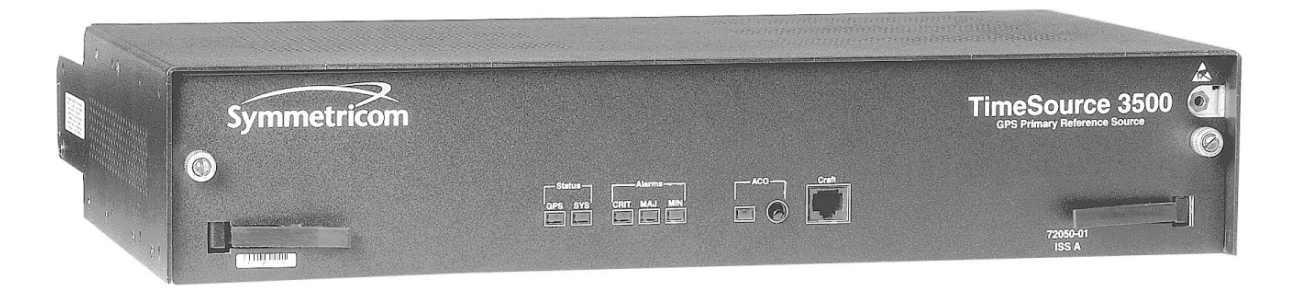

<span id="page-21-1"></span>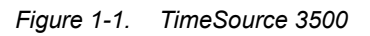

The TimeSource 3500 is also ideal for installation in environments where receiving GPS signals is difficult. Examples of environments hostile to GPS signals include urban canyons which have a very limited view of the sky because of blockage from nearby buildings, and high interference zones where GPS signals are jammed by competing over-the-air signals.

The TimeSource 3500 creates timing outputs by ensembling signals from several sources. The sources include GPS signals, an onboard rubidium local oscillator, and optional T1 signals. Timing outputs created from the ensemble are composed of the most stable and least noisy parts of each input. The performance of the T1 sources can be monitored and classified using standard measures. Synchronization outputs are delivered in a framed, all-ones, T1 format, a 10 MHz signal, a 1 pps signal, a composite clock format (optional), and a choice of time of day (TOD) formats.

The TimeSource 3500 minimizes timing impairments, such as jitter and wander, that are created by network and transmission systems. The synchronization timing is traceable to the GPS, which provides the highest level of synchronization for telephony networks. The TimeSource 3500 with its GPS input is a stand-alone office PRS. With the optional inputs ensembled, holdover is extended if GPS signals are disrupted.

<span id="page-22-0"></span>The United States Government developed the GPS navigation system. It is a satellite-based, radio navigation aid designed to provide global, all-weather, precise navigation and timing capability to users 24 hours a day.

The satellites, circling the earth at approximately 12,550 statute miles, are arranged in 6 orbits with 4 operational satellites in each orbit. Each satellite has an orbital period of approximately 12 hours. This configuration assures that a minimum of 4 satellites, and as many as 12, are in view anywhere in the world at all times.

The TimeSource 3500 tracks all satellites within its field of view. The performance of each tracked satellite is observed and compared to the others, and available for use in the timing solution. A satellite with unacceptable performance data is dropped from the timing solution.

GPS antennas must have line-of-sight access to the transmitting satellites. Any structure that interferes with, or blocks, the view of the satellites disrupts the reception of the signals, and can adversely impact the timing performance of a receiver.

The TimeSource 3500 bridges frequent GPS outage periods with BesTime algorithms, its ultra-stable Rubidium local oscillator and advanced holdover technology. The technology anticipates the outages and uses BesTime-generated predictor values to optimize the performance of timing without direct satellite input.

# <span id="page-22-1"></span>**Physical Description**

The TimeSource 3500 consists of a shelf, a plug-in card, an antenna, cables, hardware, and software. Optional system configurations include eight additional T1 outputs, eight additional composite clock outputs, two IRIG-B TOD timing outputs, or eight mixed E1/T1 outputs.

The shelf ([Figure 1-2\)](#page-23-2) occupies two rack mounting units (RU), and can be mounted in a 19 inch rack or a 23 inch rack. One RU (1.75 in.) of air space above the TimeSource 3500 is required for proper ventilation. Other than a communications connector on the front panel, all connectors are at the rear of the shelf.

Four types of antennas are available:

- roof antenna for installation outdoors, usually on a roof
- mechanical antenna for installation indoors, mounted on a window sill or wall for reception through a window
- self-adhesive antenna for installation indoors, adhered directly to a window
- wall antenna for installation outdoors, through a hole in the wall

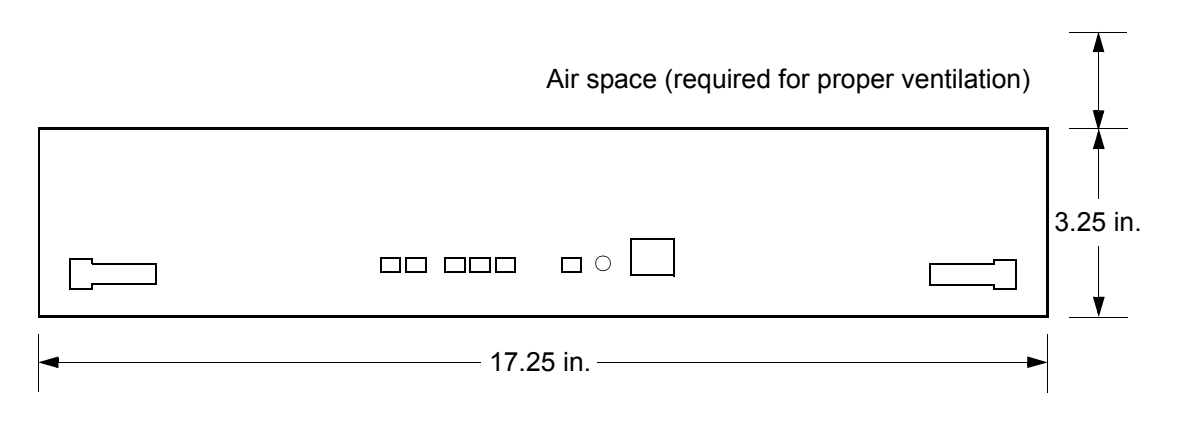

<span id="page-23-2"></span>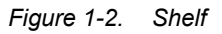

### <span id="page-23-0"></span>**Roof Antenna**

The roof antenna [\(Figure 1-3](#page-23-3)) is encased in weather-resistant plastic housing for outdoor installation, usually on a roof. A single coaxial cable carries signals and power between the antenna and the shelf.

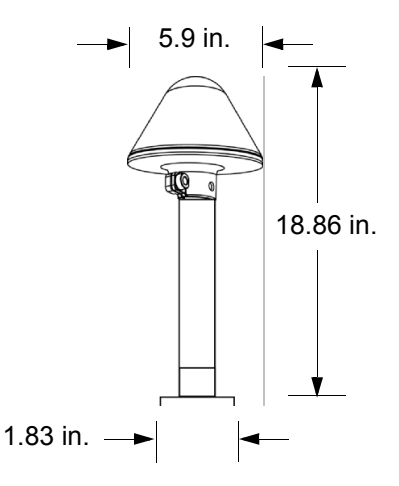

<span id="page-23-3"></span>*Figure 1-3. Roof Antenna*

## <span id="page-23-1"></span>**Mechanical Window Antenna**

The mechanical window antenna ([Figure 1-4\)](#page-24-1) may be attached to a window sill or wall, in any position that allows the antenna to be moved flush against the window. The antenna can be swung away from the window for window maintenance, and returned to its original position.

A single length of coaxial cable carries signals and power between the antenna assembly and the shelf.

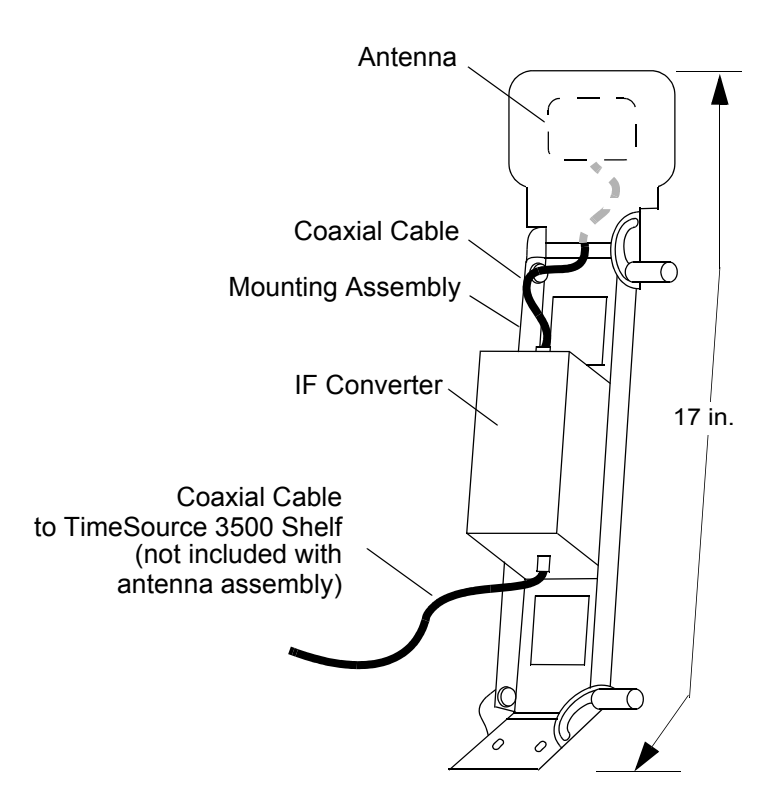

<span id="page-24-1"></span>*Figure 1-4. Mechanical Window Antenna*

## <span id="page-24-0"></span>**Self-Adhesive Window Antenna**

The self-adhesive window antenna assembly [\(Figure 1-5](#page-24-2)) consists of the antenna and two pieces of self-stick hook-and-loop fabric fasteners (Velcro brand or equivalent). The hook-and-loop fabric attaches directly to a window. Coaxial cables carry signals and power between the antenna and the IF converter, and between the IF converter and the shelf.

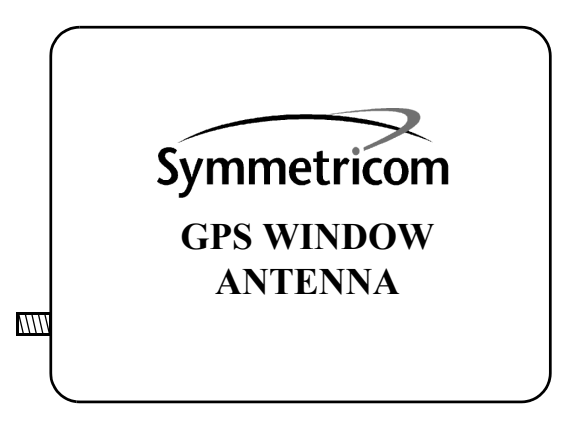

<span id="page-24-2"></span>*Figure 1-5. Self-Adhesive Window Antenna*

### <span id="page-25-0"></span>**Wall Antenna**

The wall antenna [\(Figure 1-6](#page-25-3)) is mounted on the outside of a building wall. The antenna attaches magnetically to the mounting bracket. The cable from the antenna is routed through a hole drilled in the wall. Coaxial cables carry signals and power between the antenna and the IF converter, and between the IF converter and the shelf.

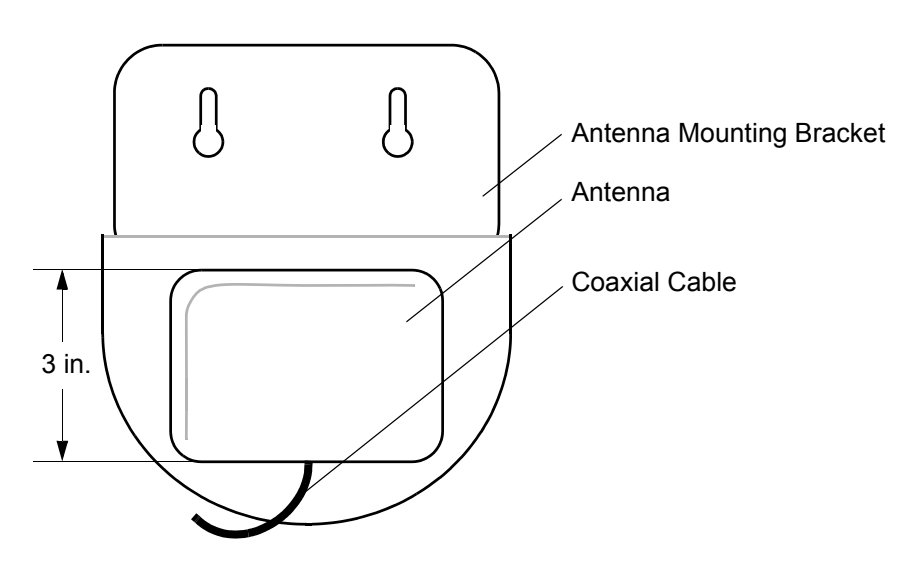

*Figure 1-6. Wall Antenna*

# <span id="page-25-3"></span><span id="page-25-2"></span><span id="page-25-1"></span>**Functional Description**

### **Overview**

[Figure 1-7](#page-26-0) shows the main functions of the TimeSource 3500. The center of the TimeSource 3500 is the BesTime Ensemble Timing Generator, which uses the BesTime algorithm to analyze the phase and frequency relationships, individually and collectively, of the timing sources. Each type of timing source has a particular characteristic that gives it an advantage over other sources, as listed in [Table 1-1](#page-26-1).

The BesTime algorithm uses the best characteristic of each source to produce an output signal with greater overall accuracy and stability than any single source. The contribution of a source is based on its deviation from the weighted average of all the sources. The more accurate a source, the more weight it has in the final output. Every source is under constant evaluation and its contribution subject to periodic adjustment. The output is essentially the best performance of the best source.

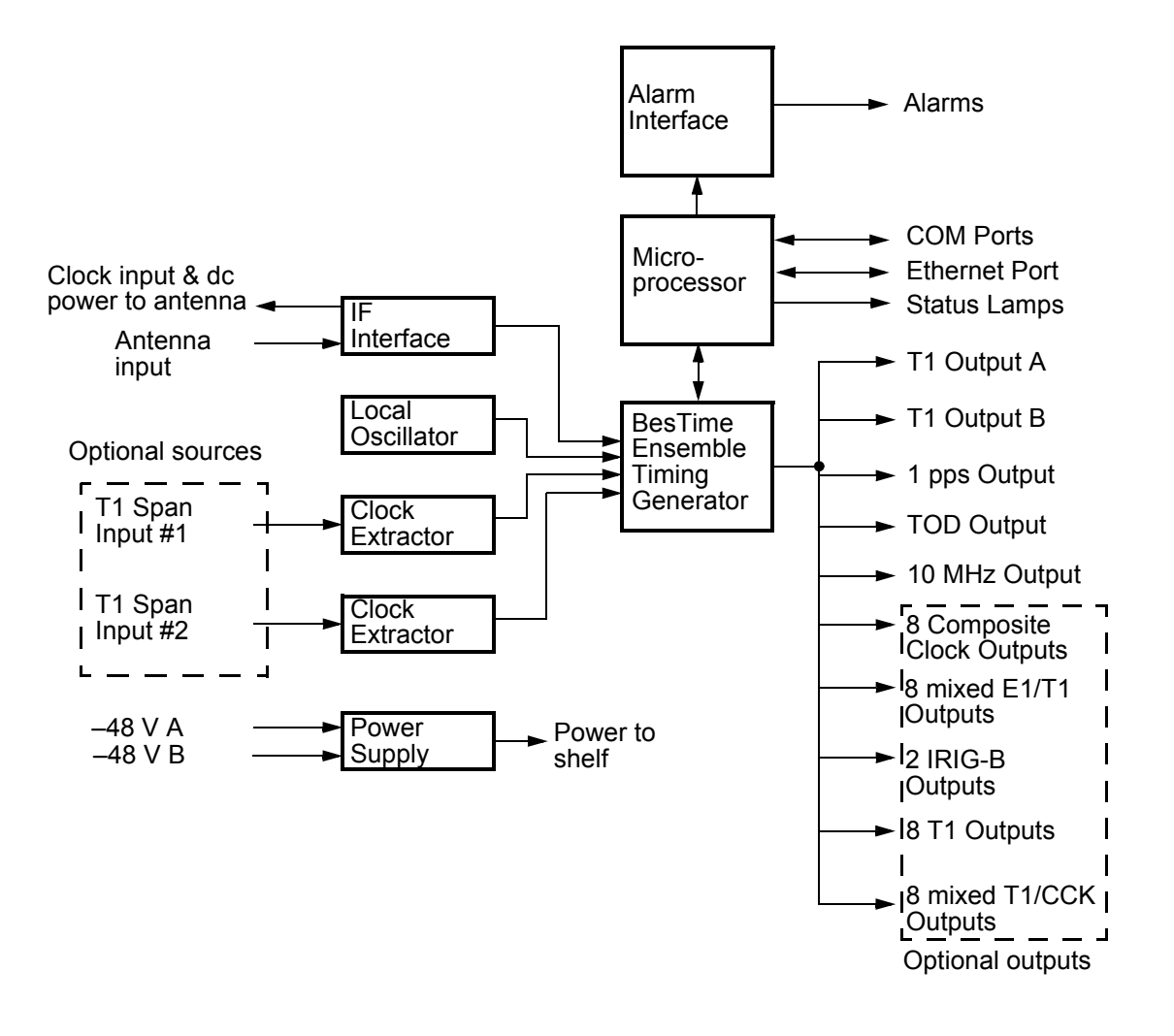

<span id="page-26-0"></span>*Figure 1-7. Block Diagram*

<span id="page-26-1"></span>*Table 1-1. Timing Source Characteristics*

| <b>Source</b>     | <b>Characteristic</b>       |
|-------------------|-----------------------------|
| Local Oscillator  | Short term stability        |
| T1 Line           | Intermediate term stability |
| <b>GPS Signal</b> | Long term stability         |

#### <span id="page-27-0"></span>**Antenna**

The antenna types include a roof antenna, mechanical window antenna, self-adhesive window antenna, or wall antenna. All antennas include a GPS receiver, amplifier, and intermediate-frequency (IF) downconverter.

The GPS Receiver extracts a clock signal from the GPS satellite signals. The receiver can process the signals from all satellites in view, while simultaneously using the Earth location of the receiver and other factors to determine an accurate clock signal.

An internal amplifier provides signal gain.

The downconverter converts the L1-band GPS signal to IF for long-distance transport on the coaxial antenna cable. The antenna cable provides current from the shelf to the antenna, and transports GPS satellite IF signals from the antenna to the shelf.

#### **Antenna Installation and Lightning Protection**

The TimeSource 3500 standard wall antenna kits do not include lightning protectors. When the antenna is installed on the side of the building, the antenna is in the zone of protection and is protected from lightning strikes as described in the Standard for the Installation of Lightning Protection Systems (NFPA 780), 2000 edition.

The zone of protection shall include the space not intruded by a rolling sphere having a radius of 150 ft (45.72 meters). Where the sphere is tangent to earth and resting against a strike termination device, all space in the vertical plane between the two points of contact and under the sphere shall be considered to be in the zone of protection. A zone of protection shall also be formed where such a sphere is resting on two or more strike termination devices and shall include the space between those devices (see [Figure 1-8\)](#page-28-2). All possible placements of the sphere shall be considered when determining the zone of protection using the rolling sphere model.

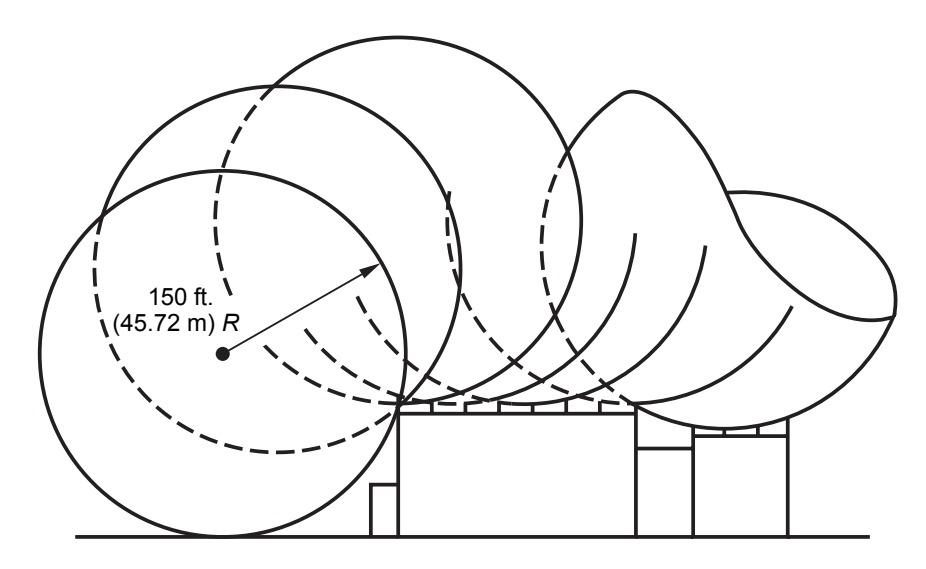

<span id="page-28-2"></span>*Figure 1-8. Zone of Protection*

For structure heights exceeding 150 ft (45.72 m) above earth or above a lower strike termination device, the zone of protection shall be considered to be the space in the vertical plane between the points of contact and under the sphere where the sphere is resting against a vertical surface of the structure and the lower strike termination device or earth. The zone of protection shall be limited to the space above the horizontal plane of the lowest terminal unless it can be extended by further analysis, such as in rolling the sphere to be tangent to earth.

If the wall antenna is installed outside the zone of protection, Symmetricom offers an outdoor and/or indoor lightning protector kits for these installations. Refer to Chapter 2, Engineering & Ordering, for more information on these kits.

## <span id="page-28-0"></span>**IF Interface**

An IF interface accepts the signals from the antenna/IF converter, and provides the clock information to the BesTime Ensemble Timing Generator.

## <span id="page-28-1"></span>**GPS Receiver**

The GPS Receiver continuously tracks up to eight satellites, using both carrier and code lock. The recovered pseudo-range measurement data is processed to determine precise time and frequency state estimates for the local oscillator. The receiver software is optimized to track and update state estimates, when as few as one satellite is in view.

## <span id="page-29-0"></span>**Local Oscillator**

A rubidium oscillator, based on a digitally controlled servo-loop, provides an ultra-stable local oscillator signal, which is sent to the BesTime Ensemble Timing Generator.

### <span id="page-29-1"></span>**Clock Extractors**

A clock extractor circuit extracts a timing signal from each external reference source. (External sources, other than the GPS antenna, are optional.) The extracted timing signal is sent to the BesTime Ensemble Timing Generator.

### <span id="page-29-2"></span>**Power Supply**

A power converter filters and converts –48 volts dc power supplied to the shelf into the voltages required by the circuitry.

### <span id="page-29-3"></span>**NTP TimeServer**

The TimeServer is a Simple Network Time Protocol (SNTP) device. The SNTP TimeServer function is provided via the TimeSource Ethernet interface and associated IP address. User software requests UTC time of day via NTP protocol. The TimeSource SNTP server responds with current UTC time. The TimeServer is compatible with the SNTP RFC-1769 format.

To enable the SNTP feature, a password must be entered using the ED-EQPT TL1 command. If a user makes a fourth attempt of an incorrect password entry, the TimeServer will lock out the user for 1 hour.

### <span id="page-29-4"></span>**Network Time Protocol Password Activation**

Use of the Network Time Protocol (NTP) feature requires activation with a password. Activation is accomplished through receipt of a Network Time Protocol Activation Certificate from Symmetricom. This certificate contains the unit purchase order number, unit model number, unit activation date, unit serial number, and unit activation key. The unit activation key is the password that enables the NTP feature. To activate the NTP feature, enter the TL1 command printed on the activation certificate. Once activated, this feature will be permanently enabled. To order the NTP feature, contact the local Symmetricom sales representative.

## <span id="page-29-5"></span>**BesTime Ensemble Timing Generator**

Clock signals from the GPS antenna (via the IF interface), local oscillator, and optional T1 span lines are used as sources by the BesTime algorithms in the BesTime Ensemble Timing Generator. The signals are analyzed for MDEV, TDEV, and other phase and frequency characteristics.

The BesTime Ensemble Timing Generator uses mathematical models to analyze each clock. The ensemble algorithms use the comparisons and analyses to generate a highly stable timing signal, which uses the best qualities of all inputs.

### <span id="page-30-0"></span>**Eight Mixed T1/E1/2.048 MHz Outputs (990-72050-06 Systems Only)**

This feature enables a user to mix any combination of E1 and T1 outputs. A user can also use any combination of framing. For E1, CCS, CAS, CCS with CRC4, and CAS with CRC4 can be used per G.703 table 6. For T1, D4 or ESF can be used per ANSI T1.101. In addition, there is support for analog (2.048 MHz) per G.703 table 10 and support for synchronization status messaging (SSM) per TR-33 for E1 and T1.

## <span id="page-30-1"></span>**Eight Mixed T1/CCK Outputs (990-72050-07 Systems Only)**

This feature enables a user to mix any combination of T1 and CCK outputs. For T1, D4 or ESF framing can be used per ANSI T1.101. Support for SSM is per TR-33 for T1.

# <span id="page-30-2"></span>**T1 Outputs**

The BesTime Ensemble Timing Generator provides the timing for the T1 timing signal available at the T1 OUT A and B connectors in a framed, all-ones format, which can be set to ESF or D4 framing.

## <span id="page-30-3"></span>**Additional T1 Outputs (990-72050-02 Systems Only)**

This option provides eight additional T1 outputs. The outputs are available at the OPTIONS I/O wire-wrap pins on the rear panel. These outputs function the same as the standard T1 outputs.

## <span id="page-30-4"></span>**TOD Output**

The BesTime Ensemble Timing Generator provides the timing for the TOD timing signal available at the RJ-45 connector, which provides time code to devices compatible with NTP Type 4 or Cisco ASCII format.

## <span id="page-30-5"></span>**IRIG-B TOD Outputs (990-72050-05 Systems Only)**

This option provides two additional TOD outputs in IRIG-B format. The outputs are available at a BNC output module on the OPTIONS I/O wire-wrap pins mounted on the rear panel.

The BesTime Ensemble Timing Generator provides the timing for the TOD timing signal, which provides timing code to devices compatible with IRIG-B.

## <span id="page-31-0"></span>**1 PPS Output**

The BesTime Ensemble Timing Generator provides the timing for the 1 pulse-per-second timing signal available at the 1 PPS connector, which can be used for application-specific requirements. This signal is not squelched during an alarm.

## <span id="page-31-1"></span>**10 MHz Output**

The BesTime Ensemble Timing Generator provides timing for the 10 MHz timing signal available at the 10 MHZ connector, which can be used for local cellular frequency or testing purposes. This signal is not squelched during an alarm.

### <span id="page-31-2"></span>**Composite Clock Outputs (990-72050-03 Systems Only)**

This option provides eight composite clock signals. The outputs are available at the OPTIONS I/O wire-wrap pins on the rear panel.

## <span id="page-31-3"></span>**Alarm Interface**

The microprocessor delivers alarms to normally open dry-contact type connections. Alarms are also indicated by the front-panel status lamps.

## <span id="page-31-4"></span>**Communication Ports**

Three serial communication ports carry TL1 commands, responses, and autonomous messages between the TimeSource 3500 and an external terminal.

## <span id="page-31-5"></span>**Ethernet**

TimeSource 3500 has six Ethernet ports to carry TL1 commands, responses, and autonomous messages between the TimeSource 3500 and an external terminal, or an Element Manager, or both. The user can configure the IP address, subnet mask, and gateway address for the Ethernet ports.

Four ports (5001, 5002, 5003, and 5004) are configured to act as though a serial-port communication terminal were connected to them. These ports communicate TL1 commands, responses and autonomous messages.

Two additional ports communicate with Element Managers, which may have NMS, OSMF, or similar software. An Element Manager establishes a connection with one port (5551) for TL1 commands and responses. Another port (5550) establishes a connection to an Element Manger, sends autonomous messages, and closes the connection when finished.

### <span id="page-32-0"></span>**Passthrough**

The Passthrough feature of the TimeSource 3500 allows the unit to front a DCD product to provide one management interface for a user site. Passthrough allows a user to do the following:

- COM1 or COM2 is connected to the DCD product
- The user port can be any unused port, including the Ethernet port
- Messages can pass from a user to the DCD product and from the DCD product to a user through the TimeSource 3500
- The TID (SID for DCD) is used to identify commands that go to the DCD product. The TimeSource 3500 passes any TID not its own through to the DCD product. In the reverse direction, all commands received from the DCD product are passed through to the user.

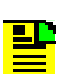

**Note:** The TID of the TL1 command must be the SID of MIS.

- DCD is fully managed except for firmware download.
- **GUI interfaces to the DCD product are not supported through the Passthrough,** only TL1 responses are available.

[Figure 1-9](#page-32-2) shows a TimeSource 3500 Passthrough setup.

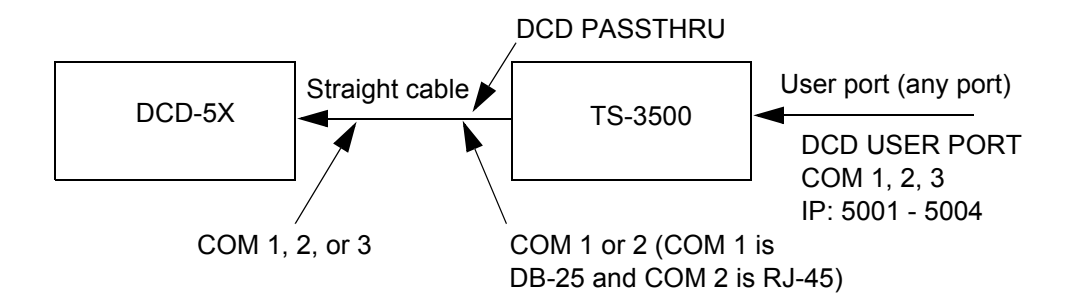

<span id="page-32-2"></span>*Figure 1-9. TimeSource 3500 Passthrough Function*

### <span id="page-32-1"></span>**Alarm Programmability**

Releases of TimeSource (1.05.03 and above) allow the user to provision the alarm escalation parameters that were hardcoded in the previous releases of TS3000.hex. The defaults for this release remain the same as were previously hardcoded. This feature can be used to set the programmability for such alarms as GPS, HOLDOVER, and SPAN-X.

The TS3500 alarms can be programmed for GPS and HOLDOVER types of events. The SPAN-X alarms can be programmed for AIS, ERROR, and LOS types of events.

The user can set the parameters for SEVERITY1 and SERAFF1 which initially come into effect when the condition is detected. The user can also set the parameters for SEVERITY2 and SERAFF2 which come into effect after TIME (another user programmable parameter).

### <span id="page-33-0"></span>**Startup**

When the TimeSource starts up, the CRIT lamp lights. The CRIT lamp remains on for approximately 60 seconds and then shuts off.

During startup, the TimeSource performs several self-tests to verify the integrity of the hardware and software. Neither communication nor outputs are possible at this time, and the CRIT lamp is switched on. Once the self-tests are done, a connection to the system can be made and the events viewed.

Two events are initially provided. These events are:

- "Power Up Restart"
- "Settling Period"

In the "Power Up Restart" event, which lasts for approximately 2 minutes, the system does additional checks and starts all the various tasks within the system.

The "Settling Period" event is an informational message that lasts until the TimeSource's BesTime engine reaches the highest possible stable point. The time taken to reach this point depends on satellite availability, type of oscillator, ambient temperature, etc. and may take up to 20 hours to clear. Since "Settling Period" is independent of the quality of the output and is the normal behavior of the system, it is generated as an event rather than an alarm. If "Settling Period" is not cleared after 24 hours, another "Settling Period" event is generated as a marker. This is still Non-Service-Affecting.

As soon as the "Power Up Restart" message is cleared, the "BT3 Warmup" event is generated. This is also an informational message that lasts till the time it takes the system to acquire the satellites, warm up the oscillator, and start giving out valid outputs. It may take up to 2 hours for the message to clear, but typically takes approximately 40 minutes. During the "BT3 Warmup" time, the outputs will generally be squelched. If the outputs are enabled using the TL1 command (ED-EQPT::TS3500:ctag:::ALMCOND=ALW;) they may not be within the PRS mask. In case the system is not able to acquire sufficient number of satellites and/or discipline the oscillator within 2 hours, the event escalates into a Non Service Affecting Minor alarm.

Once the warm up is complete, the system generates valid outputs and the event is cleared.

## <span id="page-34-0"></span>**Bridging/Holdover Behavior**

In the TimeSource 3500, alarms are designed with a built-in hysteresis. This means that an alarm is not announced as soon as some error condition is detected. There is a pre-integration time during which the error must persist in order for the alarm to be announced. On the flip side, the error must be clear for a certain time for an alarm condition to be cleared. This ensures that intermittent conditions are not flagged unnecessarily.

During the normal working of the TimeSource 3500, it is a very common occurrence that the GPS satellites may not be visible during certain parts of the day, depending on the installation of the antenna. This is particularly true with wall and, especially, window antenna installations. The TimeSource 3500 has been designed to work around this situation.

The TimeSource 3500 enters "Bridging" mode when all satellite locks are lost. There is no TL1 annunciation that the system has entered "Bridging" mode. This is "Non Service Affecting" and the outputs are not affected. The system runs off its internal oscillator and the outputs are kept within the GR-2830 PRC mask by the BesTime engine.

When "Bridging" mode persists for more than 30 minutes, the system enters "Holdover" mode and a "Holdover" event is generated. This may or may not affect the outputs depending on the alarm integration parameters that can be set by the user.

The system allows the user to set various parameters for GPS error, Holdover error, and SPAN error conditions. These parameters are:

- **Initial Severity**
- Initial Service Affecting state
- **Integration Time**
- **Final Severity**
- Final Service Affecting state

The system also allows the user to set a parameter to define how outputs should behave in an alarm condition. Outputs can be set to AIS, Squelch, or SSM on an alarm. Outputs can also be set to ignore alarm conditions.

When the "Holdover" event is announced, it is announced with the Initial Severity and Initial Service Affecting state. If the "Holdover" event persists for the length of the Integration Time, the alarm is escalated to the Final Severity and Final Service Affecting state.

The "Holdover" event/alarm is cleared when the satellites are visible again.

## <span id="page-35-0"></span>**Time Figure of Merit**

Time Figure of Merit (TFOM) is a moving 24 hour measurement reported in nanosecond (ns) against an ideal model. TFOM has a frequency component used to measure GPS wander caused by multipath and a time loop component used to measure long term oscillator wander.

The TFOM alarm threshold is set to 500 ns and is not user configurable. A TFOM below 500 ns indicates a stable clock well within PRS output performance specifications. A TFOM between 500 ns and 800 ns is an early warning of a clock becoming unstable and in danger of going out of PRS specification. When the TFOM exceeds 800 ns, the clock is no longer meeting the stratum 1 MTIE mask.

TFOM is most useful for installations where the antenna has a limited view to the sky. This is defined as any installation where fewer than 4 satellites are in view for greater than 1 hour per day on average. This is typical for installations where the antenna is mounted in a window or on an outside wall of a building, but can also include rooftop installations with partial sky view blockage. TFOM's primary use is to help troubleshoot multipath issues associated with antenna placement and incorrect latitude, longitude, and/or altitude (location) data entry.

Installations with full view to the sky see 4 satellites 23+ hours a day, seven days a week. It is relatively easy to filter out multipath signals using multiple satellites and simple voting schemes. In addition, rooftop antennas are mounted vertically and all signals below the horizon are obvious multipath interference and can be masked out of the system. With 4 satellites in view, the GPS timing receiver will provide an error-free lock on its location through an automatic survey function.

With wall/window installations, voting schemes become less effective as the number of satellites in view drop. Also, wall/window antennas are mounted horizontally and are prone to seeing multipath signals reflected off nearby structures and the ground. Wall/window installations also require the manual input of location data, creating the potential for errors and the need to detect these errors.

The TimeSource has unique algorithms to account for, and defeat, the added multipath complications and location data entry error possibilities of wall/window antenna installations. Large amounts of multipath or major errors in location data entry are easier to identify and are detected over a relatively short period of time. These short-term errors are normally reported via the TimeSource tracking success rate parameter.

Small amounts of multipath or minor errors in location data entry are difficult to identify because they mimic a true signal or an expected satellite behavior pattern. Single satellite reception over limited periods of time complicates the ability for the internal TimeSource algorithms to filter out these ghost signals and longer periods of time are needed to sort them out. TFOM tracks and reports these long-term errors.
At time of installation, marginal or unacceptable TFOM readings can indicate the need to adjust the antenna placement, the mask angle, and/or the location data. Relatively small changes in the antenna placement can improve the ability of the system to see satellites and therefore improve performance. The mask angle can be adjusted to block out lower elevation portions of the sky if there is good visibility at higher elevations, thereby reducing multipath. Correct location data is very helpful in identifying and tracking satellites.

In addition, a clock may be stable for many weeks, months, or years but could degrade because of changes in its environment. TFOM is useful in detecting these infrequent subtle changes including:

- Maturing foliage or seasonal foliage changes
- Installation of new transmitters nearby (i.e. wireless base station)
- **New building construction**
- Variations in the day-to-day temperature of the CO

Description **Functional Description**

# **Chapter 2 Engineering and Ordering**

<span id="page-38-0"></span>This chapter provides information to assist in planning the installation and ordering a system appropriate for a specific site.

#### **In This Chapter**

- **[Antenna Guidelines](#page-39-0)**
- **[Shelf Considerations](#page-47-0)**
- **[Systems](#page-48-0)**
- [Antennas](#page-50-0)
- **[User-Supplied Tools and Materials](#page-52-0)**

# <span id="page-39-0"></span>**Antenna Guidelines**

Perform a site survey as described in [Procedure 2-1](#page-39-1) before ordering the system. Use the guidelines and considerations in the Roof/Window/Wall Antenna Location and Cabling Guidelines sections that follow this procedure and in [Shelf](#page-47-0)  [Considerations, on page 48](#page-47-0).

<span id="page-39-1"></span>*Procedure 2-1. Site Survey*

| <b>Step</b>    | <b>Action</b>                                                                                                    |
|----------------|----------------------------------------------------------------------------------------------------|
| 1              | Determine the shelf location.                                                                                                    |
| $\overline{2}$ | Determine the best location for mounting the antenna (less than 1,000 ft of cable<br>from the shelf). Use the guidelines and considerations in the Roof Antenna<br>Location and Cabling Guidelines in the next section.                                                                                                    |
| $\overline{3}$ | If a roof-mounted antenna is installed, determine the location of the grounding point<br>for the lightning suppressor, then determine the location of the lightning suppressor.<br>The cable length between the lightning suppressor and the grounding point must<br>be less than 15 ft. If the grounding point is inside the building, the cable length<br>between the grounding point and the cable entry must be less than 50 ft. Valid<br>lightning suppressor grounding points are:<br>• Valid ring ground system (usually for roof-mounted lightning suppressors)<br>Structural steel of building (for interior-mounted or exterior-mounted lightning<br>suppressors, attach with a cad weld)<br>■ Central Office ground plate (usually for interior-mounted lightning suppressors) |
| 4              | If a roof-mounted antenna is installed, two lengths of cable are required. Plan the<br>cable route and measure the length of cable required between the antenna and the<br>lightning suppressor, and between the lightning suppressor and the shelf.                                                                                                    |
| 5              | If a window or wall-mounted antenna is installed, plan the cable route and measure<br>the length of cable required between the antenna and the shelf.                                                                                                    |
| 6              | Determine the two separate -48 V power sources for the shelf. If only one -48 V<br>power source is available, it must be cabled to both TimeSource 3500 power<br>inputs.                                                                                                    |

#### **End of Procedure**

# **Roof Antenna Location and Cabling Guidelines**

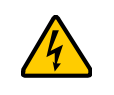

**Electrical Shock Caution:** To avoid electrical shock and possible personal injury, do not select an antenna location near high-voltage sources. Install the antenna in an easily maintainable location.

The ideal roof antenna location provides a clear, unobstructed view of the sky from the zenith to the horizon line, and 360 degrees around the horizon.

A compromise often must be made between location and satellite field of view. With a smaller field of view, the TimeSource 3500 can use fewer satellites in the solution for GPS derived time. The TimeSource 3500 will operate with an average of one satellite in view for 40 percent of the time in a day.

Signals closer to the horizon are often subject to multipath effects, which degrade the timing solution. The TimeSource 3500 can be set to ignore, or mask, all signals from the horizon up to a chosen angle of elevation (mask angle). (See [Figure 2-1\)](#page-40-0).

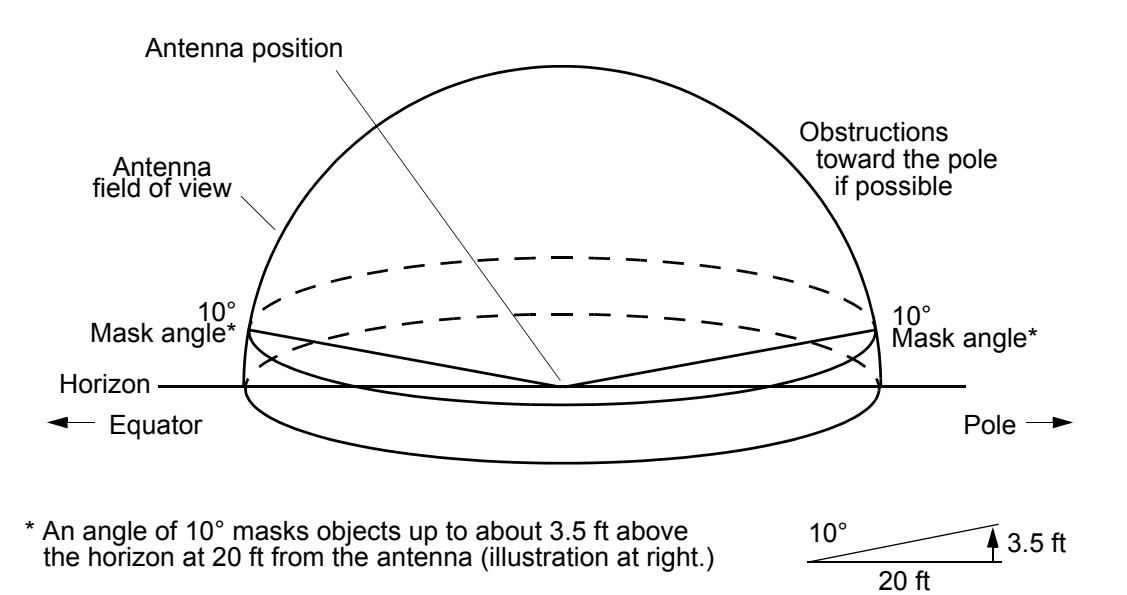

<span id="page-40-0"></span>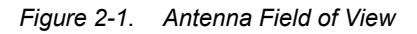

Due to the geometry of the GPS satellite orbits, more satellites are visible in the direction of the equator than the poles. If possible, place the antenna so that the antenna has a clear view toward the equator (toward the south in the northern hemisphere, or toward the north in the southern hemisphere). Up to 60 degrees of arc, centered at the pole, may be blocked with little effect in the temperate latitudes. This note is less applicable in latitudes nearer the equator.

The total of obstructions above the mask angle should not obscure more than 25 percent of the total field of view (90 degrees of azimuth) [\(Figure 2-2](#page-41-0)).

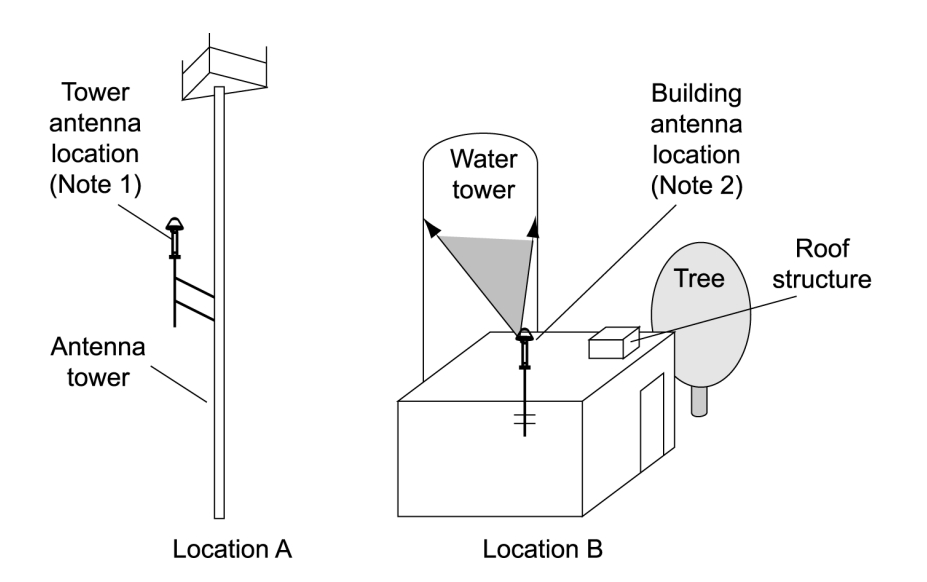

<span id="page-41-0"></span>*Figure 2-2. Antenna Location Examples*

**Notes:** 밀다

- 1. Place the antenna high enough on the tower that obstructions are below the mask angle; mount the antenna more than 3 feet away from the tower, and far below the interference of the antennas at the top of the tower. Tower mounting is the least desirable location because of the potential for severe multipath, and difficulty in troubleshooting and maintenance.
- 2. Place the antenna high enough that the roof structure and tree are below the mask angle, and the water tower does not block more than 12.5 percent of the sky.

No single obstruction should block a large portion (45 degrees of azimuth) of the view.

The most important obstructions are within 1/4 mile (400 yards) of the antenna. Obstructions may include, but are not limited to, towers, buildings, other construction, trees, and high-voltage power lines.

Attempt to avoid locating the antenna within 30 degrees azimuth of the transmission direction of any transmitting antenna in the area, even if the transmitting antenna operates at a different frequency. A transmitting antenna may cause the GPS antenna to become overloaded and reduce its reception capabilities.

The minimum horizontal distance from other receiving antennas is 3 feet.

To reduce multipath signal distortions, the minimum horizontal distance from vertical reflective structures (e.g., heating ducts, equipment housings, etc.) is twice the height of the structure, and no less than 10 feet [\(Figure 2-3](#page-43-0)).

Do not locate the antenna underneath high power lines. If this cannot be avoided, ensure the antenna is placed at least twice as far from the power line as the power line is high (to avoid danger to personnel and multipath effects).

Cables must be run as straight as possible. All cables should be routed in accordance with local company practices.

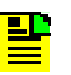

**Note:** Keep all impedances as low as possible, otherwise the grounding scheme may be defeated.

Observe the following guidelines during the placement and installation of the cables:

- Route cables as straight as possible (bends in the cable increase impedance at lightning frequencies), in accordance with local company practices.
- Any opening where conduit enters the building must be waterproofed per local company practices.
- Treat all exposed connections with an electrically conductive anti-corrosion compound (Kopr-Shield or equivalent).

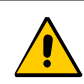

**Caution:** Avoid small-radius turns and unnecessary turns.

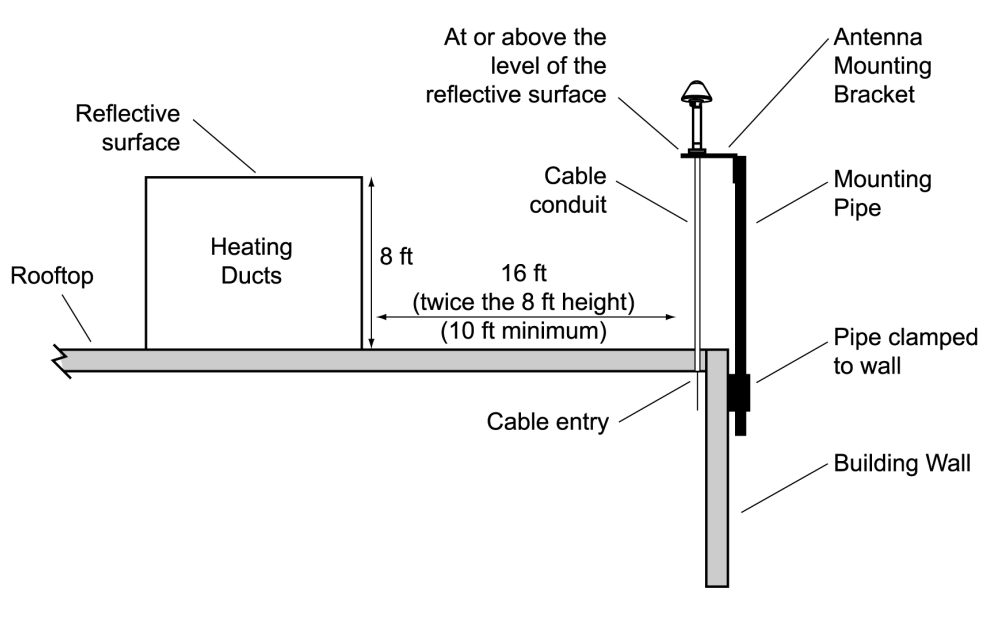

<span id="page-43-0"></span>*Figure 2-3. Sample Rooftop Antenna Mount*

**Note:** [Figure 2-3](#page-43-0) is an example only. Not all parts are available from Symmetricom.

# **Roof Antenna Earth Ground Location Guidelines**

The roof ring ground system, a Central Office grounding plate, and building structural steel are examples of valid earth ground points. If the mounting plate cannot be bolted to a valid earth ground, or if the mounting plate is to be installed in a nonmetallic junction box, bolt the mounting plate to a point within 15 feet of the valid earth ground.

# **Roof Antenna Cable Choices**

The antenna assembly uses the same coaxial cable for power and antenna signals. The length of cable is determined by circumstances of the installation and site.

Symmetricom offers RG-59/U plenum-rated coaxial cable (20 AWG [0.812 mm], 75 ohm coaxial) with male TNC connectors attached, in the following lengths:

- 10 feet (060-72010-01)
- 20 feet (060-72010-02)
- 50 feet (060-72010-05)
- 100 feet (060-72010-10)
- 200 feet (060-72010-20)

▙▌▙

- 300 feet (060-72010-30)
- 500 feet (060-72010-50)
- 600 feet (060-72010-60)
- 800 feet (060-72010-80)
- 1000 feet (060-72010-99)

Two cables are required: one to connect the antenna to the lightning suppressor, and another to connect the lightning suppressor to the TimeSource 3500 Shelf.

Optionally, one length of coaxial cable may be ordered, which must be cut and prepared with end-connectors at the point where the suppressor is located.

The following items, which must be ordered separately, are available for this type of installation:

- TNC connector kit (093-72010-98) includes:
	- TNC connectors for RG-59/U cables (8)
	- Rubber boots (8)
	- TNC adapter connectors (2)
- TNC crimp tool (154-00023-01)

### **Window and Wall Antenna Location Guidelines**

When selecting a window or wall in which to install the antenna, select the window or wall which has the maximum unobstructed view of the sky. Do not select a window or wall which has the view of the sky obstructed by trees, buildings, or towers. The smaller the field of view, the fewer the number of satellites that can be used in the timing solution for GPS derived time. The consequence of this is that the timing generator may experience holdover more often and may eventually go into alarm.

Due to the geometry of the GPS satellite orbits, more satellites are visible in the direction of the equator than the poles. If possible, select a window or wall which has a clear view toward the equator (toward the south in the northern hemisphere, or toward the north in the southern hemisphere). This guideline is less applicable in latitudes nearer the equator and more important nearer the poles.

Certain parts of the sky are blocked from view. These obstructions usually exist from the horizon line and up, for example, a building or mountain. The processor inside the GPS receiver processes every piece of the sky, whether it is blocked or not. If unproductive parts of the sky are masked from the processor's view, the processing time is reduced, and the timing solution can be achieved more quickly.

**Note:** A band of the sky from the horizon up to a point where a view of the sky begins is called a mask angle. The mask angle typically should not exceed 10 degrees (if the mask angle is set too high, too little of the sky is available to the receiver). Determine the mask angle for the selected antenna location ([Figure 2-4](#page-45-0)) and make a note of it. The mask angle, in degrees, will be entered during the initial setup.

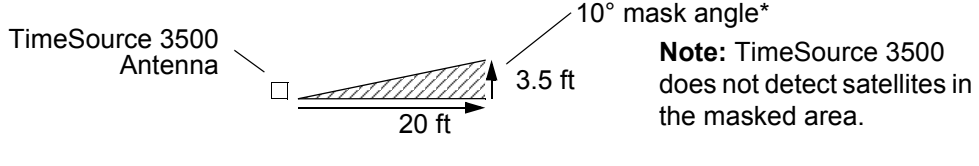

\*An angle of 10° masks objects up to about 3.5 ft above the horizon at 20 ft from the antenna.

<span id="page-45-0"></span>*Figure 2-4. Antenna Mask Angle*

# **Window and Wall Antenna Cable Choices**

A window or wall antenna includes an attached coaxial cable terminating in a male SMA connector.

A separate cable is required to connect the IF converter to the TimeSource 3500 shelf. Two types of plenum-rated cable are available.

The cables with longer length capabilities (060-72010-xx) are RG-59/U (20 AWG [0.812 mm], 75 ohm coaxial) with male TNC connectors attached to each end. Assembled cables are available in the following lengths:

- 10 feet (060-72010-01)
- 20 feet (060-72010-02)
- 50 feet (060-72010-05)
- 100 feet (060-72010-10)
- 200 feet (060-72010-20)
- 300 feet (060-72010-30)
- 500 feet (060-72010-50)
- 600 feet (060-72010-60)
- 800 feet (060-72010-80)
- 1000 feet (060-72010-99)

The more flexible cables (060-72050-xx) are Mini RG-59/U (20 AWG [0.812 mm], 75 ohm coaxial) with male TNC connectors attached to each end. Assembled cables are available in the following lengths:

- 50 feet (060-72050-05)
- 100 feet (060-72050-10)
- 200 feet (060-72050-20)
- 500 ft (060-72050-50)

### **IRIG-B TOD (990-72050-05 System Only)**

If using the IRIG-B TOD outputs (990-72050-05 TimeSource 3500 System), right-angle BNC connectors are provided to prevent small radius turns in the IRIG-B TOD cables. The right-angle BNC connectors may be attached to the IRIG-B BNC adapter (also provided) BNC connectors, to direct the cables from the shelf as desired.

For each IRIG-B TOD output, a user-supplied cable with BNC connectors on each end is installed between the adapter and the network elements requiring IRIG-B TOD timing.

### **RJ-422–to–RS-232 TOD Converter**

If using time-of-day (TOD), and the device receiving the time code accepts an RS-232 signal instead of an RS-422 signal (for example, a Cisco router), an RJ-422–to–RJ-232 TOD Converter Kit is required (ordered separately, part number 093-72000-98).

The RJ-422–to–RJ-232 TOD Converter Kit consists of a mounting plate with a female RJ-45 connector, a female DB-25 connector, a TOD converter, and two screws.

Install the converter anywhere (for example, on unused space on a rack) within 1,000 cable feet of the TimeSource 3500 shelf, and within 50 cable feet of the device receiving the time code.

The user must supply two cables. One cable is a Category 5 four-pair RS-422 cable, 1,000 feet maximum, with RJ-45 connectors on each end. Route this cable between the TimeSource 3500 Shelf and the converter.

The other cable is an RS-232 data communications cable, 50 feet maximum, with a 25-pin male D-type connector and another connector determined by the device receiving the time code. Route this cable between the converter and the device receiving the time code.

# <span id="page-47-0"></span>**Shelf Considerations**

The TimeSource 3500 Shelf can be mounted in a 19 inch rack or a 23 inch rack. The shelf is shipped with supplied mounting ears positioned for flush mounting on a 23 inch rack. Attach the mounting ears, as shown in [Figure 2-5,](#page-47-1) for flush mounting or 5 inch offset mounting. Attach the long side of the mounting ear to the shelf for a 23 inch rack, and attach the short side of the mounting ears to the shelf for a 19 inch rack. Mount the shelf in the rack according to standard company practices. Leave one RU (1.75 inches) of air space above the TimeSource 3500 Shelf for proper ventilation. Mount the shelf in the rack according to standard company practices.

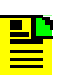

**Note:** Two screws can be used in each mounting ear if the holes in the rack are spaced 1.75 inches apart.

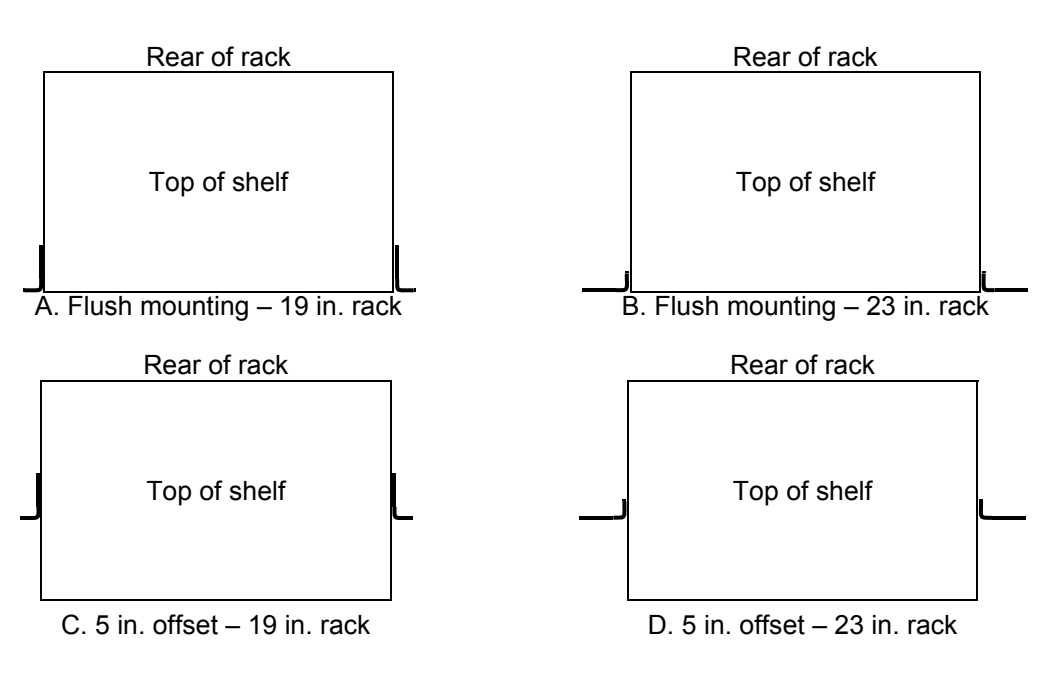

<span id="page-47-1"></span>*Figure 2-5. Rack Mounting Options*

# <span id="page-48-0"></span>**Systems**

The TimeSource 3500 Systems available are listed below. The antenna must be ordered separately.

# **Standard System (Two T1 Outputs)**

This system (990-72050-01) includes:

- TimeSource 3000 Shelf (090-72000-01)
- TimeSource 3500 card (090-72050-01)
- Hardware kit (093-72050-87)
- System software CD (992-72050-xx) Version 1.05.04 or higher
- TimeScan Craft (keyless version) software CD (992-46750-xx) Version 7.2.0 or higher

### **With Eight Additional T1 Outputs**

This system (990-72050-02) includes:

- TimeSource 3000 Shelf (090-72000-01)
- TimeSource 3500 card with additional T1 outputs (090-72050-02)
- Hardware kit (093-72050-87)
- System software CD (992-72050-xx) Version 1.05.04 or higher
- TimeScan Craft (keyless version) software CD (992-46750-xx) Version 7.2.0 or higher

### **With Eight Additional Mixed E1/T1 Outputs**

This system (990-72050-06) includes:

- TimeSource 3000 Shelf (090-72000-01)
- TimeSource 3500 card with mixed E1/T1 outputs (090-72050-06)
- Hardware kit (093-72050-87)
- System software CD (992-72050-xx) Version 1.05.04 or higher
- TimeScan Craft (keyless version) software CD (992-46750-xx) Version 7.2.0 or higher

# **With Eight Additional Mixed T1/CCK Outputs**

This system (990-72050-07) includes:

- TimeSource 3000 Shelf (090-72000-01)
- TimeSource 3500 card with mixed T1/CCK outputs (090-72050-07)
- Hardware kit (093-72050-87)
- System software CD (992-72050-xx) Version 1.06.02 or higher
- TimeScan Craft (keyless version) software CD (992-46750-xx) Version 7.2.0 or higher

# **With Eight Composite Clock Outputs**

This system (990-72050-03) includes:

- TimeSource 3000 Shelf (090-72000-01)
- TimeSource 3500 card with composite clock outputs (090-72050-03)
- Hardware kit (093-72050-87)
- System software CD (992-72050-xx) Version 1.05.04 or higher
- TimeScan Craft (keyless version) software CD (992-46750-xx) Version 7.2.0 or higher

# **With Two IRIG-B TOD Outputs**

This system (990-72050-05) includes:

- TimeSource 3000 Shelf (090-72000-01)
- TimeSource 3500 card with IRIG-B TOD outputs (090-72050-05)
- IRIG-B BNC adapter board (090-72100-06)
- Two right-angle BNC connectors (121-00530-01)
- Hardware kit (093-72050-87)
- System software CD (992-72050-xx) Version 1.05.04 or higher
- TimeScan Craft (keyless version) software CD (992-46750-xx) Version 7.2.0 or higher

# <span id="page-50-0"></span>**Antennas**

The antennas available are listed below. A TimeSource 3500 System must be ordered separately.

### **Roof Antenna**

Antenna and mounting hardware kit (990-72050-96) includes:

- $\blacksquare$  IF antenna assembly (090-72010-71)
- Mounting hardware kit (093-72010-71) (x1) which includes:
	- Shim, 070-72010-75 (x2)
	- Mast, 070-72010-76 (x1)
	- Flange, 070-72010-77 (x1)
	- Bolts, Pan Head Phillips Screw, 8 32 x ¾ inch, 125-83253-12 (x3)
	- #8 Flat washers, 400111-0002 (x3)
	- #8 Split Lock Washer, 125-00521-08 (x3)
	- $-$  #8 Nut, 400160-0003 (x3)
- Rooftop antenna installation kit (093-72050-96) includes:
	- Mounting bracket for surge suppressor (070-00300-02)
	- Surge suppressor (143-00018-01)
	- Antenna cable bracket kit (093-00001-01)
	- Miscellaneous installation parts

### **Mechanical Window Antenna**

This antenna kit (990-72050-97) comes as a fully assembled antenna with the following major components:

- Antenna, with cable and SMA connector attached (090-72050-90)
- **IF converter (090-72050-71)**
- Mechanical chassis (074-72050-97)

### **Self-Adhesive Window Antenna**

This antenna kit (990-72050-98) includes:

■ Antenna (090-71010-87)

- IF converter (090-72050-71)
- Self-adhesive window antenna installation kit (093-72050-98) includes:
	- RG316 cable, 10 feet (060-00062-01)
	- Cable tie mounts (128-00302-02) and cable ties (128-00500-05)

### **Wall Antenna**

Order one of these two available wall antenna kits based on the users antenna cable length installation requirements:

This antenna kit (990-72050-99) includes:

- **IF converter (090-72050-71)**
- Wall antenna kit (093-72050-99) includes:
	- Antenna, with 19 feet of cable and SMA connector attached (112-00013-01)
	- Antenna mounting bracket (070-00383-02)
	- Clamp tie mounts (128-00302-02) and cable ties (128-00500-05)

OR

This antenna kit (990-72050-95) includes:

- IF converter (090-72050-71)
- Wall antenna kit (093-72050-95) includes:
	- Antenna, with 6 feet of cable and SMA connector attached (112-00013-03)
	- Antenna mounting bracket (070-00383-02)
	- Clamp tie mounts (128-00302-02) and cable ties (128-00500-05)

### **Optional Wall Antenna Lightning Suppressors**

There are two available wall antenna lightning suppressors, one for indoor mounting and one for outdoor. Order one of these two optional lightning suppressors if necessary.

- Wall antenna indoor lightning suppressor kit (093-72050-94) (optional) includes:
	- Mounting bracket (070-00300-02)
	- Surge protector (143-00018-01)
	- RG59 cable, 2 feet (060-72010-92)
- Wall antenna L1 outdoor lightning suppressor kit (093-72050-93) (optional) includes:
	- Mounting bracket (070-00300-03)
	- Surge protector (143-00018-02)
	- RG316 cable, 10 feet, SMA(m)-SMA(m) (060-00062-01)

# <span id="page-52-0"></span>**User-Supplied Tools and Materials**

Ensure that the user-supplied tools and materials listed below are on hand for installation, as applicable.

#### **For Roof Antenna Installation**

- **1** inch diameter galvanized metal pipe, used as a mast to mount the antenna. Mast should be long enough to position the antenna above any metal object on the roof.
- Screws to attach the lightning suppressor mounting plate.
- **Plumb line or bubble level.**
- Nonmetallic junction box for lightning suppressor (optional if lightning suppressor mounted indoors).
- 1 inch diameter PVC pipe as conduit for outdoor cables.
- **PVC fittings appropriate to the installation and cable route.**
- Appropriate tools and materials for cutting and shaping PVC pipe.
- PVC glue
- 6 AWG ground wire.
- Spade lugs for 6 AWG ground wire.
- Crimp tool for 6 AWG spade lugs.
- Hardware to attach the ground wire to a valid earth ground.
- **Fire-stopping material to seal conduit hole in roof or wall.**
- Electrically conductive antioxidant compound (Kopr-Shield or equivalent) to coat exposed connections to prevent oxidation.
- Tool to cut cable, if installation requires custom lengths of cable.
- **Phillips Screwdriver**
- **N**rench
- $\blacksquare$  1/4 inch hex Allen wrench

# **For Mechanical Window Antenna Installation**

- Drill with bit of appropriate size and type to make pilot holes for the mounting screws
- 2 screws of appropriate size and type to attach the foot of the mechanical chassis to a window sill or wall near a window.
- Screwdriver
- Cable ties or other method of securing cable
- GPS handheld receiver, personal computer with GPS location software, or other method of determining latitude, longitude, and altitude

# **For Self-Adhesive Window Antenna Installation**

- Drill with bit of appropriate size and type to make pilot holes for the mounting screws
- 4 screws of appropriate size and type to attach the IF converter to a wall or other mounting surface.
- Screwdriver
- GPS handheld receiver, personal computer with GPS location software, or other method of determining latitude, longitude, and altitude

# **For Wall Antenna Installation**

- **Ladder, or safe method of reaching the antenna location on the exterior wall**
- Drill with bits of appropriate size and type to make pilot holes for the antenna mounting bracket screws, and to make a hole through the wall for the antenna cable
- 2 screws of appropriate size and type to attach the antenna mounting bracket to an exterior wall.
- Screwdriver
- Electrically conductive antioxidant compound (Kopr-Shield or equivalent) to coat exposed connections to prevent oxidation
- Fire stopping material to seal the hole in the wall
- GPS handheld receiver, personal computer with GPS location software, or other method of determining latitude, longitude, and altitude

# **For Shelf Installation**

- A Phillips-head screwdriver for installing the TimeSource 3500 Shelf in a rack
- **Four screws to mount the shelf in a rack**

# **Outputs, Power, and Miscellaneous**

- RG-58 coaxial cable for 1 PPS, 10 MHZ outputs
- Ethernet 10BaseT cable for Ethernet port
- Category 5 four-pair RS-422 cable, with RJ-45 connector for the TOD output, RS-422–to–RS-232 TOD converter
- RS-232 cable with DB-25 connector for the RS-422-to-RS-232 TOD converter
- RS-232 cable with DB-9 connector for COM2 port
- 6 AWG ground wire
- 16 AWG green insulated ground wire
- 16 AWG red insulated wire
- 16 AWG black insulated wire
- $\blacksquare$  T1 cables

Engineering and Ordering **User-Supplied Tools and Materials**

# **Chapter 3 Installation**

This chapter is the sequential order of procedures for installation and power-up.

#### **In This Chapter**

- **[Unpacking](#page-57-0)**
- [Antenna](#page-57-1)
- **[Shelf](#page-73-0)**
- [Power-Up](#page-85-0)
- **[TimeWizard](#page-96-0)**
- [Factory-Set Values](#page-109-0)

# <span id="page-57-0"></span>**Unpacking**

Use the procedures in the order they appear in this chapter to install the TimeSource 3500. If any difficulties are encountered during the installation process, contact Symmetricom's Customer Technical Assistance Center (CTAC). Refer to the Technical Assistance section of the Troubleshooting chapter for telephone numbers.

CTAC includes Product Technical Support for technical information, and Customer Service for information about an order, RMAs, and other information.

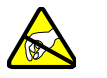

**ESD Caution:** To avoid damage from electrostatic discharge (ESD), when handling electronic equipment, use local office procedures, including:

- Use grounded wrist straps connected to equipment frame ground when handling cards.
- Store cards only in antistatic packaging provided by the factory

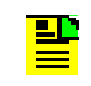

**Note:** Save packing material. *All equipment returned must be packed in the original packing material*. Contact Customer Service if additional packaging is needed.

Unpack equipment carefully; check for completeness against the purchase order. Notify Symmetricom if items are missing.

Inspect equipment for shipping damage, including bent or loose hardware, and broken connectors.

If equipment was damaged in transit, contact Customer Service to request an RMA, and notify the carrier.

# <span id="page-57-1"></span>**Antenna**

#### **Roof Antenna**

Installation procedures are to follow local company procedures and the Installation Job Specification.

Prior to installing the antenna, the site, antenna location, lightning suppressor location, lightning suppressor grounding point, cable route, and all other details should have been planned.

To install the antenna, refer to [Figure 3-1](#page-58-0) and perform [Procedure 3-1.](#page-59-0) Ensure all user-supplied materials are available.

**Warning:** To prevent arcing, Ensure that the lightning suppressor is placed away from electrical devices and cabling.

#### **Note:**

밀다

- 1. Recommended grounding points:
	- Ualid roof ring ground system.
	- Cad weld to building structural steel.
- Central office ground plate within 50 feet of antenna cable entrance into building.
- 2. Order two cables or a single cable run can be made from the antenna to the TimeSource Shelf. The cable can then be cut at the lightning suppressor location, and TNC connectors attached to the cut ends of the cable. The "xx" in the part number indicates the cable length.

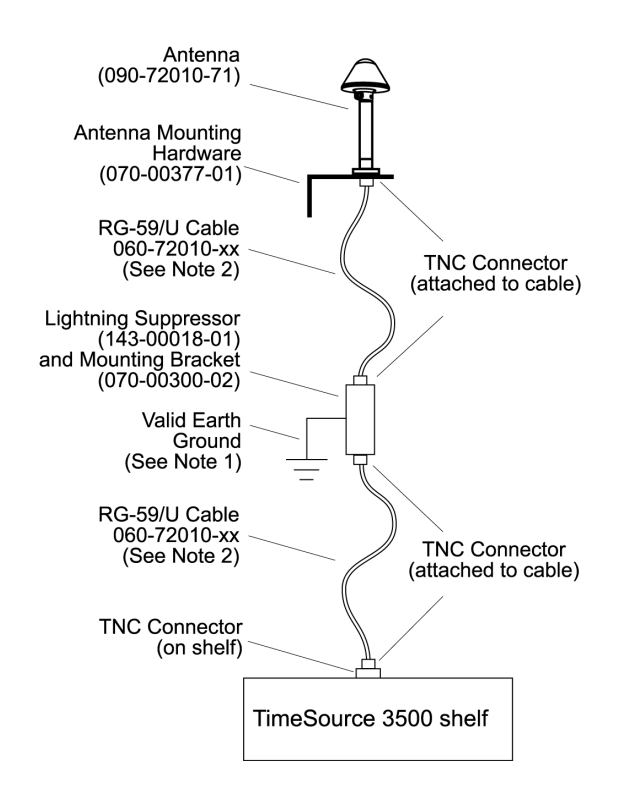

<span id="page-58-0"></span>*Figure 3-1. Roof Antenna-to-Shelf Cabling*

<span id="page-59-0"></span>*Procedure 3-1. Roof Antenna Mounting and Cable Connection* 

| <b>Step</b> | <b>Procedure</b>                                                                                                    |
|-------------|----------------------------------------------------------------------------------------------------|
| 1           | Attach the antenna mounting bracket to a pipe (1 in. diameter) or a wood post.<br>If mounting the bracket to a pipe, slide the two V-bolts over the pipe, and<br>through the mounting bracket slots; then place the provided four washers and<br>four nuts over the V-bolts, against the mounting bracket. Leave the V-bolts<br>loose enough to allow for final adjustments. |
|             | Mounting<br><b>Bracket</b><br>Washers $(4)$<br>$\sim$ V-Bolts (2)<br>Pipe<br>If mounting the bracket to a wood post, use the provided two self-tapping<br>screws in two diagonally positioned mounting bracket slots, and attach to the<br>post.<br>Mounting<br><b>Bracket</b><br>Screws (2)<br>Post                                                                         |
|             |                                                                                                    |

| <b>Step</b> | <b>Procedure</b>                                                                                                    |
|-------------|----------------------------------------------------------------------------------------------------|
| 2           | Assemble the mast to the flange using PVC glue (user to supply).<br>Feed the cable through the bottom of the mast as illustrated.<br>$\blacksquare$<br>Connect the cable to the antenna "pigtail" and pull the cable back through the<br>mast.<br>Mount the antenna to the mast using the supplied shims.<br>Mount the antenna and mast assembly to the "L" bracket using the supplied<br>nuts, bolts, and washers.<br>Antenna<br>Shims<br>'Pigtail"<br>Do not cut smaller<br>diameter end<br>Mast<br>Antenna<br>Cut only this<br>T.<br>Bolts (3)<br>end if necessary<br>Flange<br>Mountina<br>Lockwashers (3)<br><b>Bracket</b><br>د ب<br>Nuts $(3)$ |
| 3           | Using a plumb line or bubble level, ensure the antenna is within 5° of vertical<br>(perpendicular to the horizon), and tighten the mounting bracket bolts.                                                                                                    |
| 4           | Bolt the lightning suppressor mounting plate to a flange that is attached to a valid<br>earth ground. The roof ring ground system, a Central Office grounding plate, and<br>building structural steel are examples of valid earth ground points. If the mounting<br>plate cannot be bolted to a valid earth ground, bolt the mounting plate to a point<br>within 15 ft of the chosen valid earth ground. If the mounting plate is to be installed<br>in a nonmetallic junction box, perform the installation, and bolt the assembly near<br>the chosen valid earth ground.                                                                            |

*Procedure 3-1. Roof Antenna Mounting and Cable Connection (Continued)*

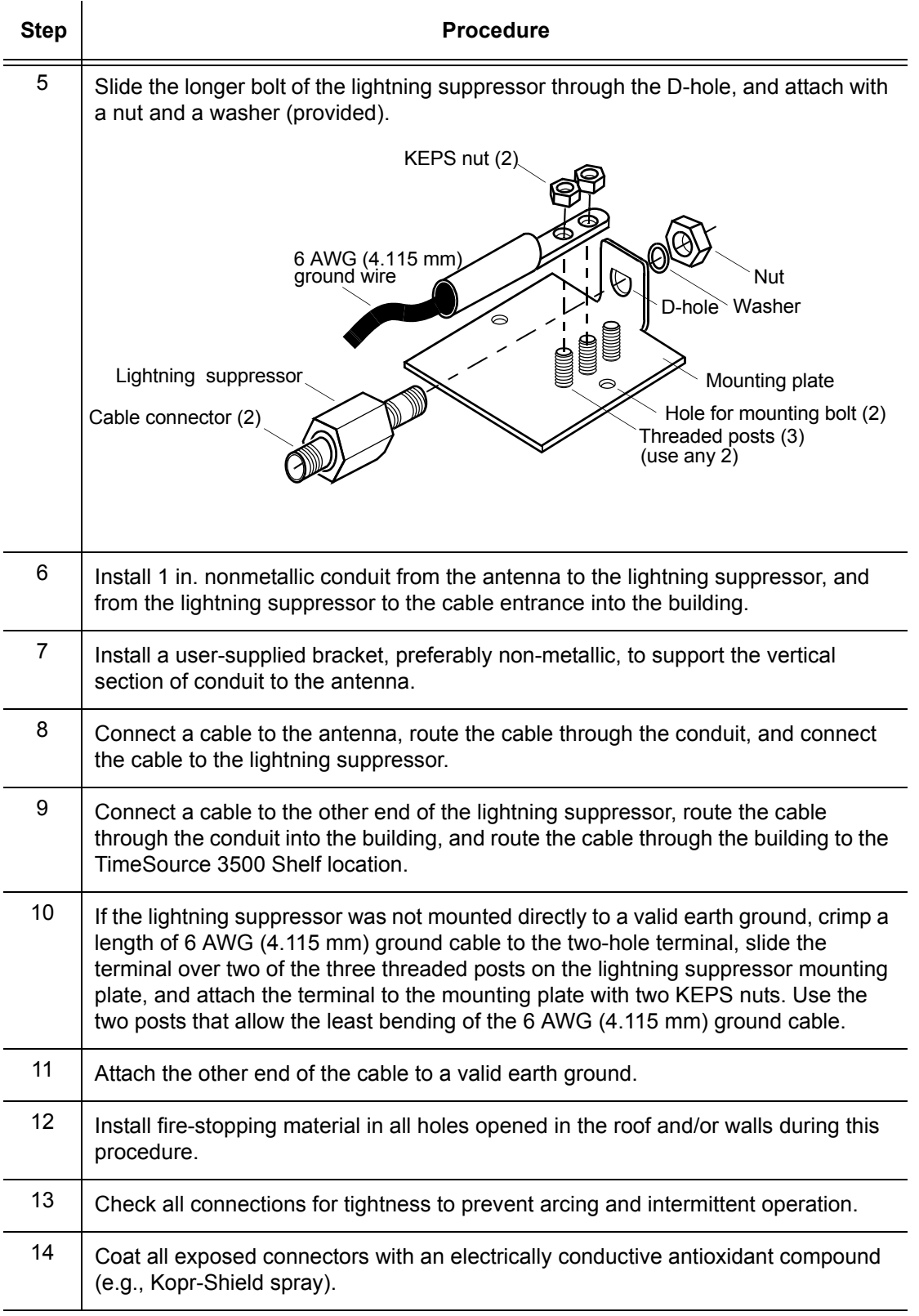

#### *Procedure 3-1. Roof Antenna Mounting and Cable Connection (Continued)*

#### **End of Procedure**

#### **Mechanical Window Antenna**

Installation procedures are to follow local company procedures and the Installation Job Specification.

Prior to installing the antenna, the site, antenna location, cable route, and all other details should have been planned.

For best results, choose a window facing the equator (facing south in the northern hemisphere, facing north in the southern hemisphere), and with the fewest obstructions of the sky.

To install the antenna, refer to [Figure 3-2](#page-62-0) and perform [Procedure 3-2.](#page-63-0)

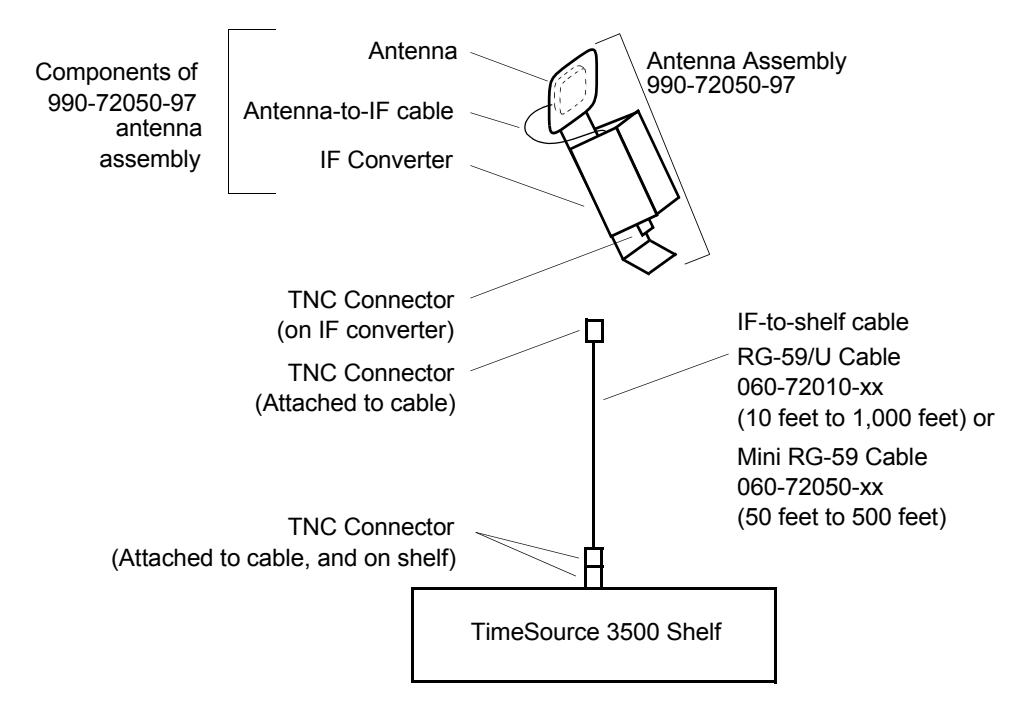

<span id="page-62-0"></span>*Figure 3-2. Mechanical Window Antenna-to-Shelf Cabling*

<span id="page-63-0"></span>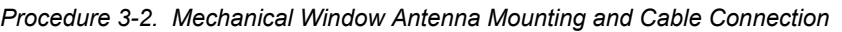

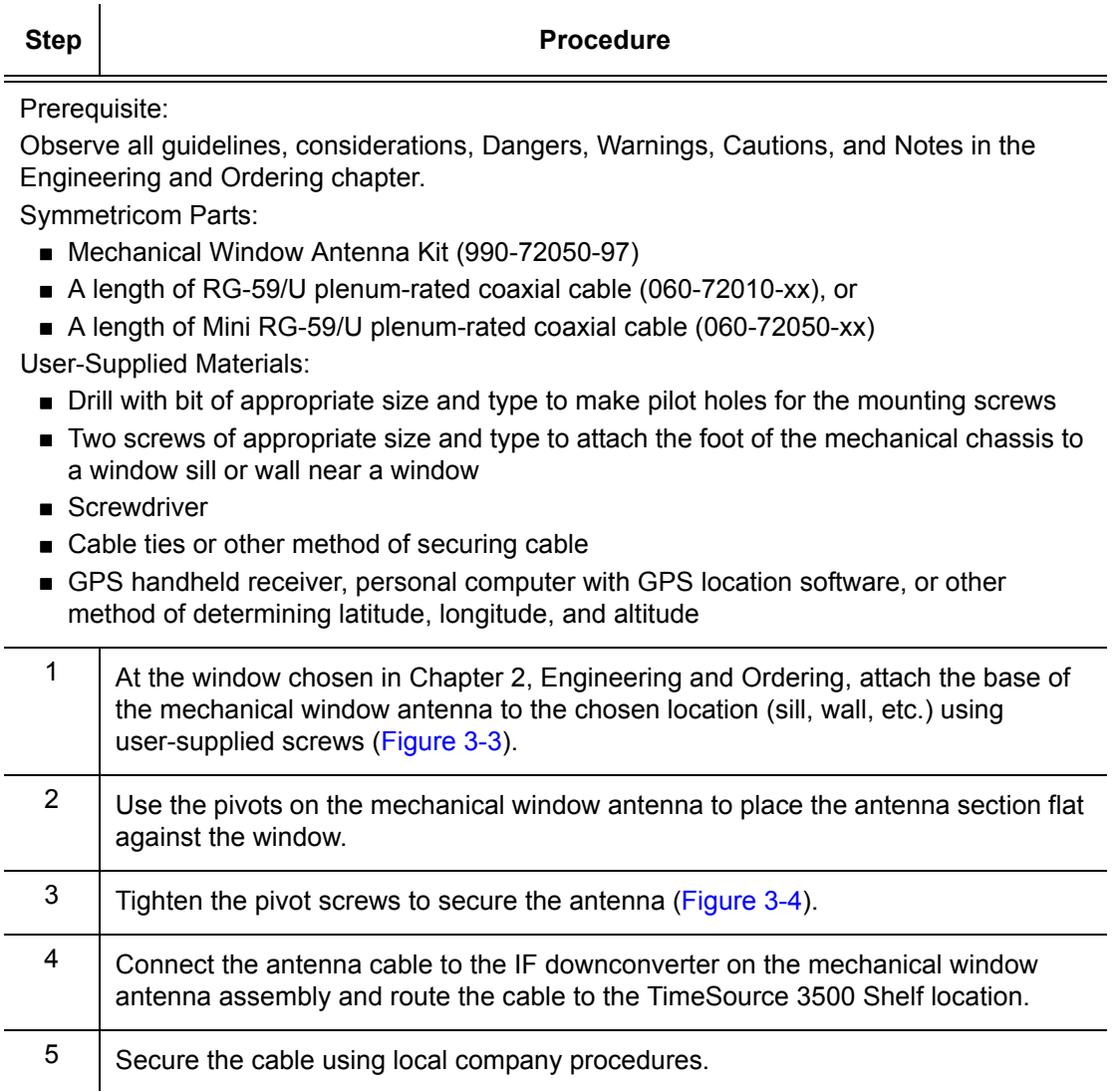

6 Check all connections for tightness to prevent intermittent operation.

#### **End of Procedure**

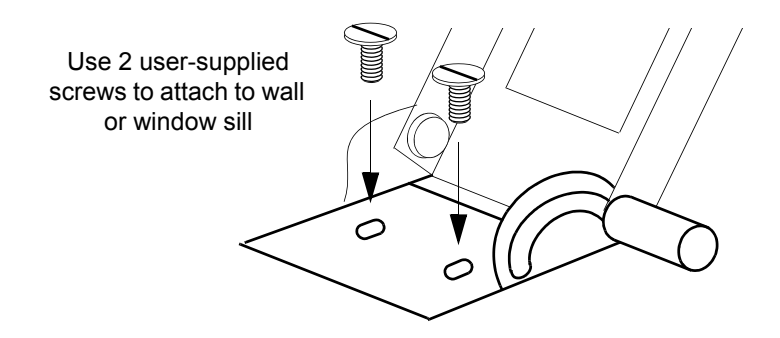

*Figure 3-3. Attaching the Mechanical Window Antenna*

<span id="page-64-0"></span>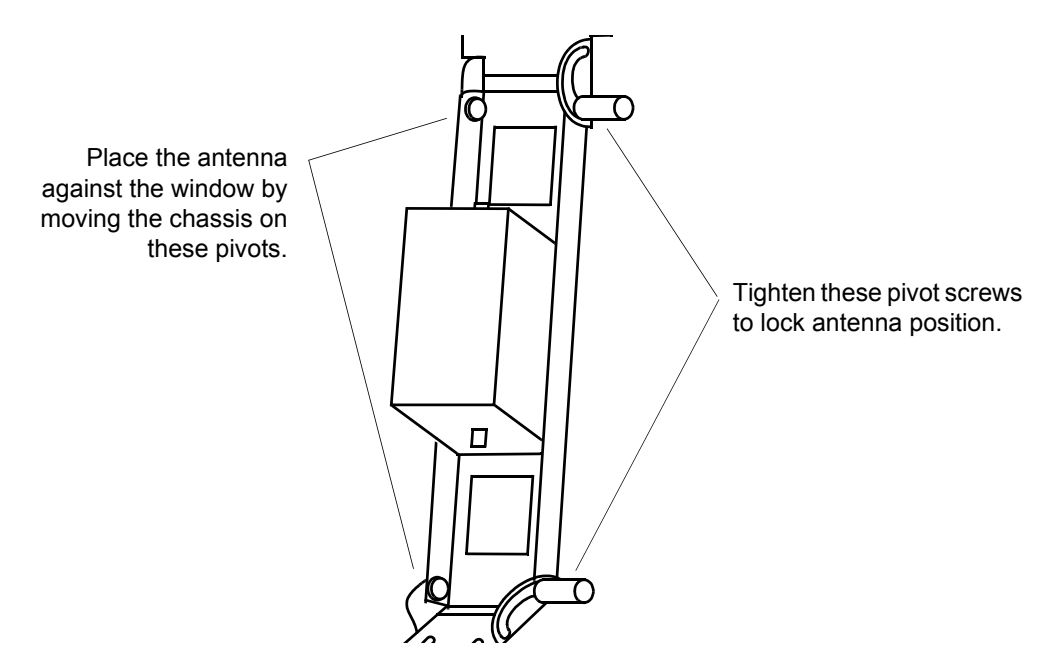

<span id="page-64-1"></span>*Figure 3-4. Mechanical Window Antenna Pivot Screws*

#### **Self-Adhesive Window Antenna**

Prior to installing the antenna, the site, antenna location, cable route, and all other details should have been planned.

Installation procedures are to follow local company procedures and the Installation Job Specification.

For best results, choose a window facing the equator (facing south in the northern hemisphere, facing north in the southern hemisphere), and with the fewest obstructions of the sky.

To install the antenna, refer to [Figure 3-5](#page-65-0) and perform [Procedure 3-3.](#page-65-1)

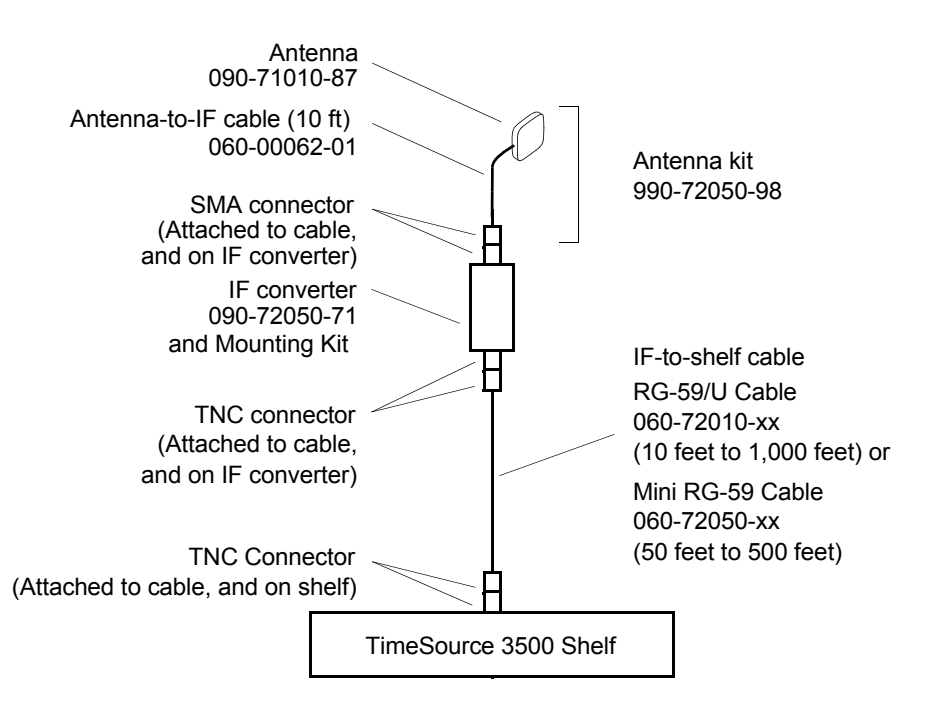

*Figure 3-5. Self-Adhesive Window Antenna-to-Shelf Cabling*

<span id="page-65-1"></span><span id="page-65-0"></span>*Procedure 3-3. Self-Adhesive Window Antenna Mounting and Cable Connection* 

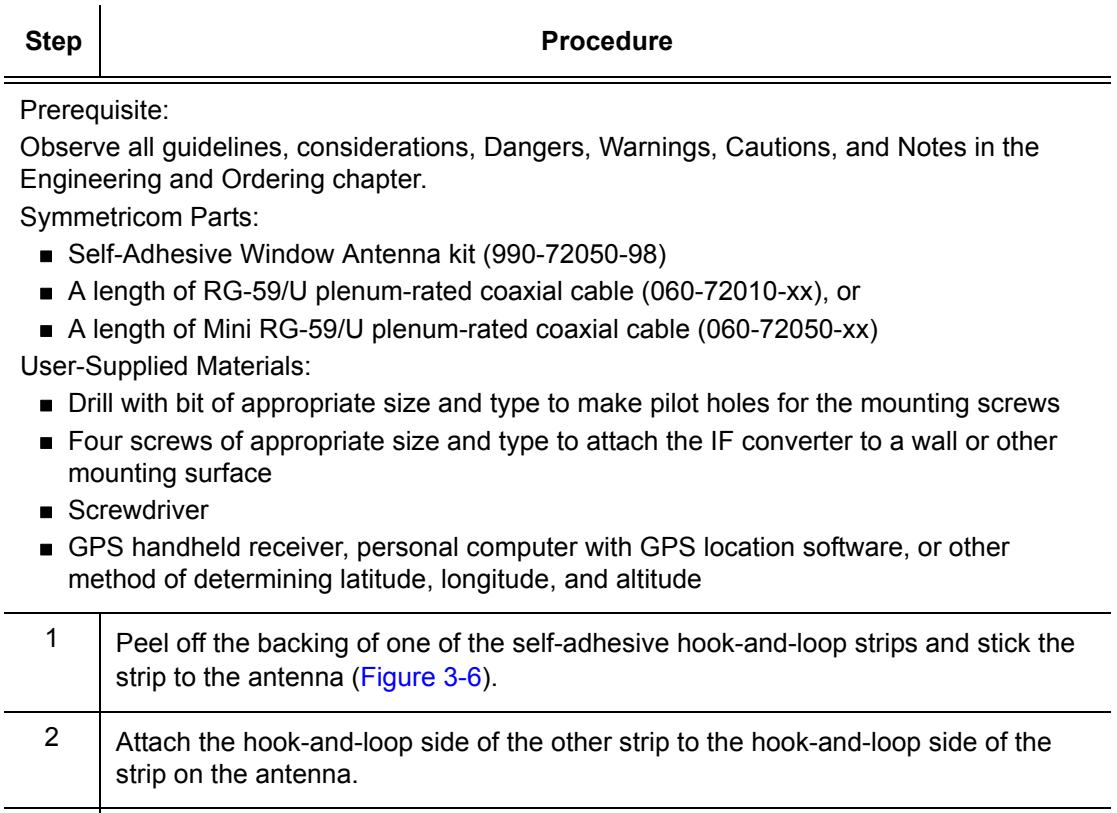

 $3$  Peel off the backing and stick the antenna to the position on the window selected in Chapter 2, [Engineering and Ordering.](#page-38-0)

*Procedure 3-3. Self-Adhesive Window Antenna Mounting and Cable Connection (Continued)*

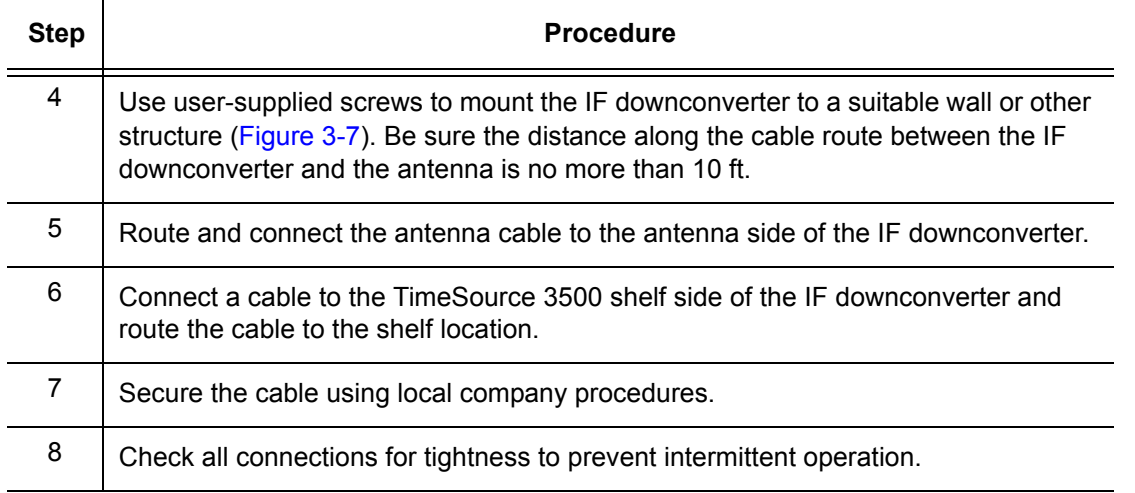

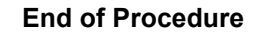

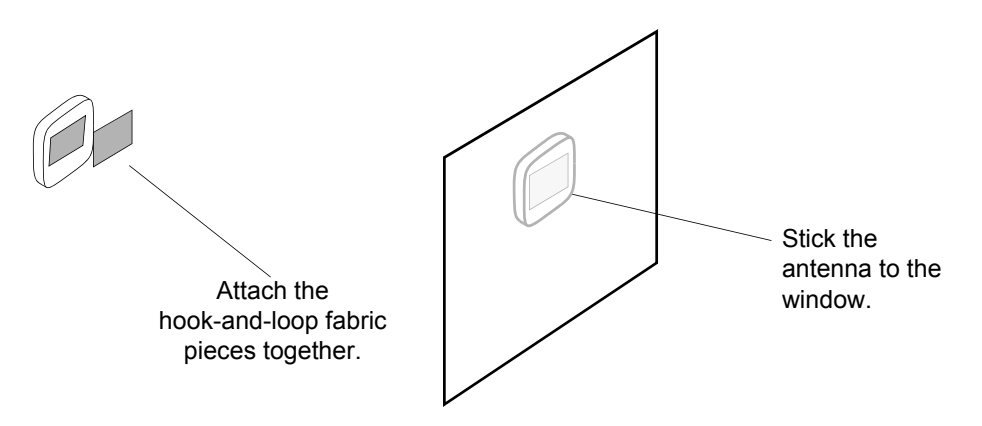

<span id="page-66-0"></span>*Figure 3-6. Attaching the Self-Adhesive Window Antenna to a Window*

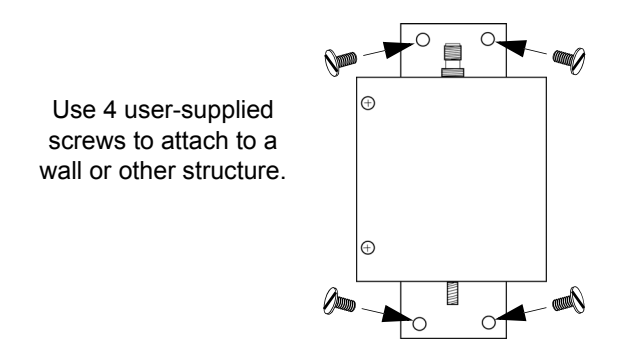

<span id="page-66-1"></span>*Figure 3-7. Attaching the IF Converter*

## **Wall Antenna**

Prior to installing the antenna, the site, antenna location, cable route, and all other details should have been planned.

Installation procedures are to follow local company procedures and the Installation Job Specification.

For best results, choose a wall facing the equator (facing south in the northern hemisphere, facing north in the southern hemisphere), and with the fewest obstructions of the sky.

To mount the antenna through the wall, refer to [Figure 3-8](#page-67-0) and follow [Procedure 3-4.](#page-68-0)

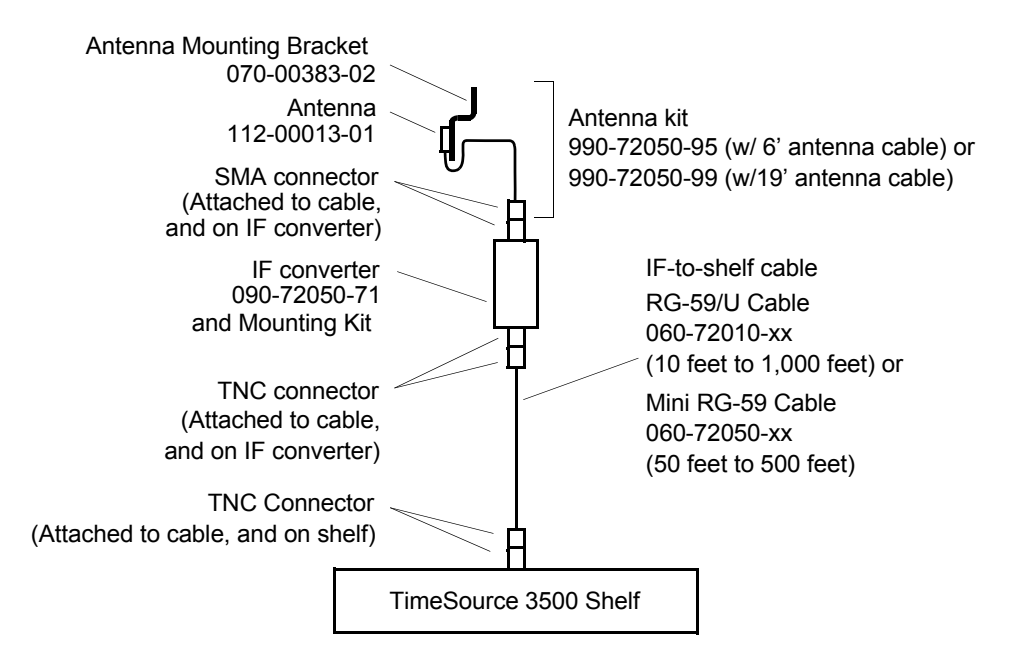

<span id="page-67-0"></span>*Figure 3-8. Wall Antenna-to-Shelf Cabling*

<span id="page-68-0"></span>*Procedure 3-4. Wall Antenna Installation* 

 $\overline{\phantom{a}}$ 

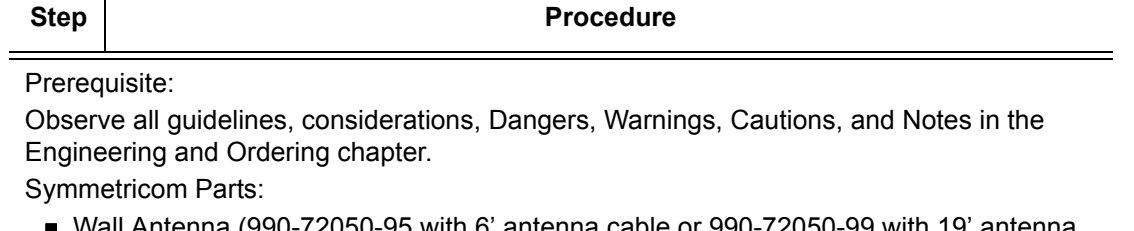

- Wall Antenna (990-72050-95 with 6' antenna cable or 990-72050-99 with 19' antenna cable)
- Wall Antenna Indoor Lightning Suppressor Kit (093-72050-94) (optional)
- Wall Antenna Outdoor Lightning Suppressor Kit (093-72050-93) (optional)
- A length of RG-59/U plenum-rated coaxial cable (060-72010-xx), or
- A length of Mini RG-59/U plenum-rated coaxial cable (060-72050-xx)

User-Supplied Materials:

- **Example:** Ladder, or safe method of reaching the antenna location on the exterior wall
- Drill with bits of appropriate size and type to make pilot holes for the antenna mounting bracket screws, and to make a hole through the wall for the antenna cable
- Two screws of appropriate size and type to attach the antenna mounting bracket to an exterior wall
- Screwdriver
- Electrically conductive antioxidant compound (Kopr-Shield or equivalent) to coat exposed connections to prevent oxidation
- Fire-stopping material to seal the hole in the wall
- GPS handheld receiver, personal computer with GPS location software, or other method of determining latitude, longitude, and altitude

<span id="page-68-1"></span>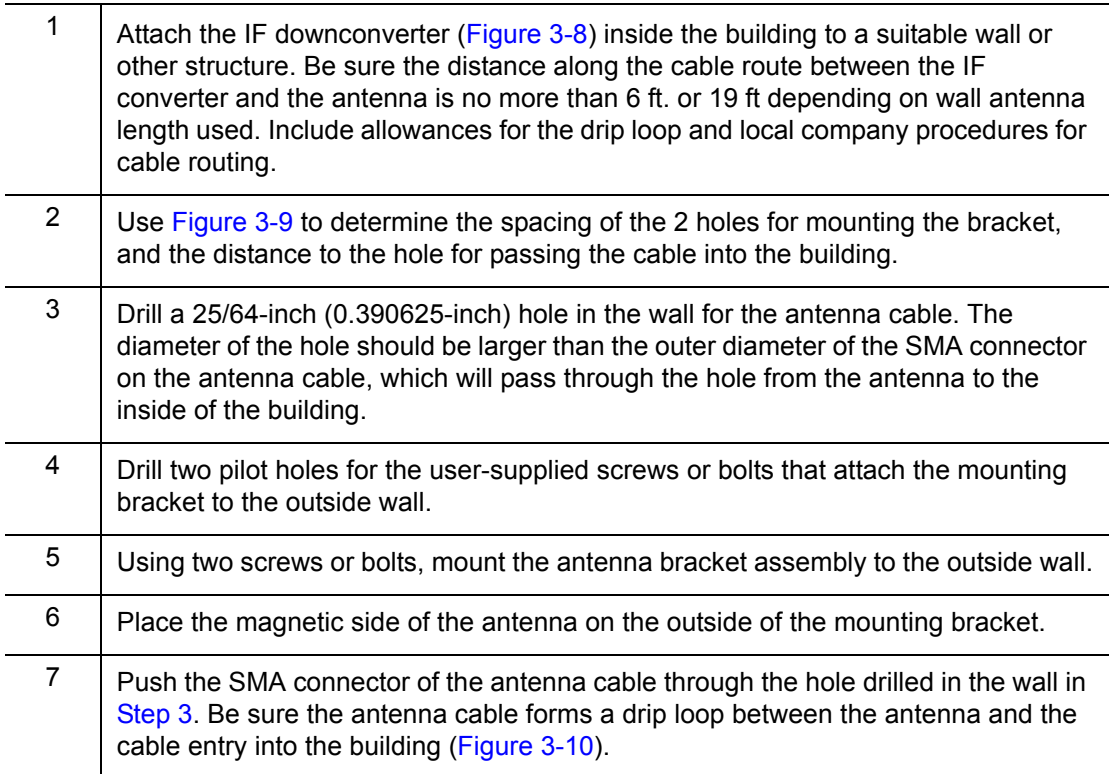

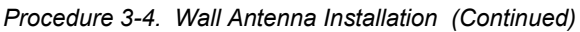

<span id="page-69-0"></span>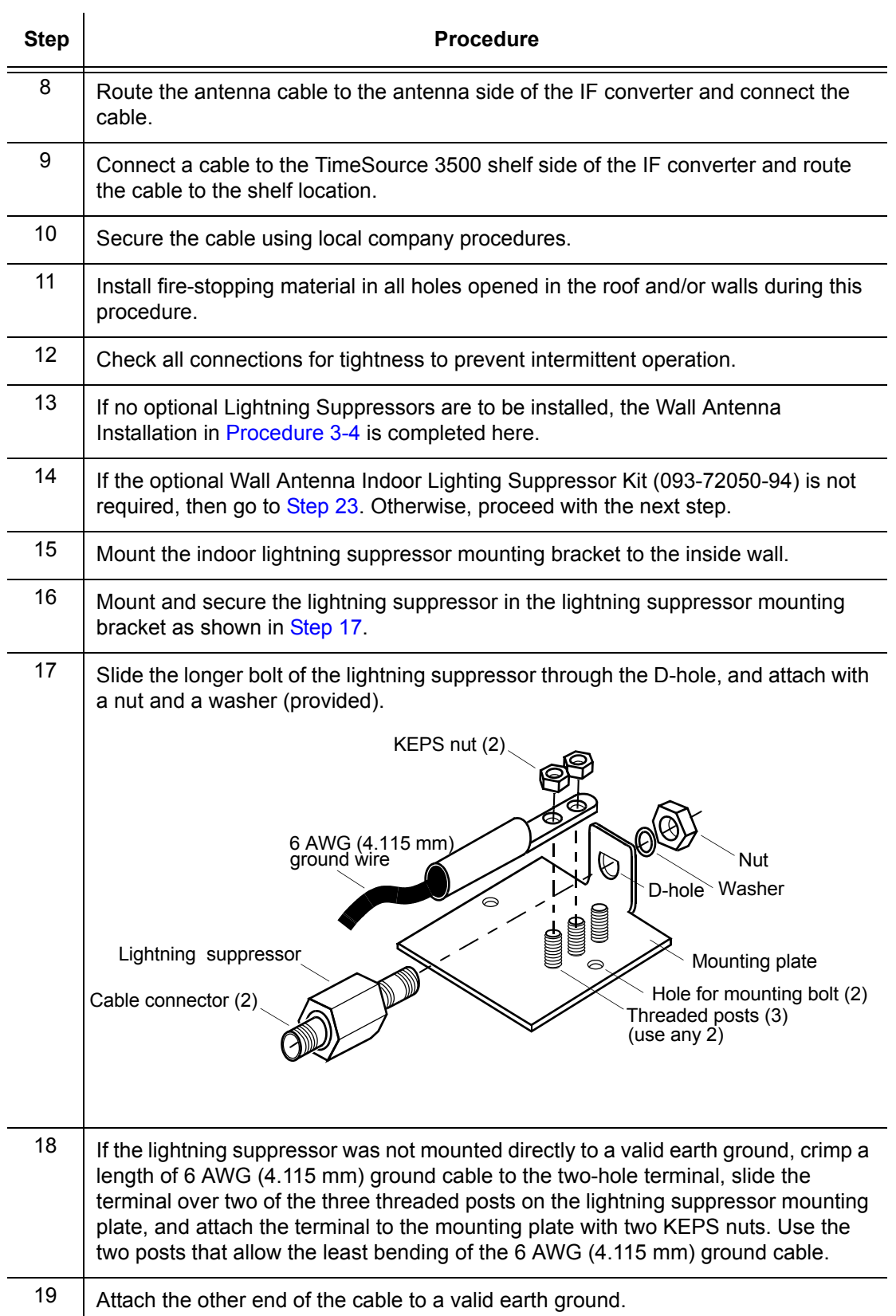

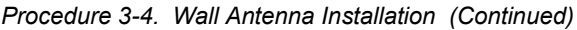

<span id="page-70-1"></span><span id="page-70-0"></span>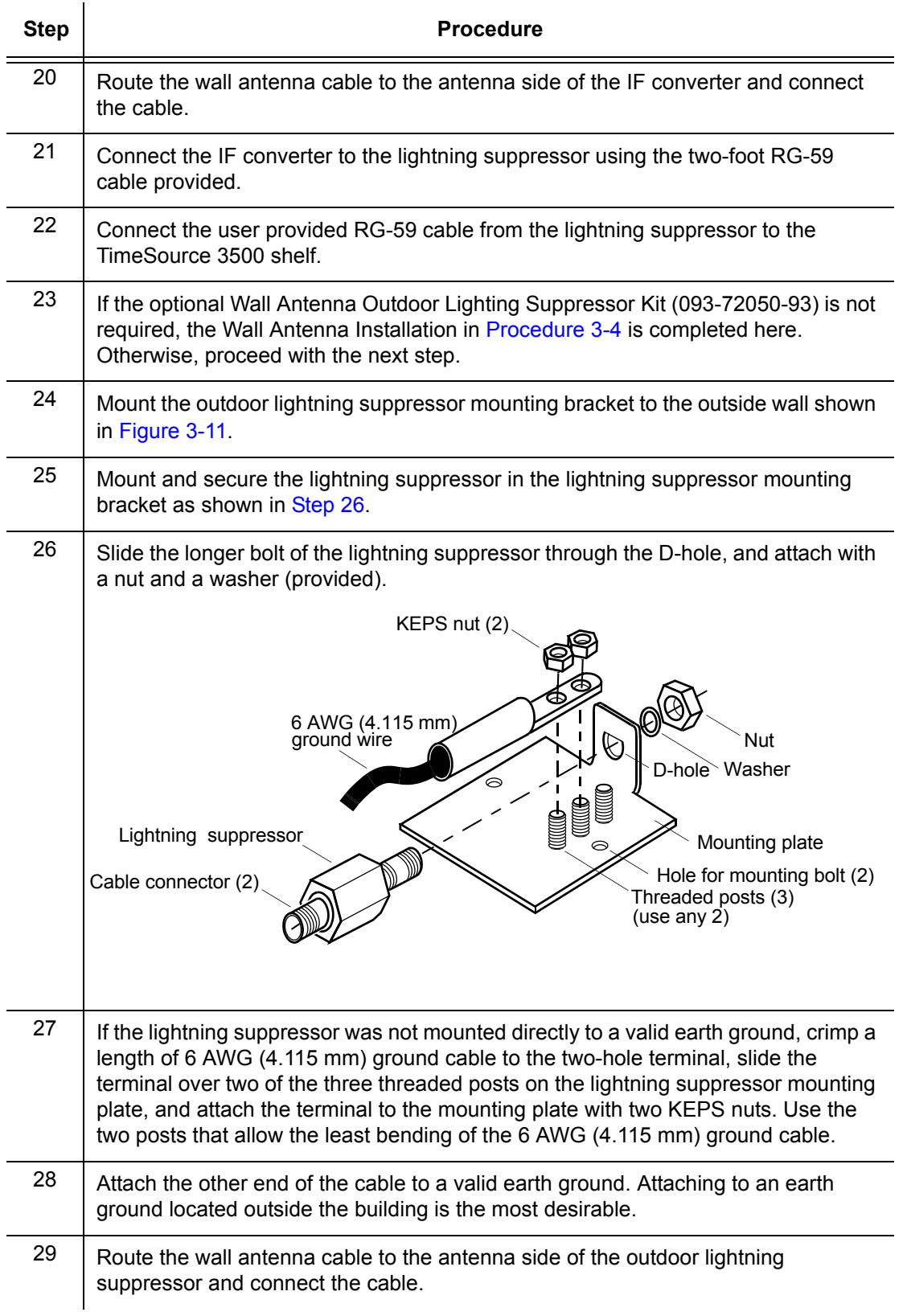

#### *Procedure 3-4. Wall Antenna Installation (Continued)*

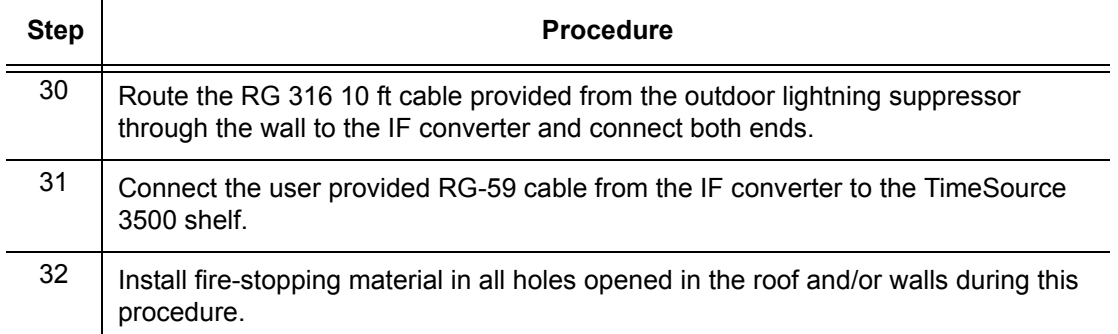

**End of Procedure**

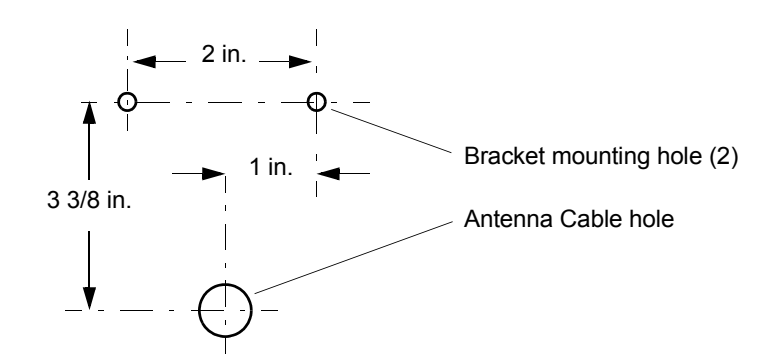

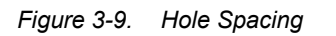

<span id="page-71-0"></span>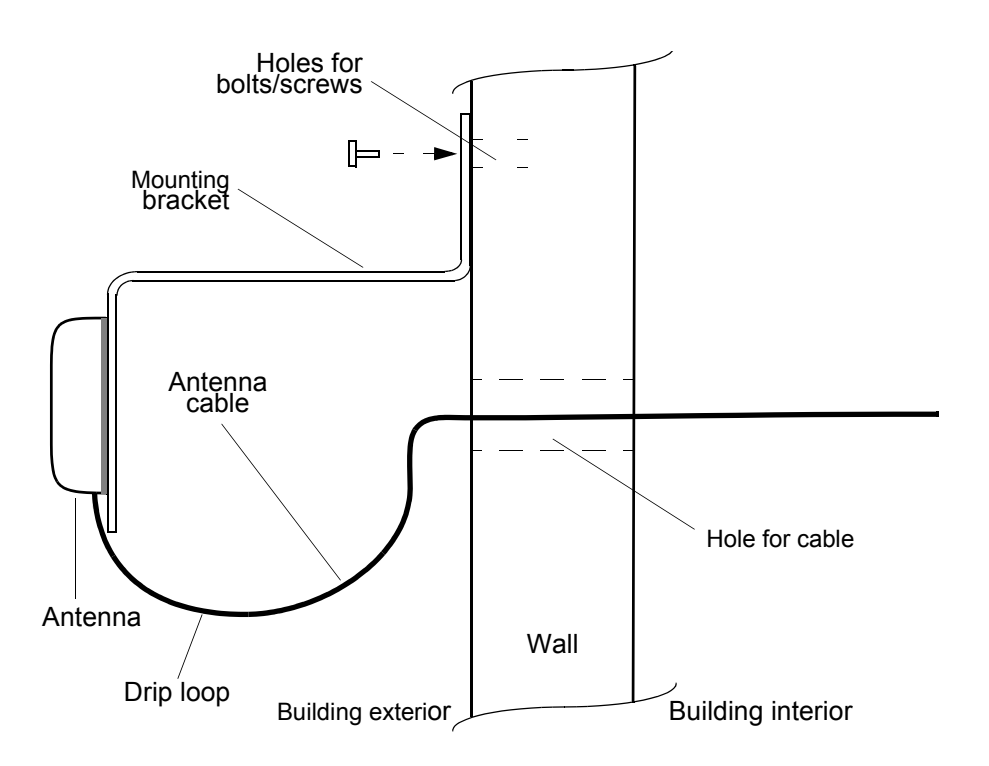

<span id="page-71-1"></span>*Figure 3-10. Wall Antenna Mounting*
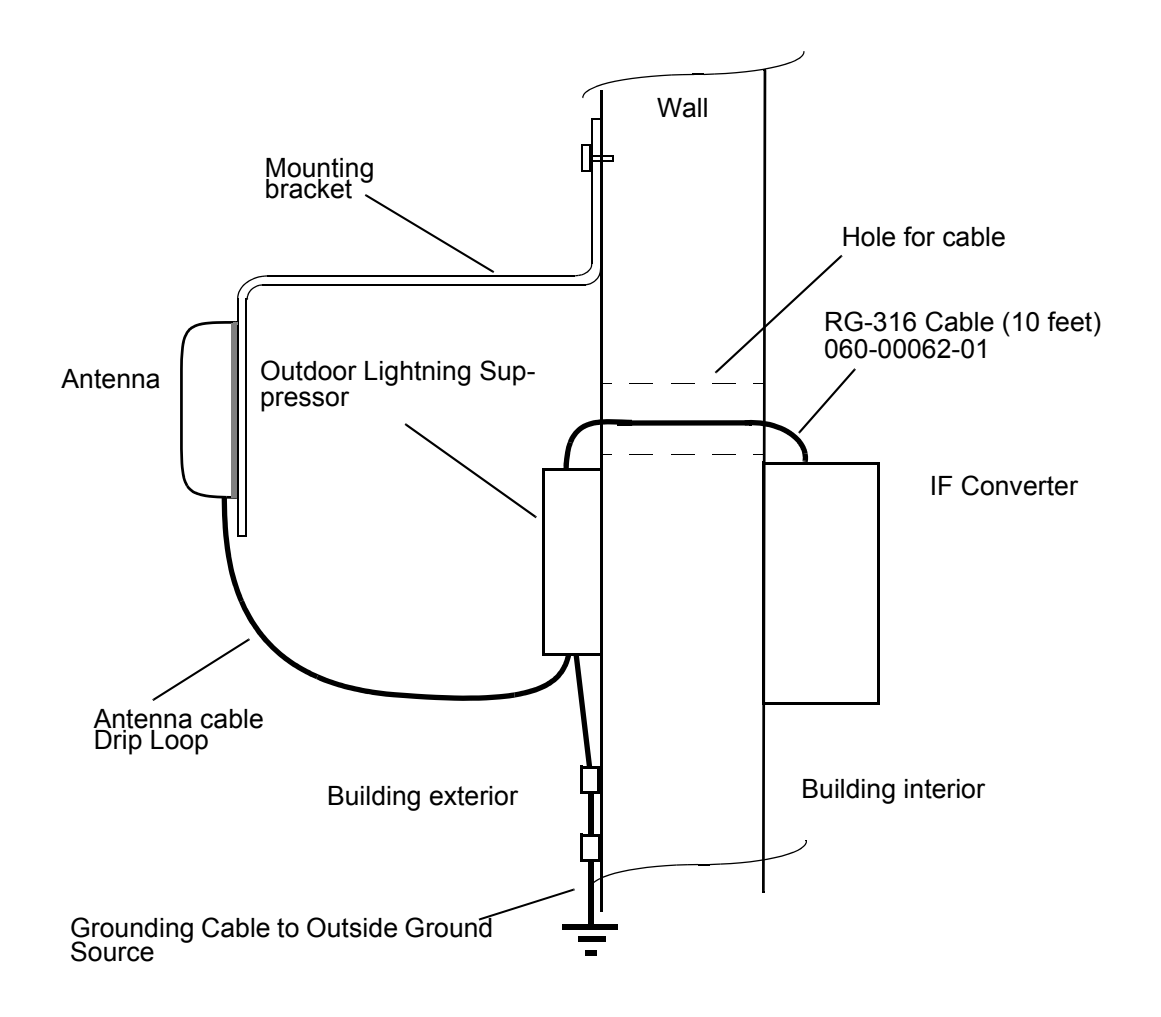

*Figure 3-11. Wall Antenna Outdoor Lightning Suppressor Mounting*

## **Shelf**

## **Rack Mounting**

The shelf is shipped with the ears positioned for flush mounting in a 23 inch rack ([Figure 3-12B](#page-73-0)). The ears can be positioned in the front of the shelf for flush mounting ([Figure 3-12](#page-73-0)A, and [Figure 3-12](#page-73-0)B), or in the middle of the shelf for 5 inch offset mounting ([Figure 3-12C](#page-73-0) and [Figure 3-12](#page-73-0)D). Leave 1 RU (1.75 inches) of air space above the TimeSource 3500 Shelf for proper ventilation. Mount the shelf in the rack according to standard company practices.

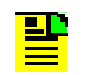

**Note:** Two screws may be used in both mounting ears if the holes in the rack are spaced 1.75 inches apart.

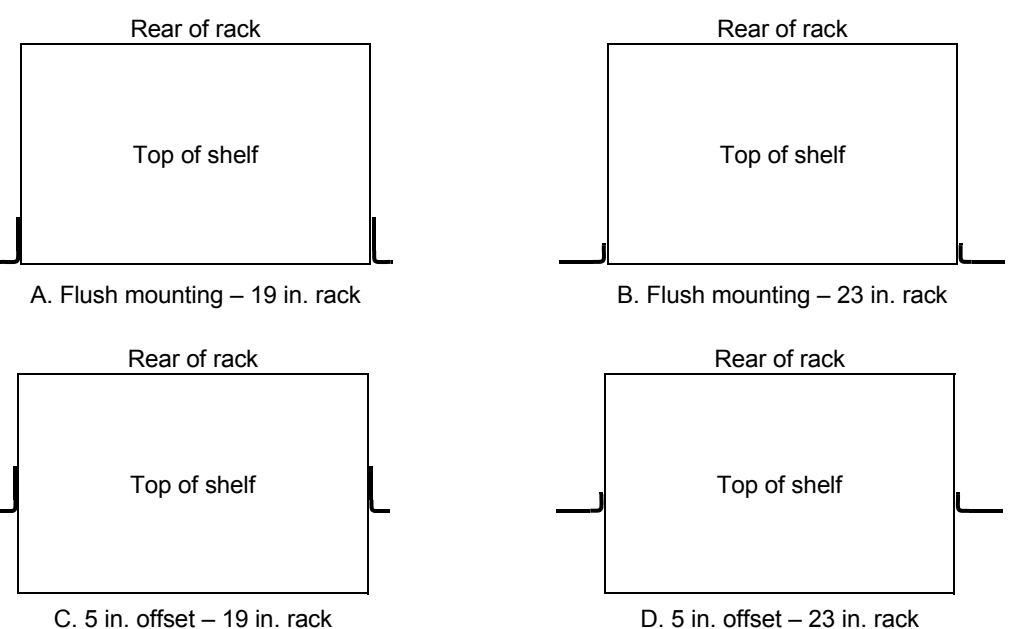

<span id="page-73-0"></span>*Figure 3-12. Rack Mounting Options*

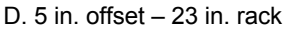

# **Power and Signal Cabling**

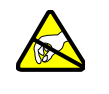

**ESD Caution:** To avoid electrostatic discharge (ESD) damage, wear an ESD wrist strap when making connections to the connector panel. Failure to observe this warning may result in equipment damage.

**ESD Caution:** To avoid equipment damage, do not pierce, peel, or otherwise violate the integrity of the faceplate overlay. The faceplate on the card contains a plastic overlay bonded to the metal plate with an adhesive. The overlay is an integral part of the ESD protection. Failure to observe this warning may result in equipment damage.

The Craft connection is made at the shelf front panel. All other connections are made at the shelf rear panel.

[Figure 3-13](#page-74-0) shows the rear panel connectors. [Figure 3-14](#page-74-1) shows the front panel connector. All connectors can be located using these illustrations.

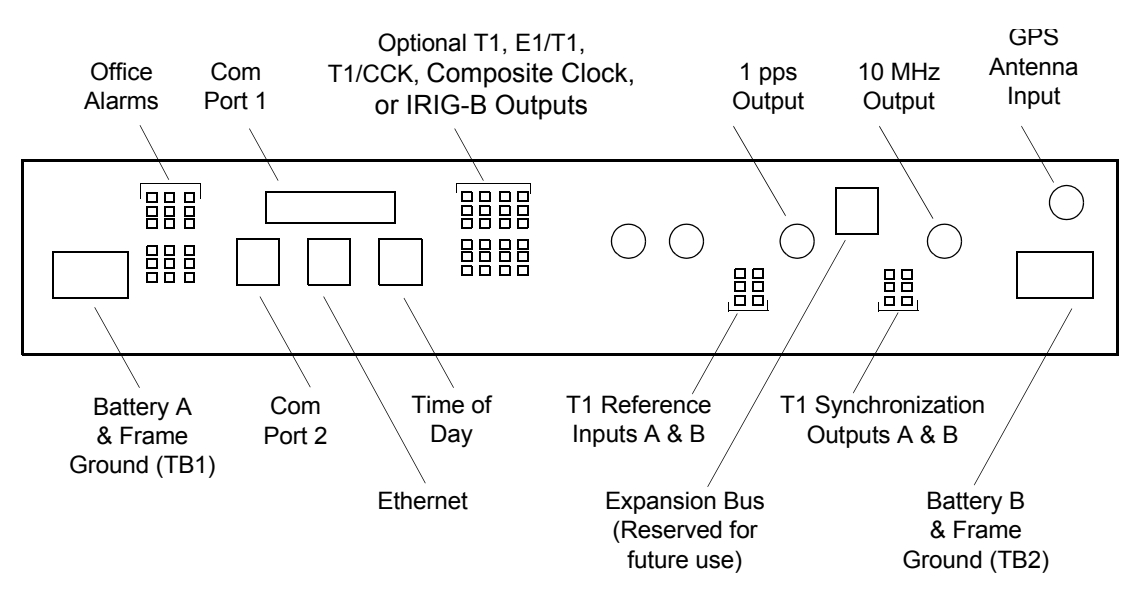

*Figure 3-13. Rear Panel*

<span id="page-74-0"></span>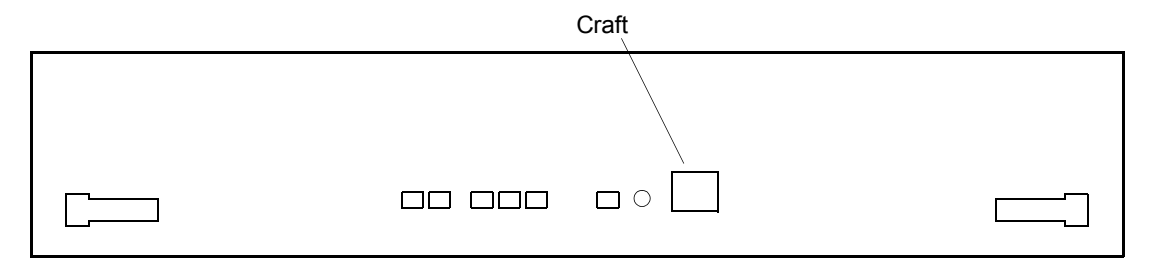

<span id="page-74-1"></span>*Figure 3-14. Front Panel Connector*

## **Frame Ground**

Frame ground connections are made on power terminal blocks TB1 and TB2. Refer to [Figure 3-13](#page-74-0) for the location of the terminals on the rear of the shelf, and refer to [Figure 3-15](#page-75-0) for the terminal connections.

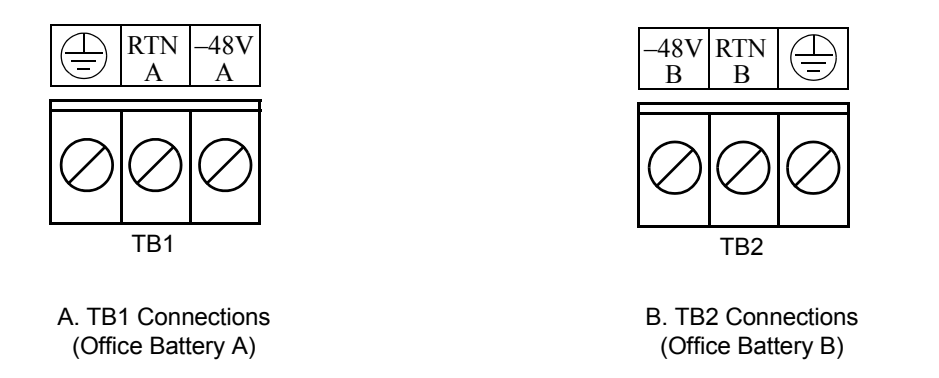

<span id="page-75-0"></span>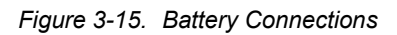

Remove the protective covers from the terminal blocks.

Ensure the frame ground wires are long enough to reach from the shelf rear panel to the frame ground connection. Use one 16 AWG (1.47 mm) green insulated wire to connect the  $\oplus$  terminal of power terminal block TB1 to the frame ground, and use another 16 AWG (1.47 mm) green insulated wire to connect the  $\bar{E}$  terminal of TB2 to frame ground.

Make the ground connection, following one of the methods described below, depending on whether a ground rod is installed:

## **With ground rod**

Solder the frame ground connection to the 6 AWG (4.115 mm) frame ground rod run vertically on each side of the rack. Two methods are acceptable:

- Crimp an appropriate-size spade lug (user-supplied) to the 16 AWG (1.47 mm) wire, bend the lug around the 6 AWG (4.115 mm) rod, and solder.
- **Strip enough insulation from the 16 AWG (1.47 mm) wire to permit three** complete turns around the 6 AWG (4.115 mm) rod, and solder.

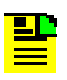

**Note:** When soldering, use a 25 watt soldering iron to ensure the 6 AWG (4.115 mm) rod is heated sufficiently to prevent a cold solder connection.

If the power is not to be connected immediately, replace the protective covers on the terminal blocks.

## **Without ground rod**

Crimp the supplied spade lug to the 16 AWG (1.47 mm) wire, and screw the lug to a screw hole on the rack. Remove the paint and sand the area around the screw hole to ensure proper conductivity. Coat the connection with an electrically conductive antioxidant compound, for example, Kopr-Shield spray.

Crimp the supplied spade lug to the other end of the 16 AWG (1.47 mm) wire, and connect it to the  $\oplus$  terminals on TB1 and TB2 [\(Figure 3-15](#page-75-0)).

If the power is not to be connected immediately, replace the protective covers on the terminal blocks.

**Power**

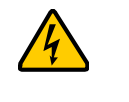

**Caution:** To avoid electrical shock and possible personal injury, power source protective fusing must be provided as part of the installation. This equipment is intended for installation in a restricted access location.

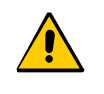

**Caution:** To avoid damage to the system, do not apply power to the TimeSource 3500 before instructed in this procedure. Before connecting the power cables to the TimeSource 3500, ensure the fuses are removed from the fuse panel that supplies power to the power cables.

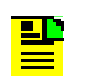

**Note:** Input power is reverse polarity protected; there are no user replaceable fuses in the TimeSource 3500.

Power connections are made on power terminal blocks TB1 and TB2. Refer to [Figure 3-13](#page-74-0) for the location of the terminals on the rear of the shelf, and refer to [Figure 3-15](#page-75-0) for the terminal connections.

Remove the protective covers from the terminal blocks, if covered.

Ensure the power wires are long enough to reach from the shelf rear panel to the office battery source connection.

Use two 18 AWG (1.024 mm) stranded wires for the power connection, one with red insulation (–48V), and the other with black insulation (RTN). Crimp a supplied spade lug to each wire.

Connect the power wires with red insulation to the –48V wire receptacles on TB1 and TB2. Connect the power wires with black insulation to the RTN wire receptacles on TB1 and TB2.

Replace the protective covers on the terminal blocks.

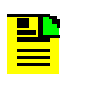

**Note:** Two separate office battery supplies (–48V A and –48V B) are recommended. If separate office battery supplies are not available, connect a single office battery to both inputs (TB1 and TB2) to avoid a standing battery-failure alarm.

## **Alarms Output**

Connect the TimeSource 3500 alarms to the office alarm panel at the critical (CR), major (MJ), and minor (MN) wire-wrap pins. See [Figure 3-13](#page-74-0) for the location of the alarm pins, and [Figure 3-16](#page-77-0) for the connections.

Connect at the upper group of pins (AUD) for audible alarms and at the lower group of pins (VIS) for visible alarms. Connect the alarm circuit between the NO and C pins for normally open contacts, or between the NC and C pins for normally closed contacts.

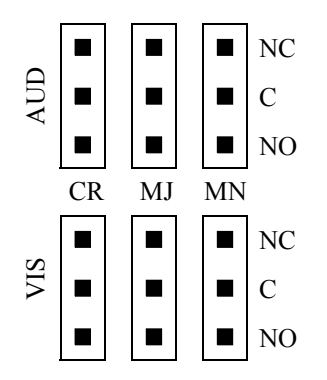

<span id="page-77-0"></span>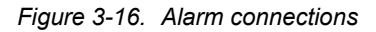

## **GPS Antenna**

Use the supplied 90 degree adapter to connect the coaxial cable from the lightning suppressor or IF downconverter to the TNC connector labeled GPS ANT. Refer to [Figure 3-13](#page-74-0) for the connector location.

## **Additional T1 Outputs (990-72050-02 System Only)**

Connect up to eight optional T1 outputs at the OPTIONS I/O wire-wrap pins. See [Figure 3-13](#page-74-0) for the connector location, and [Figure 3-17](#page-78-0) for the connections.

**Note:** The shield pin is capacitively coupled to ground, therefore, the shield must be connected at the source end. The shield may also be connected at the TimeSource 3500 end for additional longitudinal Alarm connections<br>
and<br>  $\frac{1}{2}$ <br>
Alarm connections<br> **nna**<br>
oplied 90 degre<br>
or IF downcon<br>
3 for the connect<br> **T1 Outputs (9**<br>
3 for the connect<br>
shield must be connected at the<br>
connected at the<br>
noise protection.

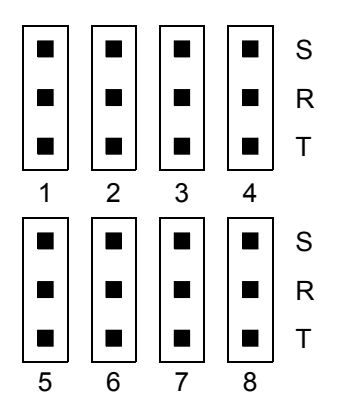

<span id="page-78-0"></span>*Figure 3-17. OPTIONS I/O Wire-Wrap Pin Connections*

## **Eight Mixed T1/E1/2.048 MHz Outputs (990-72050-06 System Only)**

Connect up to eight optional mixed E1/T1 outputs at the OPTIONS I/O wire-wrap pins. Refer to [Figure 3-13](#page-74-0) for the connector location and [Figure 3-17](#page-78-0) for the connections.

## **Mixed T1/CCK Outputs (990-72050-07 System Only)**

Connect up to eight optional mixed T1/CCK outputs at the OPTIONS I/O wire-wrap pins. Refer to [Figure 3-13](#page-74-0) for the connector location and [Figure 3-17](#page-78-0) for the connections.

## **Composite Clock Outputs (990-72050-03 System Only)**

Connect up to eight optional composite clock outputs at the OPTIONS I/O wire-wrap pins. Refer to [Figure 3-13](#page-74-0) for the connector location and [Figure 3-17](#page-78-0) for the connections.

## **IRIG-B TOD Outputs (990-72050-05 System Only)**

Connect one or two optional IRIG-B TOD outputs at the OPTIONS I/O wire-wrap pins. See [Figure 3-13](#page-74-0) for the connector locations, and [Figure 3-18](#page-79-0) for the connections.

Follow [Procedure 3-5](#page-79-1) to install the IRIG-B BNC adapter, and make the IRIG-B TOD connections.

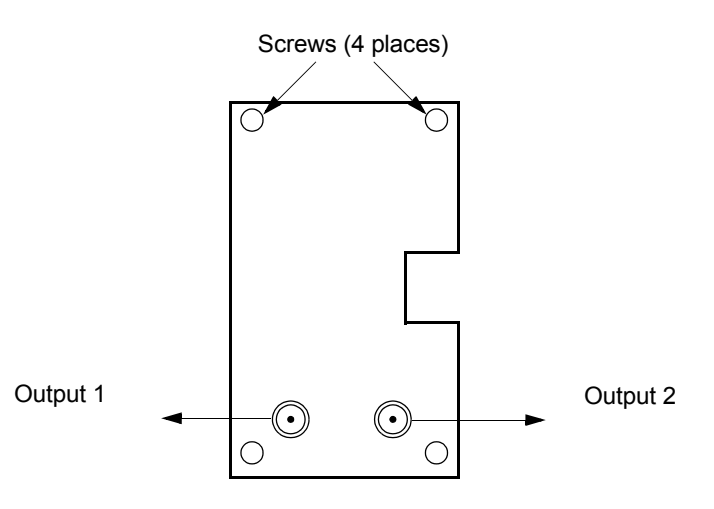

*Figure 3-18. IRIG-B TOD BNC Output Connections*

<span id="page-79-1"></span><span id="page-79-0"></span>*Procedure 3-5. IRIG-B TOD Output Installation*

 $\overline{1}$ 

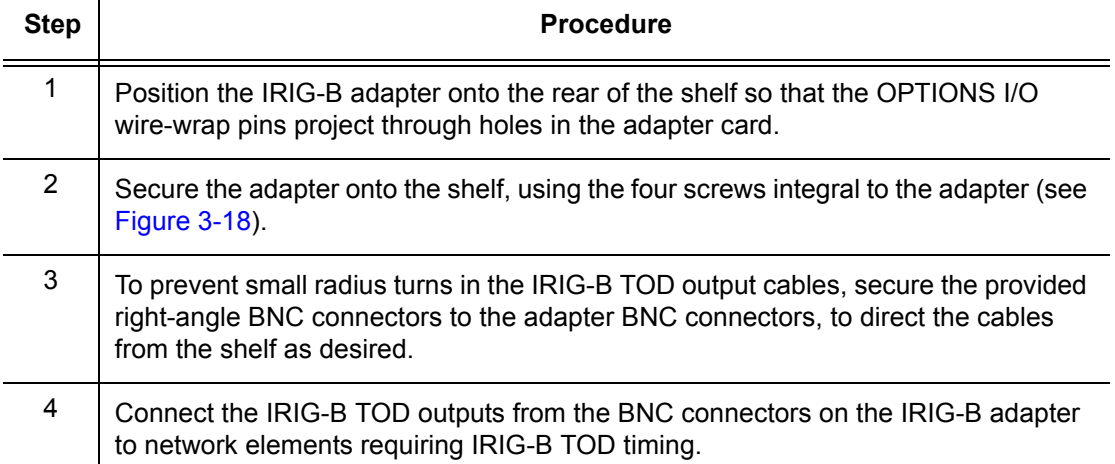

## **End of Procedure**

## **1 PPS Output**

Connect a user-supplied RG-58 coaxial cable from the connector labeled TTL PPS to the equipment that will use the 1 pulse-per-second TTL output signal. See [Figure 3-13](#page-74-0) for the connector location.

## **10 MHz Output**

Connect a user-supplied RG-58 coaxial cable from the connector labeled 10 MHz to the equipment that will use the 10 MHz output signal. See [Figure 3-13](#page-74-0) for the connector location.

## **Ethernet**

Connect a user-supplied Ethernet cable from the network to the 10base-T Ethernet connector labeled E-NET. See [Figure 3-13](#page-74-0) for the connector location, and [Table 3-1](#page-80-0) for the connector pinouts.

| Pin           | Signal          | Abbreviation | <b>Direction</b>     |
|---------------|-----------------|--------------|----------------------|
|               | Transmit data + | $TXD +$      | From TimeSource 3500 |
| $\mathcal{P}$ | Transmit data - | TXD –        | From TimeSource 3500 |
| $\mathbf{3}$  | Receive data +  | $RXD +$      | To TimeSource 3500   |
|               |                 |              |                      |
| 5             |                 |              |                      |
| 6             | Receive data -  | $RXD -$      | To TimeSource 3500   |
|               |                 |              |                      |
| 8             |                 |              |                      |

<span id="page-80-0"></span>*Table 3-1. Ethernet 10base-T RJ-45 Connector Pinouts*

## **Time of Day Output**

Connect a time of day (TOD) output at the female RJ-45 connector labeled TOD. See [Figure 3-13](#page-74-0) for the connector location, and [Table 3-2](#page-80-1) for the connector pinouts.

| <b>Pin</b> | <b>Signal</b>     | <b>Abbreviation</b> | <b>Direction</b>     |
|------------|-------------------|---------------------|----------------------|
|            | 1 pps A           | TOD PPS +           | From TimeSource 3500 |
| 2          | 1 pps B           | TOD PPS-            | From TimeSource 3500 |
| 3          | 12 V power source | TOD P12V            |                      |
| 4          | Receive data B    | TOD RXD -           | To TimeSource 3500   |
| 5          | Receive data A    | TOD RXD +           | To TimeSource 3500   |
| 6          | Circuit ground    | <b>TOD GND</b>      |                      |
|            | Transmit data A   | TOD TXD +           | From TimeSource 3500 |
| 8          | Transmit data B   | <b>TOD TXD-</b>     | From TimeSource 3500 |

<span id="page-80-1"></span>*Table 3-2. TOD Connector Pinouts*

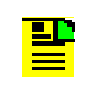

**Note:** Pins not listed are reserved for future use.

If the device receiving the time code (for example, Cisco router) accepts an RS-232 cable instead of an RS-422 cable, follow [Procedure 3-6](#page-81-0) to install the RS-422–to–RS-232 TOD converter.

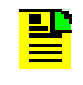

 $\overline{a}$ 

**Note:** Before performing [Procedure 3-6](#page-81-0), ensure that the appropriate Cisco router or NTP Type 4 compatible device is installed, and power applied, per manufacturer's instructions.

<span id="page-81-0"></span>*Procedure 3-6. RS-422–to–RS-232 TOD Converter Installation*

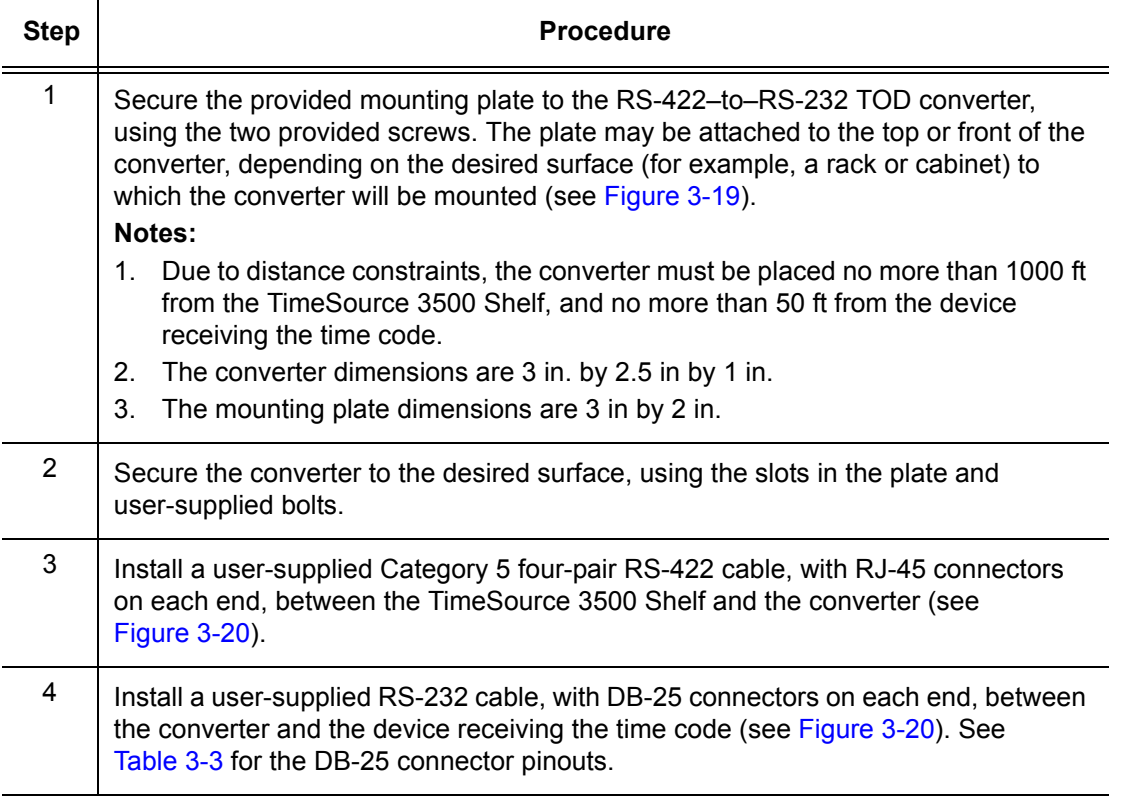

## **End of Procedure**

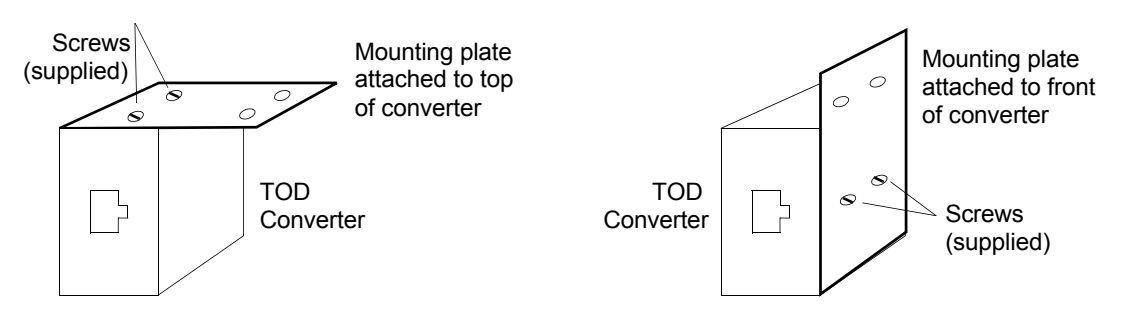

*Figure 3-19. RS-422–to–RS-232 TOD Converter Mounting Plate*

<span id="page-82-0"></span>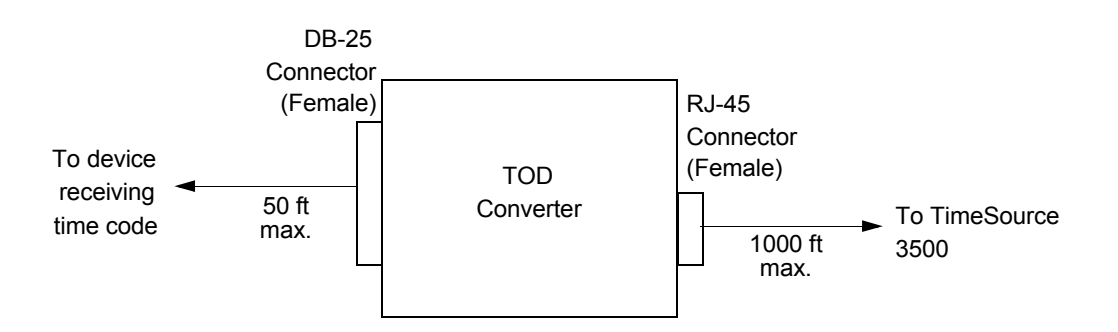

<span id="page-82-1"></span>*Figure 3-20. RS-422–to–RS-232 TOD Converter Connections*

<span id="page-82-2"></span>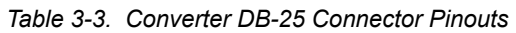

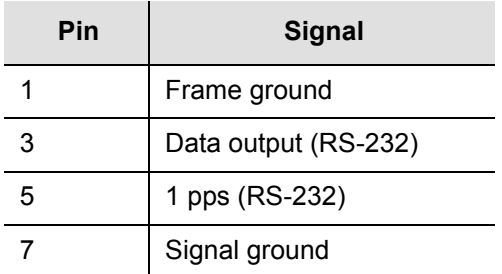

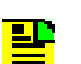

**Note:** Pins not listed are reserved for future use.

## **T1 Reference Inputs**

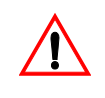

**Warning:** To prevent equipment damage, do not connect the T1 input line directly to an outside facility. T1 input circuits do not provide lightning protection,

T1 reference sources, traceable to an independent Stratum 1 source, can be connected to further increase holdover stability, or to be monitored by the TimeSource 3500. In either case, connect the cables to the wire-wrap pins labeled SPAN IN A and SPAN IN B. Connect the tip wire to the pin labeled T, the ring wire to the pin labeled R, and the shield (if connected at the TimeSource 3500) to the pin labeled S. See [Figure 3-13](#page-74-0) for the location of the connectors and pins, and [Figure 3-21](#page-83-0) for the wire-wrap connections.

> **Note:** The shield pin is capacitively coupled to ground, therefore, the shield must be connected at the source end. The shield may also be connected at the TimeSource 3500 end for additional longitudinal noise protection.

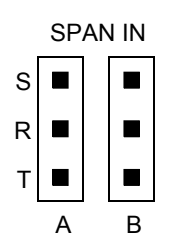

<span id="page-83-0"></span>*Figure 3-21. T1 Input Connections*

## **T1 Synchronization Outputs**

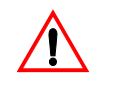

**Warning:** To prevent equipment damage, do not connect the T1 output line directly to an outside facility. T1 output circuits do not provide lightning protection,

Connect the T1 synchronization outputs at the wire-wrap pins labeled T1 OUT A and T1 OUT B. Connect the tip wire to the pins labeled T, the ring wire to the pins labeled R, and the shield to the pins labeled S. See [Figure 3-13](#page-74-0) for the location of the pins, and [Figure 3-22](#page-83-1) for the connections.

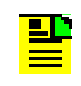

**Note:** The shield pin is provided to ground the cable shield at the shelf, if required. Normally, the shield is grounded at the source. Grounding the shield at both ends is not recommended unless one end is capacitively coupled to ground.

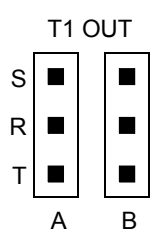

<span id="page-83-1"></span>*Figure 3-22. T1 Output Connections*

## **Communication Port 1**

To provide an RS-232 link for TL1 command access to the TimeSource 3500, connect to port 1 at the female 25-pin D connector labeled COM1. See [Figure 3-13](#page-74-0) for the location of the connector. See [Table 3-4](#page-84-0) for the connector pinouts.

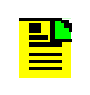

**Note:** The COM1 connector transmits data on pin 2, and receives data on pin 3. Be sure the other equipment receives data from the transmitting pin, and transmits data to the receiving pin.

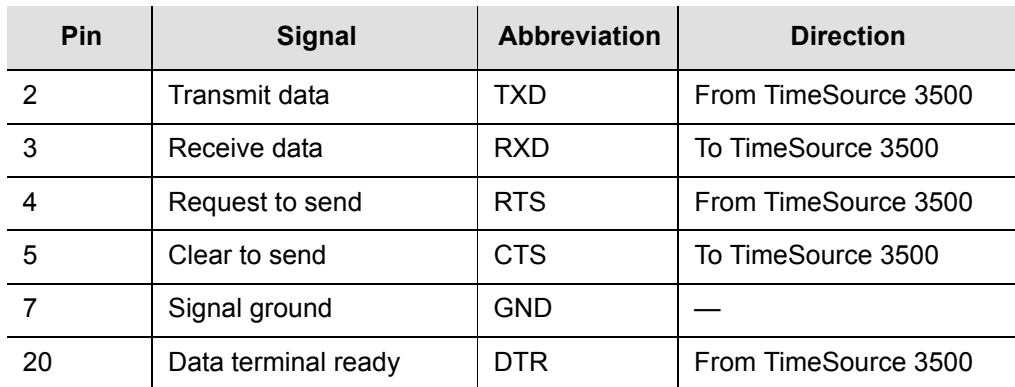

<span id="page-84-0"></span>*Table 3-4. COM1 Pinouts*

**Note:** Pins not listed are reserved for future use.

## **Communication Port 2**

To provide an RS-232 link for TL1 command access to the TimeSource 3500, connect to port 2 at the female RJ-45 connector labeled COM2. See [Figure 3-13](#page-74-0) for the location of the connector, and [Table 3-5](#page-84-1) for the connector pinouts.

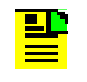

**Note:** The COM2 connector transmits data on pin 2, and receives data on pin 3. Be sure the other equipment receives data from the transmitting pin, and transmits data to the receiving pin.

#### <span id="page-84-1"></span>*Table 3-5. COM2 Connector Pinouts*

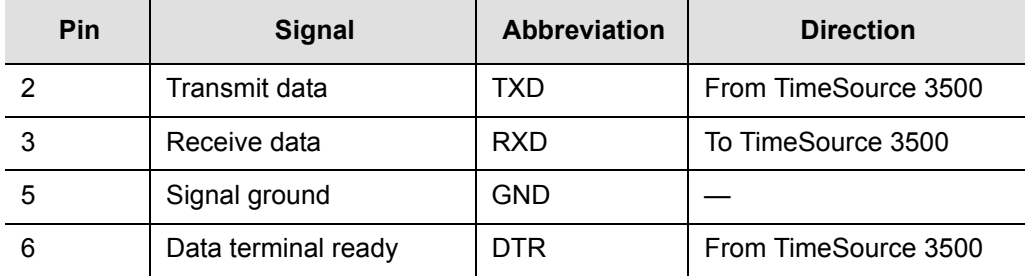

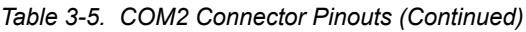

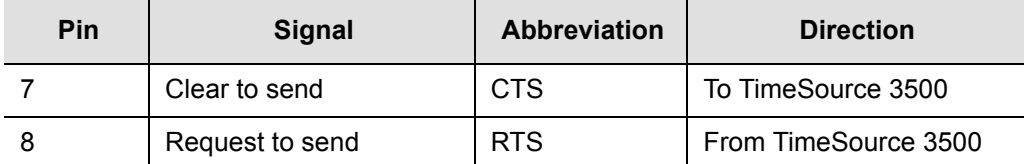

**Note:** Pins not listed are reserved for future use.

## **Craft Port**

To provide an RS-232 link for TL1 command access to the TimeSource 3500, connect to the craft port at the female RJ-45 connector labeled Craft on the front panel. A Craft-port-to-PC cable is supplied with the TimeSource 3500 for making this connection. See [Figure 3-14](#page-74-1) for the location of the connector, and [Table 3-6](#page-85-0) for the connector pinouts.

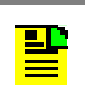

**Note:** The Craft connector transmits data on pin 2, and receives data on pin 3. Be sure the other equipment receives data from the transmitting pin, and transmits data to the receiving pin.

<span id="page-85-0"></span>*Table 3-6. Craft Pinouts*

| <b>Pin</b> | <b>Signal</b>       | <b>Abbreviation</b> | <b>Direction</b>     |
|------------|---------------------|---------------------|----------------------|
|            | Transmit data       | TXD                 | From TimeSource 3500 |
|            | Receive data        | <b>RXD</b>          | To TimeSource 3500   |
| 5          | Signal ground       | <b>GND</b>          |                      |
| 6          | Data terminal ready | DTR                 | From TimeSource 3500 |

**Note:** Pins not listed are reserved for future use.

## **Power-Up**

To power the TimeSource 3500, follow the steps in [Procedure 3-7](#page-86-0) Before starting this procedure, be sure the antenna, shelf, and all connections appropriate for this installation have been installed, and that the host computer is set to communicate with the TimeSource 3500.

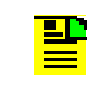

**Note:** If using the TimeScan Craft software program for the power-up procedure, see the TimeScan Craft manual for the appropriate TimeScan commands to use in place of the TL1 commands in [Procedure 3-7](#page-86-0).

<span id="page-86-0"></span>*Procedure 3-7. Power-Up*

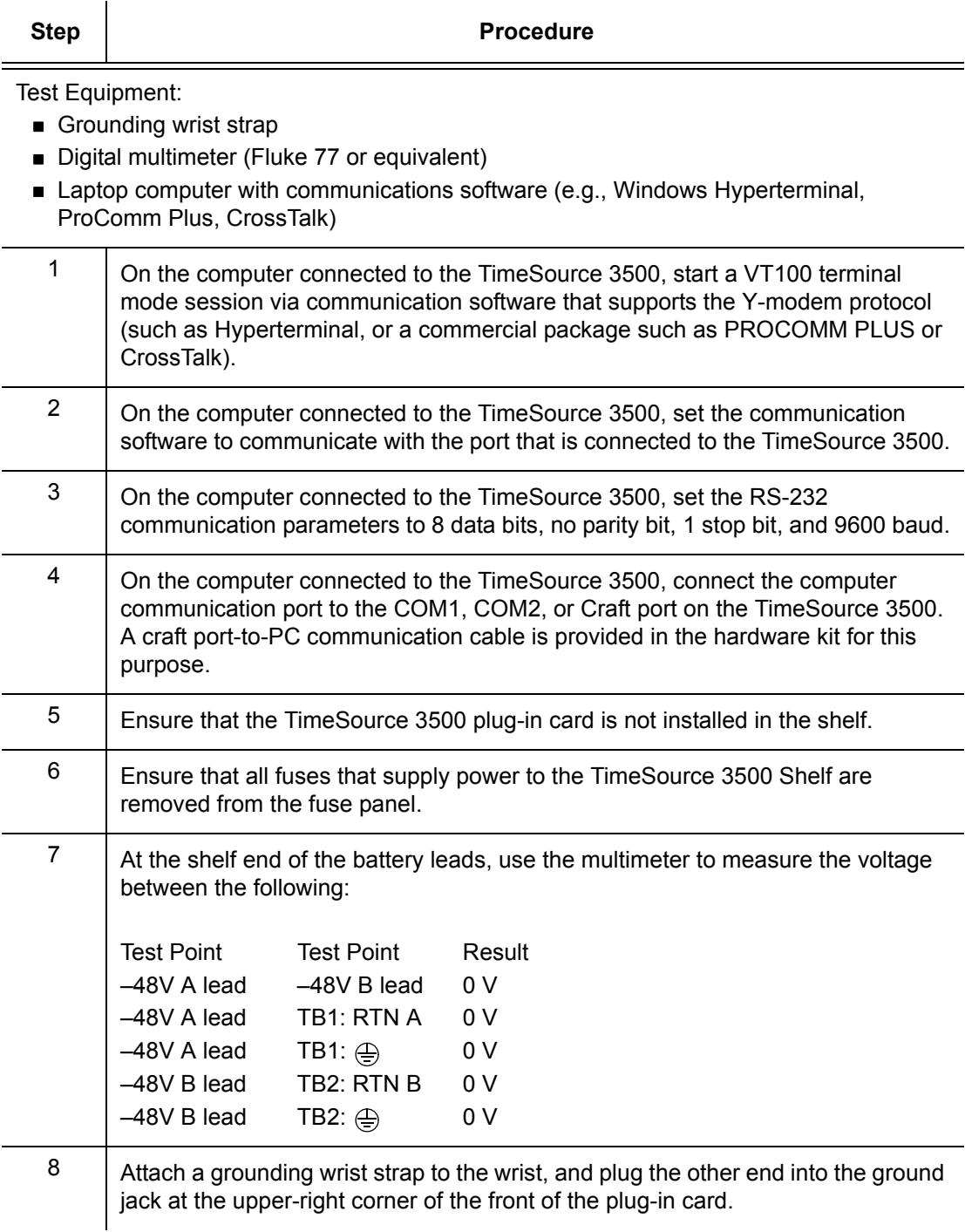

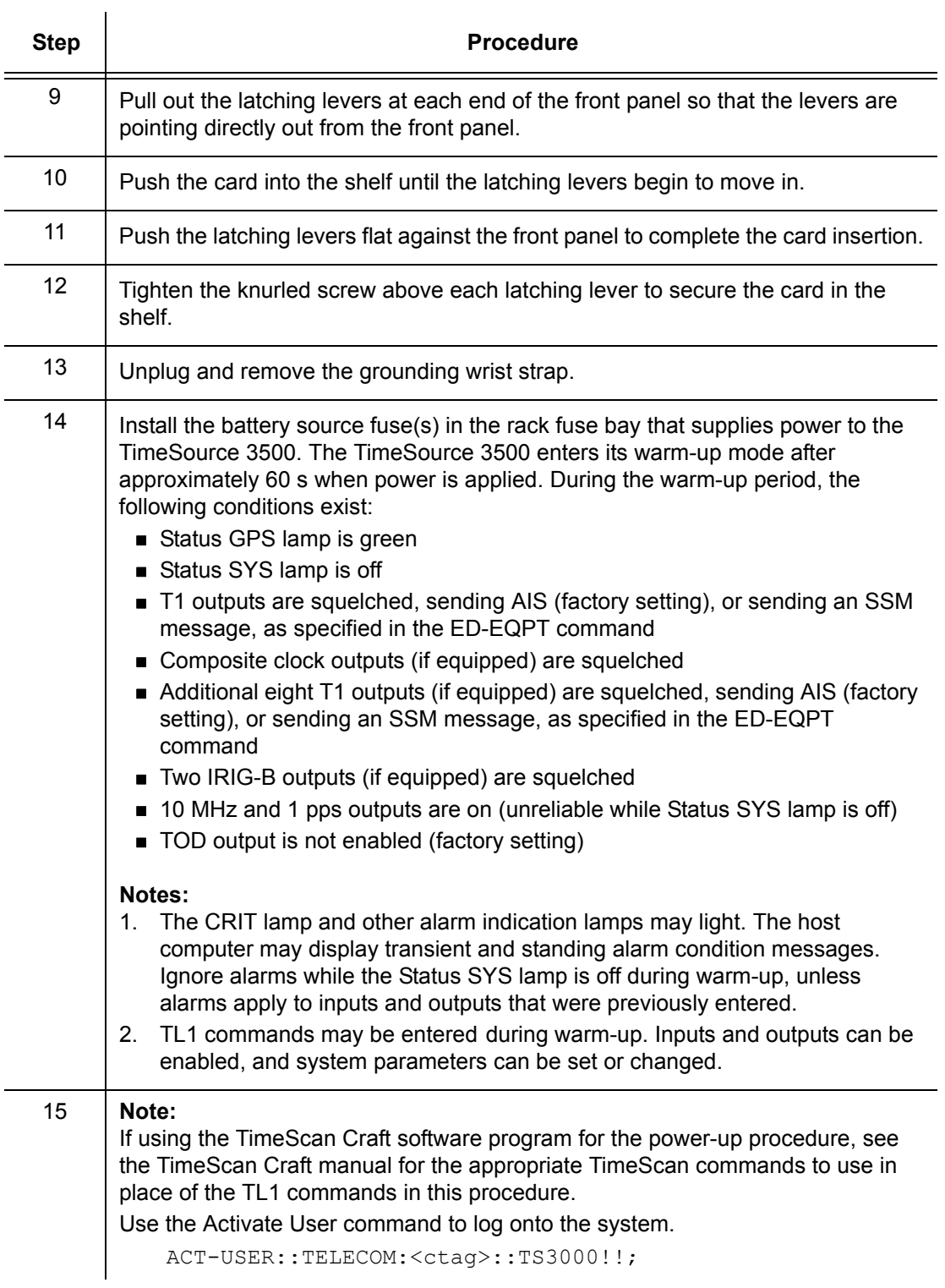

*Procedure 3-7. Power-Up (Continued)*

| <b>Step</b> | <b>Procedure</b>                                                                                                    |  |  |  |
|-------------|----------------------------------------------------------------------------------------------------|--|--|--|
| 16          | Skip this step if the current unit is equipped with a roof antenna.<br>Use the Edit Equipment command to change the antenna locating mode to<br>manual and to enter the latitude, longitude, and altitude. In manual mode, the<br>survey process used to determine the antenna's exact position starts with this<br>information.                                                                                                    |  |  |  |
|             | Caution: Enter data carefully. When entering degrees, an error of a single<br>degree will cause the system location accuracy to be off by as much as 60 mi.                                                                                                    |  |  |  |
|             | ED-EQPT::GPS: <ctag>:::ANTMODE=MANUAL,MANLAT=a-b-c-d,<br/>MANLONG=e-f-g-h, MANELEVALT=i;</ctag>                                                                                                    |  |  |  |
|             | $a =$ north (a = N) or south (a = S) of the equator                                                                                                    |  |  |  |
|             | $b =$ degrees of latitude ( $b = 0$ to 60)                                                                                                    |  |  |  |
|             | $c =$ minutes of the degree ( $c = 0$ to 60)                                                                                                    |  |  |  |
|             | $d =$ decimal fraction of the minute ( $d = 000$ to 999)<br>$e =$ east (e = E) or west (e = W) of the Greenwich Meridian                                                                                                    |  |  |  |
|             |                                                                                                    |  |  |  |
|             | $f =$ degrees of longitude ( $f = 0$ to 180)                                                                                                    |  |  |  |
|             | $g =$ minutes of the degree $(g = 0$ to 60)                                                                                                    |  |  |  |
|             | $h =$ decimal fraction of the minute ( $h = 000$ to 999)                                                                                                    |  |  |  |
|             | i = elevation, or altitude, of the antenna in meters                                                                                                    |  |  |  |
|             | Example command to set the latitude, longitude, and altitude of the antenna:                                                                                                    |  |  |  |
|             | $ED-EQPT: GPS: :::ANTMODE=MANUAL, MANLAT=N-37-19-016,$<br>MANLONG=W-121-59-246, MANELEVALT=12;                                                                                                    |  |  |  |
|             | Notes:                                                                                                    |  |  |  |
|             | 1. The TimeSource 3500 can find its position on the earth without latitude,<br>longitude, and altitude entered, but the process may take several hours, and<br>may not result in the position accuracy (within 1/8 mi) required for the system<br>to perform to specification. It is recommended that the information be<br>obtained and manually entered by the user.                                                                                                    |  |  |  |
|             | 2. Latitude, longitude, and altitude data can be obtained through the use of a<br>GPS hand-held receiver (user supplied). Location mapping software is also<br>available for personal computers, which can be used to obtain latitude and<br>longitude. When the entered figures are within 1/8 mi of the actual<br>coordinates, the TimeSource 3500 typically delivers UTC traceable timing<br>within 1 h of applying power. Warm-up times vary greatly depending on the<br>window location and antenna placement. |  |  |  |
|             | 3. Obtain latitude, longitude, and altitude outdoors when using a GPS hand-held<br>receiver, to ensure an accurate reading. Do not use the GPS hand-held<br>receiver inside the building near the window or wall where the antenna will be                                                                                                    |  |  |  |

installed. GPS hand-held receivers do not provide an accurate location

reading when used indoors.

<span id="page-89-1"></span><span id="page-89-0"></span>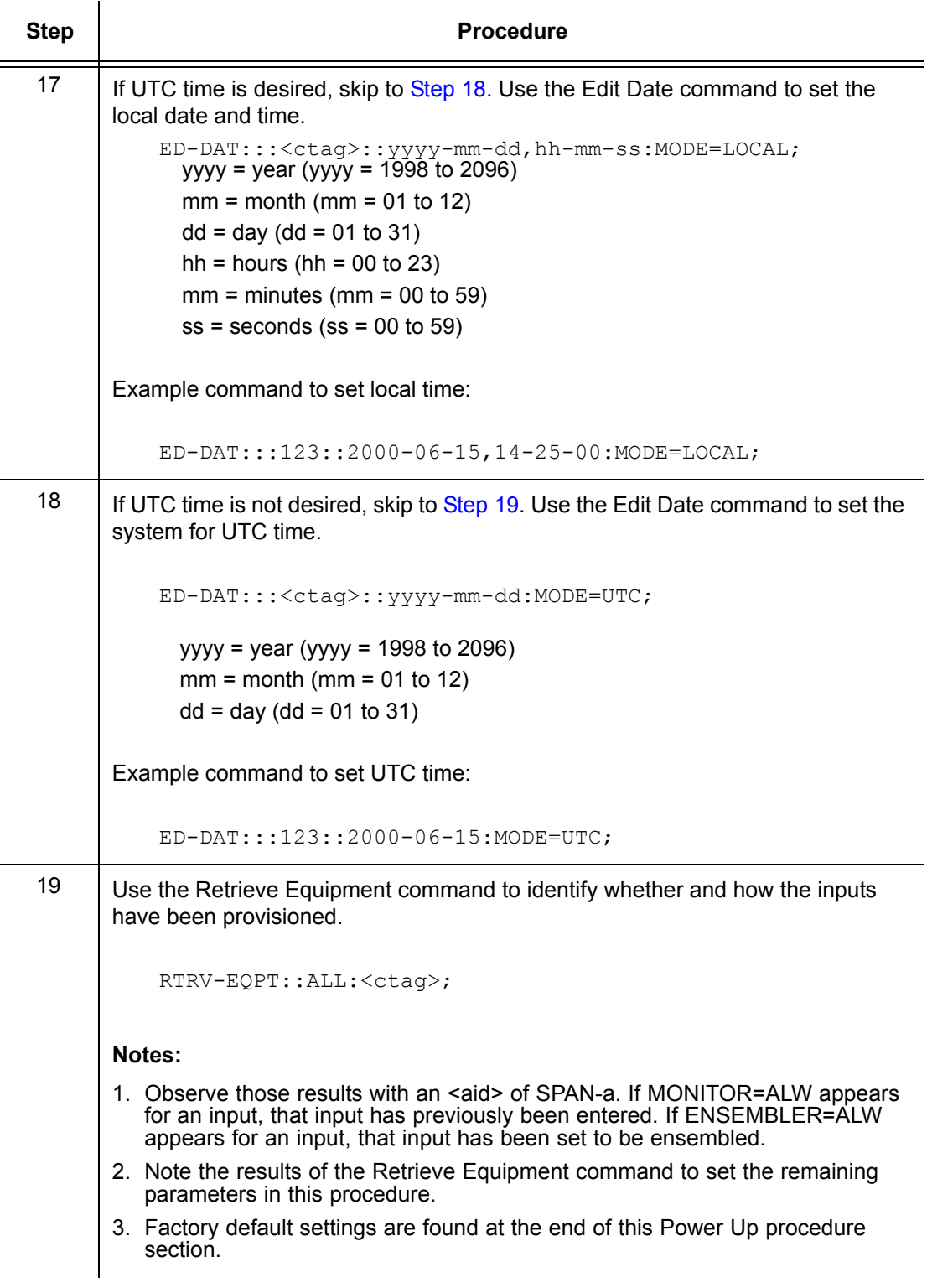

<span id="page-90-0"></span>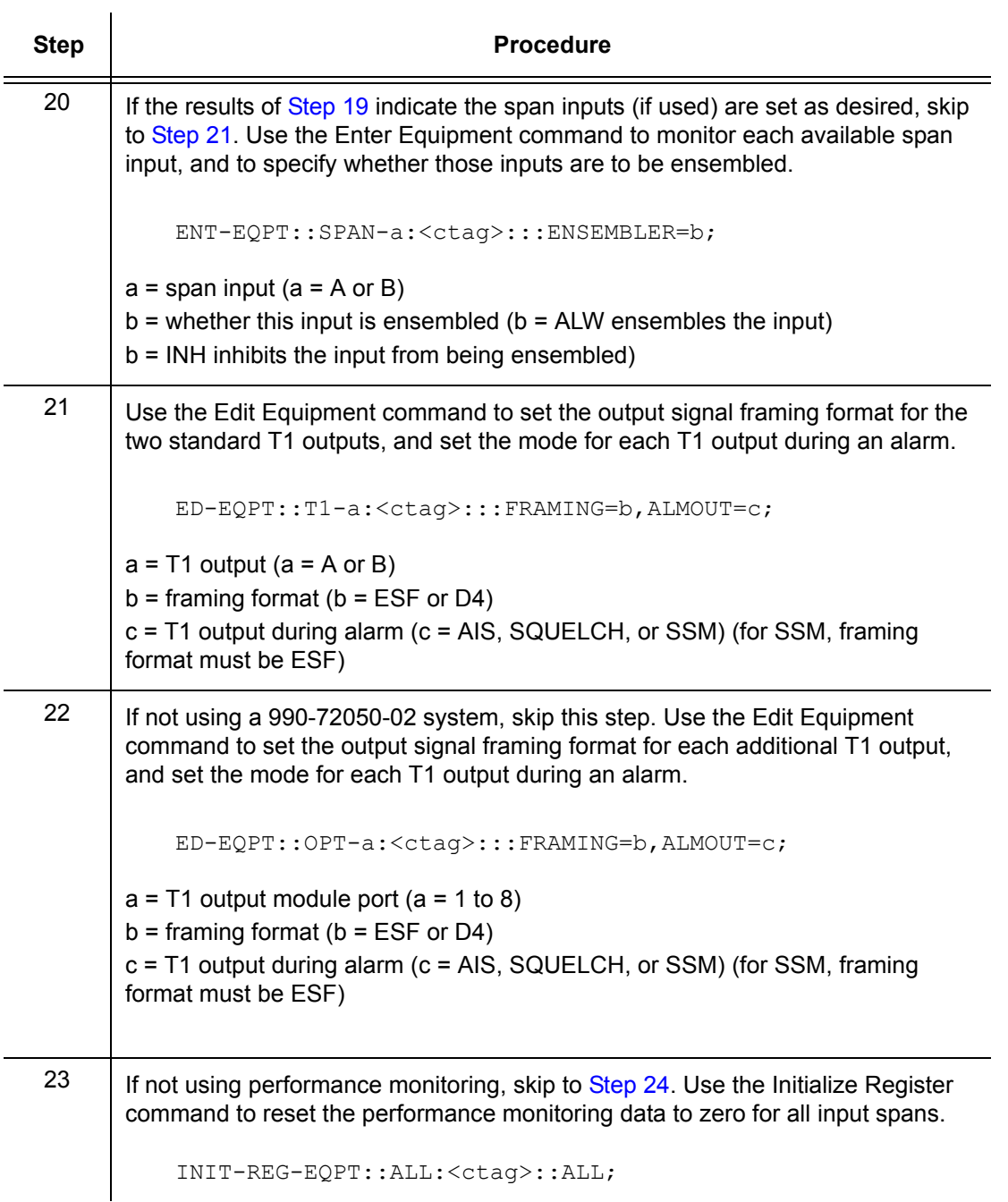

<span id="page-91-0"></span>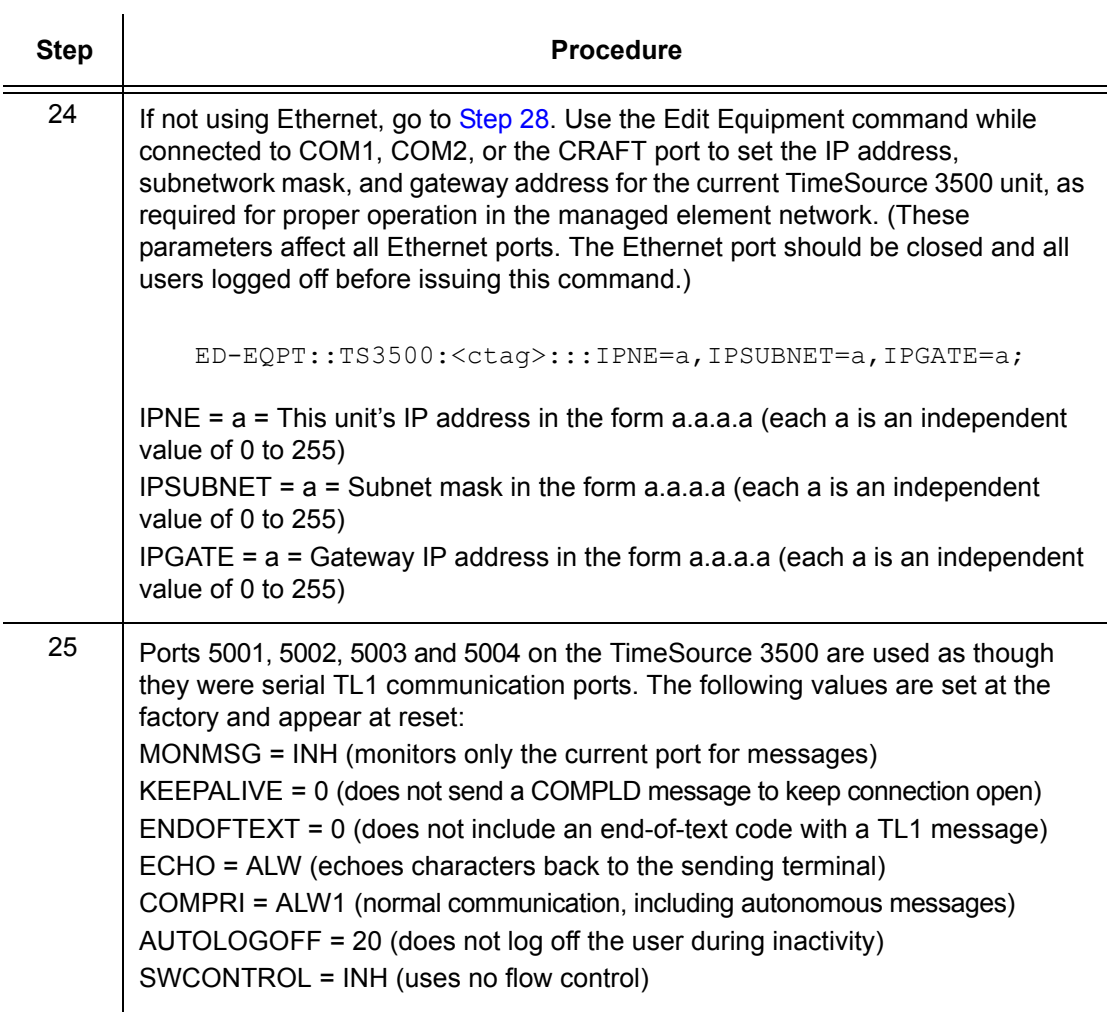

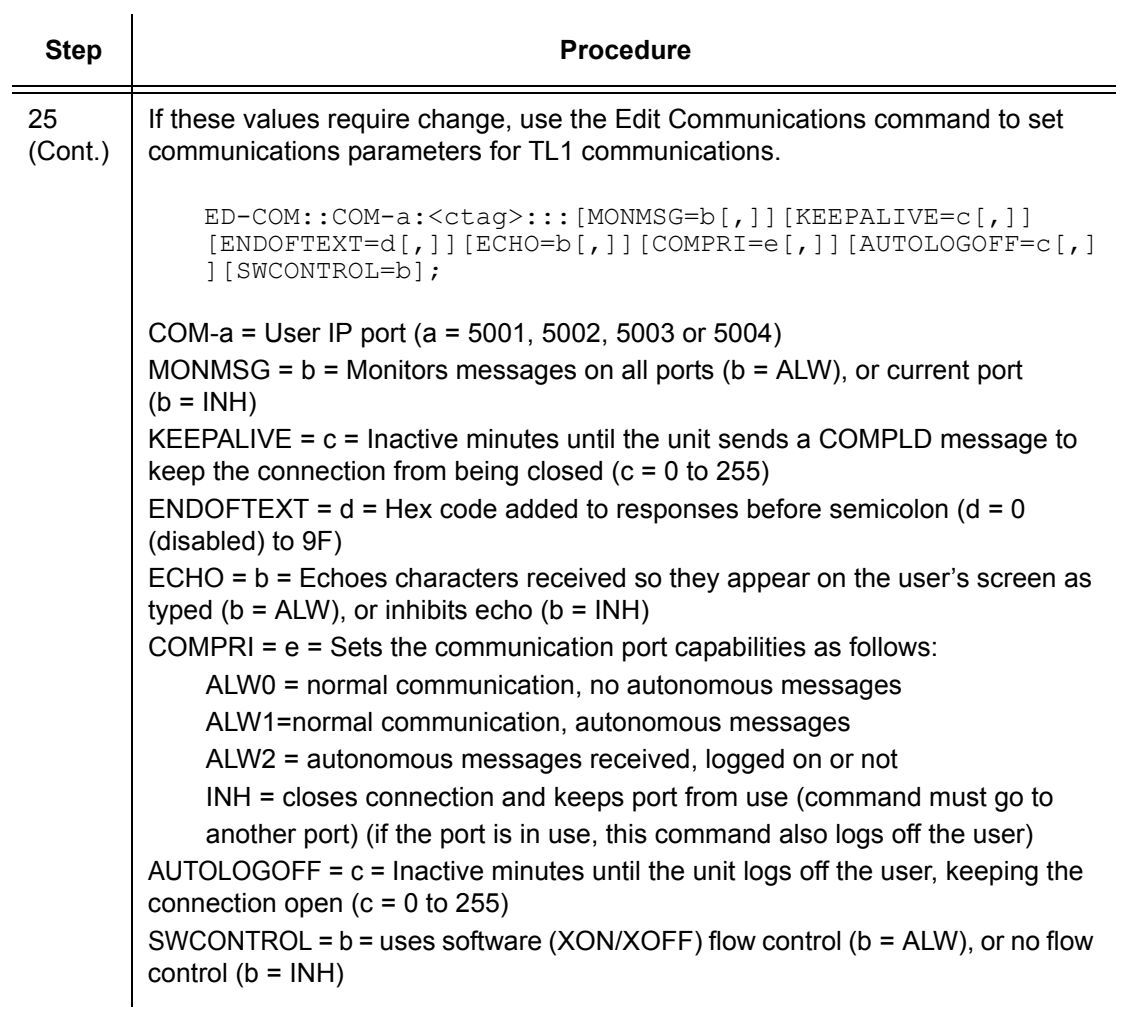

<span id="page-93-0"></span>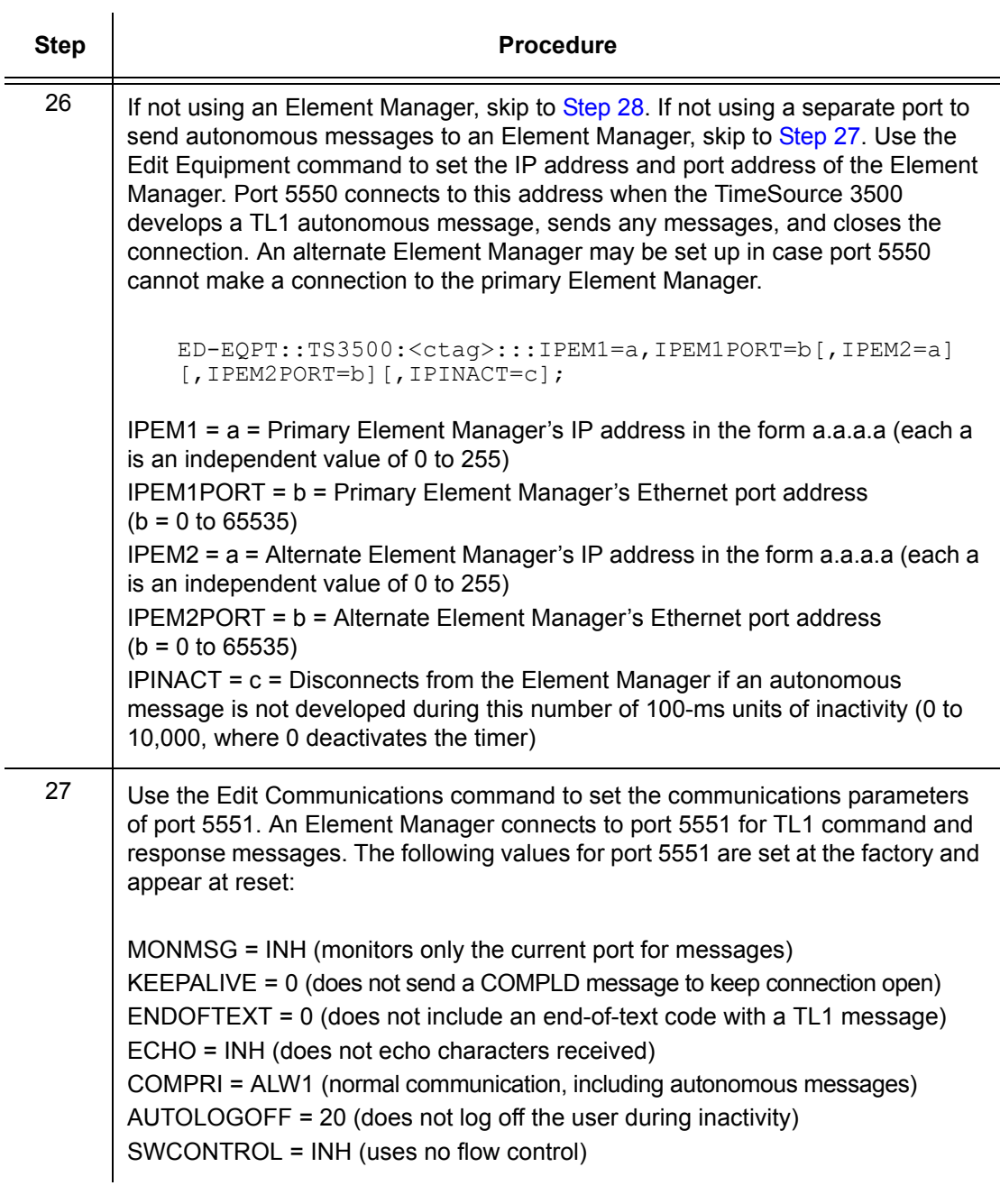

<span id="page-94-0"></span>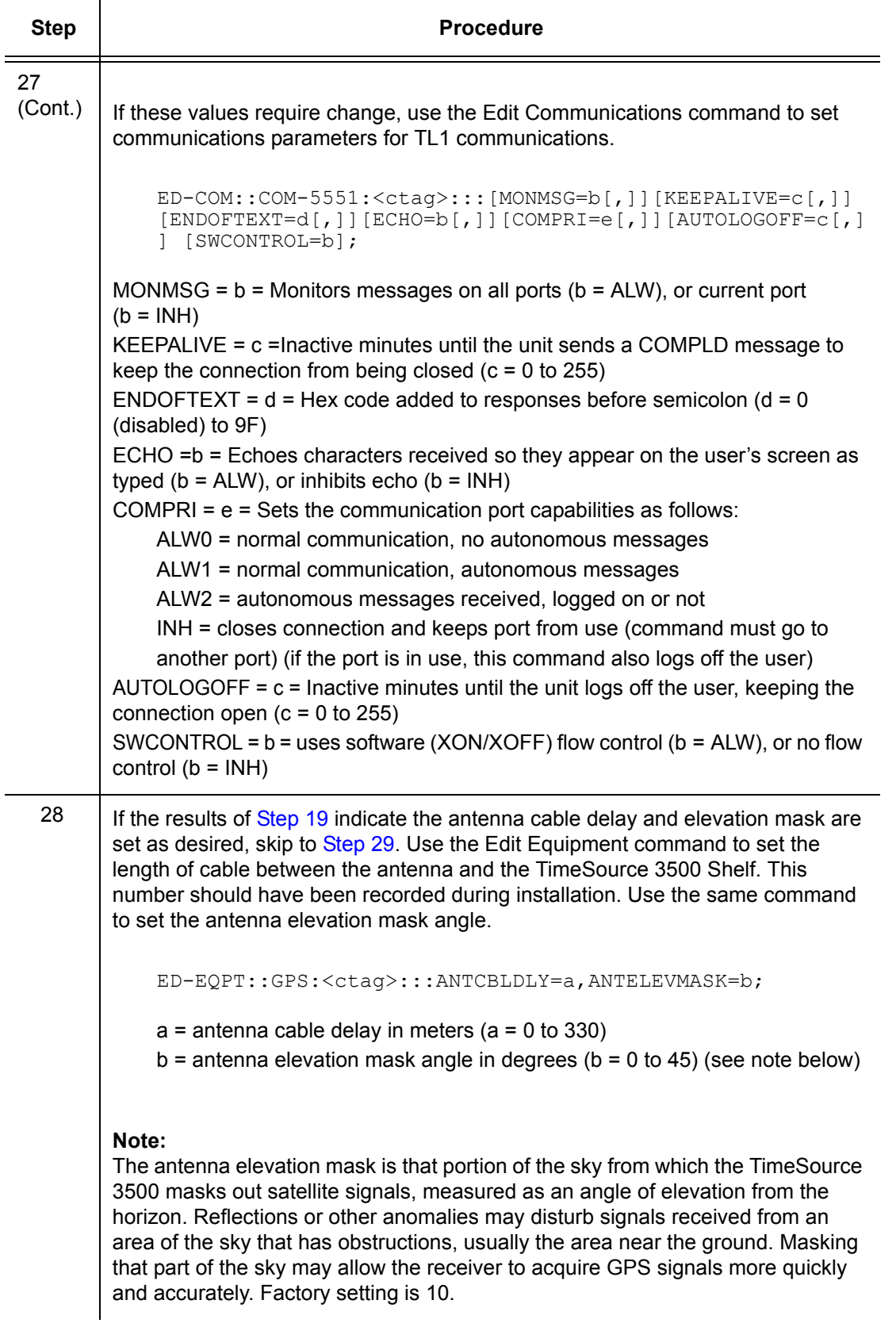

<span id="page-95-1"></span><span id="page-95-0"></span>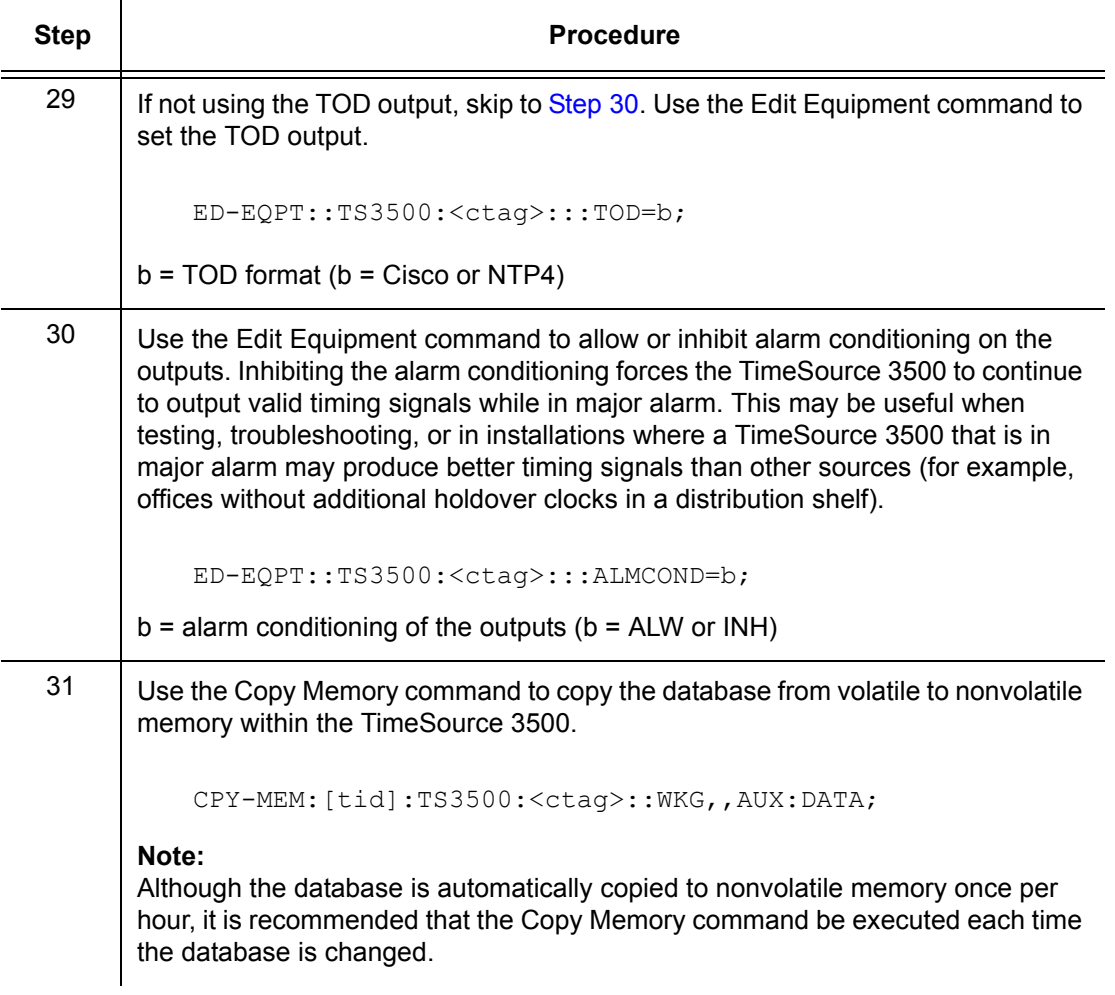

*Procedure 3-7. Power-Up (Continued)*

 $\mathbf{r}$ 

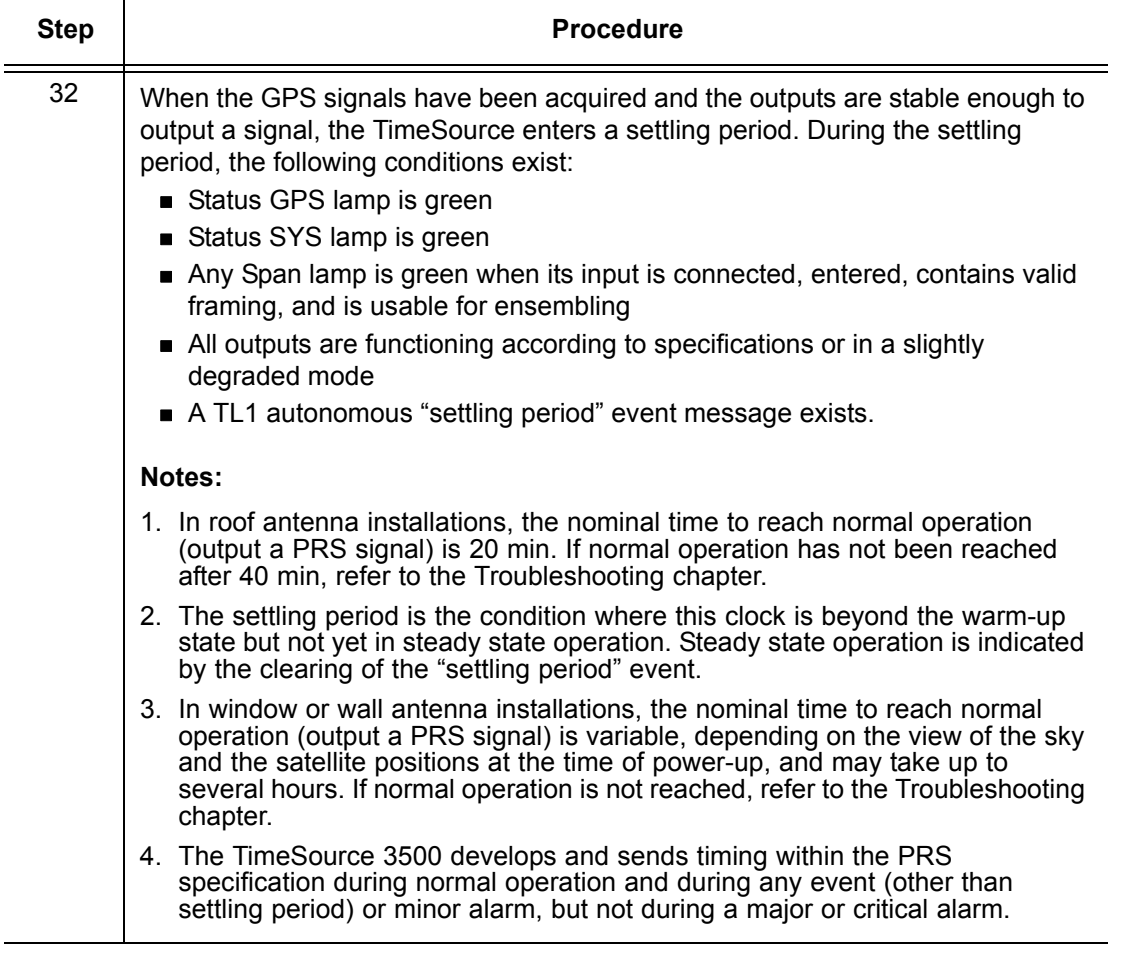

## **End of Procedure**

## **TimeWizard**

The TimeWizard Software Installation application was created to facilitate installing software upgrades for the TimeSource 3500. [Procedure 3-8](#page-97-0) shows how to install the TimeWizard application and how to use TimeWizard to download software upgrades.

<span id="page-97-0"></span>*Procedure 3-8. TimeWizard Installation and Operation*

## Step **Procedure**

Use this procedure to install the firmware in the TimeSource 3500 to configure the GPS and Holdover alarms, using the TimeWizard application.

Requirements:

- 1. A PC running Windows 95/98/NT 4.0/2000/XP.
- 2. The TimeSource 3500 CD labeled 992-72050-06.

### **Hardware Installation**

1 Connect the TimeSource 3500 to the PC with a serial cable.

## **Install the TimeWizard Software**

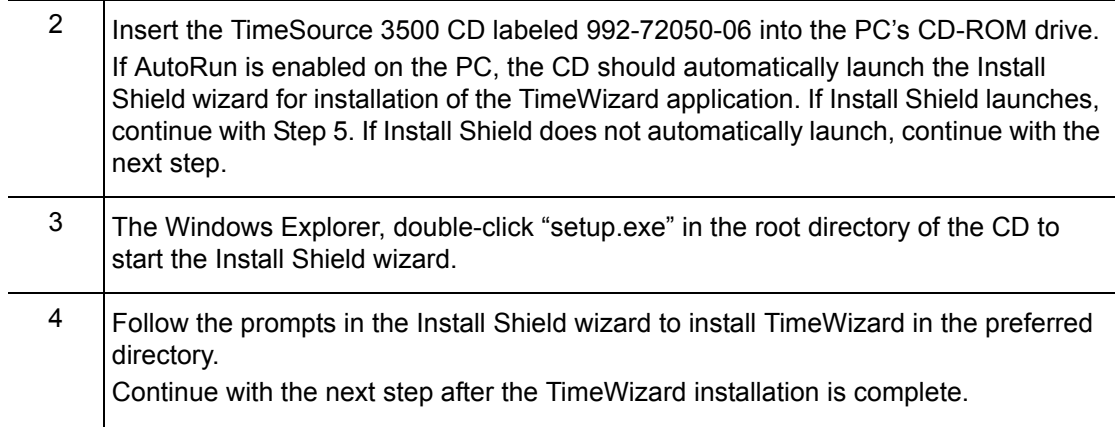

*Procedure 3-8. TimeWizard Installation and Operation (Continued)*

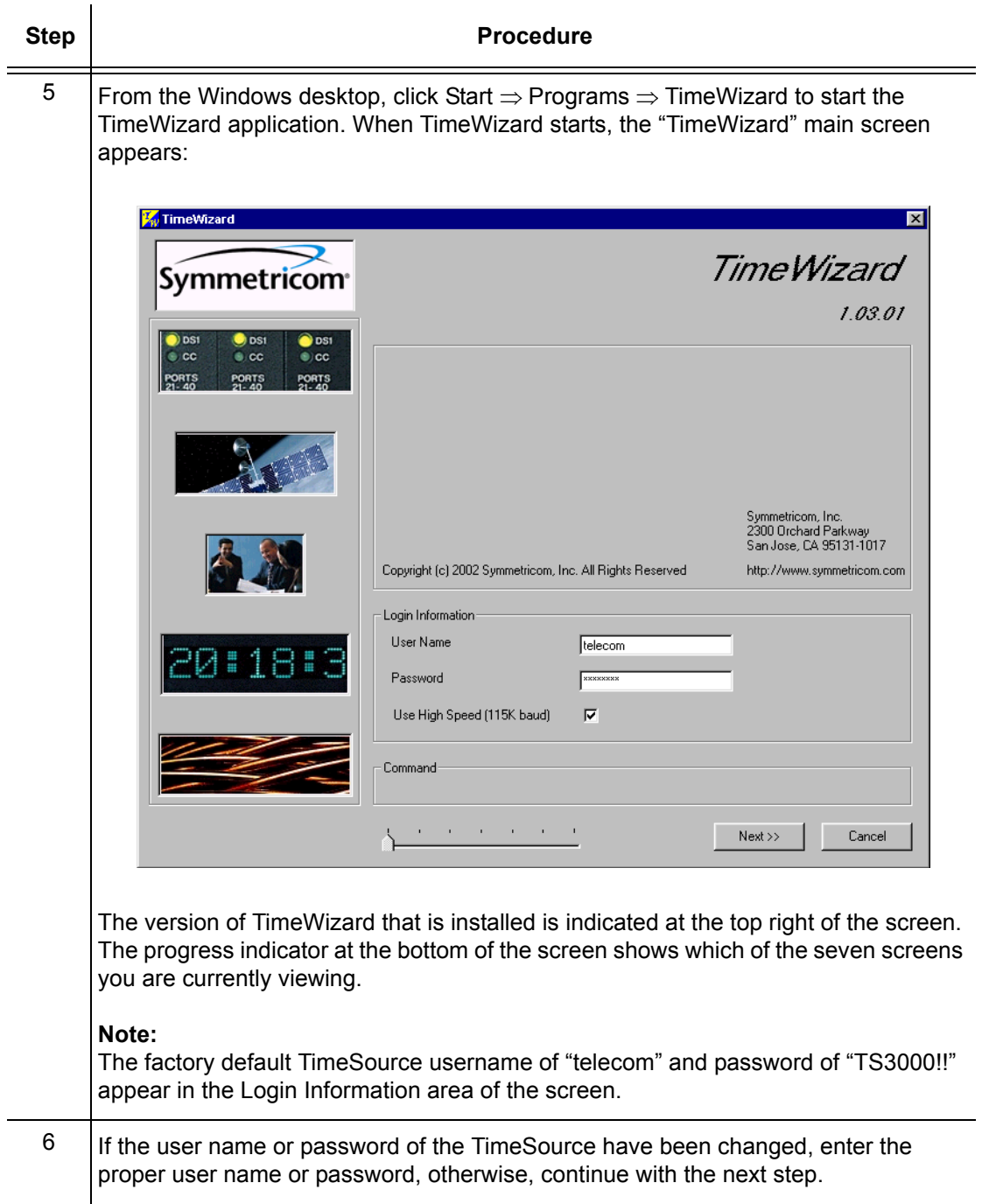

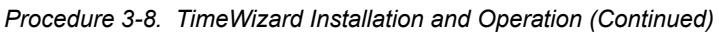

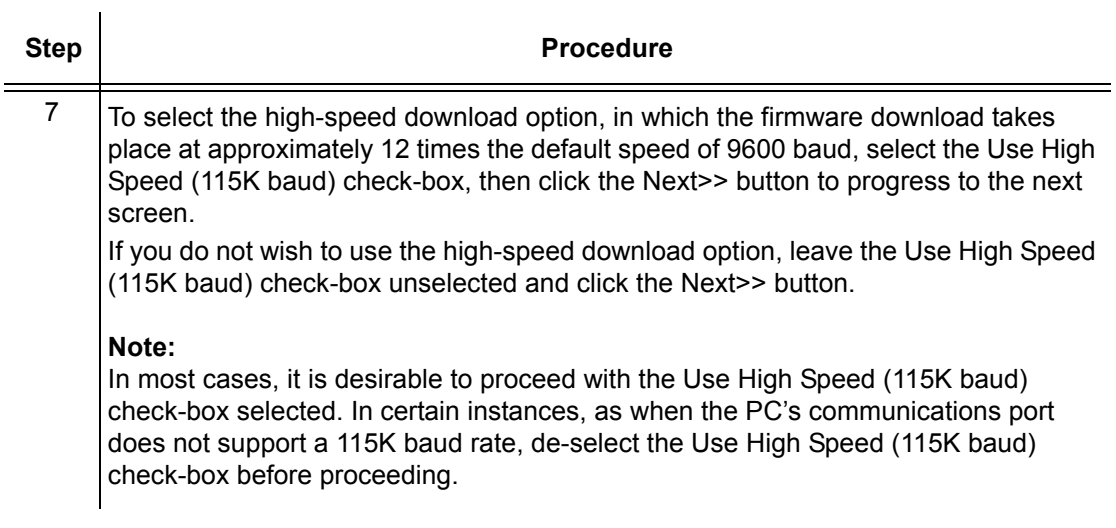

| <b>Step</b> | <b>Procedure</b> |
|-------------|------------------|
|             |                  |

**Download the GPS.hex Firmware**

## **Note:**

 $\mathbf{r}$ 

If you are not downloading GPS.hex firmware, click the Next>> button again to advance to the "Download TS3000.hex" screen, then skip to [Step 13.](#page-102-0)

<span id="page-100-0"></span>8 After the Next>> button is clicked in the previous step, the "Download GPS.hex" screen appears:

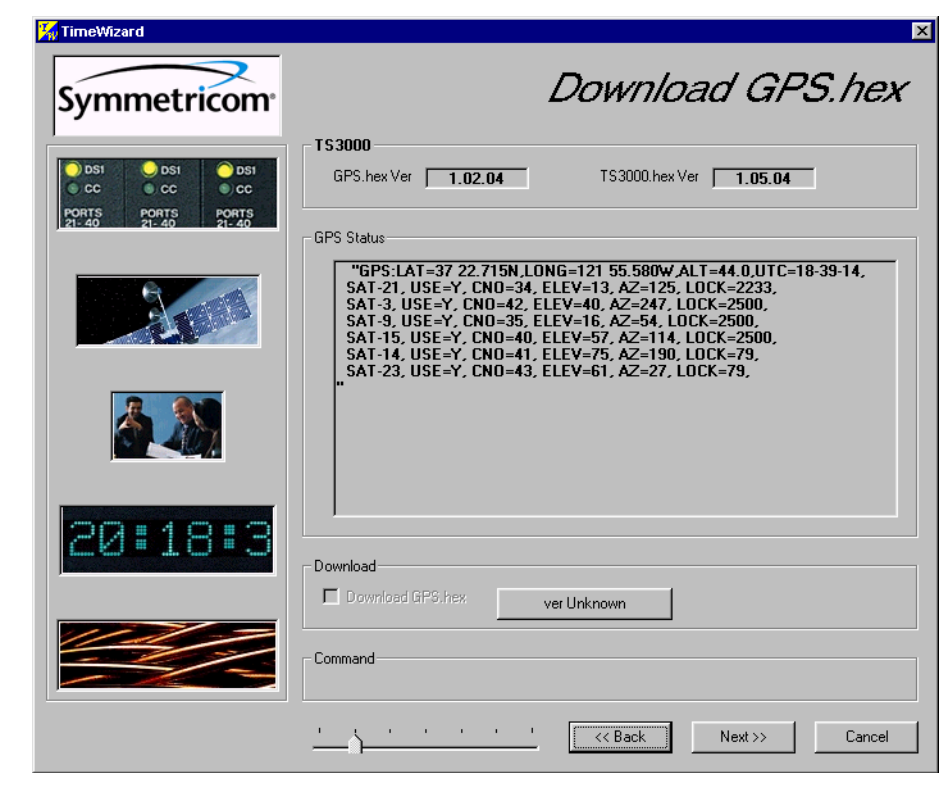

The versions of the GPS.hex and TS3000.hex firmware that are currently installed in the TimeSource are shown in the GPS.hex Ver and TS3000.hex Ver fields. Current satellite information is shown in the GPS Status field.

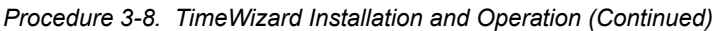

<span id="page-101-0"></span>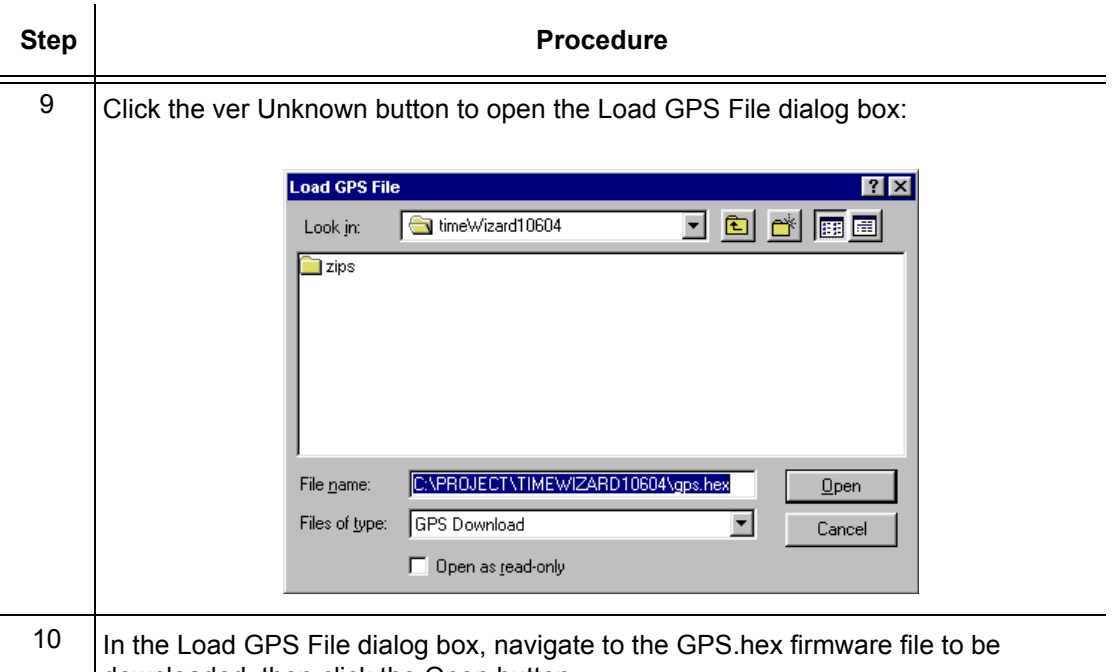

downloaded, then click the Open button. After the Open button is clicked, the message "Verifying version for C:\*directory*\Gps.hex (approx 10 secs)" appears in the Command area of the screen. Once TimeWizard has verified that the version of the firmware is correct, the text on the ver Unknown button changes to show the version of the firmware to be downloaded.

After TimeWizard verifies the firmware version, select the Download GPS.hex check-box, then click the Next>> button to start the firmware download operation.

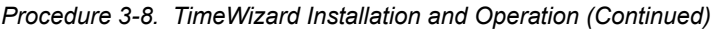

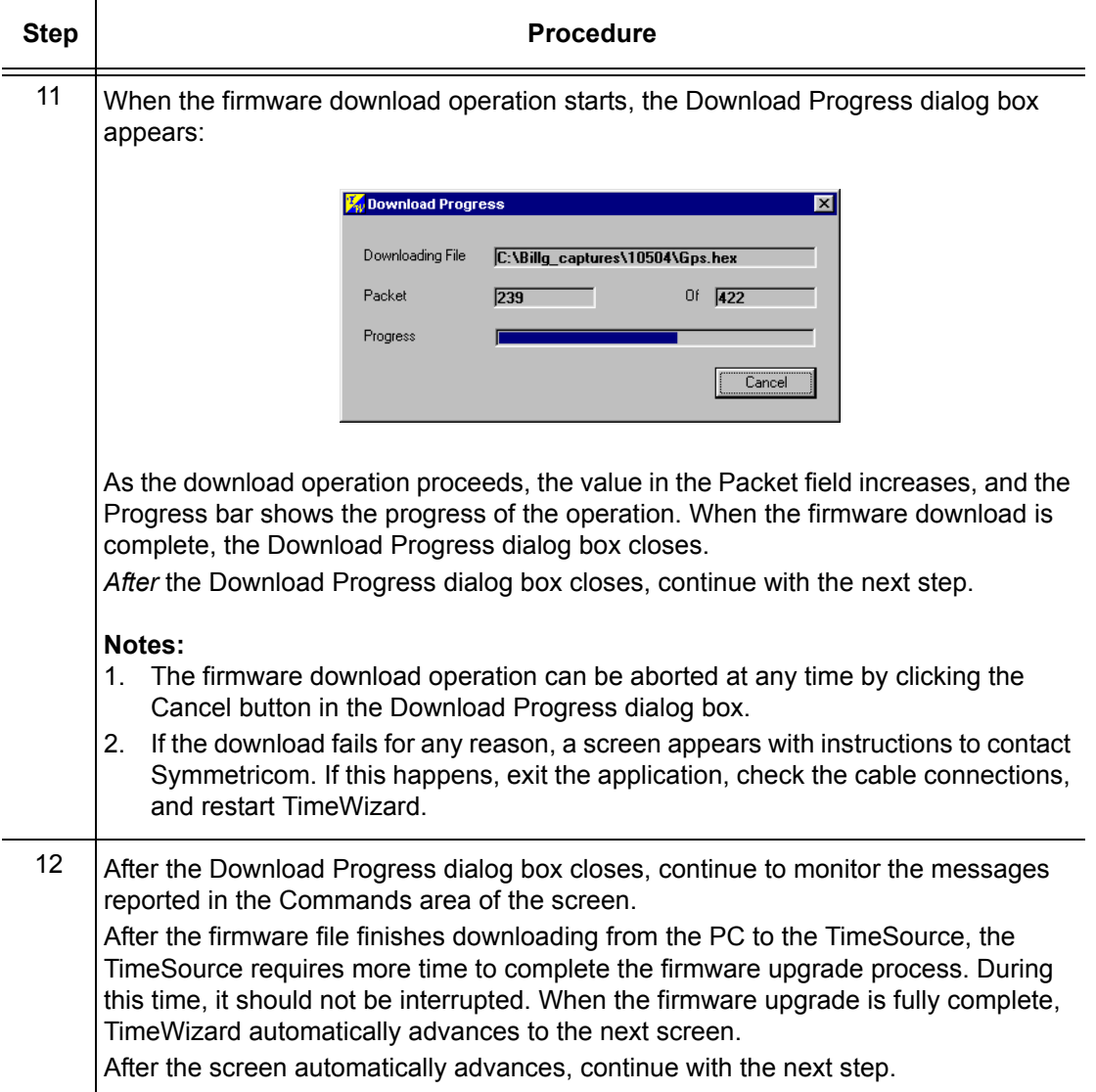

#### **Download the TS3000.hex Firmware**

**Note:**

If you are not downloading TS3000.hex firmware, click the Next>> button again, then skip to [Step 18.](#page-104-0)

<span id="page-102-0"></span>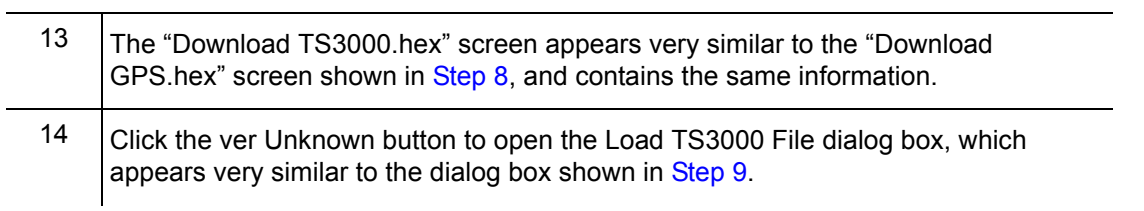

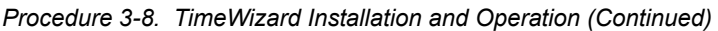

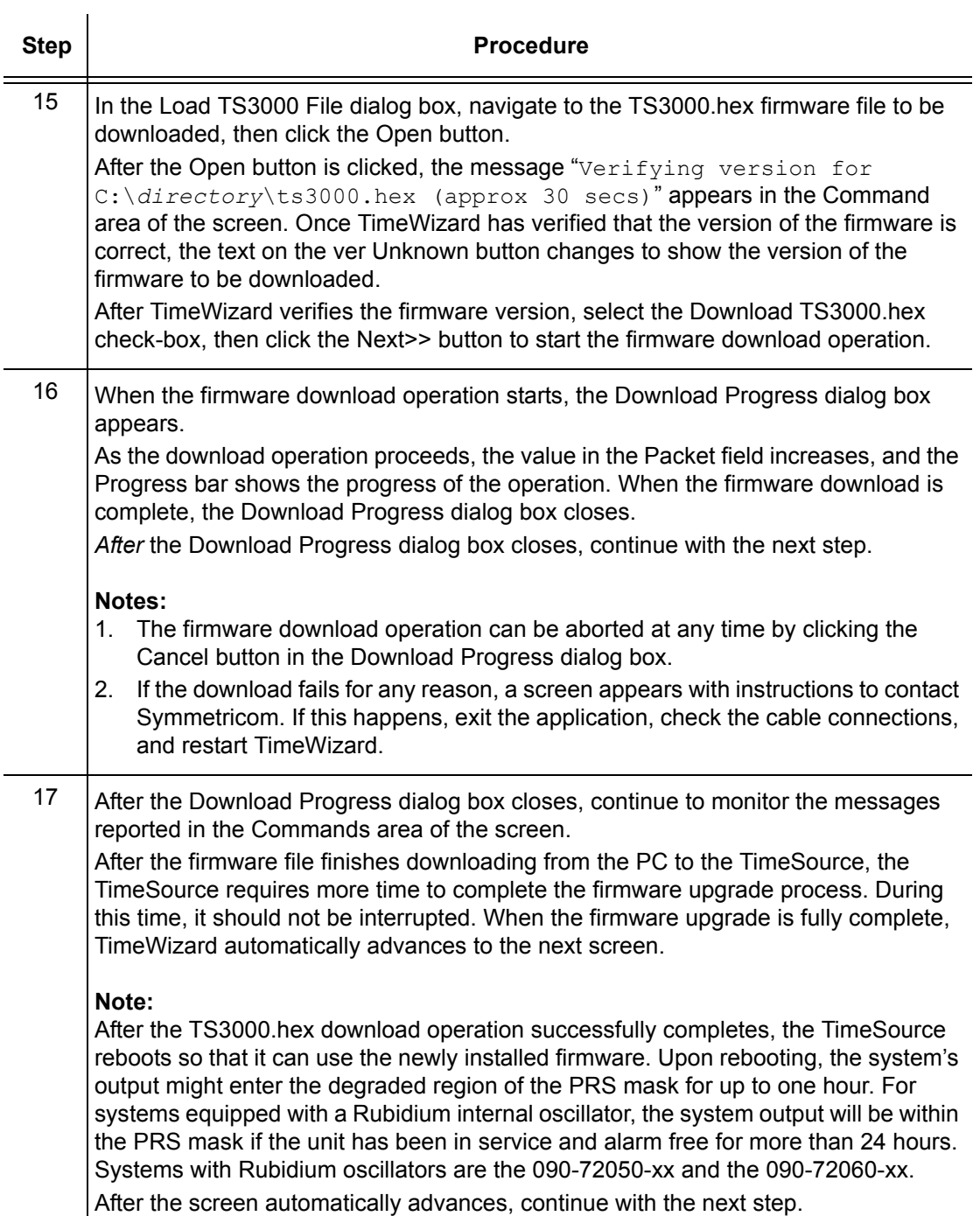

<span id="page-104-0"></span>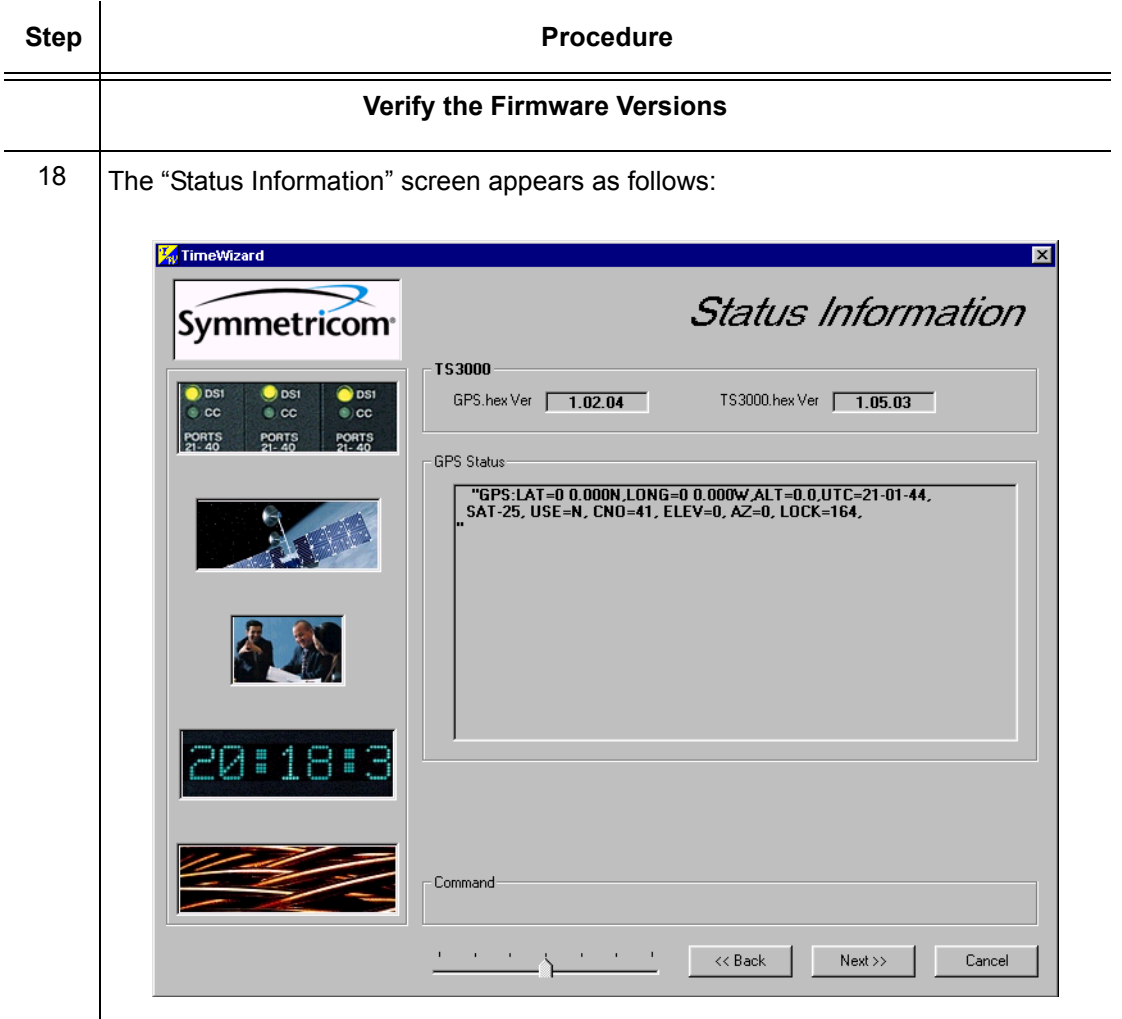

Verify that GPS.hex Ver and TS3000.hex Ver fields show that the correct versions of the GPS.hex and TS3000.hex firmware are now installed, then click the Next>> button.

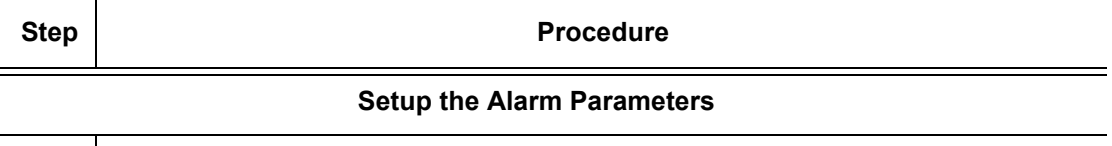

19 When the Next>> button is clicked, the "Set the Alarm Parameters" screen appears:

**W** TimeWizard **Set the Alarm Parameters** Symmetricom Holdover Alarm C Critical C Major C Minor C Event C Not Applicable Severity 1 C Service Affecting C Not Service Affecting Service Affecting 1 Hours  $\boxed{24}$   $\frac{1}{2}$  Mins  $\boxed{0}$   $\frac{1}{2}$ Time to Severity 2  $\nabla$  Escalate Alarm C Critical G Major C Minor C Event C Not Applicable Severity 2 Service Affecting 2 C Service Affecting C Not Service Affecting GPS Alarm Severity 1 C Critical C Major C Minor C Event C Not Applicable Service Affecting 1 Time to Severity 2  $\nabla$  Escalate Alarm Hours 3 권 Mins 0 권 Severity 2 C Critical C Major C Minor C Event C Not Applicable Service Affecting 2 C Service Affecting C Not Service Affecting Command  $\lambda \sim 0.1$  $\lambda_{\rm max} = 1$  $Next \gg$ Cancel Save  $<<$  Back Load

The Load and Save buttons allow a file to be generated that saves the alarm parameters in a file called TS3Kconf.sym as default. The file name for a configuration can be saved by selecting the Save button and providing a file name. The Load button allows the user to load a saved file that will automatically configure the Alarm Parameters screen.

This screen allows the parameters for GPS and Holdover alarm conditions to be modified. If you do not want to modify any of the alarm parameters, click the Next>> button and continue with [Step 21](#page-106-0). Otherwise, continue with the next step.

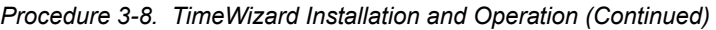

<span id="page-106-0"></span>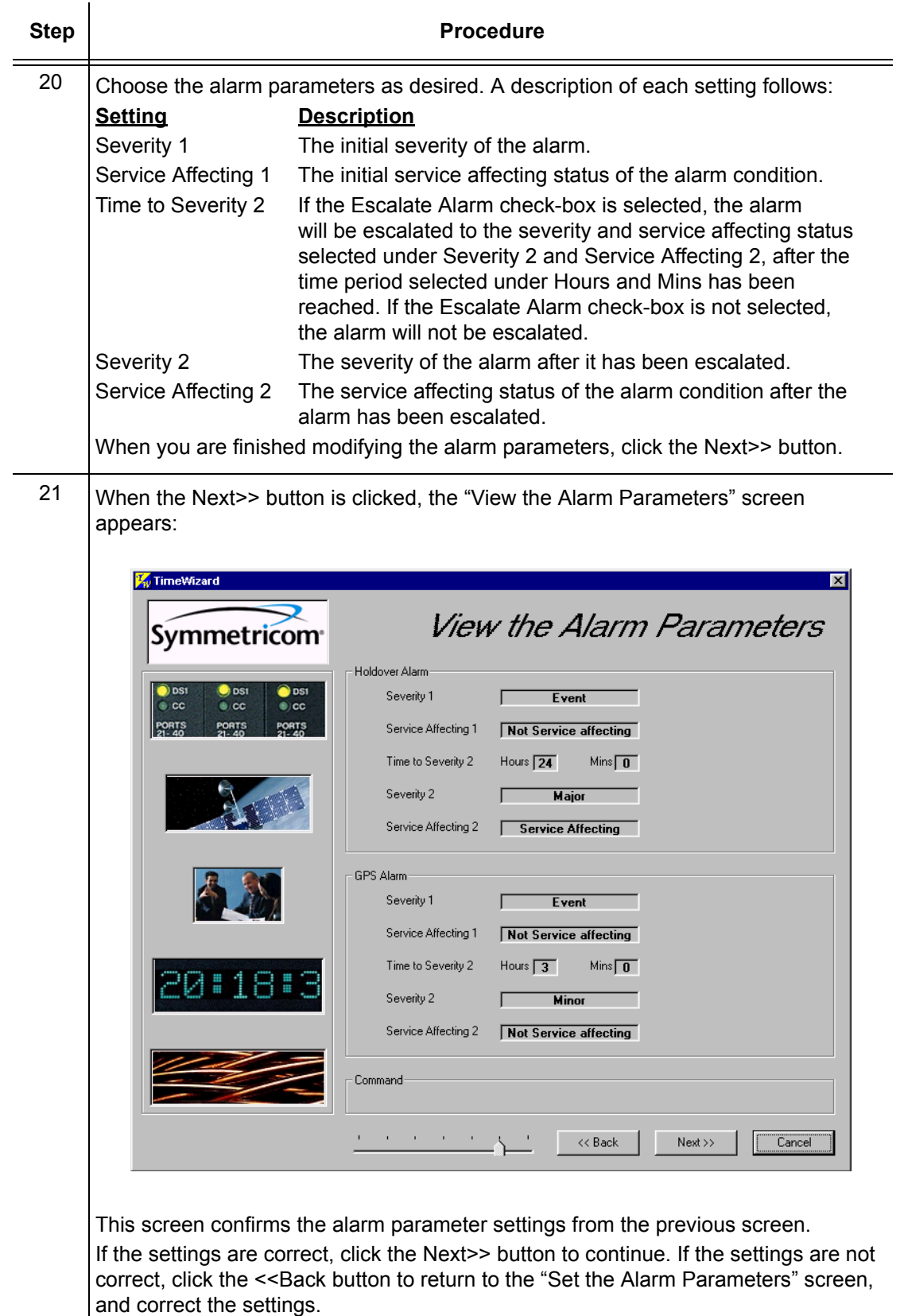

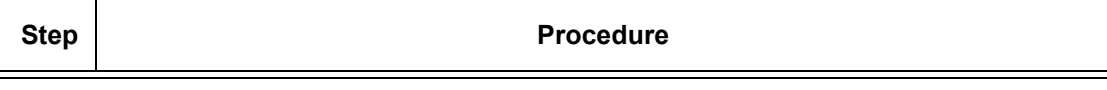

**Save the Log File, if Desired**

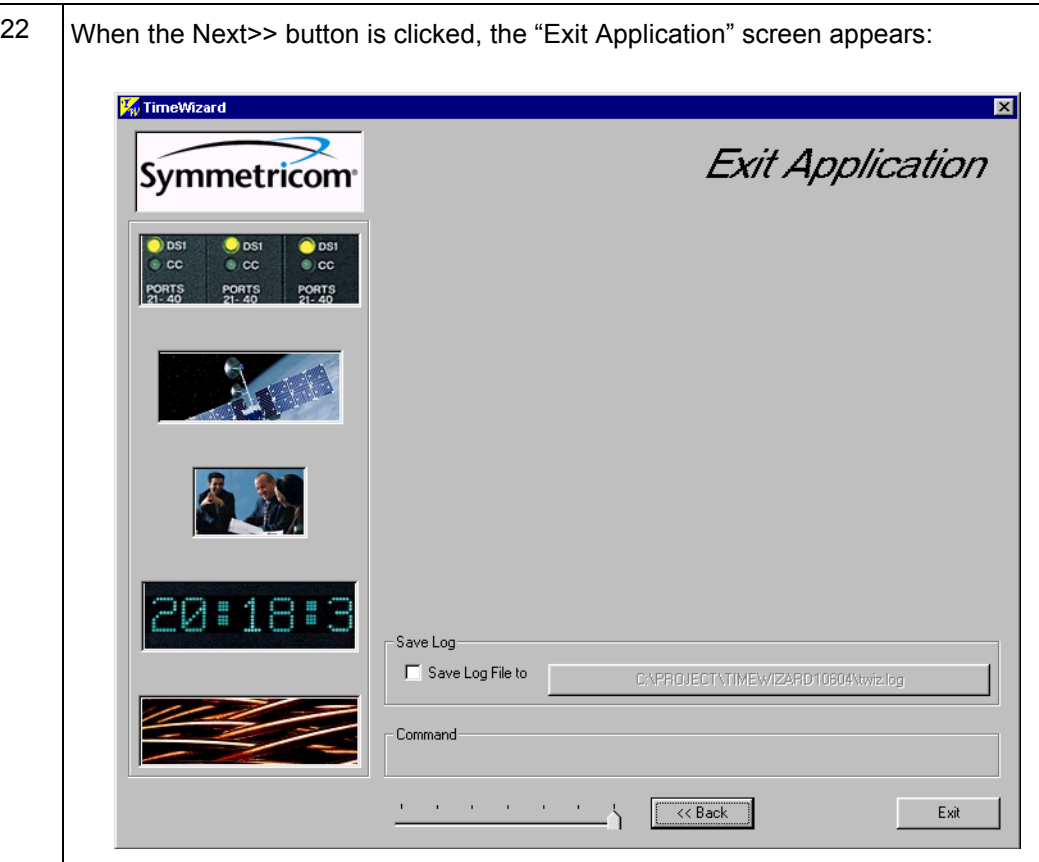

This screen allows you to save the log file from the download operation, or exit TimeWizard without saving the log file.

If you do not wish to save the log file, ensure that the Save Log File to check-box is not selected, then click the Exit button to complete the TimeWizard firmware installation procedure. To save the log file, continue with the next step.
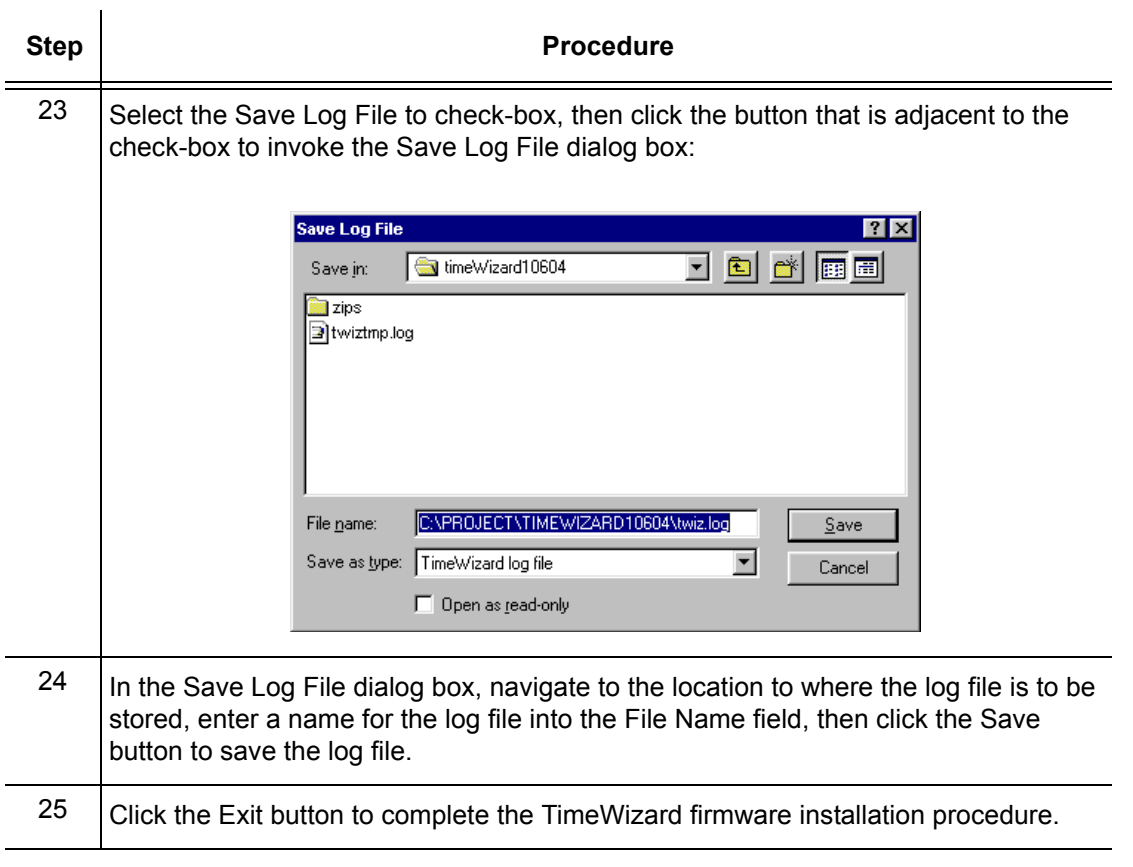

*Procedure 3-8. TimeWizard Installation and Operation (Continued)*

**End of Procedure**

# **Factory-Set Values**

The parameter values initially set at the factory are shown in [Table 3-7.](#page-109-0)

<span id="page-109-0"></span>*Table 3-7. Parameter Factory Settings*

| <aid></aid>                               | <b>Parameter Setting</b>                                                                                                    |
|-------------------------------------------|----------------------------------------------------------------------------------------------------|
| <b>TS3500</b>                             | TOD=NONE<br>ALMCOND=ALW<br>$IPNE = 0.0.0.0$<br>IPSUBNET=255.255.255.255<br>IPGATE=0.0.0.0<br>IPEM1=0.0.0.0<br>IPEM1PORT=0<br>IPEM2=0.0.0.0<br>IPEM2PORT=0<br>IPINACT=0<br>DCDPASSTHRU=INH<br>DCDUSERPORT=2 |
| TS3500<br><b>HOLDOVER</b><br><b>ALARM</b> | TIME=72-0<br>SEV <sub>1</sub> =EV<br>SEV2=MJ<br>SAFF1=NSA<br>SAFF2=SA                                                                                                    |
| <b>TS3500 GPS</b><br><b>ALARM</b>         | TIME=10-0<br>SEV1=EV<br>SEV2=MN<br>SAFF1=NSA<br>SAFF2=NSA                                                                                                    |
| <b>GPS</b>                                | ANTCBLDLY=0<br>ANTELEVMASK=10<br>ANTMODE=AUTO<br>$MANLAT=N-0-0-0$<br>MANLONG=W-0-0-0<br>MANELEV=0                                                                                                    |
| SPAN-A,<br>SPAN-B                         | ENSEMBLER=INH<br>MONITOR=INH<br>SSM=INH                                                                                                    |

| <aid></aid>                                     | <b>Parameter Setting</b>                                                                                                    |
|-------------------------------------------------|----------------------------------------------------------------------------------------------------|
| SPAN-A,<br><b>SPAN-BLOS</b><br>AL ARM           | TIME=24-0<br>SEV <sub>1</sub> =EV<br>SEV2=MN<br>SAFF1=NSA<br>SAFF2=NSA                                                                                                    |
| SPAN-A,<br><b>SPAN-B AIS</b><br><b>ALARM</b>    | TIME=24-0<br>SEV <sub>1</sub> =EV<br>SEV2=MN<br>SAFF1=NSA<br>SAFF2=NSA                                                                                                    |
| SPAN-A,<br>SPAN-B<br><b>ERROR ALARM</b>         | TIME=24-0<br>SEV <sub>1</sub> =EV<br>SEV2=MN<br>SAFF1=NSA<br>SAFF2=NSA                                                                                                    |
| $T1-A,$<br>$T1-B$                               | <b>FRAMING=ESF</b><br><b>ALMOUT=AIS</b>                                                                                                    |
| COM-1,<br>COM-2,<br>COM-3                       | <b>BAUD=9600</b><br>MONMSG=INH<br>KEEPALIVE=0<br>ENDOFTEXT=00<br>ECHO=ALW<br>COMPRI=ALW1<br>AUTOLOGOFF=20<br><b>HWCONTROL=INH</b><br>SWCONTROL=INH<br>PARITY=NONE<br>STOP=1 |
| COM-5001,<br>COM-5002,<br>COM-5003,<br>COM-5004 | MONMSG=INH<br>KEEPALIVE=0<br><b>ENDOF TEXT=00</b><br>ECHO=ALW<br>COMPRI=ALW1<br>AUTOLOGOFF=20<br>SWCONTROL=INH                                                              |

*Table 3-7. Parameter Factory Settings (Continued)*

| <aid></aid>                                                                                                    | <b>Parameter Setting</b>                                                                               |
|----------------------------------------------------------------------------------------------------|----------------------------------------------------------------------------------------------------|
| COM-5551                                                                                                    | MONMSG=INH<br>KEEPALIVE=0<br>ENDOFTEXT=00<br>ECHO=INH<br>COMPRI=ALW1<br>AUTOLOGOFF=20<br>SWCONTROL=INH |
| OPT-1, OPT-2,<br>OPT-3, OPT-4,<br>OPT-5, OPT-6,<br>OPT-7, OPT-8<br>(990-72050-02,<br>990-72050-06,<br>and<br>990-72050-07<br>systems only) | <b>FRAMING=ESF</b><br>ALMOUT=AIS                                                                       |

*Table 3-7. Parameter Factory Settings (Continued)*

# **Chapter 4 TL1 Reference**

This chapter provides information for using the TL1 language.

### **In This Chapter**

- **[Conventions](#page-113-0)**
- [Command Format](#page-114-0)
- [Response Format](#page-114-1)
- **[Parameters](#page-115-0)**
- [Autonomous Messages](#page-118-0)
- [Tasks/Commands](#page-119-0)
- **[Commands](#page-121-0)**

# <span id="page-113-0"></span>**Conventions**

Uppercase letters in a command designate parameter values which must be entered as shown. Lowercase letters in a command are the parameter name, and the specific values that must be entered for the parameter. The [Parameters](#page-115-0) section of this chapter describes the parameters and the values where a value is the same for all parameters. Parameter values for a particular command are listed with the command. The system accepts either uppercase, lowercase, or a mixture of both, but upper and lower case cannot be mixed within a parameter block.

The following symbols are used in the input and response messages:

- [ ] encloses an optional parameter
- { } encloses a group of parameters, at least one of which must be entered
- | separates alternatives in a group of parameters, at least one of which must be entered
- ^ indicates a space (used in the description of the response format, but not used in the command responses)
- separates command code fields
- : separates parameter blocks
- separates parameters within a block
- terminates a command, and causes execution
- " " encloses text to be parsed by a machine
- /\* \*/ encloses comments for humans
- < > encloses a TL1 named variable
- \" \" encloses a description of a condition
- ... indicates the previous line in a response may be repeated as required

# <span id="page-114-0"></span>**Command Format**

A command consists of a command code of up to three fields separated by hyphens, followed by parameter blocks separated by colons. [Figure 4-1](#page-114-2) shows the command format. Parameter blocks consist of one or more parameters separated by commas.

Parameter blocks may be null (contain no parameters), or contain one or more parameters. Two colons occur next to each other if a parameter block is null.

Multiple parameters in a parameter block are separated by commas. Two commas occur next to each other if a parameter is null.

Entering a semicolon at the end of the command indicates that the command statement is completed to the interpreter, and executes the command.

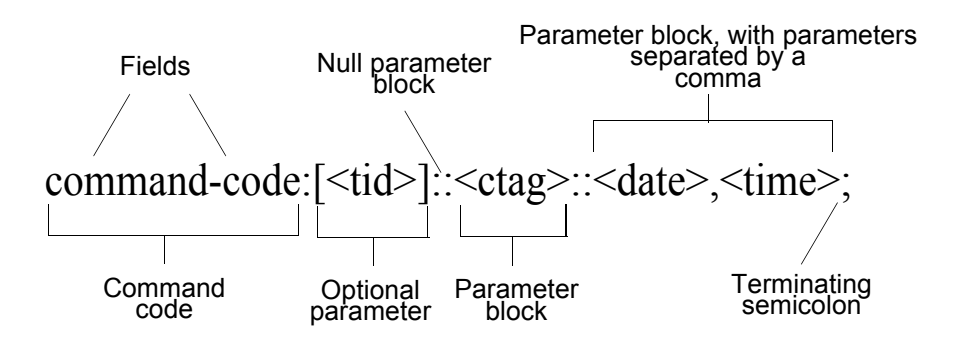

*Figure 4-1. Command Format*

# <span id="page-114-2"></span><span id="page-114-1"></span>**Response Format**

When a command is received and processed, a response is returned. All responses include a source identifier (<sid>), the date, the time, an M to indicate that it is a response to a command, and the correlation tag (<ctag>) that was entered with the command.

[Figure 4-2](#page-114-3) shows the completed response format. COMPLD indicates that the command was completed without error.

[Figure 4-3](#page-115-1) shows the denied response format. DENY indicates that the command was denied due to an error. The <errcde> parameter indicates the corresponding error type, or cause of the error.

```
^^^<sid>^<date>^<time>
M^^<ctag>^COMPLD
^^^/*LINK:<link>,CMD:<command>*/
;
```
<span id="page-114-3"></span>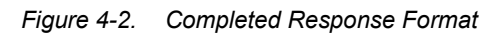

```
^^^<sid>^<date>^<time>
M^^<ctag>^DENY
^^^<errcde>
^^^/* <error message> */
^^^/*LINK:<link>,CMD:<command>*/
;
```
*Figure 4-3. Deny Response Format*

# <span id="page-115-1"></span><span id="page-115-0"></span>**Parameters**

The parameters that may be used in commands, responses, and messages are defined in [Table 4-1.](#page-115-2) When a parameter uses the same values in every instance, those values are listed with the parameter in the table. When the context requires different values for a parameter, the value is listed with the parameter in the applicable commands, responses, and messages.

<span id="page-115-2"></span>*Table 4-1. Parameter Definitions*

| <b>Parameter</b>        | <b>Definition</b>                                                                                                    |  |  |
|-------------------------|----------------------------------------------------------------------------------------------------|--|--|
| <aid></aid>             | Access identifier for the object of the command or message. It may have<br>more than one part.                                                                                                    |  |  |
| <almcde></almcde>       | Alarm code. Identifies the severity of the alarm based on its priority of<br>action. If multiple alarms are reported, almode is the highest severity of<br>those reported.                                                                                       |  |  |
| <atag></atag>           | Automatic message tag. It is incremented by one for each autonomous<br>message. The <atag> value is a whole number from 001 through 999,<br/>which is reset to 001 at reset or when it rolls over.</atag>                                                        |  |  |
| <command/>              | Echo of the entered command.                                                                                                    |  |  |
| <conddescr></conddescr> | Text description of the condition. The <conddescr> value is limited to<br/>64 characters starting and ending with a back slash and a double<br/>quotation mark (\"). Refer to the Troubleshooting chapter of this manual<br/>for the list of values.</conddescr> |  |  |
| <condeff></condeff>     | Effect on the condition of the equipment.                                                                                                    |  |  |
| <condtype></condtype>   | Type of alarm condition.                                                                                                    |  |  |
| <ctag></ctag>           | Correlation tag used to correlate input and response messages. The ctag<br>contains 1 to 6 characters. It must be included in a command, and the<br>same ctag is returned in the response.                                                                       |  |  |
| <date></date>           | Date in the 6-digit form: yy-mm-dd (command) or yy:mm:dd (response or<br>message), where yy is the year, mm is the month (01 to 12), and dd is the<br>day of the month (01 to 31). For example, May 3, 2004 is 04-05-03.                                         |  |  |

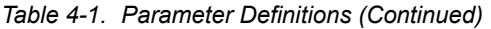

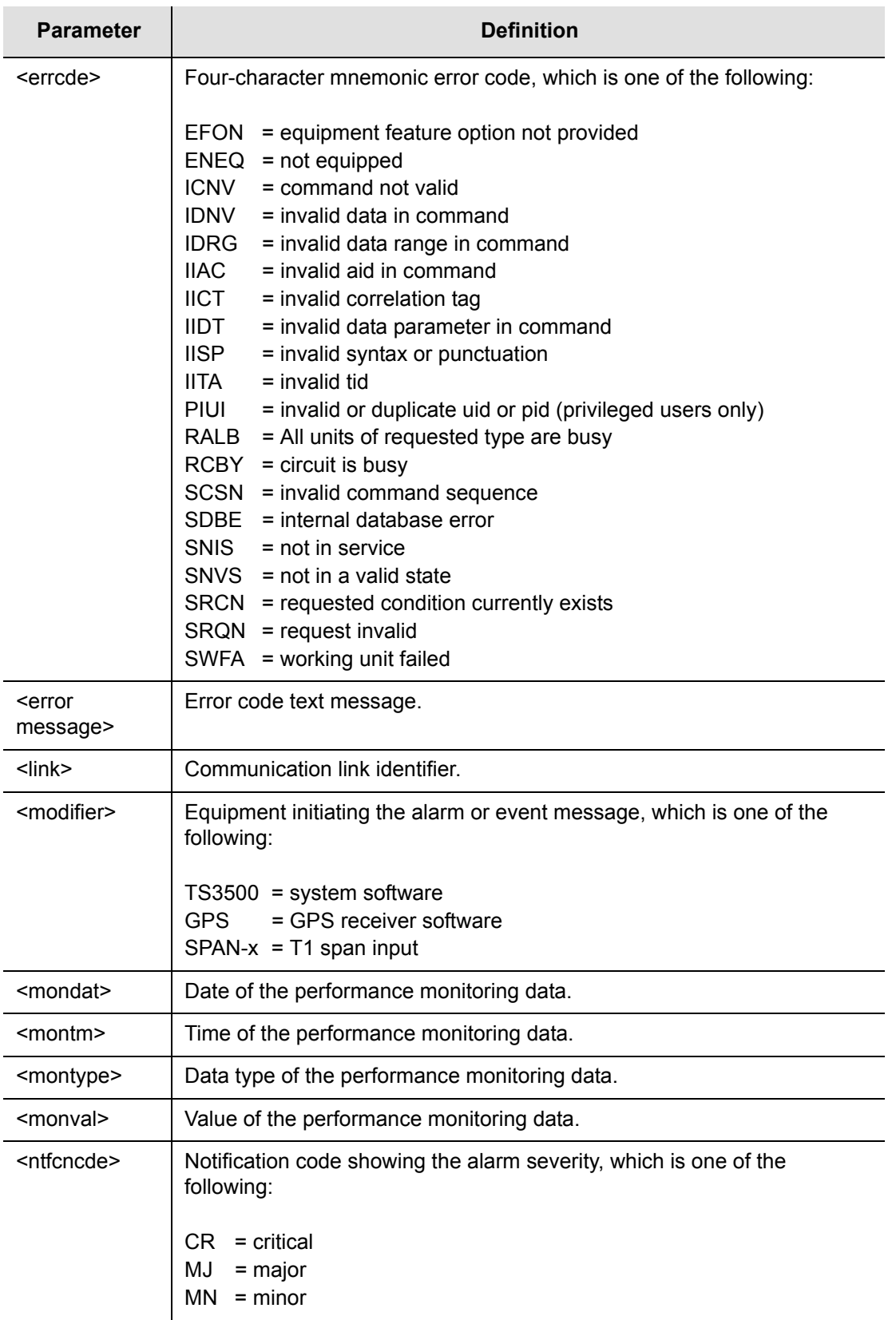

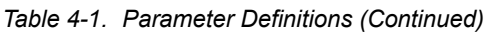

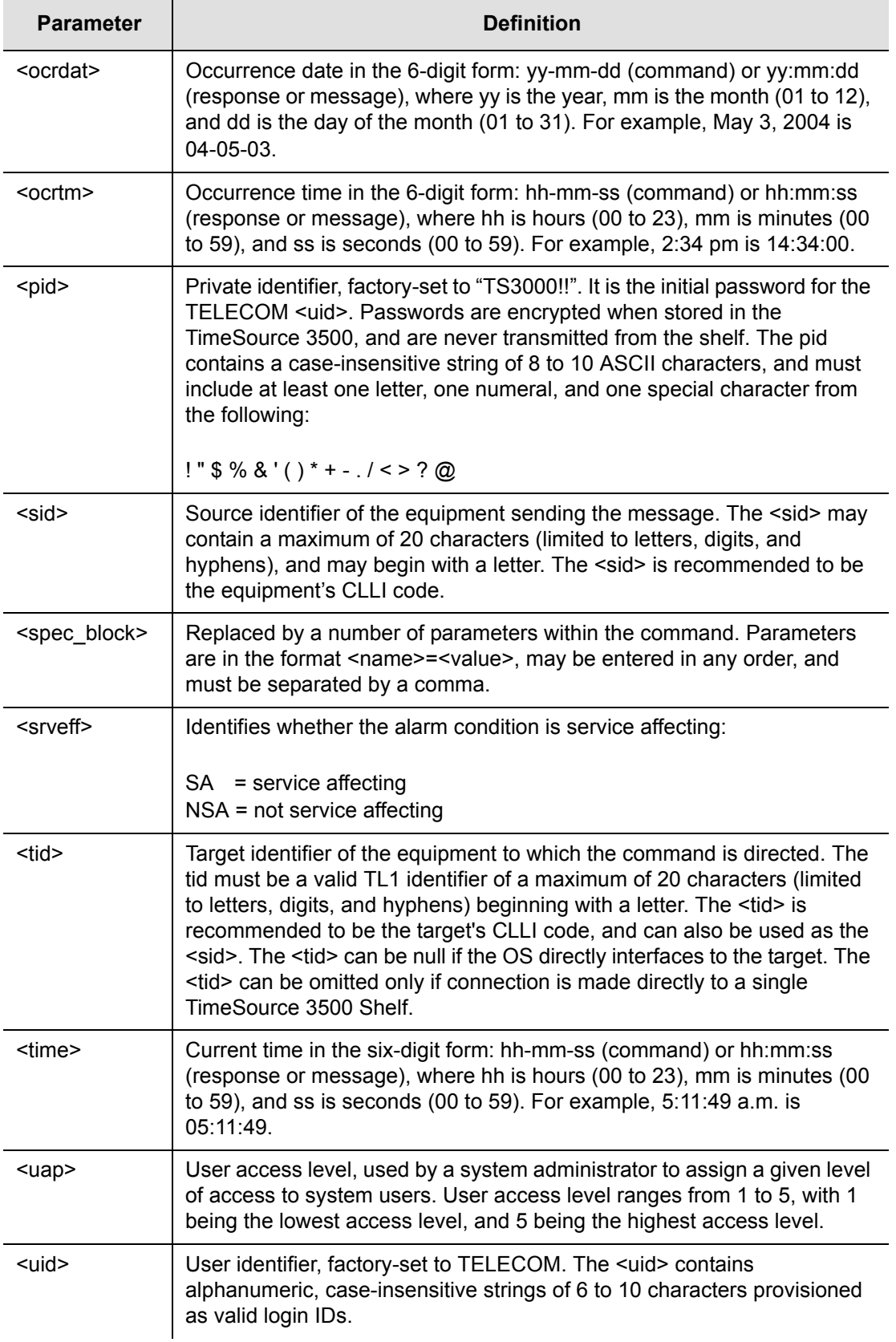

*Table 4-1. Parameter Definitions (Continued)*

| <b>Parameter</b> | <b>Definition</b>                                                                                                    |
|------------------|----------------------------------------------------------------------------------------------------|
| $uout>$          | User inactivity password which indicates the number of days a system<br>user has not logged on to the system. The user inactivity timeout range is<br>0 to 180 days, with 0 indicating no timeout. |
| $<$ utc $>$      | Universal Coordinated Time (UTC) in the 6-digit form: hh-mm-ss, where<br>hh is hours (00 to 23), mm is minutes (00 to 59), and ss is seconds (00 to<br>59). For example, 2:34 pm is 14-34-00.      |
|                  | Validity of the performance monitoring data.                                                                                                    |

# <span id="page-118-0"></span>**Autonomous Messages**

Autonomous messages are sent out when an alarm or event occurs. Two types of autonomous messages are used:

- Report Alarm: reports alarms
- **Report Event: reports events that are not alarms, or that have not yet become** alarms

Autonomous messages are listed on the following pages. After the message name, a definition of the message is given.

## **Report Alarm**

This autonomous message appears when an alarm is raised, and appears again when the alarm is cleared.

Message:

```
^^^<sid> <date> <time>
M^^<almcde> <atag> REPT ALM EQPT <modifier>
^^^"<aid>:<ntfcncde>,<condtype>,<srveff>,
                      <ocrdat>,<ocrtm>,,,:\"<conddescr>\
                                            "[:<dgntype>]"
```

```
Note: Refer to Table 4-1 for parameter definitions.
```
# **Report Event**

This autonomous message appears when an event is raised, and again when the event is cleared; also appears when a transient event occurs. An event is a state of the TimeSource 3500 that does not cause an alarm.

### Message:

```
^^^<sid> <date> <time>
M^^<atag> REPT EVT EQPT <modifier>
^^^"<aid>:<condtype>,<condeff>,<ocrdat>,<ocrtm>
                      ,,,,:\"<conddescr>\"[:<dgntype>]"
```
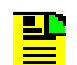

**Note:** Refer to [Table 4-1](#page-115-2) for parameter definitions.

# <span id="page-119-0"></span>**Tasks/Commands**

To perform each task, use the command listed beside that task in [Table 4-2](#page-119-1).

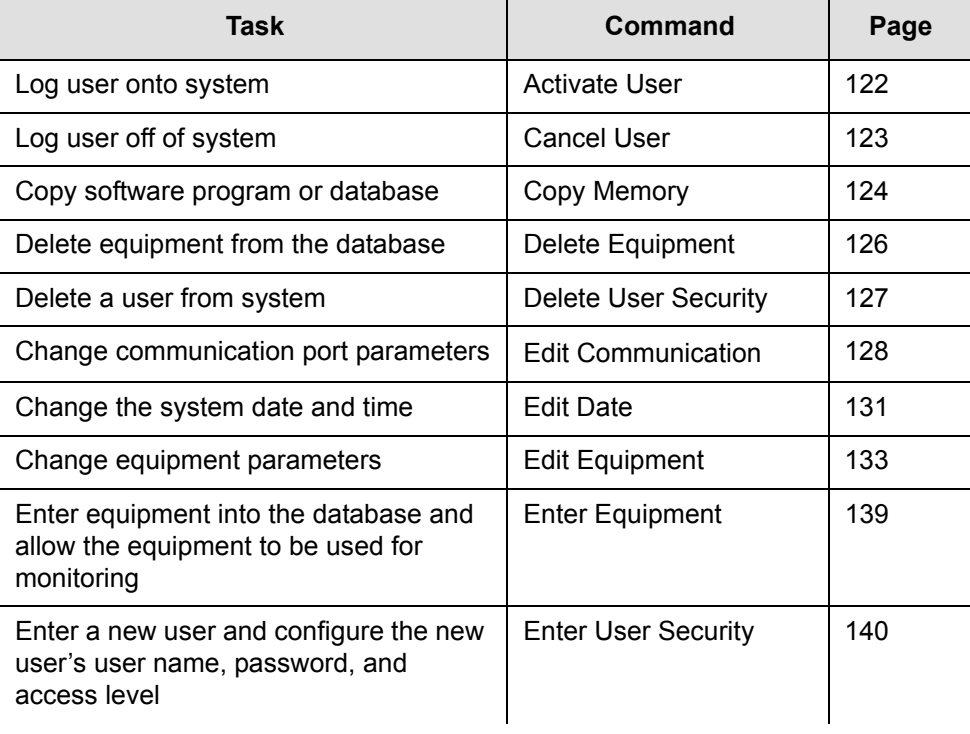

<span id="page-119-1"></span>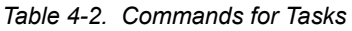

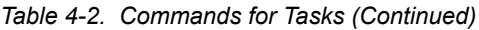

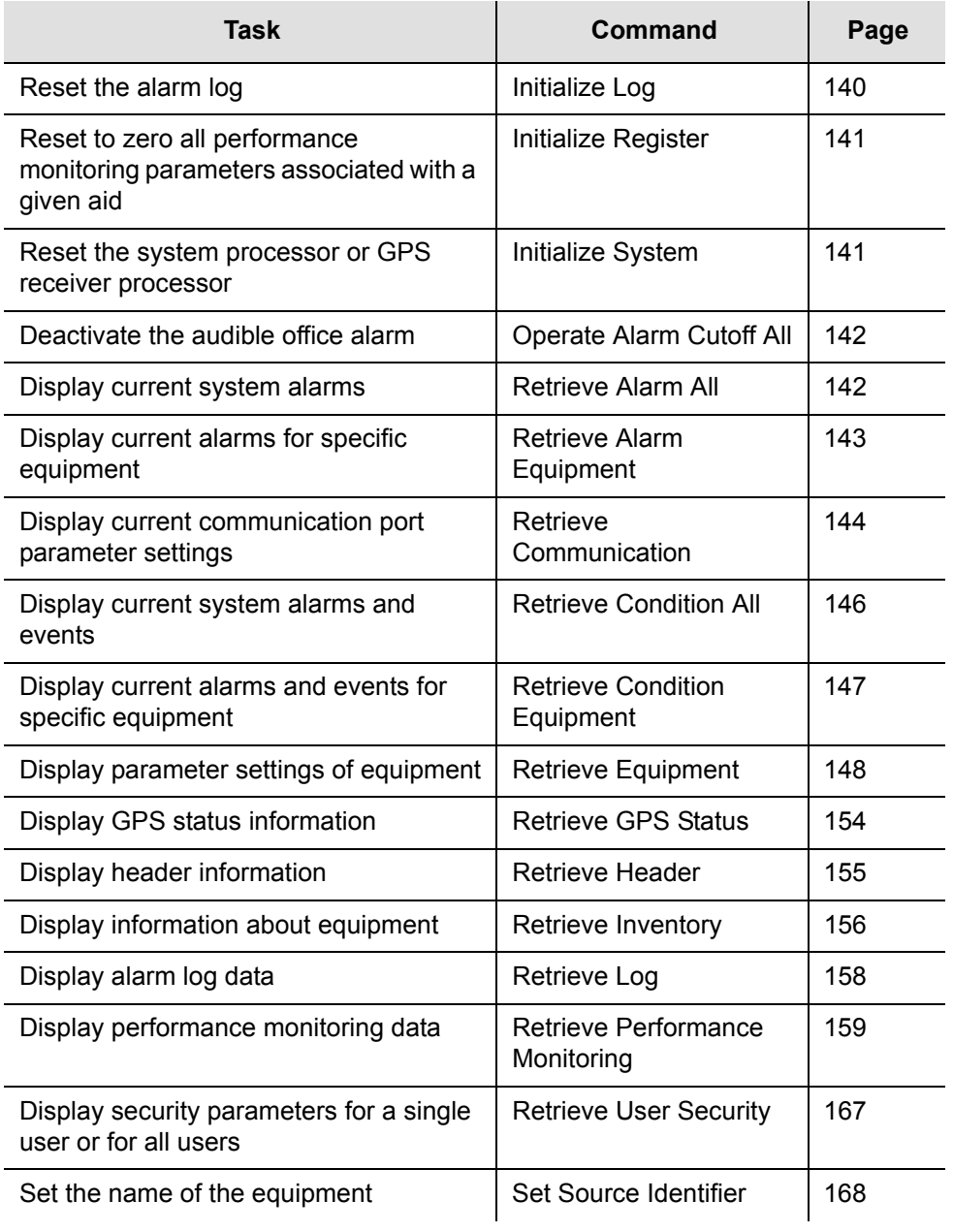

# <span id="page-121-0"></span>**Commands**

The commands used with the TimeSource 3500 are listed on the following pages. After the command name, a definition of the command is given. The definition is followed by the actual command, followed by the variables that can be used with the command.

The response format shows how the response will appear, with additional definitions of the response parameters where required.

## <span id="page-121-1"></span>**Activate User**

This command logs the user onto the system, and begins a session. The factory-set user name is "TELECOM", and the factory-set password is "TS3000!!". The user name and password are not case sensitive (either uppercase or lowercase can be used). The command format is:

ACT-USER:[<tid>]:<uid>:<ctag>::<pid>;

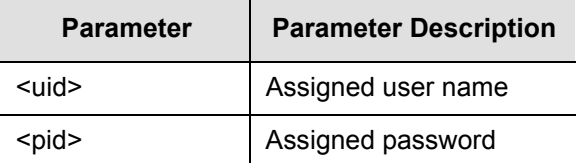

### Command Example:

ACT-USER::TELECOM:<ctag>::TS3000!!;

```
<sid> <date> <time>
M <ctag> COMPLD
   /*LINK:<link>,CMD:<command>*/
;
```
### <span id="page-122-0"></span>**Cancel User**

This command logs the current user off the system, and logs other users off the system as well, provided the current user has access rights of 5. The user name is not case sensitive, but must otherwise be entered exactly as assigned.

To cancel another user, type the command with the UID as the user name to be logged out.

The command format is:

```
CANC-USER:[<tid>]:<uid>:<ctag>;
```
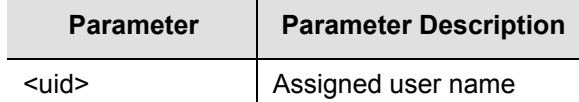

### Command Example:

```
CANC-USER::TELECOM:<ctag>;
```

```
<sid> <date> <time>
M <ctag> COMPLD
   /*LINK:<link>,CMD:<command>*/
;
```
# <span id="page-123-0"></span>**Copy Memory**

This command copies a software program from an external computer to the TimeSource 3500, or copies the system database to nonvolatile memory.

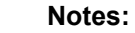

<u>TD</u>

- 1. The Software Release Document (included with this software release) contains detailed instructions for copying programs from an external computer to nonvolatile memory.
- 2. Clear any existing alarms before using this command.
- 3. The database is automatically copied to nonvolatile memory once per hour. However, if power to the TimeSource 3500 is interrupted before the automatic copying occurs, changes made since the last automatic copy will be lost. To avoid the possibility of losing database changes, the Copy Memory command may be used to copy database changes to nonvolatile memory after any changes are made.

To copy a program from an external computer to nonvolatile memory within the TimeSource 3500, the command format is:

CPY-MEM:[<tid>]:<aid>:<ctag>::AUX,,WKG:PGM;

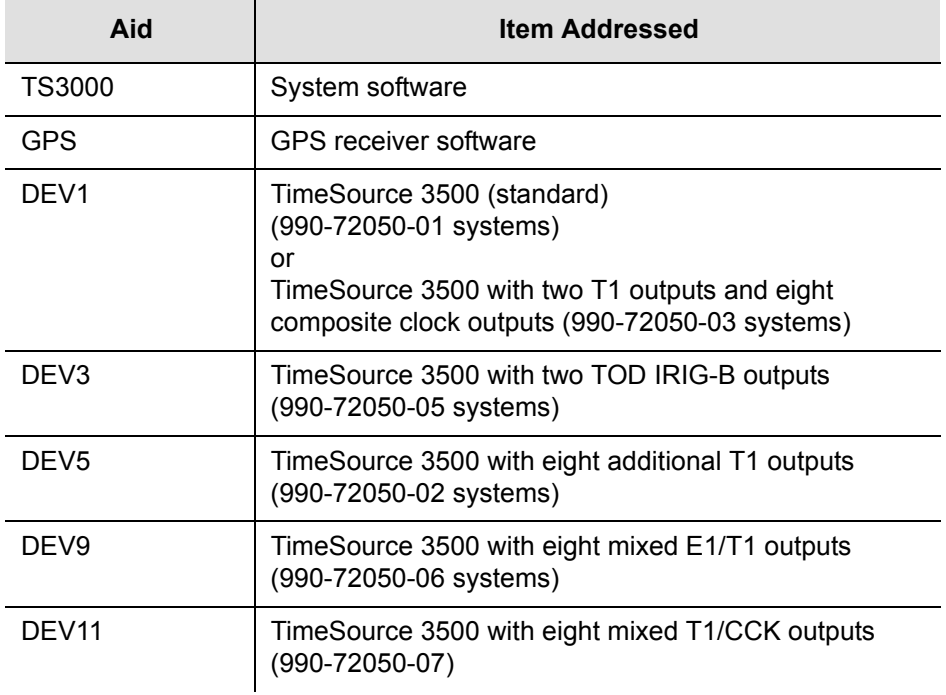

#### Command Example:

CPY-MEM::TS3000:<ctag>::AUX,,WKG:PGM;

#### Response Format:

```
^^^<sid> <date> <time>
M^^<atag> REPT EVT <modifier>
^^^"<aid>:<condtype>,<condeff>,<ocrdat>,<ocrtm>
                      ,,,,:\"<conddescr>\"[:<dgntype>]"
```
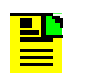

**Note:** Refer to [Table 4-1](#page-115-2) for parameter definitions.

To copy a database from volatile to nonvolatile memory within the TimeSource 3500, the command format is:

CPY-MEM:[<tid>]:<aid>:<ctag>::WKG,,AUX:DATA;

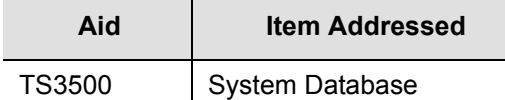

Command Example:

CPY-MEM::TS3500:<ctag>::WKG,,AUX:DATA;

```
<sid> <date> <time>
M <ctag> COMPLD
   /*LINK:<link>,CMD:<command>*/
;
```
# <span id="page-125-0"></span>**Delete Equipment**

This command deletes the specified equipment from the database, removes the input from the ensembling algorithm, and stops the monitoring for that input. Alarms are not reported for deleted equipment. The command format is:

DLT-EQPT: [<tid>]:<aid>:<ctag>::<spec\_block>

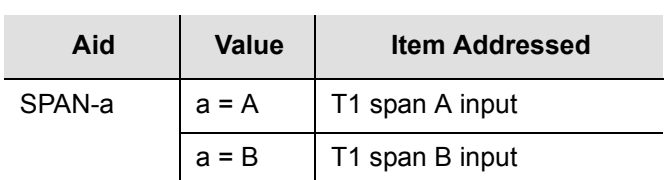

### Command Example:

DLT-EQPT::SPAN-A:<ctag>;

```
<sid> <date> <time>
M <ctag> COMPLD
   /*LINK:<link>,CMD:<command>*/
;
```
# <span id="page-126-0"></span>**Delete User Security**

This command allows a system administrator to delete a user. The command format is:

DLT-USER-SECU:[<tid>]:<uid>:<ctag>;

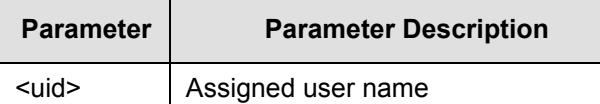

### Command Example:

DLT-USER-SECU::TELECOM:<ctag>;

```
<sid> <date> <time>
M <ctag> COMPLD
   /*LINK:<link>,CMD:<command>*/
;
```
## <span id="page-127-0"></span>**Edit Communication**

This command changes communication port parameters. The command format is:

ED-COM: [<tid>]:<aid>:<ctag>:::<spec\_block>;

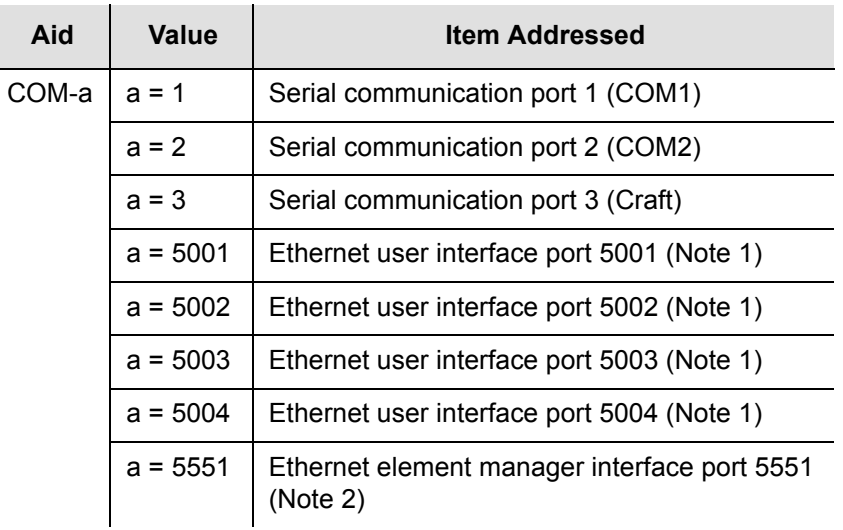

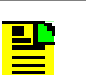

### **Notes:**

- 1. Ethernet ports 5001, 5002, 5003, and 5004 are set up to act as serial communication ports, so that a terminal program on a computer connected to these ports can communicate effectively.
- 2. Ethernet port 5551 is set up to allow an element manager to connect with it for TL1 commands and responses. TL1 autonomous messages are sent through port 5550, which connects to an element manager to send one or a group of autonomous messages, then disconnects. Port 5550 is not to be reconfigured.

The parameters which can be entered in the <spec\_block> are listed below. For any specific <aid> entered in a command, only certain parameters are valid. For each valid parameter, choose the appropriate value from the Value column. When entering multiple parameters, separate the parameters with commas.

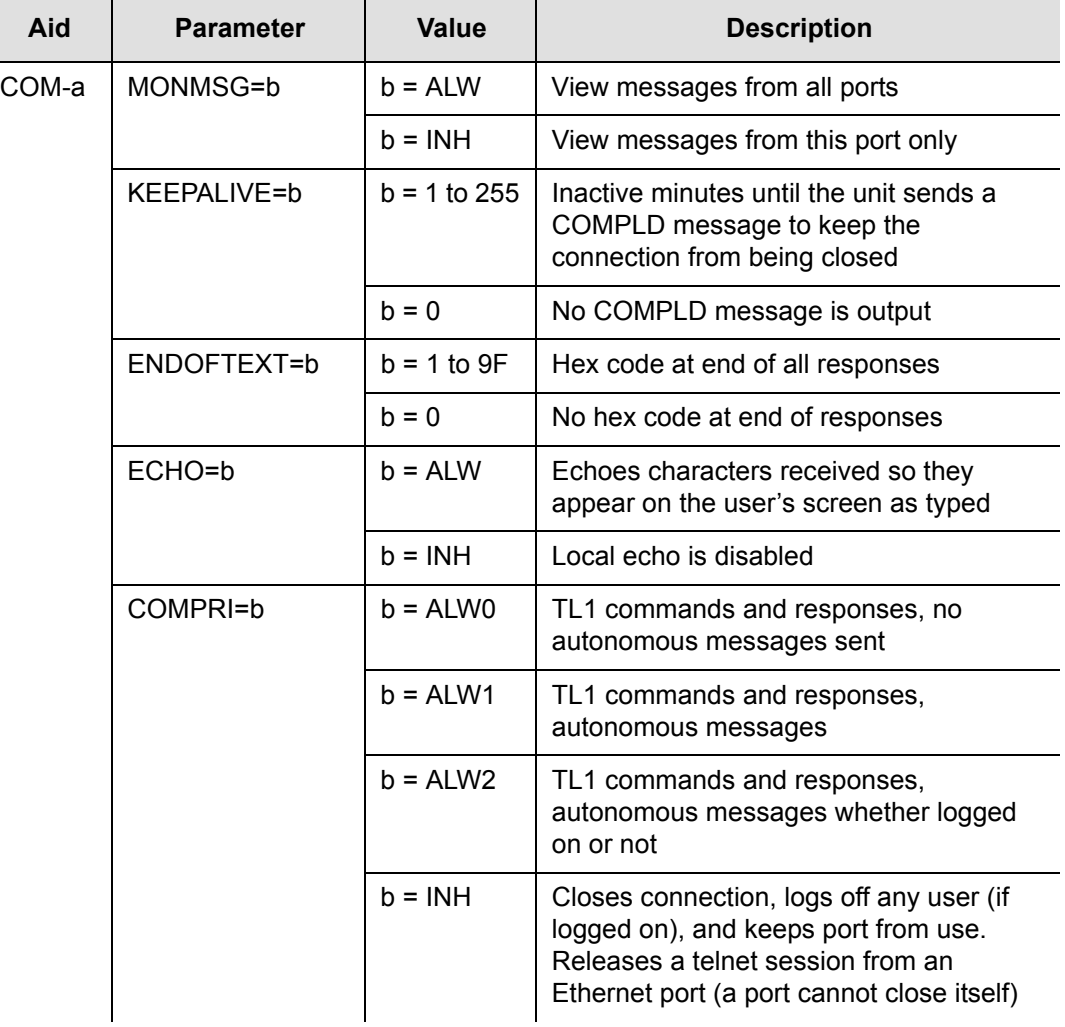

#### *Table 4-3. Edit Communication Port Spec Block Parameters*

| Aid               | <b>Parameter</b>                   | <b>Value</b>   | <b>Description</b>                                                                |
|-------------------|------------------------------------|----------------|-----------------------------------------------------------------------------------|
| COM-a<br>(cont'd) | AUTOLOGOFF=b                       | $b = 1 to 255$ | Inactive minutes until the unit logs off the<br>user, keeping the connection open |
|                   |                                    | $b = 0$        | Autologoff is disabled                                                            |
|                   | <b>HWCONTROL=b</b><br>(See Note 4) | $b = ALW$      | Serial port CTS/RTS flow control is<br>enabled                                    |
|                   |                                    | $b = INH$      | Serial port CTS/RTS flow control is not<br>enabled                                |
|                   | SWCONTROL=b<br>(See Note 4)        | $b = ALW$      | XON/XOFF flow control is enabled                                                  |
|                   |                                    | $b = INH$      | XON/XOFF flow control is not enabled                                              |
|                   | BAUD=b                             | $b = 115$      | Serial port baud rate is 115 kbaud                                                |
|                   | (See Note 3)                       | $b = 57.6$     | Serial port baud rate is 57.6 kbaud                                               |
|                   |                                    | $b = 38.4$     | Serial port baud rate is 38.4 kbaud                                               |
|                   |                                    | $b = 19.2$     | Serial port baud rate is 19.2 kbaud                                               |
|                   |                                    | $b = 9600$     | Serial port baud rate is 9600 baud                                                |
|                   |                                    | $b = 4800$     | Serial port baud rate is 4800 baud                                                |
|                   |                                    | $b = 2400$     | Serial port baud rate is 2400 baud                                                |
|                   |                                    | $b = 1200$     | Serial port baud rate is 1200 baud                                                |
|                   | PARITY=b<br>(See Note 3)           | $b = EVEN$     | Even parity is enabled on serial port                                             |
|                   |                                    | $b = ODD$      | Odd parity is enabled on serial port                                              |
|                   |                                    | $b = NONE$     | No parity is enabled on serial port                                               |
|                   | STOP=b<br>(See Note 3)             | $h = 1$        | 1 stop bit on serial port                                                         |
|                   |                                    | $b = 2$        | 2 stop bits on serial port                                                        |

*Table 4-3. Edit Communication Port Spec Block Parameters (Continued)*

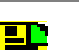

### **Note:**

- 3. Baud rate, parity, and stop bits can only be configured on serial communication ports (1, 2, and 3).
- 4. Flow control is not implemented on communication port 3 (Craft port).
- 5. XON/XOFF flow control is simulated for Ethernet ports.

#### Command Example:

```
ED-COM::COM-1:<ctag>:::BAUD=9600,MONMSG=ALW,
KEEPALIVE=30,ENDOFTEXT=0,ECHO=ALW,
COMPRI=ALW1,AUTOLOGOFF=30,HWCONTROL=ALW,
SWCONTROL=ALW, PARITY=NONE, STOP=1;
```
#### Response Format:

```
<sid> <date> <time>
M <ctag> COMPLD
   /*LINK:<link>,CMD:<command>*/
;
```
### <span id="page-130-0"></span>**Edit Date**

This command changes the system date and time. The command format is:

```
ED-DAT:[<tid>]::<ctag>::<date>,[<time>]:[MODE=a];
```
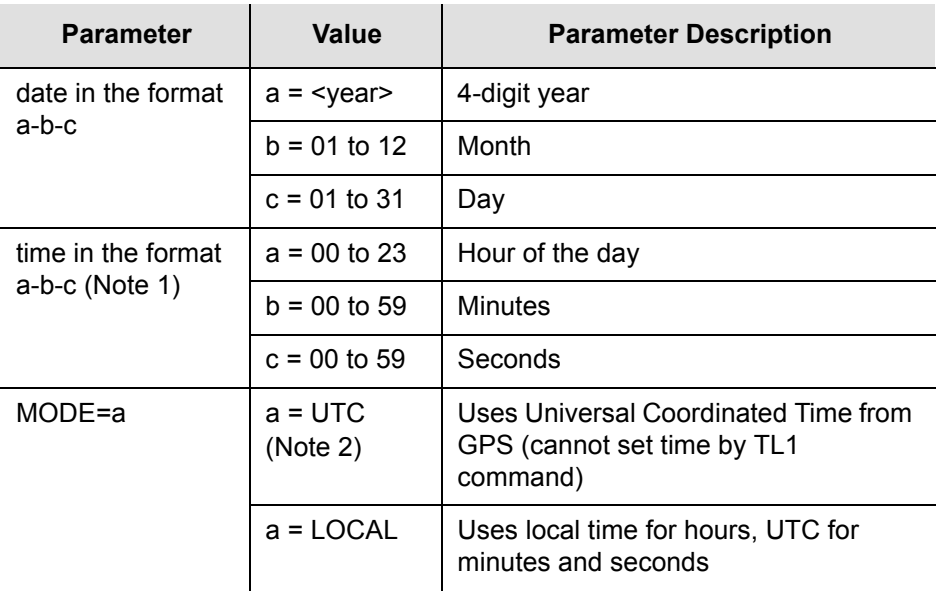

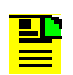

### **Notes:**

1. The <time> value can only be entered when MODE=LOCAL, or in the same command as MODE=LOCAL, otherwise the command is denied. A successful command with <time> changes the display of time to conform to the nearest 30 minutes, relative to UTC.

For example, when the UTC time is 01:12:10, setting the local time to 18:50:30 will actually set the clock to 18:42:10, because 18:42:10 is the closest 30 minute jump, relative to UTC, from 18:50:30. This is done to accommodate 30-minute time zones and still keep the local time accurate to UTC.

2. If a command includes MODE=UTC, and the GPS signal is not present, the command is denied.

The date/time behavior is as follows:

- During warm-up:
	- The date/time displayed starts from 1970 and increments from there. If the ED-DAT command is used to set the time in local mode, the time is changed as specified in the command.
- **After warm-up:** 
	- If the ED-DAT command has not been used to set the local mode time, then UTC date and time are displayed.
	- If the ED-DAT command has been used to set the local mode time, then it is changed in the manner described as follows.
	- The date given in the ED-DAT command is retained. The local hours, minutes, and seconds are set to the nearest 30-minute divisible difference from UTC. A few examples will help to clarify.
	- $-$  Example 1. UTC time = 01:00:00. Local time = 18:01:10 will set the local time to 18:00:00.
	- $-$  Example 2. UTC time = 01:00:00. Local time = 18:25:30 will set the local time to 18:30:00.
	- $-$  Example 3. UTC time = 01:12:10. Local time = 18:50:30 will set the local time to 18:42:10.
- **During Holdover Event** 
	- The date/time continues to increment normally.
- **During Holdover Alarm** 
	- The date/time continues to increment normally.

Example to set date without changing time or mode:

```
ED-DAT:::<ctag>::2000-08-13;
```
#### Example to change to local time:

ED-DAT:::<ctag>::2000-08-13,07-00-00:MODE=LOCAL;

#### Example to change from local to UTC time:

ED-DAT:::<ctag>::2000-08-13:MODE=UTC;

#### Response Format:

```
<sid> <date> <time>
M <ctag> COMPLD
   /*LINK:<link>,CMD:<command>*/
;
```
# <span id="page-132-0"></span>**Edit Equipment**

This command changes equipment parameters. Additionally, this command can cause an input to be ensembled. The command format is:

ED-EQPT:[<tid>]:<aid>:<ctag>:::<spec\_block>;

| Aid        | Value        | <b>Item Addressed</b>                                                                          |
|------------|--------------|------------------------------------------------------------------------------------------------|
| TS3500     |              | System-wide configuration                                                                      |
| <b>GPS</b> |              | GPS configuration                                                                              |
| SPAN-a     | $a = A$      | T1 span A input                                                                                |
|            | $a = B$      | T1 span B input                                                                                |
| $T1-a$     | $a = A$      | T1 A output                                                                                    |
|            | $a = B$      | T1 B output                                                                                    |
| OPT-a      | $a = 1$ to 8 | T1 output module port number<br>(990-72050-02, 990-72050-06, and<br>990-72050-07 systems only) |

*Table 4-4. Edit Equipment*

The parameters which can be entered in the <spec\_block> are listed below. For any specific <aid> entered in a command, only certain parameters are valid. For each valid parameter, choose the appropriate value from the Value column. When entering multiple parameters, separate the parameters with commas.

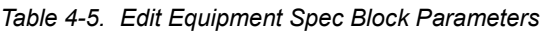

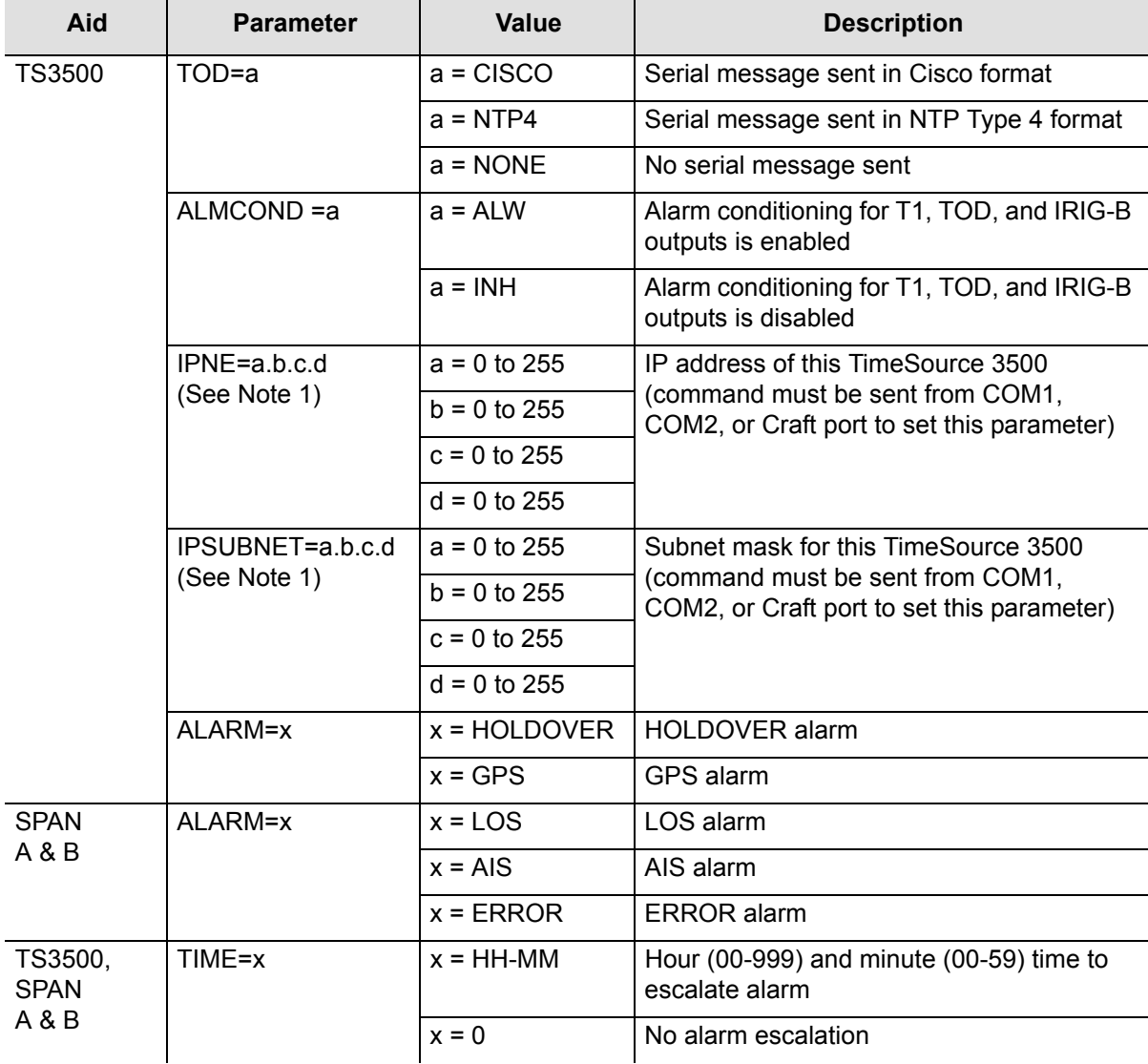

| Aid                                        | <b>Parameter</b>                     | <b>Value</b>     | <b>Description</b>                                                                                                    |
|--------------------------------------------|--------------------------------------|------------------|----------------------------------------------------------------------------------------------------|
| TS3500,<br><b>SPAN</b><br>A & B<br>(Cont.) | SEVERITY1=x<br>(See Note 7)          | $x = CR$         | Severity of initial alarm prior to escalation                                                                                                    |
|                                            |                                      | $x = MJ$         |                                                                                                    |
|                                            |                                      | $x = MN$         |                                                                                                    |
|                                            |                                      | $x = EV$         |                                                                                                    |
|                                            |                                      | $x = NA$         |                                                                                                    |
|                                            | SEVERITY2=x                          | $x = CR$         | Severity of escalated alarm                                                                                                    |
|                                            | (See Note 7)                         | $x = MJ$         |                                                                                                    |
|                                            |                                      | $x = MN$         |                                                                                                    |
|                                            |                                      | $x = EV$         |                                                                                                    |
|                                            |                                      | $x = NA$         |                                                                                                    |
|                                            | SERAFF1=x                            | $x = SA$         | Service affecting state of initial alarm prior                                                                                                    |
|                                            | (See Note 7)                         | $x = NSA$        | to escalation                                                                                                    |
|                                            | SERAFF2=x                            | $x = SA$         | Service affecting state of escalated alarm                                                                                                    |
|                                            | (See Note 7)                         | $x = NSA$        |                                                                                                    |
|                                            | IPGATE=a.b.c.d                       | $a = 0$ to 255   | Default gateway IP address for this                                                                                                    |
|                                            | (See Note 1)                         | $b = 0$ to 255   | TimeSource 3500 (command must be sent<br>from COM1, COM2, or Craft port to set this<br>parameter)                                                                                                    |
|                                            |                                      | $c = 0$ to 255   |                                                                                                    |
|                                            |                                      | $d = 0$ to 255   |                                                                                                    |
|                                            | IPEM1=a.b.c.d<br>(See Notes 1, 2, 3) | $a = 0$ to 255   | IP address of primary element manager                                                                                                    |
|                                            |                                      | $b = 0$ to 255   | (port 5550 connects to this element<br>manager to send autonomous messages,<br>disconnects when transmit is complete)                                                                                              |
|                                            |                                      | $c = 0$ to 255   |                                                                                                    |
|                                            |                                      | $d = 0$ to 255   |                                                                                                    |
|                                            | IPEM1PORT=a<br>(See Notes 1, 2, 3)   | $a = 0$ to 65535 | Port address of primary element manager<br>(port for IPEM1 address)                                                                                                    |
|                                            | IPEM2=a.b.c.d<br>(See Notes 1, 2, 3) | $a = 0$ to 255   | IP address of alternate element manager (if                                                                                                    |
|                                            |                                      | $b = 0$ to 255   | used) (port 5550 connects to this element<br>manager if connection cannot be made to                                                                                                    |
|                                            |                                      | $c = 0$ to 255   | the primary element manager)                                                                                                    |
|                                            |                                      | $d = 0$ to 255   |                                                                                                    |
|                                            | IPEM2PORT=a<br>(See Notes 1, 2, 3)   | $a = 0$ to 65535 | Port address of alternate element manager<br>(port for IPEM2 address)                                                                                                    |
|                                            | IPINACT=a<br>(See Note 1)            | $a = 0$ to 10000 | Port 5550 closes the connection to the<br>Element Manager if no autonomous<br>messages are sent during this number of<br>100-ms units (0 to 10,000, where 0<br>deactivates the timer, for example,<br>$100 = 10 s$ |

*Table 4-5. Edit Equipment Spec Block Parameters (Continued)*

*Table 4-5. Edit Equipment Spec Block Parameters (Continued)*

| Aid             | <b>Parameter</b>              | <b>Value</b>                | <b>Description</b>                                                                               |
|-----------------|-------------------------------|-----------------------------|--------------------------------------------------------------------------------------------------|
| <b>GPS</b>      | ANTCBLDLY=a<br>(See Note 4)   | $a = 0$ to 300              | Antenna cable length (meters)                                                                    |
|                 | ANTELEVMASK=a<br>(See Note 4) | $a = 0$ to 45               | Antenna elevation mask angle (degrees)                                                           |
|                 | ANTMODE=a                     | $a = AUTO$                  | Automatic survey-in mode (use only with<br>roof antenna configuration)                           |
|                 |                               | a = MANUAL                  | Manual survey-in mode (do not use with<br>roof antenna configuration)                            |
|                 | MANLAT=a-b-c-d                | $a = N$                     | North latitude                                                                                   |
|                 |                               | $a = S$                     | South latitude                                                                                   |
|                 |                               | $b = 0$ to 180              | Degrees of latitude                                                                              |
|                 |                               | $c = 1 to 59$               | Minutes of latitude                                                                              |
|                 |                               | $d = 1 to 999$              | Decimal minutes of latitude                                                                      |
|                 | MANLONG=                      | $a = E$                     | East longitude                                                                                   |
|                 | a-b-c-d                       | $a = W$                     | West longitude                                                                                   |
|                 |                               | $b = 1 to 180$              | Degrees of longitude                                                                             |
|                 |                               | $c = 1 to 59$               | Minutes of longitude                                                                             |
|                 |                               | $d = 1 to 999$              | Decimal minutes of longitude                                                                     |
|                 | MANELEVALT=a                  | $a = -1000$ to<br>8000      | Antenna elevation (meters)                                                                       |
|                 | NTPPWD=x<br>(See Note 5)      | $x = 6$ ASCII<br>characters | <b>NTP Password</b><br>(contact factory)                                                         |
| SPAN-a          | <b>ENSEMBLER=b</b>            | $b = ALW$                   | Span is ensembled                                                                                |
| (See<br>Note 7) |                               | $b = INH$                   | Span is not ensembled                                                                            |
|                 | SSM=b<br>(See Note 6)         | $b = ALW$                   | SSM qualifies span input                                                                         |
|                 |                               | $b = INH$                   | SSM does not qualify span input                                                                  |
| $T1-a$          | ALMOUT=b                      | $b = AIS$                   | Output is AIS during holdover alarm                                                              |
|                 |                               | b = SQUELCH                 | No output during holdover alarm                                                                  |
|                 |                               | $b =$ SSM                   | Outputs are at 'STU' quality level during<br>holdover alarm (SSM requires ESF output<br>framing) |
|                 | FRAMING=b                     | $b = ESF$                   | Output framing is ESF                                                                            |
|                 |                               | $b = D4$                    | Output framing is D4                                                                             |

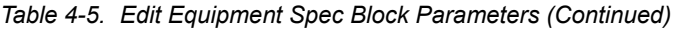

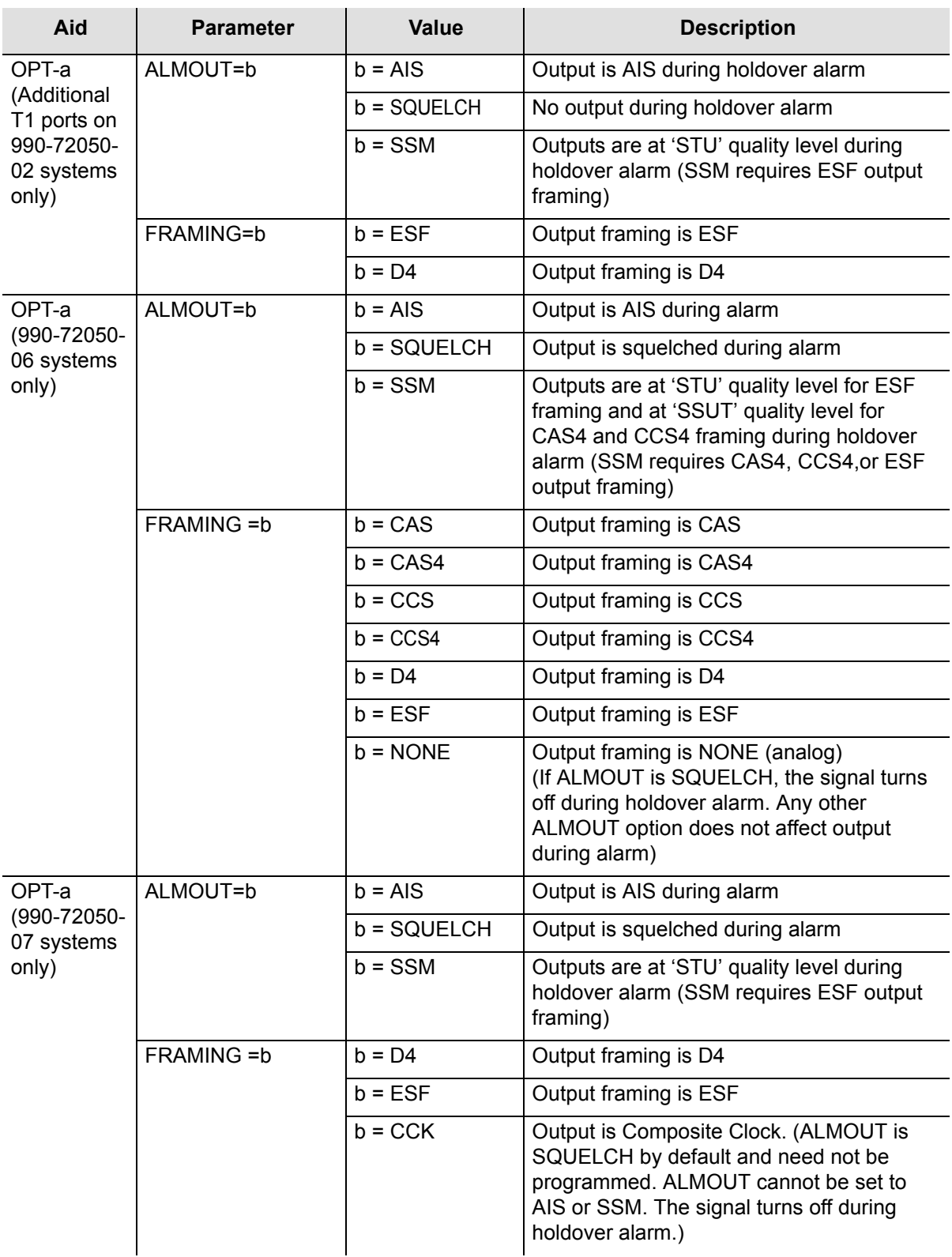

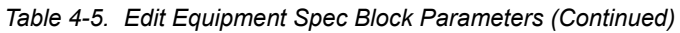

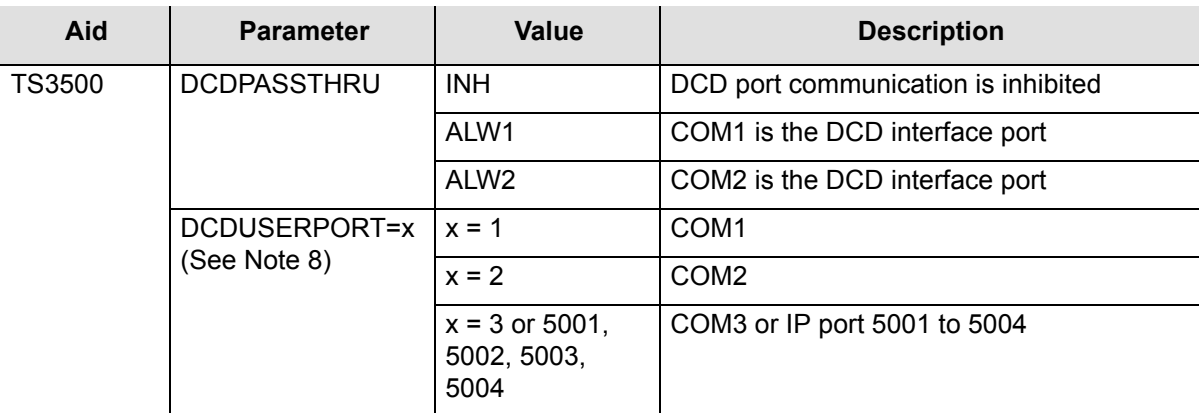

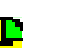

#### **Notes:**

- 1. This parameter affects all Ethernet ports. Close the Ethernet ports and log off all users before issuing a command with this parameter.
- 2. Port 5550 makes a connection to this element manager to send TL1 autonomous messages, and closes the connection when the transmission is complete.
- 3. Port 5551 accepts a connection from this element manager for TL1 commands and responses.
- 4. When the TimeSource 3500 uses a roof antenna, only the parameters ANTCBLDLY and ANTELEVMASK, and the mode ANTMODE=AUTO, are allowed.
- 5. If the dbinit jumper is changed, the NTP password has to be re-entered..
- 6. A span must have been put into service using the ENT-EQPT command before setting the ENSEMBLER and SSM parameters.
- 7. When setting alarm integration time (SEVERITY or SERAFF), the type of alarm (HOLDOVER, GPS, LOS, AIS, or ERROR) has to be specified. For example, ED-EQPT::TS3500:CTAG::: ALARM=HOLDOVER, TIME=72-00, SEVERITY1=EV, SERAFF1=NSA, SEVERITY2=MJ, SERAFF2=SA; will generate a holdover event as soon as the condition is detected with an NSA flag. Once this condition has existed for 72 hours, TS3500 will generate a major alarm with an SA flag. These parameters can then be verified using the RTRV-EQPT command.
- 8. All commands on DCDUSERPORT having TID which equals SID of the DCD are forwarded to the DCD. Similarly, the responses from the DCD are sent to the provisioned DCDUSERPORT.

```
<sid> <date> <time>
M <ctag> COMPLD
   /*LINK:<link>,CMD:<command>*/
;
```
## <span id="page-138-0"></span>**Enter Equipment**

This command puts optional inputs in service, and causes the selected input to be monitored. Additionally, this command can cause an input to be ensembled. All in-service inputs are monitored. The Delete Equipment command must be used to take an input out of service. The command format is:

ENT-EQPT: [<tid>]:<aid>:<ctag>:::<spec\_block>;

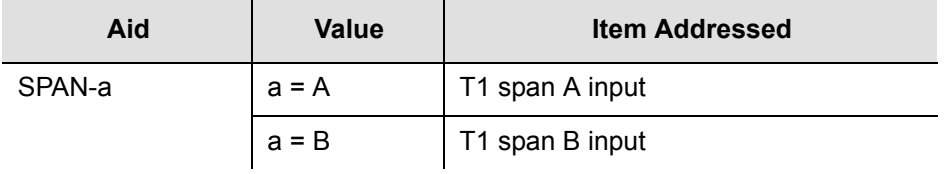

The parameters which can be entered in the <spec\_block> are listed below. For any specific <aid> entered in a command, only certain parameters are valid. For each valid parameter, choose the appropriate value from the Value column. When entering multiple parameters, separate the parameters with commas.

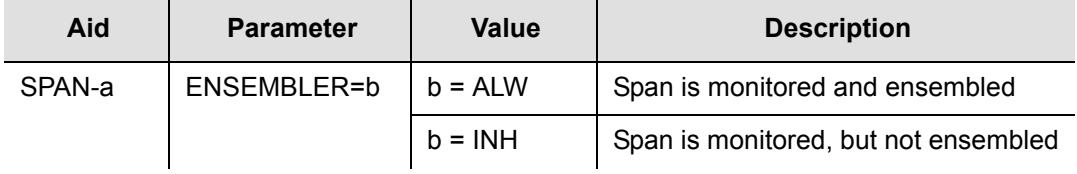

Example to set an input to be monitored, but not ensembled:

ENT-EQPT:[<tid>]:SPAN-A:<ctag>;

### Example to set an input to be monitored and ensembled:

ENT-EQPT:[<tid>]:SPAN-A:<ctag>:::ENSEMBLER=ALW;

```
<sid> <date> <time>
M <ctag> COMPLD
   /*LINK:<link>,CMD:<command>*/
;
```
# <span id="page-139-0"></span>**Enter User Security**

This command allows a system administrator to enter a new user, and the new user's user name, password, and access level. The command format is:

ENT-USER-SECU:[<tid>]:<uid>:<ctag>::<pid>,,<uap>;

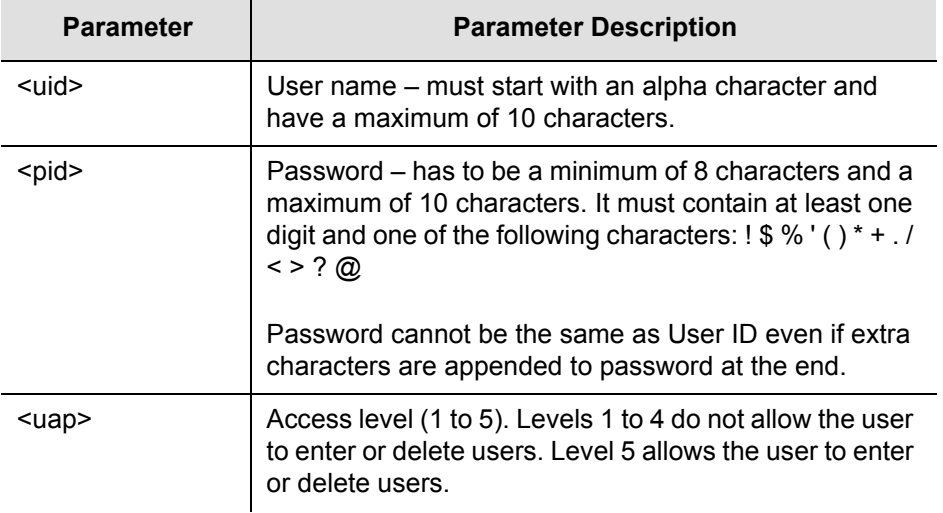

### Command Example:

```
ENT-USER-SECU::TELECOM:<ctag>::TS3000!!,,1;
```
### Response Format:

```
<sid> <date> <time>
M <ctag> COMPLD
   /*LINK:<link>,CMD:<command>*/
;
```
## <span id="page-139-1"></span>**Initialize Log**

This command clears the alarm log. The command format is:

INIT-LOG:[<tid>]::<ctag>::almlog;

```
<sid> <date> <time>
M <ctag> COMPLD
   /*LINK:<link>,CMD:<command>*/
;
```
## <span id="page-140-0"></span>**Initialize Register**

This command resets to zero all the performance monitoring associated with the entered aid. The command can be used to reset either span independently or both spans at the same time. The command format is:

INIT-REG-EQPT:[<tid>]:<aid>:<ctag>::ALL;

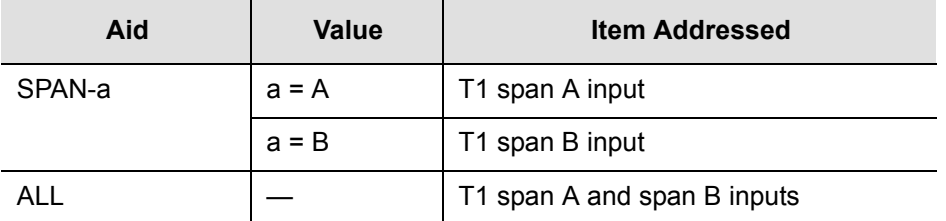

### Response Format:

```
<sid> <date> <time>
M <ctag> COMPLD
   /*LINK:<link>,CMD:<command>*/
;
```
## <span id="page-140-1"></span>**Initialize System**

This command resets the specified processor.

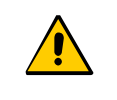

**Caution:** Using this command with an <aid> of TS3500 will cause a loss of outputs until GPS satellites are reacquired if ALMOUT is SQUELCH, or unstable outputs if ALMOUT is not SQUELCH.

The command format is:

INIT-SYS:[<tid>]:<aid>:<ctag>::1;

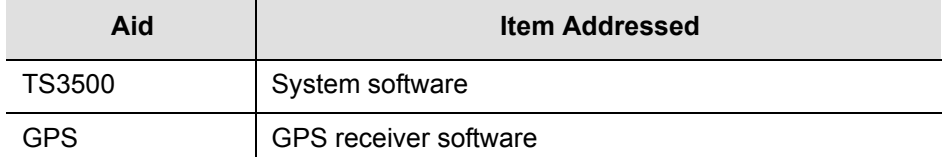

TL1 Reference **Commands**

### Response Format:

```
<sid> <date> <time>
M <ctag> COMPLD
   /*LINK:<link>,CMD:<command>*/
;
```
## <span id="page-141-0"></span>**Operate Alarm Cutoff All**

This command deactivates (silences) the audible office alarm. The command format is:

```
OPR-ACO-ALL:[<tid>]:ALL:<ctag>;
```
#### Response Format:

```
<sid> <date> <time>
M <ctag> COMPLD
   /*LINK:<link>,CMD:<command>*/
;
```
## <span id="page-141-1"></span>**Retrieve Alarm All**

This command displays all current system alarms. The command format is:

```
RTRV-ALM-ALL:[<tid>]:ALL:<ctag>;
```
#### If there are no alarms:

```
<sid> <date> <time>
M <ctag> COMPLD
   /*LINK:<link>,CMD:<command>*/
;
```
#### If there is at least one alarm:

```
<sid> <date> <time>
M <ctag> COMPLD
   "<aid>:<ntfcncde>,<condtype>,<srveff>,
<ocrdat>,<ocrtm>,,:\"<conddescr>\""...
   /*LINK:<link>,CMD:<command>*/
;
```
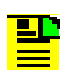

**Note:** Refer to the Troubleshooting chapter for a list of all <conddescr> messages, and the recommended action.

## <span id="page-142-0"></span>**Retrieve Alarm Equipment**

This command displays current alarms for the specified equipment. The command format is:

RTRV-ALM-EQPT:[<tid>]:<aid>:<ctag>;

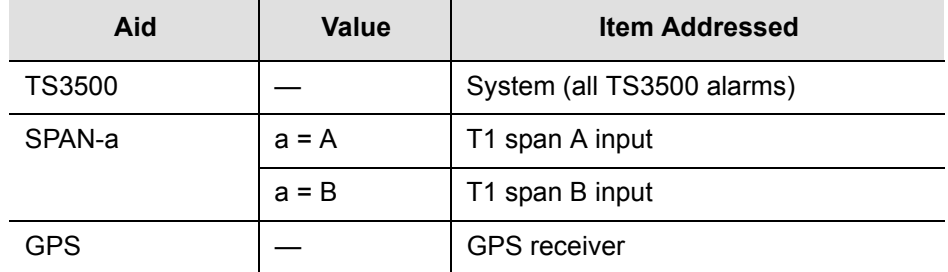

#### If there are no alarms:

```
<sid> <date> <time>
M <ctag> COMPLD
   /*LINK:<link>,CMD:<command>*/
;
```
If there is at least one alarm:

```
<sid> <date> <time>
M <ctag> COMPLD
   "<aid>:<ntfcncde>,<condtype>,<srveff>,
                      <ocrdat>,<ocrtm>,,:\"<conddescr>\""...
   /*LINK:<link>,CMD:<command>*/
;
```
**Note:** Refer to the Troubleshooting chapter for a list of all <conddescr> messages, and the recommended action.

## <span id="page-143-0"></span>**Retrieve Communication**

This command displays communication port parameter settings. The command format is:

RTRV-COM:[<tid>]:<aid>:<ctag>;

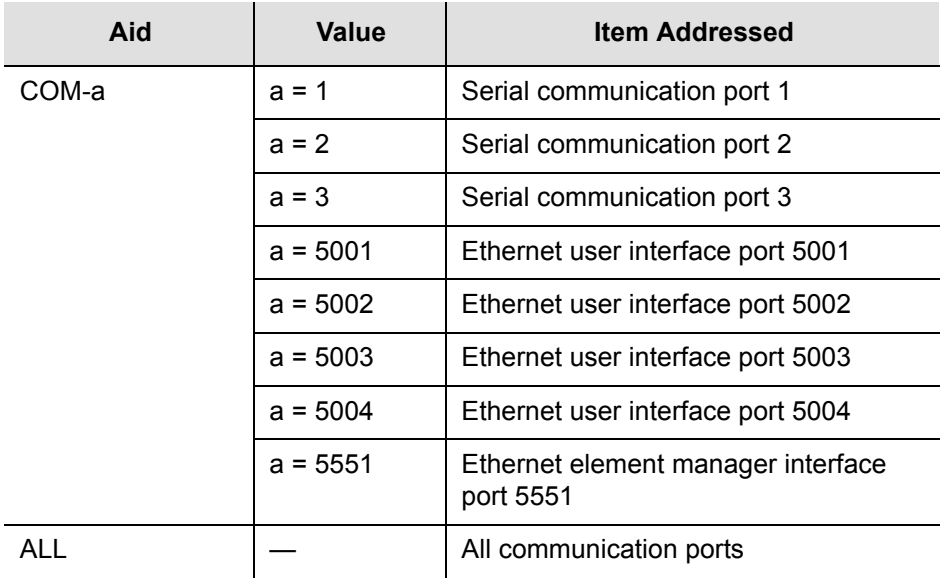

### Response Format:

```
<sid> <date> <time>
M <ctag> COMPLD
   "<aid>:::<spec_block>"...
   /*LINK:<link>,CMD:<command>*/
;
```
The parameters which may be displayed in the <spec\_block> are listed below.

*Table 4-6. Retrieve Communication Port Spec Block Parameters*

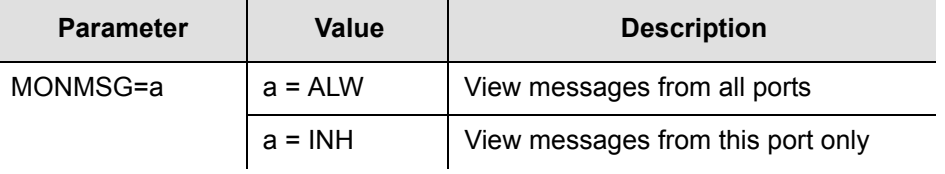
| <b>Parameter</b> | <b>Value</b>   | <b>Description</b>                                                                                            |
|------------------|----------------|----------------------------------------------------------------------------------------------------|
| KEEPALIVE=a      | $a = 1 to 255$ | Inactive minutes until the unit sends a<br>COMPLD message to keep the<br>connection from being closed         |
|                  | $a = 0$        | No COMPLD message is output                                                                                   |
| ENDOFTEXT=a      | $a = 1$ to 9F  | Hex code at end of all responses                                                                              |
|                  | $a = 00$       | No hex code at end of responses                                                                               |
| ECHO=a           | $a = AIW$      | Echoes characters received so they<br>appear on the user's screen as typed                                    |
|                  | $a = INH$      | Local echo is disabled                                                                                        |
| COMPRI=a         | $a = ALWO$     | TL1 commands and responses, no<br>autonomous messages sent                                                    |
|                  | $a = AIW1$     | TL1 commands and responses, sends<br>autonomous messages                                                      |
|                  | $a = ALW2$     | TL1 commands and responses, sends<br>autonomous messages whether or not<br>logged on                          |
|                  | $a = INH$      | Closes connection, logs off a user (if<br>logged on), and keeps port from use (a<br>port cannot close itself) |
| AUTOLOGOFF=a     | $a = 1 to 255$ | Inactive minutes until the unit logs off<br>the user, keeping the connection open                             |
|                  | $a = 0$        | Autologoff is disabled                                                                                        |
| SWCONTROL=a      | a = ALW        | XON/XOFF flow control is enabled                                                                              |
|                  | a = INH        | XON/XOFF flow control is not enabled                                                                          |
| HWCONTROL=a      | $a = ALW$      | Serial port CTS/RTS flow control is<br>enabled                                                                |
|                  | $a = INH$      | Serial port CTS/RTS flow control is not<br>enabled                                                            |

*Table 4-6. Retrieve Communication Port Spec Block Parameters (Continued)*

| <b>Parameter</b> | <b>Value</b> | <b>Description</b>                  |
|------------------|--------------|-------------------------------------|
| BAUD=a           | a = 115      | Serial port baud rate is 115 kbaud  |
|                  | $a = 57.6$   | Serial port baud rate is 57.6 kbaud |
|                  | $a = 38.4$   | Serial port baud rate is 38.4 kbaud |
|                  | $a = 19.2$   | Serial port baud rate is 19.2 kbaud |
|                  | $a = 9600$   | Serial port baud rate is 9600 baud  |
|                  | $a = 4800$   | Serial port baud rate is 4800 baud  |
|                  | $a = 2400$   | Serial port baud rate is 2400 baud  |
| PARITY=a         | $a = EVEN$   | Even parity bit is enabled          |
|                  | $a = ODD$    | Odd parity bit is enabled           |
|                  | $a = NONE$   | Parity bit is disabled              |
| STOP=a           | a = 1        | 1 stop bit                          |
|                  | $a = 2$      | 2 stop bits                         |

*Table 4-6. Retrieve Communication Port Spec Block Parameters (Continued)*

# **Retrieve Condition All**

This command displays all current system alarms and events. The command format is:

RTRV-COND-ALL:[<tid>]:ALL:<ctag>;

If there are no alarms or events:

```
<sid> <date> <time>
M <ctag> COMPLD
  /*LINK:<link>,CMD:<command>*/
;
```
## If there is at least one alarm or event:

```
<sid> <date> <time>
M <ctag> COMPLD
   "<aid>:<ntfcncde>,<condtype>,<srveff>,
                      <ocrdat>,<ocrtm>,,,:\"<conddescr>\""...
   /*LINK:<link>,CMD:<command>*/
;
```
**Note:** Refer to the Troubleshooting chapter for a list of all <conddescr> messages, and the recommended action.

# **Retrieve Condition Equipment**

This command displays current alarms and events for the specified equipment. The command format is:

RTRV-COND-EQPT:[<tid>]:<aid>:<ctag>;

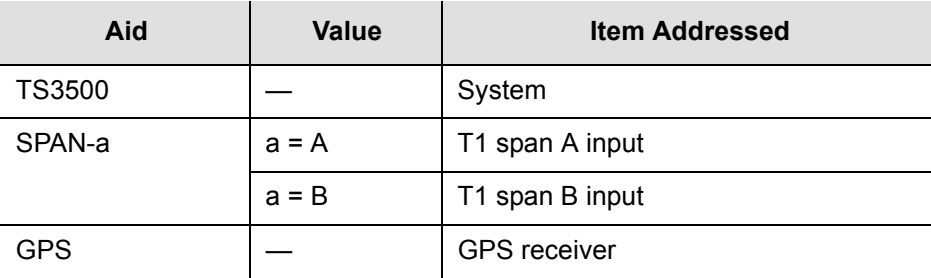

## Command Example:

RTRV-COND-EQPT::TS3500:<ctag>;

#### If there are no alarms:

```
<sid> <date> <time>
M <ctag> COMPLD
   /*LINK:<link>,CMD:<command>*/
;
```
## If there is at least one alarm:

```
<sid> <date> <time>
M <ctag> COMPLD
   "<aid>:<ntfcncde>,<condtype>,<srveff>,
<ocrdat>,<ocrtm>,,,\"<conddescr>\""...
   /*LINK:<link>,CMD:<command>*/
;
```
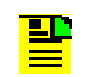

**Note:** Refer to the Troubleshooting chapter for a list of all <conddescr> messages, and the recommended action.

# **Retrieve Equipment**

This command displays parameter settings for the specified equipment. The command format is:

RTRV-EQPT:[<tid>]:<aid>:<ctag>;

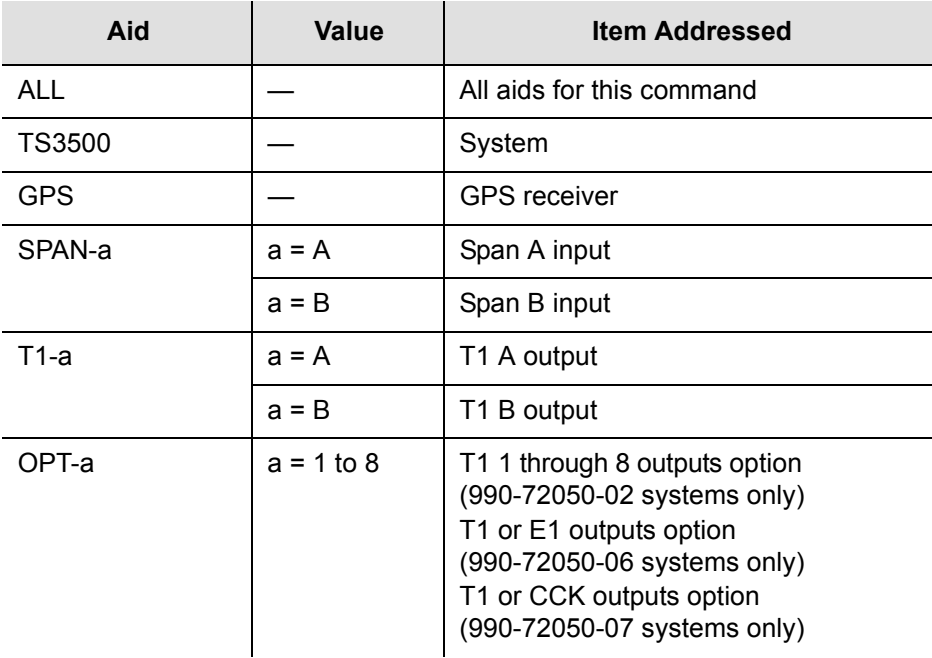

# Command Example:

RTRV-EQPT::ALL:G;

## Response Format:

```
<sid> <date> <time>
M <ctag> COMPLD
   "<aid>::::<spec_block>"...
   /*LINK:<link>,CMD:<command>*/
;
```
The parameters which may be displayed in the <spec\_block> are listed in [Figure 4-7](#page-148-0).

| Aid    | <b>Parameter</b> | Value          | <b>Parameter Description</b>               |
|--------|------------------|----------------|--------------------------------------------|
| TS3500 | $TOP = a$        | $a = CISCO$    | Serial message sent is Cisco format        |
|        |                  | $a = NTP4$     | Serial message sent is NTP Type 4 format   |
|        |                  | $a = NONE$     | No serial message is sent                  |
|        | ALMCOND=a        | $a = ALW$      | Alarm conditioning for outputs is enabled  |
|        |                  | $a = INH$      | Alarm conditioning for outputs is disabled |
|        | $IPNE=a.b.c.d$   | $a = 0$ to 255 | This unit's IP address                     |
|        |                  | $b = 0$ to 255 |                                            |
|        |                  | $c = 0$ to 255 |                                            |
|        |                  | $d = 0$ to 255 |                                            |
|        | IPSUBNET=a.b.c.d | $a = 0 to 255$ | Subnetwork mask                            |
|        |                  | $b = 0$ to 255 |                                            |
|        |                  | $c = 0$ to 255 |                                            |
|        |                  | $d = 0$ to 255 |                                            |

<span id="page-148-0"></span>*Table 4-7. Retrieve Equipment Spec Block Parameters*

#### *Table 4-7. Retrieve Equipment Spec Block Parameters (Continued)*

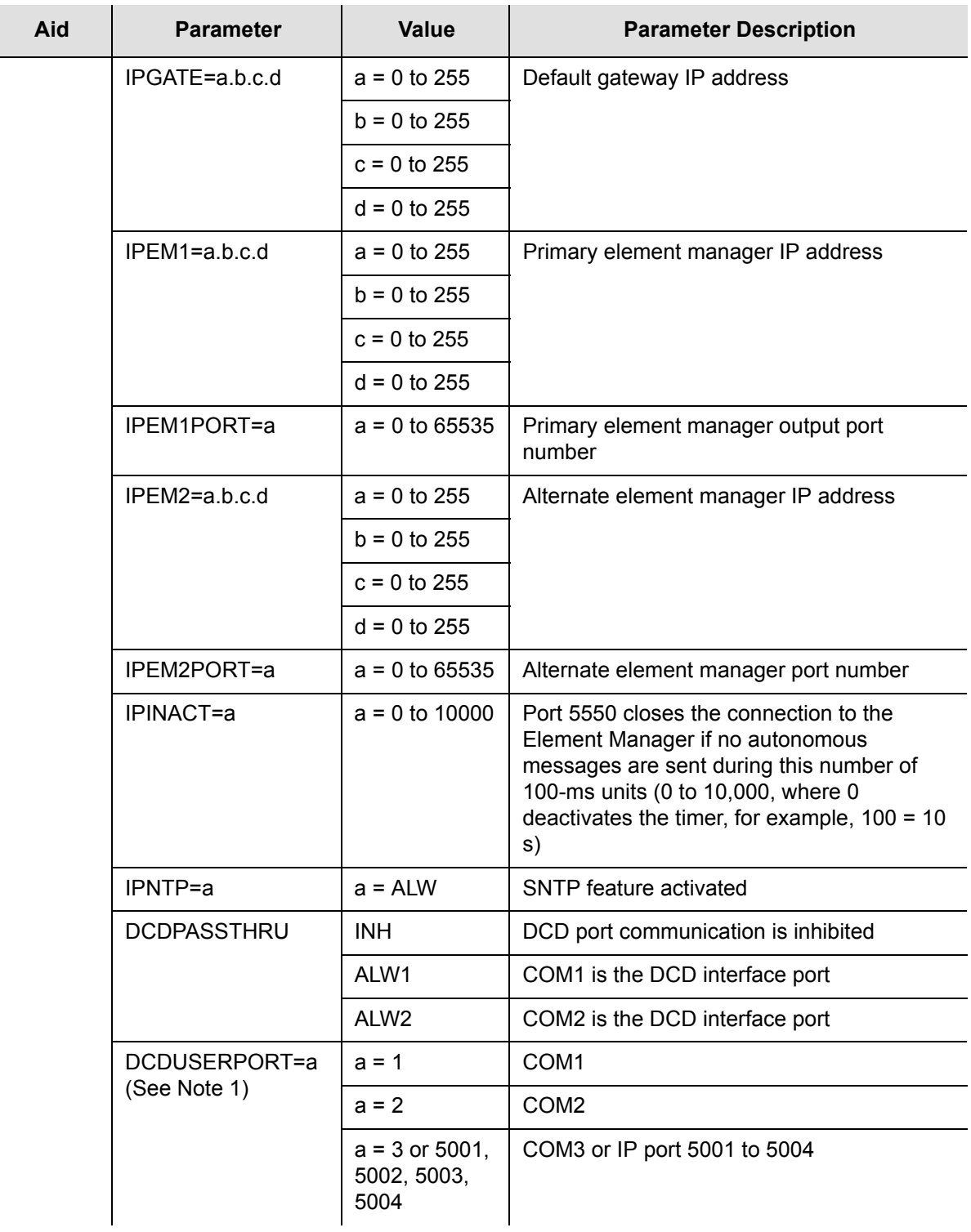

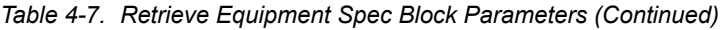

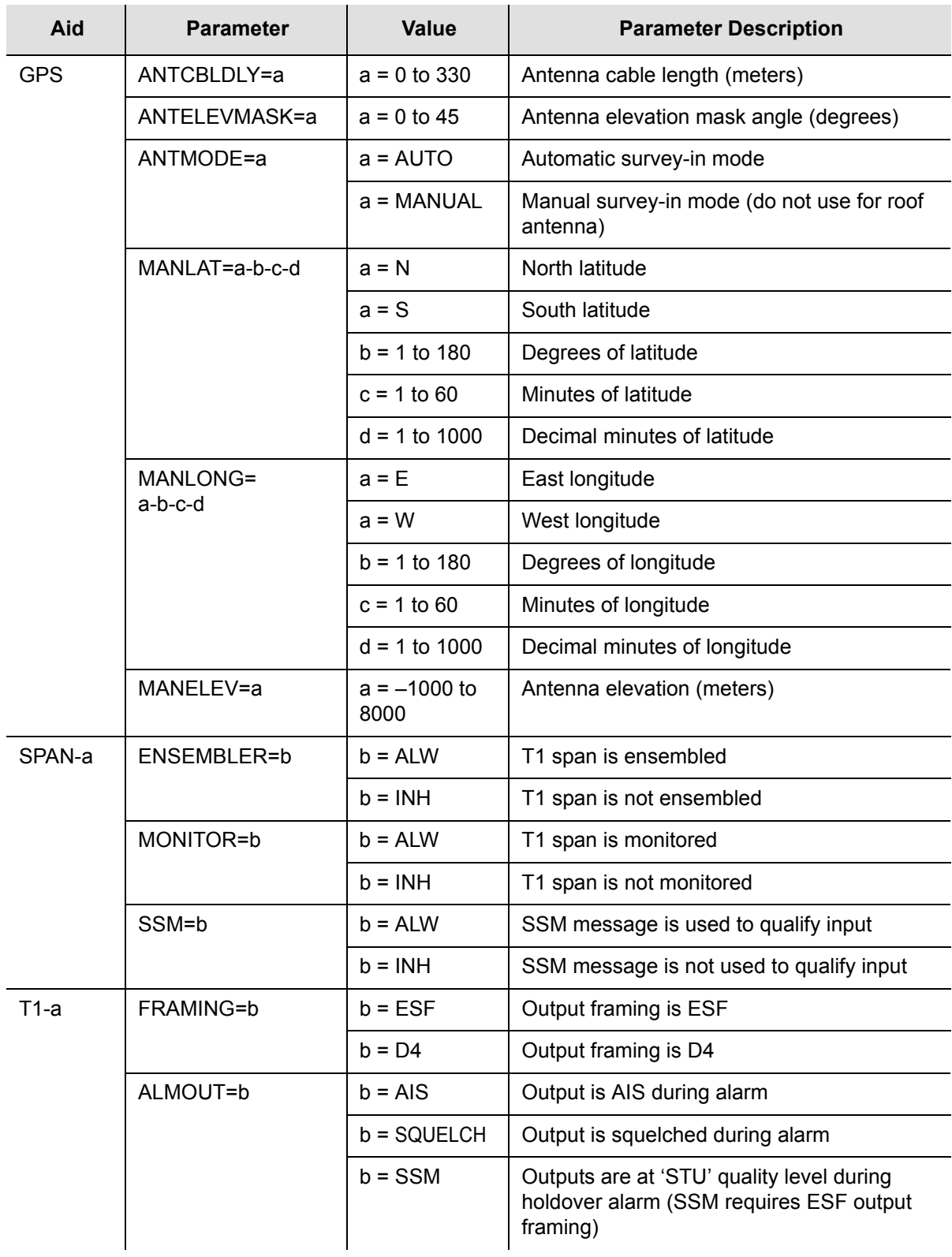

# *Table 4-7. Retrieve Equipment Spec Block Parameters (Continued)*

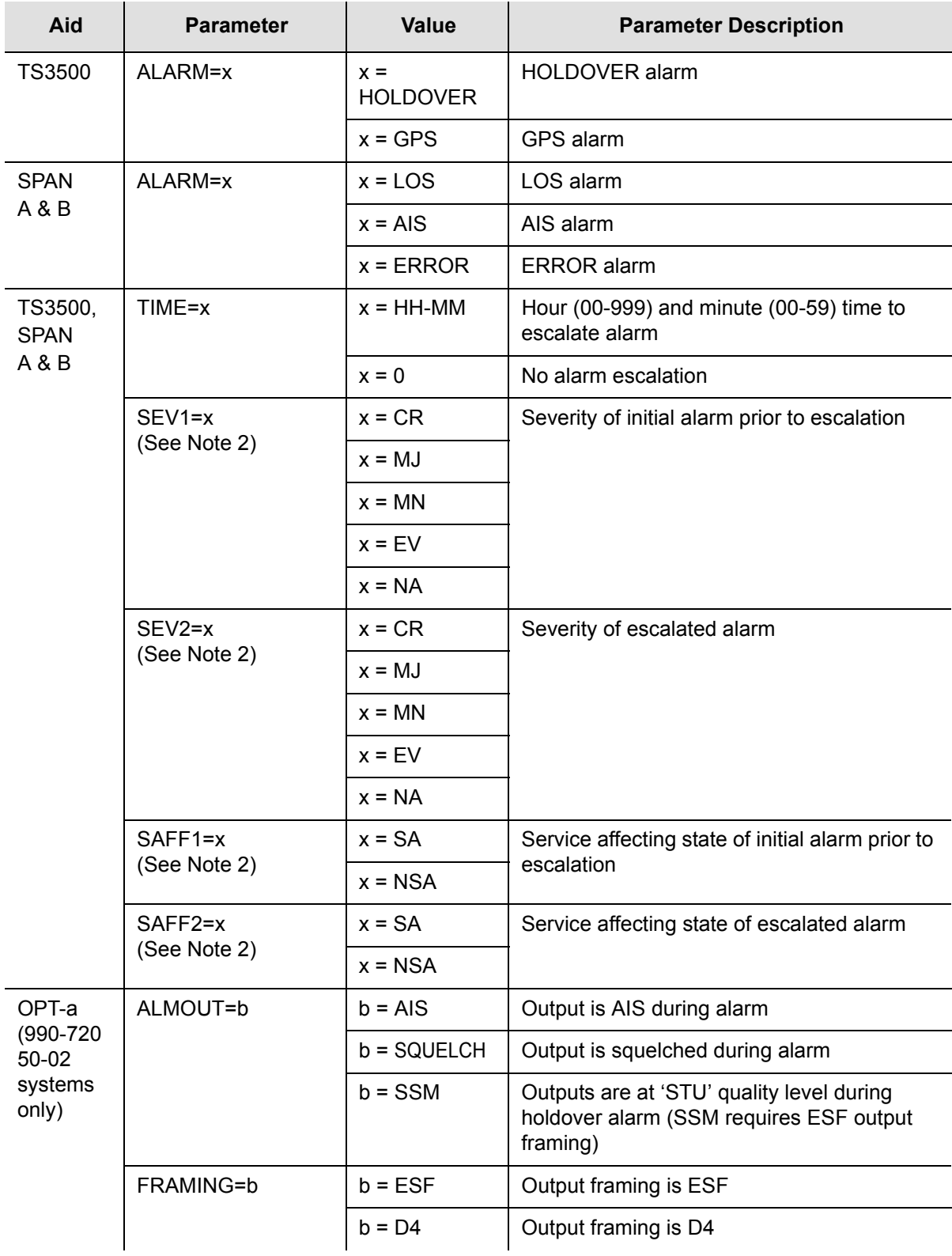

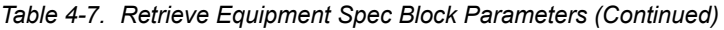

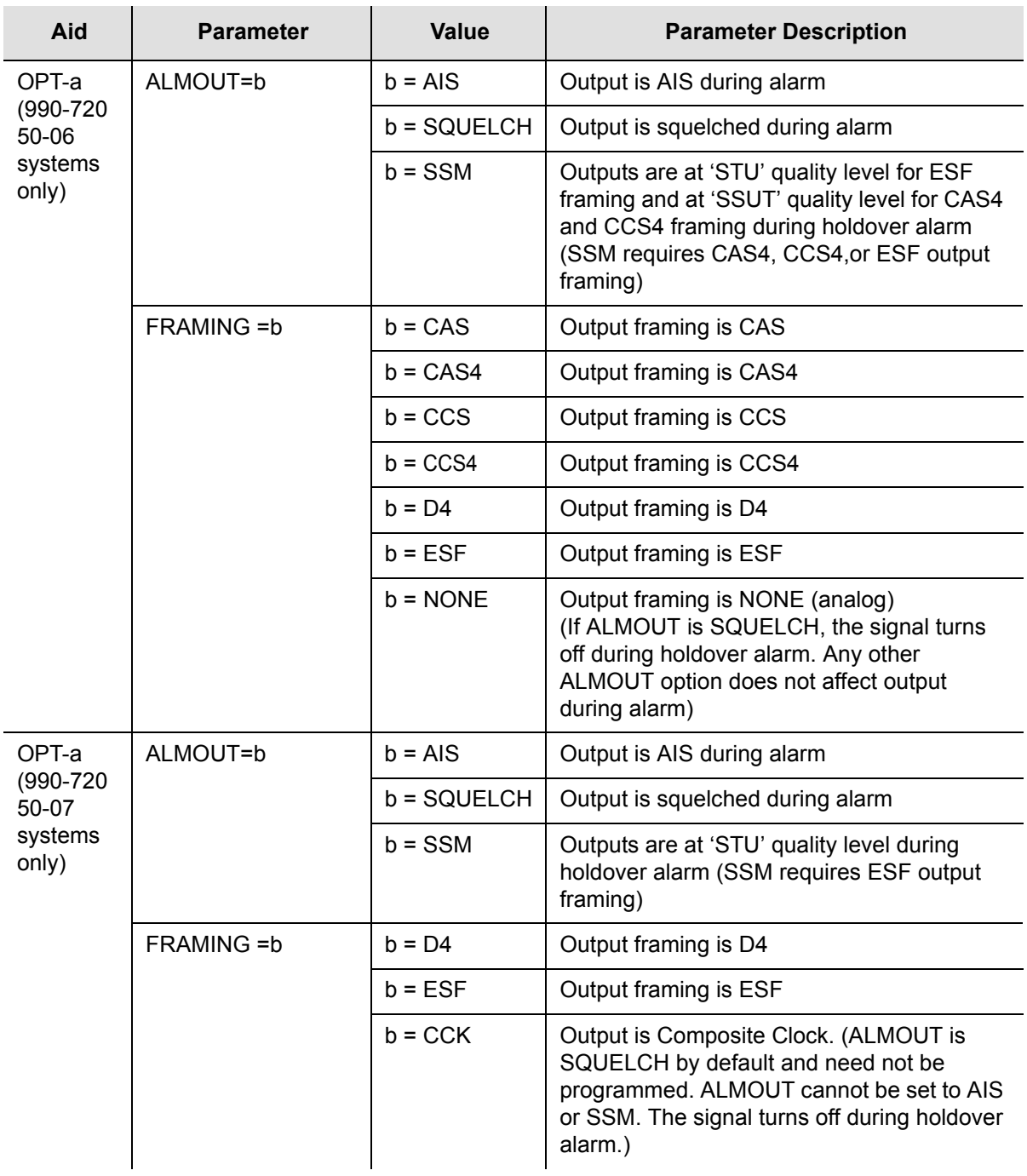

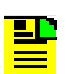

#### **Notes:**

- 1. All commands on DCDUSERPORT TID which equal SID of the DCD are forwarded to the DCD. Similarly, the responses from the DCD are sent to the provisioned DCDUSERPORT.
- 2. When setting alarm integration time (SEVERITY or SERAFF), the type of alarm (HOLDOVER, GPS, LOS, AIS, or ERROR) has to be specified. For example, ED-EQPT::TS3500:CTAG::: ALARM=HOLDOVER, TIME=72-00, SEVERITY1=EV, SERAFF1=NSA, SEVERITY2=MJ, SERAFF2=SA; will generate a holdover event as soon as the condition is detected with an NSA flag. Once this condition has existed for 72 hours, TS3500 will generate a major alarm with an SA flag. These parameters can then be verified using the RTRV-EQPT command.

# **Retrieve GPS Status**

This command displays the position of the GPS receiver, UTC time, and status information for each of the GPS satellites in view. The command format is:

RTRV-GPS-STAT:[<tid>]:GPS:<ctag>;

```
<sid> <date> <time>
M <ctag> COMPLD
   "<aid>:LAT=a,LONG=a,ALT=a,UTC=a
   ANTMODE=a,MERIT=a,SUCCESS=a%
   SAT-a,USE=a,CNO=a,ELEV=a,AZ=a,
                            LOCK=a..."
   /*LINK:<link>,CMD:<command>*/
;
```
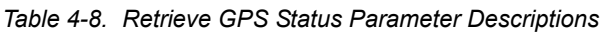

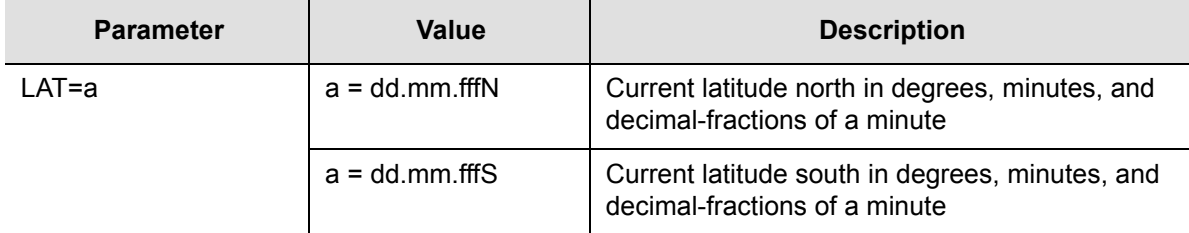

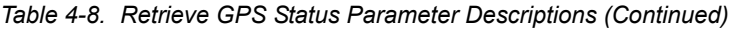

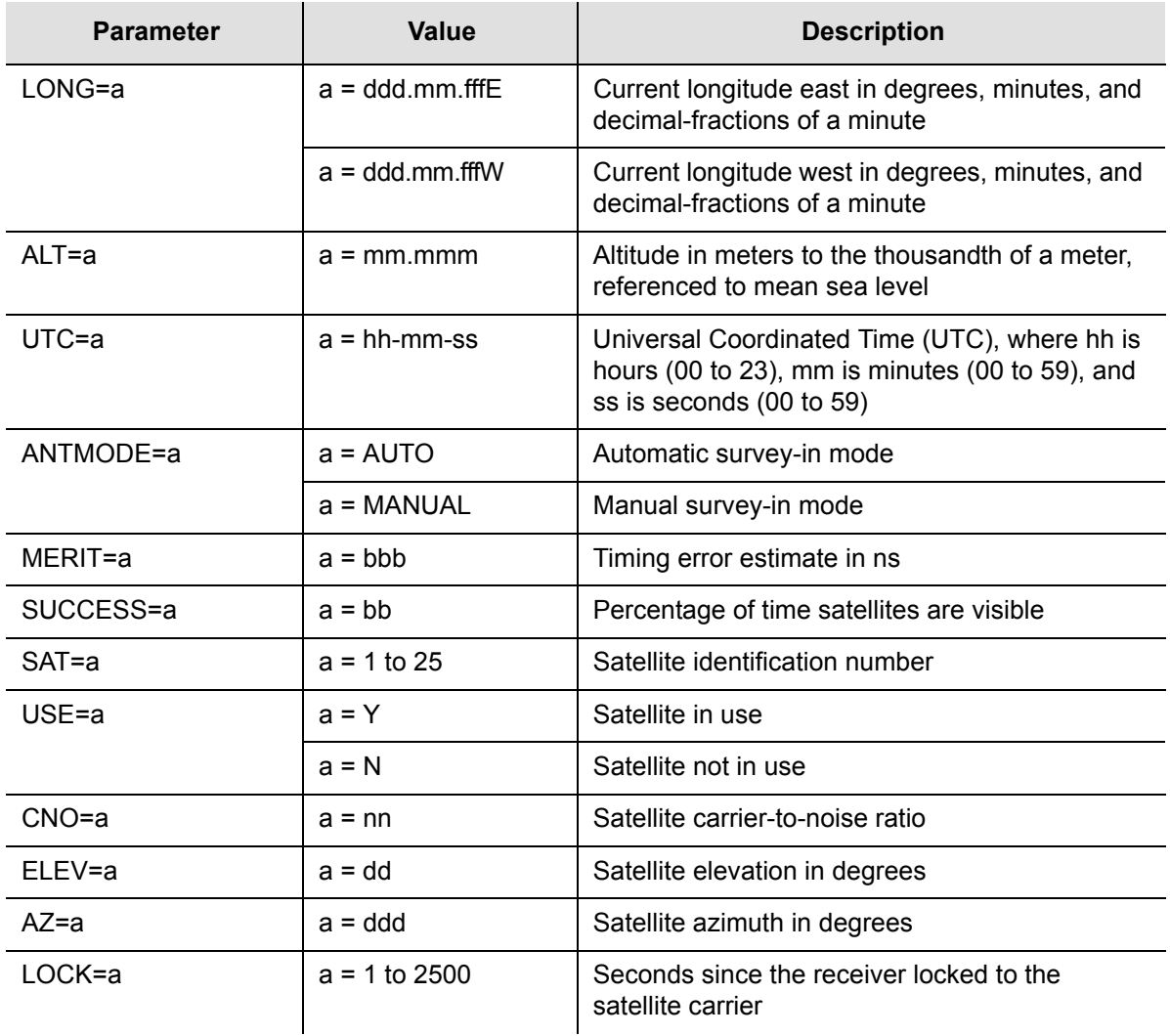

# **Retrieve Header**

This command allows for NMA integration to use as a keep alive message. The command format is:

RTRV-HDR:[<tid>]::<ctag>;

# Response Format:

RTRV-HDR:::114; TELECOM1 97-12-08 15:04:13 M 114 COMPLD

# **Retrieve Inventory**

This command displays information about the specified equipment. The command format is:

```
RTRV-INVENTORY:[<tid>]:TS3500:<ctag>;
```

```
<sid> <date> <time>
M <ctag> COMPLD
   "TS3500::::CARD=TS3500,
   MACID=a,
   TYPE=a,
   PART=a,
   SERIAL=a,
   SOFTVER_TS3000=a,
   SOFTVER_GPS=a,
   SOFTVER_DEV=a"
   /*LINK: x, CMD:<command>*/
;
```
*Table 4-9. Retrieve Inventory Parameter Descriptions*

| <b>Parameter</b> | Value                                   | <b>Description</b> |
|------------------|-----------------------------------------|--------------------|
| CARD=TS3500      |                                         | System             |
| MACID=a.b.c.d.e  | $a = 00$ to FF in<br>hexadecimal format | MAC address        |
|                  | $b = 00$ to FF in<br>hexadecimal format |                    |
|                  | $c = 00$ to FF in<br>hexadecimal format |                    |
|                  | $d = 00$ to FF in<br>hexadecimal format |                    |
|                  | $e = 00$ to FF in<br>hexadecimal format |                    |

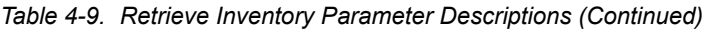

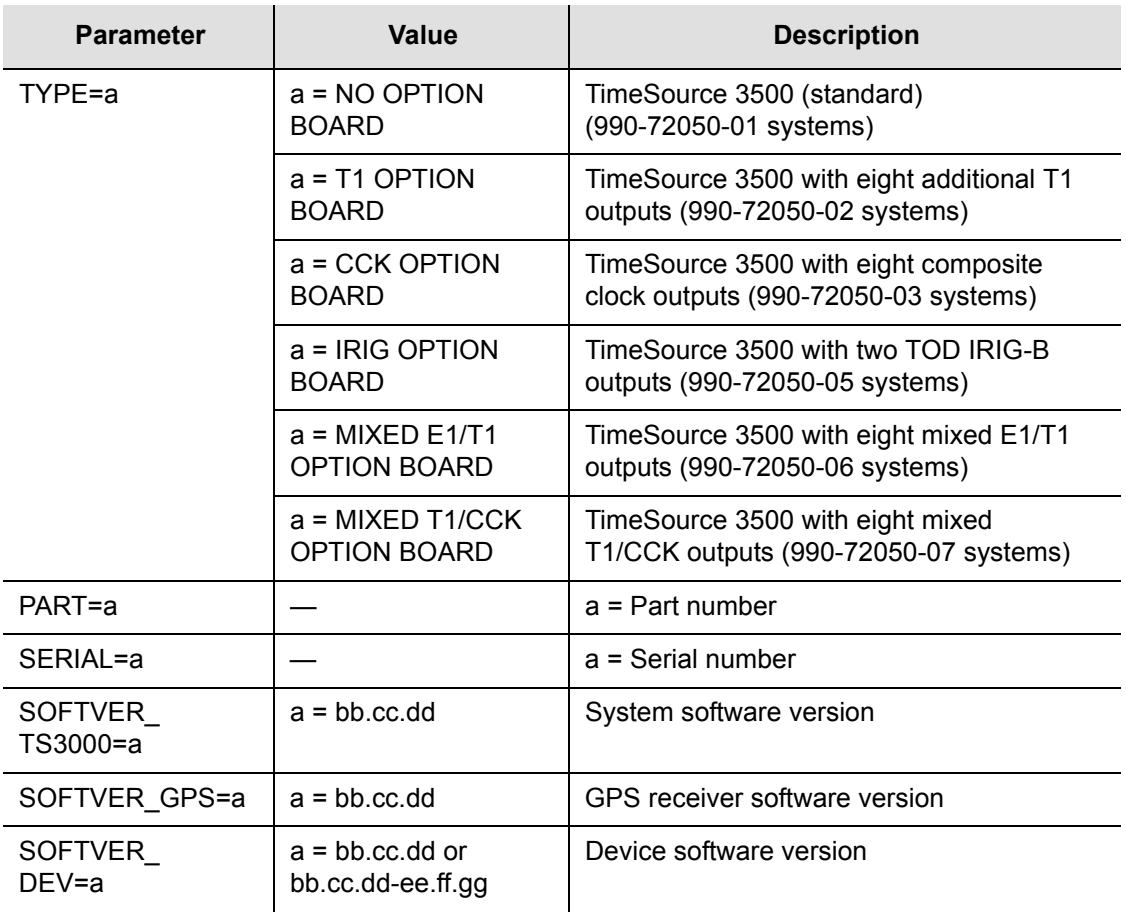

# **Retrieve Log**

This command retrieves the alarm log. The command format is:

```
RTRV-LOG:[<tid>]::<ctag>::almlog;
```

```
<sid> <date> <time>
M <ctag> COMPLD
   "<logtype>"
   "<aid>:<ntfcncde>,<condtype>,<srverff>,
   <ocrdat>,<ocrtm>,,[,]:<conddescr>,
                           [:<dgntype>]"*/
   /*LINK:<link>,CMD:<command>*/
;
```
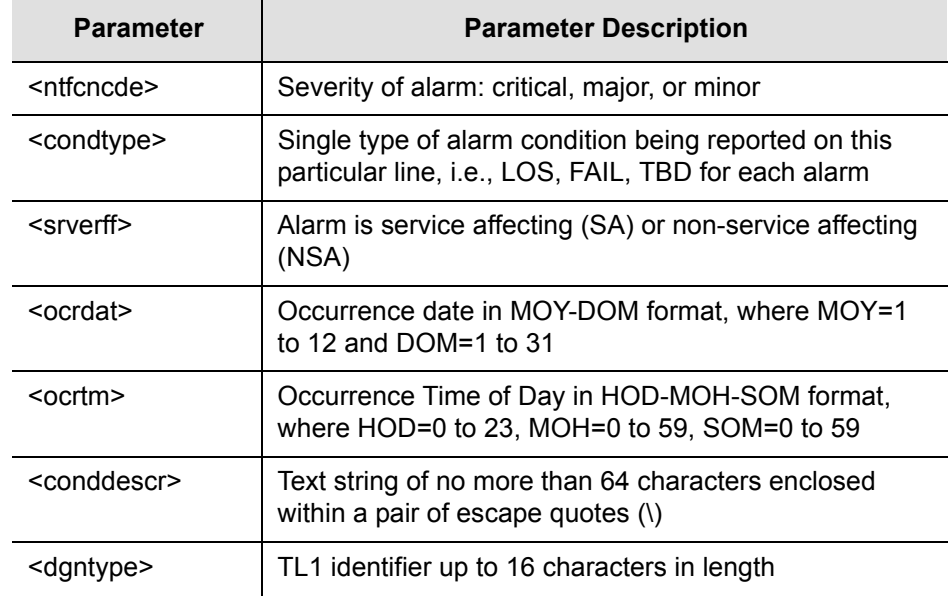

# **Retrieve Performance Monitoring**

This command retrieves the performance monitoring data from the TimeSource 3500. This data includes MTIE, TDEV, PHASE1S, and PHASE1M. For current 24 hour data, MTIE, TDEV, and PHASE1S data are grouped every 15 minutes. In addition, there are 7 daily summaries of MTIE, TDEV, and PHASE1M. Each value type can be retrieved for both span inputs A and B.

MTIE data includes the following time intervals in seconds: 1, 4, 10, 40, 100, 300, 900, 1800, 3600, 7200, 14400, 28800, and 86400.

TDEV data includes the following time intervals in seconds: 1, 2, 4, 8, 16, 32, 64, 128, 256, 512, and 1024.

PHASE1S data includes 900 seconds of phase values.

PHASE1M data includes 60 minutes of phase values.

The command format is:

```
RTRV-PM-EQPT:[<tid>]:SPAN-a:<ctag>::<montype>
                                   , \ldots, [<mondat>][<montm>];
```
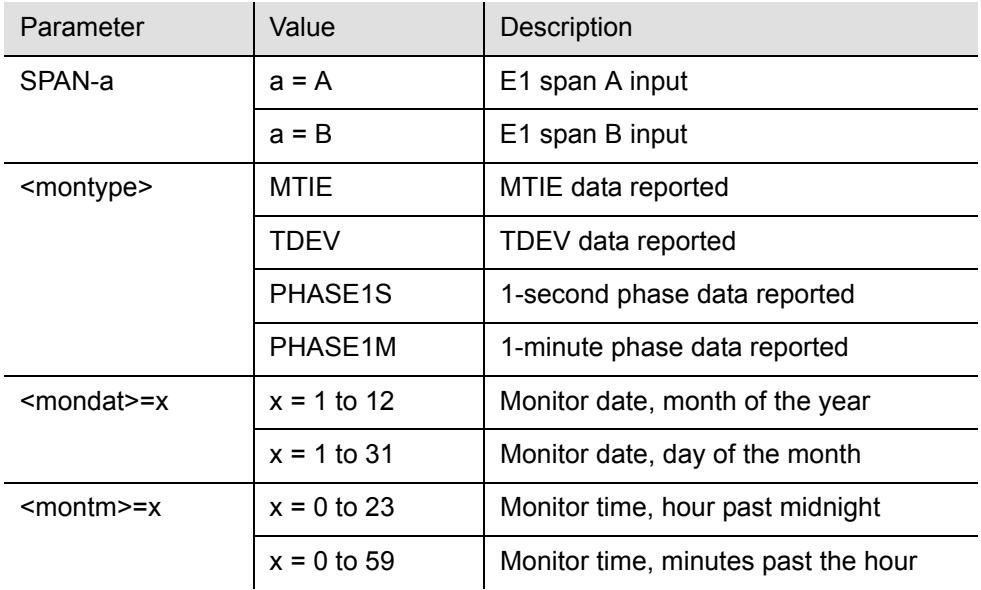

## MTIE Response Format:

```
<sid> <date> <time>
M <ctag>COMPLD
  "SPAN-a:MTIE-a,<monval>,<vldty>
                   ,,,,<mondat>,<montm>"
                ...
                ...
```
;

```
...
"SPAN-a:MTIE-a,<monval>,<vldty>
                    ,,,,<mondat>,<montm>"
/*LINK:<link>,CMD:<command>*/
```
#### **MTIE Data types:**

- One 15 minute bin from the last 24 hours of data. To select a 15 minute bin, enter mondat and montm. Any mondat/montm combination outside of the past 24 hour window is denied. Any time increment may be entered. The system rounds the value to the nearest bin. Entered minutes of 1 to 15 correspond to the first 15 minute bin, 16 to 30 correspond to the second 15 minute bin, etc.
- One day summary from the last 7 days of daily summaries. To select one daily summary, enter mondat, but do not enter montm. Any mondat not in the previous 7 day window is denied.

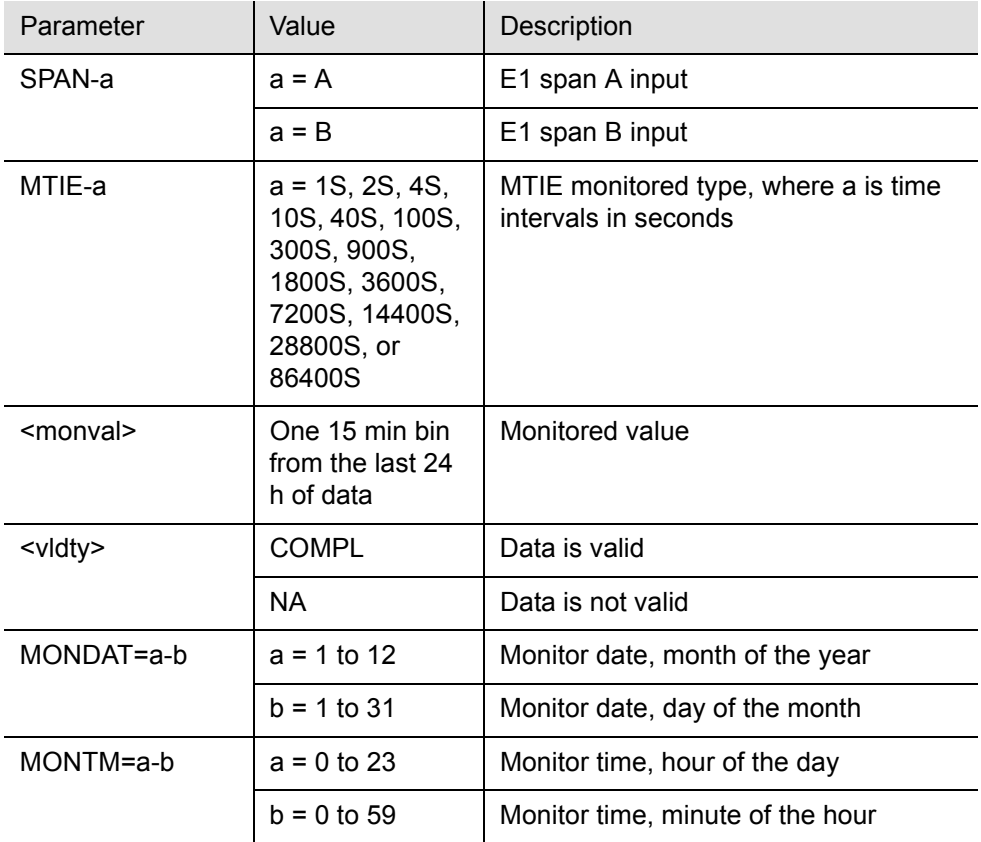

#### MTIE Response Example:

```
TS3500-2009 2000-05-25 11:01:58
M G COMPLD
   "SPAN-A:MTIE-1S,1,COMPL
                            ,,,,,00-05-25,11-00-00"
   "SPAN-A:MTIE-4S,1,COMPL
                           ,,,,,00-05-25,11-00-00"
   "SPAN-A:MTIE-10S,1,COMPL
                           ,,,,,00-05-25,11-00-00"
   "SPAN-A:MTIE-40S,1,COMPL
                            ,,,,,00-05-25,11-00-00"
   "SPAN-A:MTIE-100S,1,COMPL
                            ,,,,,00-05-25,11-00-00"
   "SPAN-A:MTIE-300S,1,COMPL
                            ,,,,,00-05-25,11-00-00"
   "SPAN-A:MTIE-900S,1,COMPL
                            ,,,,,00-05-25,11-00-00"
   "SPAN-A:MTIE-1800S,1,COMPL
                            ,,,,,00-05-25,11-00-00"
   "SPAN-A:MTIE-3600S,1,COMPL
                            ,,,,,00-05-25,11-00-00"
   "SPAN-A:MTIE-7200S,1,COMPL
                            ,,,,,00-05-25,11-00-00"
   "SPAN-A:MTIE-14400S,1,COMPL
                            ,,,,,00-05-25,11-00-00"
   "SPAN-A:MTIE-28800S,1,COMPL
                            ,,,,,00-05-25,11-00-00"
   "SPAN-A:MTIE-86400S,1,COMPL
                            ,,,,,00-05-25,11-00-00"
   /*LINK:5002,CMD:RTRV-PM-EQPT::
                           SPAN-A:G::MTIE*/
;
```
TDEV Response Format:

```
<sid> <date> <time>
M <ctag>COMPLD
  "SPAN-a:TDEV-a,<monval>,<vldty>
                    ,,,,<mondat>,<montm>"
                 ...
                 ...
                 ...
  "SPAN-a:TDEV-a,<monval>,<vldty>
                     ,,,,<mondat>,<montm>"
  /*LINK:<link>,CMD:<command>*/
;
```
# **TDEV Data types:**

- One 15 minute bin from the last 24 hours of data. To select a 15 minute bin, enter mondat and montm. Any mondat/montm combination outside of the past 24 hour window is denied. Any time increment may be entered. The system rounds the value to the nearest bin. Entered minutes of 1 to 15 correspond to the first 15 minute bin, 16 to 30 correspond to the second 15 minute bin, etc.
- One day summary from the last 7 days of daily summaries. To select one daily summary, enter mondat, but do not enter montm. Any mondat not in the previous 7 day window is denied.

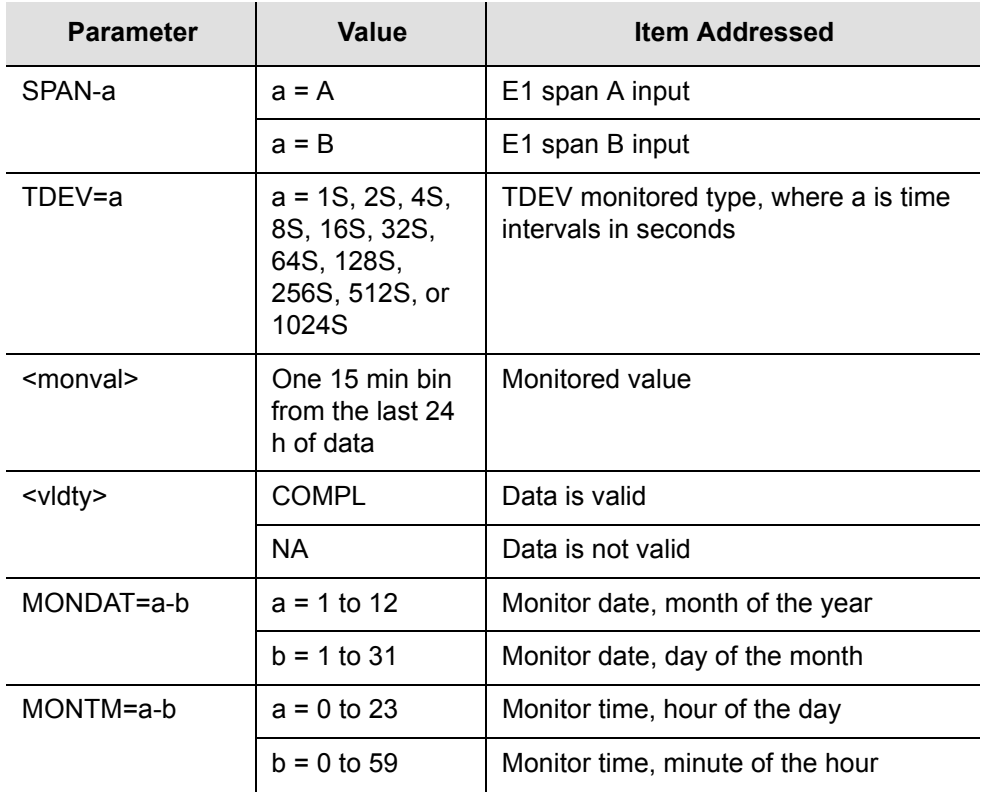

## TDEV Response Example:

```
TS3500-2009 2000-05-25 11:01:58
M G COMPLD
   "SPAN-A:TDEV-1S,0,COMPL
                                 , \ldots, 00 - 05 - 25, 11 - 00 - 00"
   "SPAN-A:TDEV-2S,0,COMPL
                                 ,,,,,00-05-25,11-00-00"
   "SPAN-A:TDEV-4S,0,COMPL
                                 , \ldots, 00 - 05 - 25, 11 - 00 - 00"
   "SPAN-A:TDEV-8S,0,COMPL
                                 , \ldots, 00 - 05 - 25, 11 - 00 - 00"
```

```
"SPAN-A:TDEV-16S,0,COMPL
                          ,,,,,00-05-25,11-00-00"
"SPAN-A:TDEV-32S,0,COMPL
                          ,,,,,00-05-25,11-00-00"
"SPAN-A:TDEV-64S,0,COMPL
                          ,,,,,00-05-25,11-00-00"
"SPAN-A:TDEV-128S,0,COMPL
                          , \ldots,,00-05-25,11-00-00"
"SPAN-A:TDEV-256S,0,COMPL
                          ,,,,,00-05-25,11-00-00"
"SPAN-A:TDEV-512S,0,COMPL
                          , \ldots, 00 - 05 - 25, 11 - 00 - 00"
"SPAN-A:TDEV-1024S,0,COMPL
                          ,,,,,00-05-25,11-00-00"
/*LINK:5002,CMD:RTRV-PM-EQPT::
                          SPAN-A:G::TDEV*/
```
#### PHASE1S Response Format:

;

```
<sid> <date> <time>
M <ctag>COMPLD
   "SPAN-a:PHASE1S,<monval>,<\triangle>,<\triangle>,<\triangle>,<\triangle>,<\triangle>,
<∆>,<∆>,<∆>,<∆>,<∆>,<∆>,<∆>,<∆>,<∆>,<∆>,<∆>,
<∆>,<∆>,<∆>,<∆>,<∆>,<∆>,<∆>,<∆>,<∆>,<∆>,<∆>,
<∆>,<∆>,<∆>,<∆>,<∆>,<∆>,<∆>,<∆>,<∆>,<∆>,<∆>,
<∆>,<∆>,<∆>,<∆>,<∆>,<∆>,<∆>,<∆>,<∆>,<∆>,<∆>,
<∆>,<∆>,<∆>,<∆>,<∆>,<∆>,<∆>,<∆>,<∆>,<∆>,<∆>,
<∆>,<∆>,<∆>,<∆>,<∆>,<∆>,<∆>,<∆>,<∆>,<∆>,<∆>,
<∆>,<∆>,<∆>,<∆>,<∆>,<∆>,<∆>,<∆>,<∆>,<∆>,<∆>,
<∆>,<∆>,<∆>,<∆>,<∆>,<∆>,<∆>,<∆>,<∆>,<∆>,<∆>,<∆>,<∆>,<∆>,<∆>,<∆>,<∆>,<∆>,<
\Delta>,<vldty>,,,,
<mondat>,<montm>"
                      ...
                      ...
                      ...
   "SPAN-a:PHASE1S,<monval>,<∆>,<∆>,<∆>,<∆>,
<∆>,<∆>,<∆>,<∆>,<∆>,<∆>,<∆>,<∆>,<∆>,<∆>,<∆>,
<∆>,<∆>,<∆>,<∆>,<∆>,<∆>,<∆>,<∆>,<∆>,<∆>,<∆>,
<∆>,<∆>,<∆>,<∆>,<∆>,<∆>,<∆>,<∆>,<∆>,<∆>,<∆>,
<∆>,<∆>,<∆>,<∆>,<∆>,<∆>,<∆>,<∆>,<∆>,<∆>,<∆>,
<∆>,<∆>,<∆>,<∆>,<∆>,<∆>,<∆>,<∆>,<∆>,<∆>,<∆>,
<∆>,<∆>,<∆>,<∆>,<∆>,<∆>,<∆>,<∆>,<∆>,<∆>,<∆>,
<∆>,<∆>,<∆>,<∆>,<∆>,<∆>,<∆>,<∆>,<∆>,<∆>,<∆>,
<∆>,<∆>,<∆>,<∆>,<∆>,<∆>,<∆>,<∆>,<∆>,<∆>,<∆>,<∆>,<∆>,<∆>,<∆>,<∆>,<∆>,<∆>,<
∆>,<vldty>,,,,
<mondat>,<montm>"
;
```
# **PHASE1S Data types:**

- One 15 minute bin from the last 24 hours of data as 900 seconds of data. To select a 15 minute bin, enter mondat and montm. Any mondat/montm combination outside of the past 24 hour window is denied. Any time increment may be entered. The system rounds the value to the nearest bin.
- Entered minutes of 1 to 15 correspond to the first 15 minute bin, 16 to 30 correspond to the second 15 minute bin, etc.
- The first monitor value is the first second of the 900 second window.
- The 900 seconds of data is broken into 9 groups of 100 seconds. For each group of 100 seconds, the first value is the absolute 1 second phase for that group. The absolute 1 second phase value is followed by 99 seconds of delta phase values.

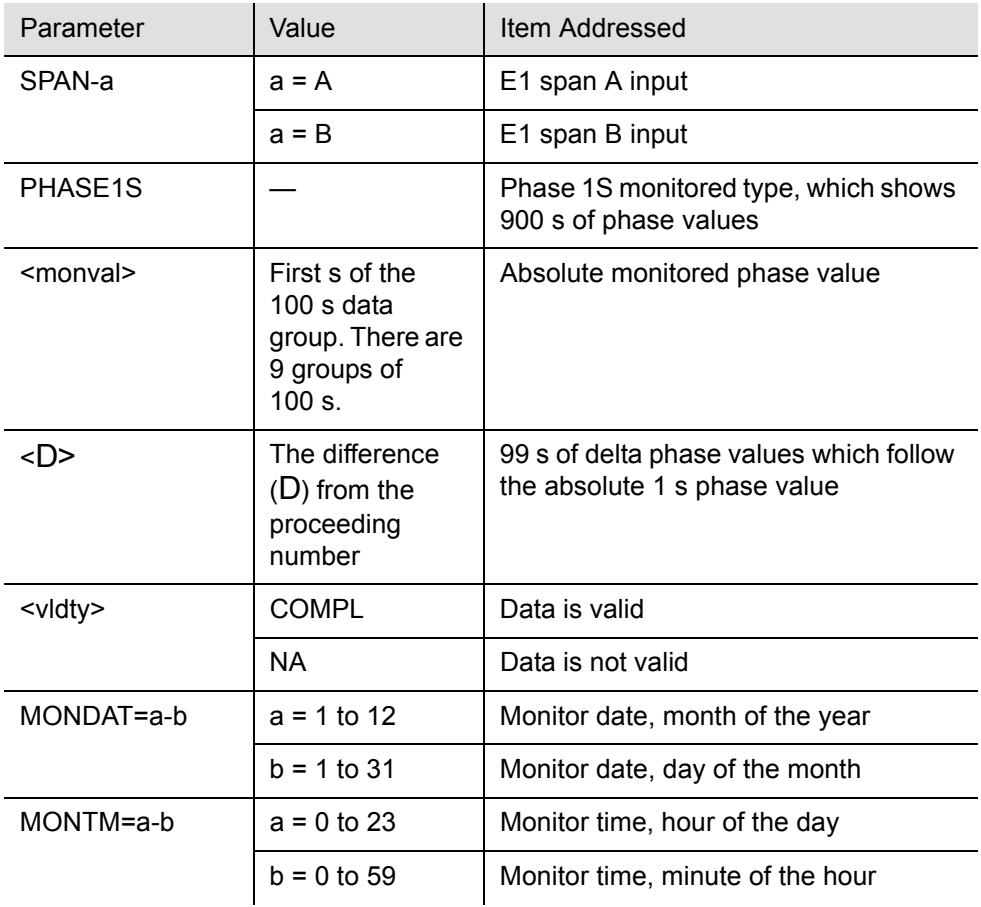

## PHASE1S Response Example:

TS3500-2009 00-05-25 11:01:58

M G COMPLD

"SPAN-A:PHASE1S,-325,0,0,0,0,0,0,0,0,0,0,0,0,0,0, 0,0,0,0,0,0,0,0,0,0,0,0,0,0,0,0,0,1,0,0,0,0,0,0,0,0,0,0,0,0,0,0,0,0, 0,0,0,0,0,0,0,0,0,0,0,0,0,0,0,0,0,0,1,0,0,0,0,0,0,0,0,0,0,0,0,0,0,0, 0,0,0,0,0,0,0,0,0,0,0,0,0,0,0,0,0,COMPL,,,,00-10-13,12-45-00"

 "SPAN-A:PHASE1S,-323,0,0,0,0,0,0,0,1,0,0,0,0,0, 0,0,0,0,0,0,0,0,0,0,0,0,0,0,0,0,0,0,0,0,0,0,0,0,0,0,0,0,0,0,0,0,0,0, 0,0,0,COMPL,,,,00-10-13,12-46-40"

 "SPAN-A:PHASE1S,-321,0,0,0,0,0,0,0,0,0,0,0,0,0, 0,0,0,0,0,0,0,0,0,0,0,0,0,0,0,0,0,0,0,0,0,0,0,0,0,0,0,0,0,0,0,0,0,0, 0,0,0,0,0,0,0,0,0,0,0,0,0,0,0,0,1,0,0,0,0,0,0,0,0,0,0,0,0,0,0,-1,0,0 ,0,0,0,0,0, 0,0,0,0,0,0,0,0,0,0,0,0,0,COMPL,,,,00-10-13,12-48-20"

 "SPAN-A:PHASE1S,0,0,0,0,0,0,0,0,0,0,0,0,0,0,0, 0,0,0,0,0,0,0,0,0,0,0,0,0,0,0,0,0,0,0,0,0,0,0,0,0,0,0,0,0,0,0,0,0,0, 0,0,0,0,0,0,0,0,0,0,0,0,0,0,0,0,0,0,0,0,0,0,0,0,0,0,0,0,0,0,0,0,0,0, 0,0,0,0,0,0,0,0,0,0,0,0,0,0,0,0,0,NA,,,,00-10-13,12-50-00"

 "SPAN-A:PHASE1S,0,0,0,0,0,0,0,0,0,0,0,0,0,0,0, 0,0,0,0,0,0,0,0,0,0,0,0,0,0,0,0,0,0,0,0,0,0,0,0,0,0,0,0,0,0,0,0,0,0, 0,0,0,0,0,0,0,0,0,0,0,0,0,0,0,0,0,0,0,0,0,0,0,0,0,0,0,0,0,0,0,0,0,0, 0,0,0,0,0,0,0,0,0,0,0,0,0,0,0,0,0,NA,,,,00-10-13,12-51-40"

#### PHASE1S Response Example (cont'd):

"SPAN-A:PHASE1S,0,0,0,0,0,0,0,0,0,0,0,0,0,0,0, 0,0,0,0,0,0,0,0,0,0,0,0,0,0,0,0,0,0,0,0,0,0,0,0,0,0,0,0,0,0,0,0,0,0, 0,0,0,0,0,0,0,0,0,0,0,0,0,0,0,0,0,0,0,0,0,0,0,0,0,0,0,0,0,0,0,0,0,0, 0,0,0,0,0,0,0,0,0,0,0,0,0,0,0,0,0,NA,,,,00-10-13,12-53-20"

 "SPAN-A:PHASE1S,0,0,0,0,0,0,0,0,0,0,0,0,0,0,0, 0,0,0,0,0,0,0,0,0,0,0,0,0,0,0,0,0,0,0,0,0,0,0,0,0,0,0,0,0,0,0,0,0,0, 0,0,0,0,0,0,0,0,0,0,0,0,0,0,0,0,0,0,0,0,0,0,0,0,0,0,0,0,0,0,0,0,0,0, 0,0,0,0,0,0,0,0,0,0,0,0,0,0,0,0,0,NA,,,,00-10-13,12-55-00"

 "SPAN-A:PHASE1S,0,0,0,0,0,0,0,0,0,0,0,0,0,0,0, 0,0,0,0,0,0,0,0,0,0,0,0,0,0,0,0,0,0,0,0,0,0,0,0,0,0,0,0,0,0,0,0,0,0, 0,0,0,0,0,0,0,0,0,0,0,0,0,0,0,0,0,0,0,0,0,0,0,0,0,0,0,0,0,0,0,0,0,0, 0,0,0,0,0,0,0,0,0,0,0,0,0,0,0,0,0,NA,,,,00-10-13,12-56-40"

 "SPAN-A:PHASE1S,0,0,0,0,0,0,0,0,0,0,0,0,0,0,0, 0,0,0,0,0,0,0,0,0,0,0,0,0,0,0,0,0,0,0,0,0,0,0,0,0,0,0,0,0,0,0,0,0,0, 0,0,0,0,0,0,0,0,0,0,0,0,0,0,0,0,0,0,0,0,0,0,0,0,0,0,0,0,0,0,0,0,0,0, 0,0,0,0,0,0,0,0,0,0,0,0,0,0,0,0,0,NA,,,,00-10-13,12-58-20"

/\* LINK: 5001, CMD: RTRV-PM-EQPT::SPAN-A:C:: PHASE1S,,,,, \*/

;

# PHASE1M Response Format:

```
<sid> <date> <time>
M <ctag>COMPLD
  "SPAN-a:PHASE1M,<monval>,<monval>,
                  <monval>,<monval>,<monval>,<monval>,
                      ...
                      ...
                      ...
                  <monval>,<monval>,<monval>,<monval>,
                  <vldty>,,,,<mondat>,<montm>"
  /*LINK:<link>,CMD:<command>*/
```

```
;
```
# **PHASE 1M Data types:**

- The TimeSource 3500 collects a full 7 days of 1 minute phase data.
- The 1 minute phase data is displayed in 1 hour groups. Each request for 1 minute phase is synchronized to the hour.
- Any mondat/montm combination outside of the past 7 day window is denied. Any time increment may be entered. The system rounds the value to the nearest hour, i.e., the minute and second field of the montm is ignored.
- The first value (monval) is the oldest value in the range selected. For example, if montm = 8:45:32, the first monval will exceed time 8:00:00 followed by the value at 8:01:00, etc.

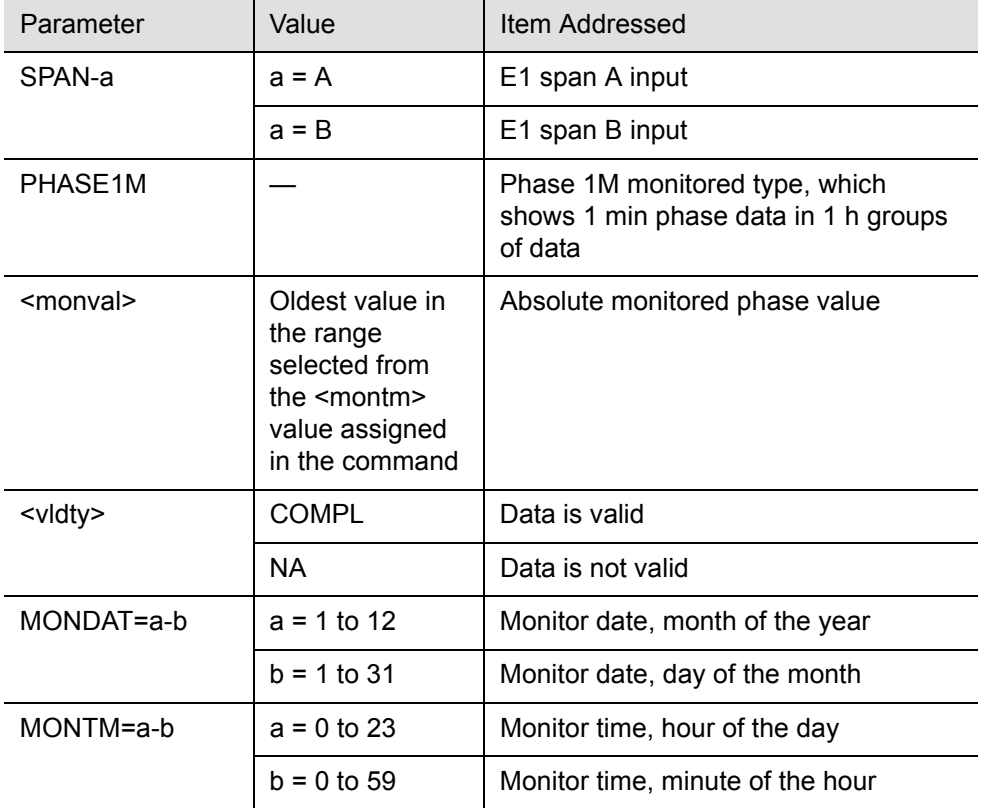

#### PHASE1M Response Example:

```
TS3500-2009 2000-05-25 11:01:58
M G COMPLD
   "SPAN-A:PHASE1M,0,0,0,0,0,0,0,0,0,0,0,0,
0,0,0,0,0,0,0,0,0,0,0,0,0,0,0,0,0,0,0,0,0,0,0,0,0,0,0,0,0,0,0,0,0,0,
0,0,0,0,0,0,0,0,0,0,0,
                      0,0,COMPL,,,,,00-05-25,100-00"
   /*LINK:5002,CMD:RTRV-PM-EQPT::
                           SPAN-A:G::PHASE1M*/
```

```
;
```
# **Retrieve User Security**

This command allows a system administrator to retrieve security parameters for a single user or for all users. The command format is:

RTRV-USER-SECU:[<tid>]:<uid>:<ctag>;

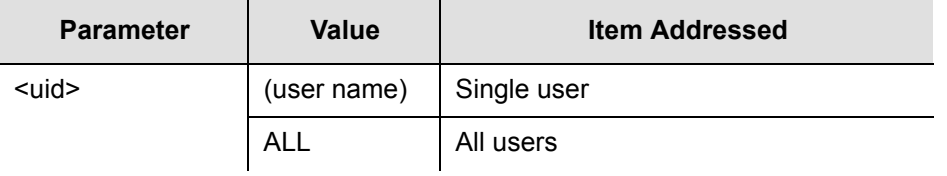

```
<sid> <date> <time>
M <ctag> COMPLD
   "<aid>:,<uap>;,UOUT=<uout>"...
   /*LINK:<link>,CMD:<command>*/
;
```
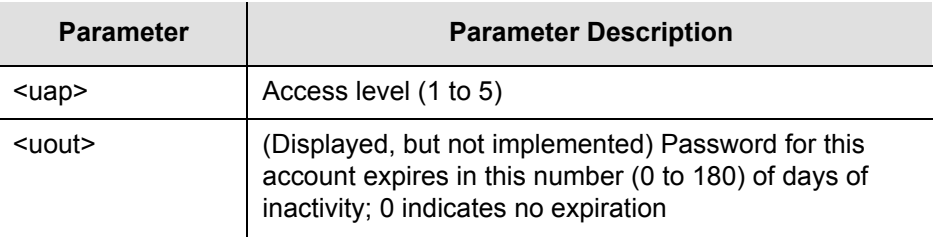

# **Set Source Identifier**

This command sets the name of the equipment sending the message. The command format is:

SET-SID:[<tid>]::<ctag>::<sid>;

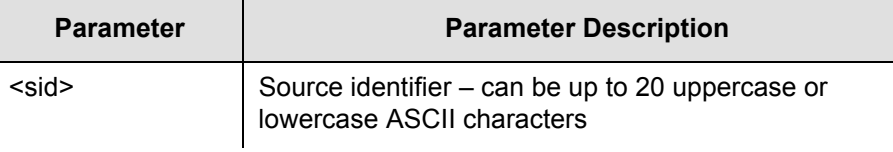

```
<sid> <date> <time>
M <ctag> COMPLD
   /*LINK:<link>,CMD:<command>*/
;
```
# **Chapter 5 Troubleshooting**

This chapter provides troubleshooting information using front-panel lamps and error messages. It also describes how to replace a card, return equipment, get technical and/or sales assistance, and obtain manual updates.

# **In This Chapter**

**[Troubleshooting with Front Panel Items](#page-169-0)** 

# <span id="page-169-0"></span>**Troubleshooting with Front Panel Items**

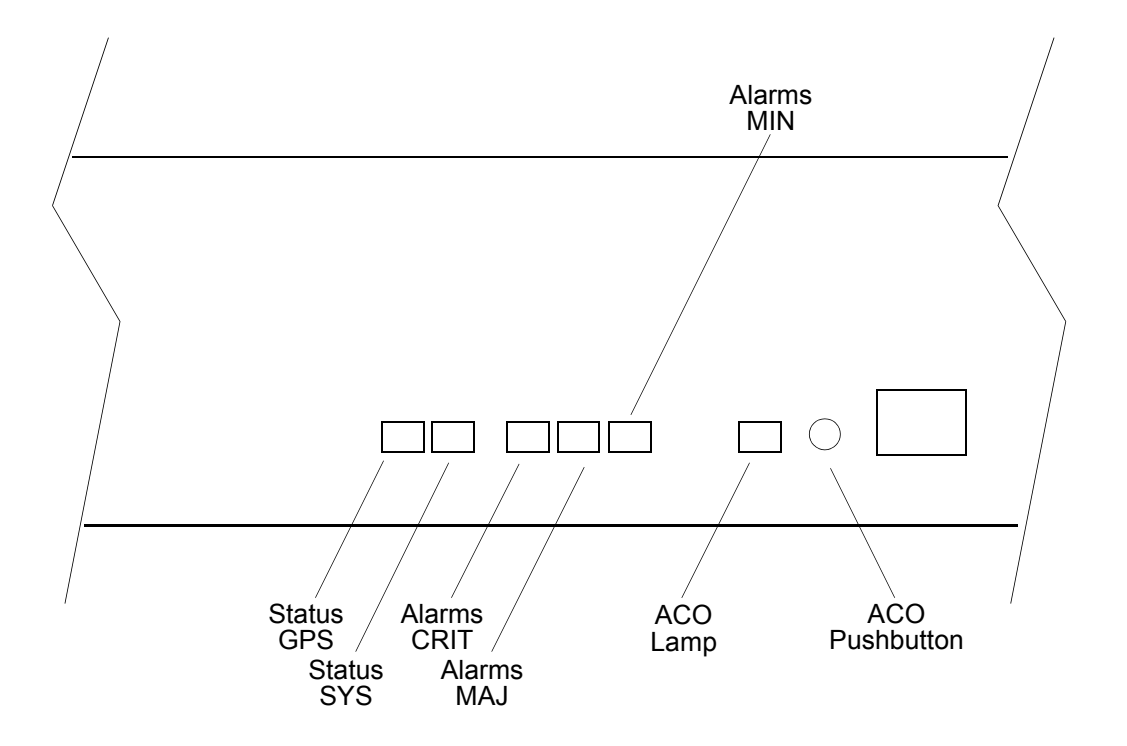

All fr[ont panel](#page-169-1) items are shown in [Figure 5-1.](#page-169-2) The items are described in [Table 5-1.](#page-169-1) Use [Table 5-1](#page-169-1) to troubleshoot the [system bas](#page-169-2)ed on the front-panel lamp[s.](#page-169-1)

<span id="page-169-2"></span>*Figure 5-1. Controls and Indicators*

<span id="page-169-1"></span>

|  | Table 5-1. Front Panel Items |
|--|------------------------------|
|--|------------------------------|

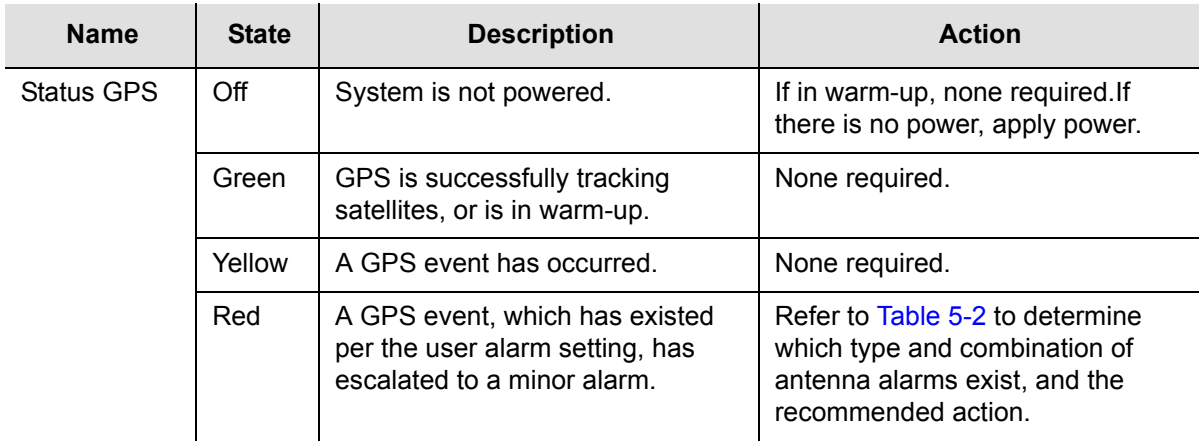

| <b>Name</b>                | <b>State</b> | <b>Description</b>                                                                                                    | <b>Action</b>                                                                                                    |
|----------------------------|--------------|----------------------------------------------------------------------------------------------------|----------------------------------------------------------------------------------------------------|
| <b>Status SYS</b>          | Off          | System is in warm-up mode or is<br>not powered.                                                                                               | If in warm-up, none required. If<br>there is no power, apply power.                                                      |
|                            | Green        | The output signal is PRS.                                                                                                    | None required.                                                                                                    |
|                            | Red          | The system has been in holdover<br>per the user alarm setting, or there<br>is a hardware fault.                                               | Refer to Table 5-2 to determine<br>which type and combination of<br>alarms exist, and the<br>recommended action.         |
| <b>Alarms CRIT</b>         | Off          | There is no critical alarm.                                                                                                    | None required.                                                                                                    |
|                            | Red          | A critical alarm has occurred<br>because of a hardware failure.                                                                               | Replace the plug-in card, using<br>Procedure 5-1.                                                                        |
| Alarms MAJ                 | Off          | There is no major alarm.                                                                                                    | None required.                                                                                                    |
|                            | Red          | The system has been in holdover<br>per the user alarm setting.                                                                                | Refer to Table 5-2 to determine<br>which type and combination of<br>antenna alarms exist, and the<br>recommended action. |
| Alarms MIN                 | Off          | There is no minor alarm.                                                                                                    | None required.                                                                                                    |
|                            | Yellow       | A minor alarm has occurred<br>because Battery A or B has failed.                                                                              | Troubleshoot and repair the<br>specified -48 V battery input.                                                            |
|                            |              | A minor alarm has occurred<br>because a software download is<br>required.                                                                     | Refer to Table 5-2 to determine<br>which software needs to be<br>downloaded and the<br>recommended action.               |
|                            |              | A minor alarm has occurred<br>because an event (GPS error,<br>temperature error, or span input<br>problem) has escalated to a minor<br>alarm. | Refer to Table 5-2 to determine<br>which event occurred and the<br>recommended action.                                   |
|                            |              | A minor alarm has occurred<br>because the antenna failed.                                                                                     | Refer to Table 5-2 to determine<br>whether the minor alarm is due to<br>antenna failure and the<br>recommended action.   |
| <b>ACO</b><br>(Lamp)       | Off          | The alarm cutoff function has not<br>been activated.                                                                                          | None required. Press the ACO<br>pushbutton to silence all audible<br>alarms.                                             |
|                            | Green        | The alarm cutoff function has been<br>activated.                                                                                              | None required.                                                                                                    |
| <b>ACO</b><br>(Pushbutton) |              | Silences all audible alarms when<br>pressed.                                                                                                  | None required.                                                                                                    |

*Table 5-1. Front Panel Items (Continued)*

# **Troubleshooting with Error Messages**

Use the information in [Table 5-2](#page-171-0) to troubleshoot the system based on the condition description (conddescr) parameter in a message.

**Note:** If only the character "C" is displayed on the terminal every few seconds, the TimeSource 3500 system has restarted with corrupt software. Download and install the system software again, using the procedure in the Software Release Document that came with the software.

<span id="page-171-0"></span>*Table 5-2. Message Troubleshooting*

 $\overline{a}$ 

밀다

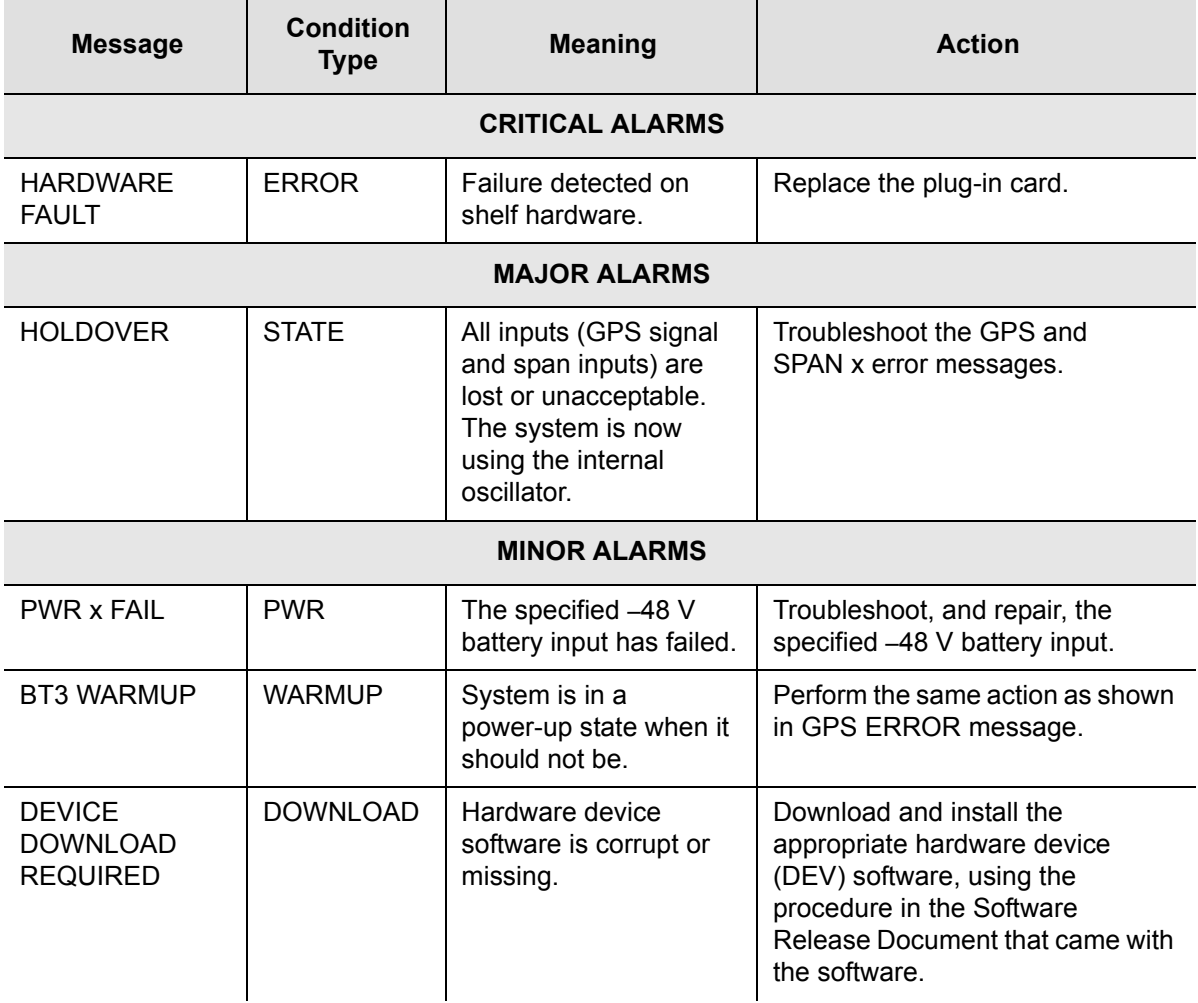

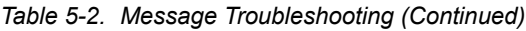

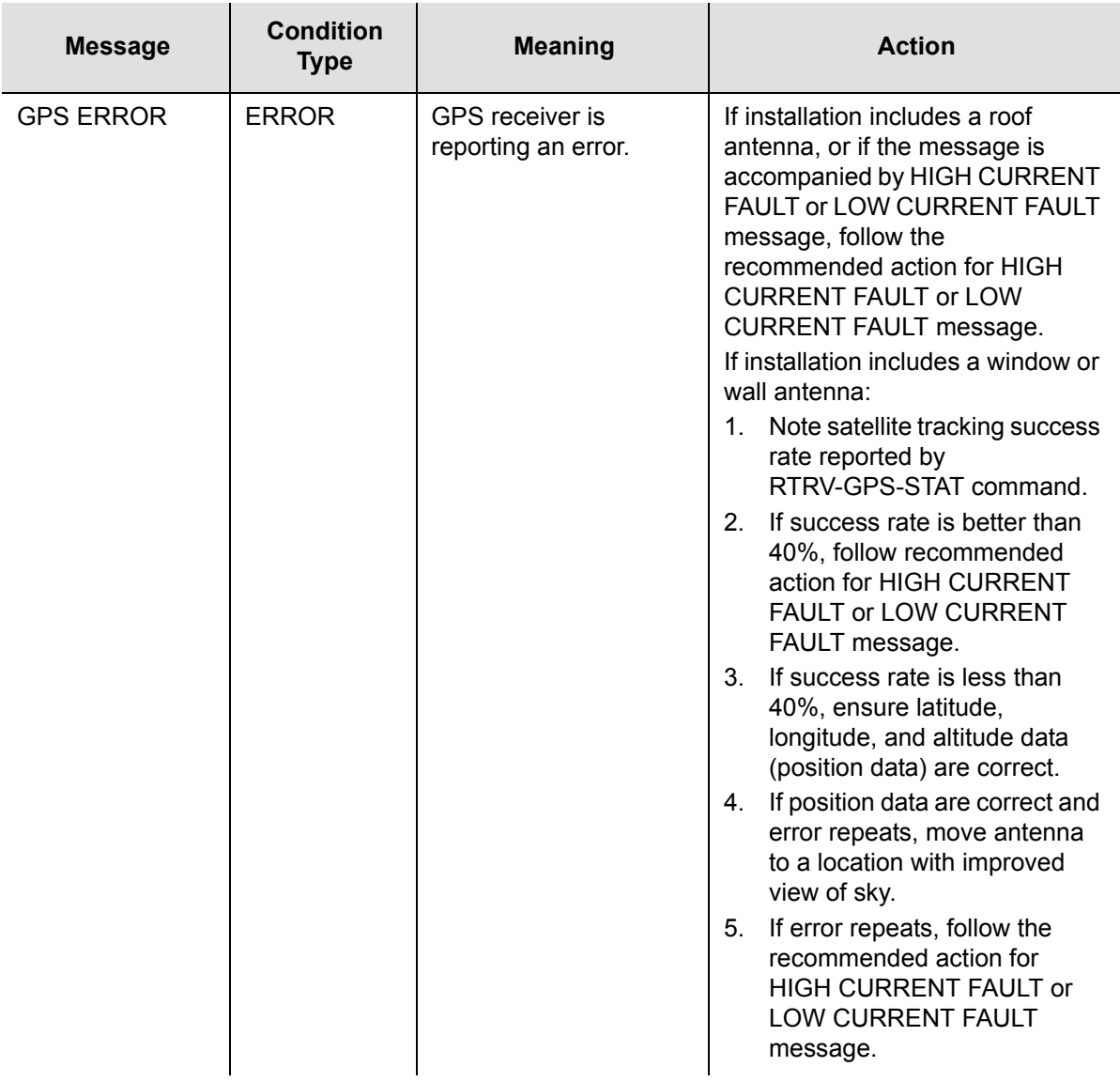

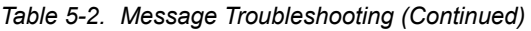

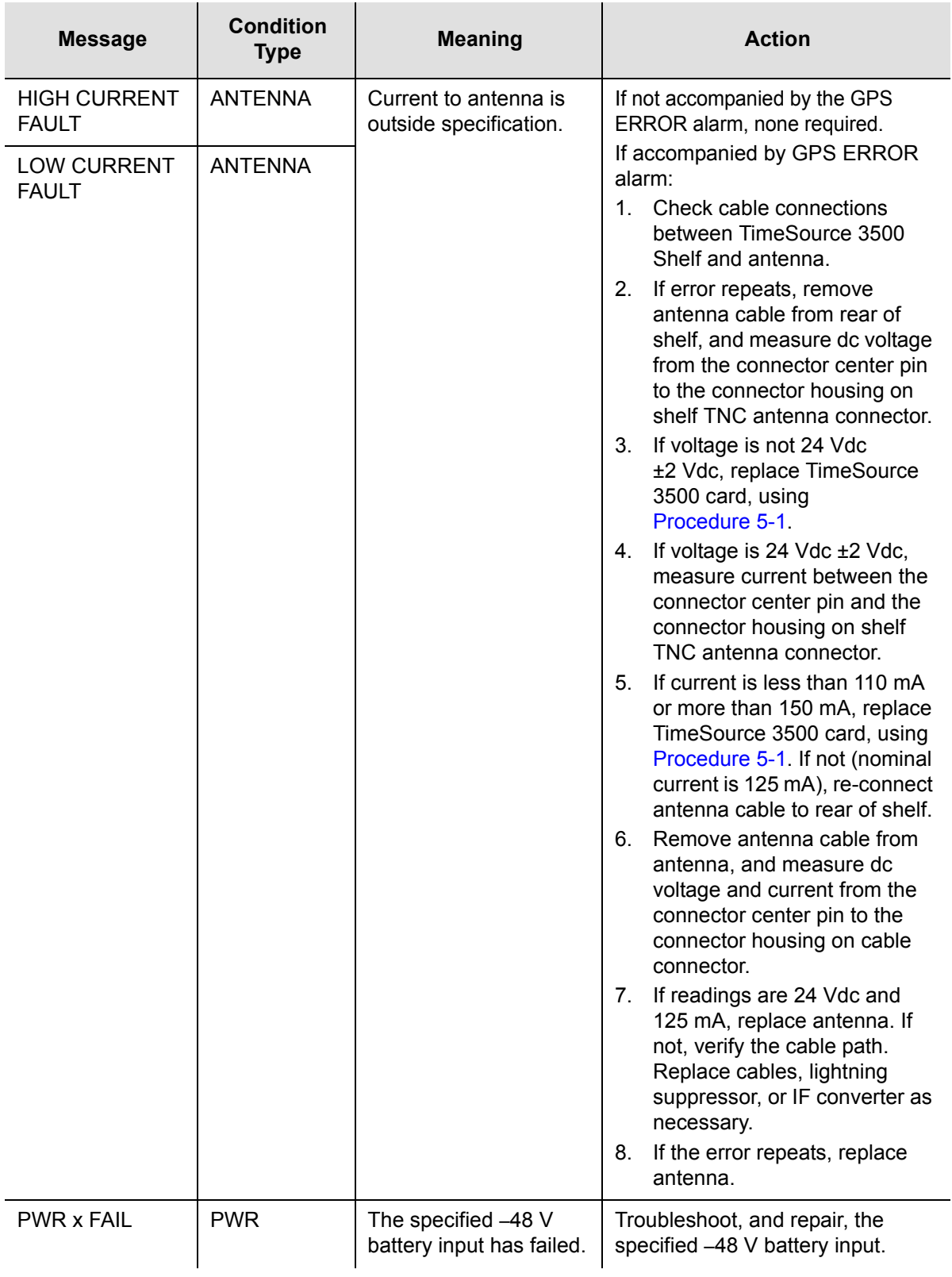

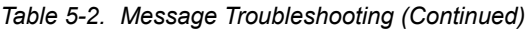

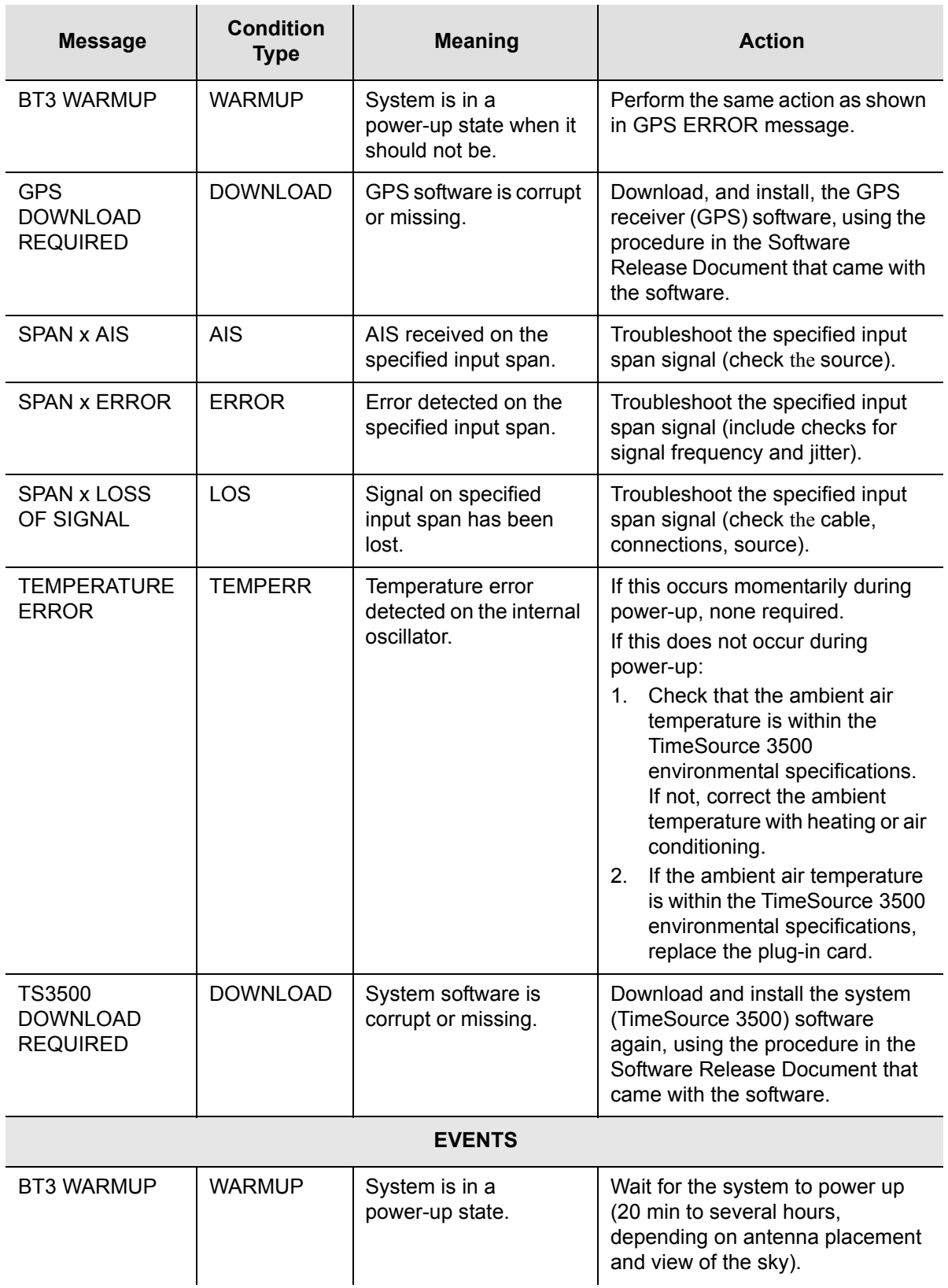

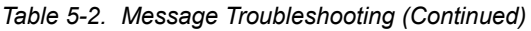

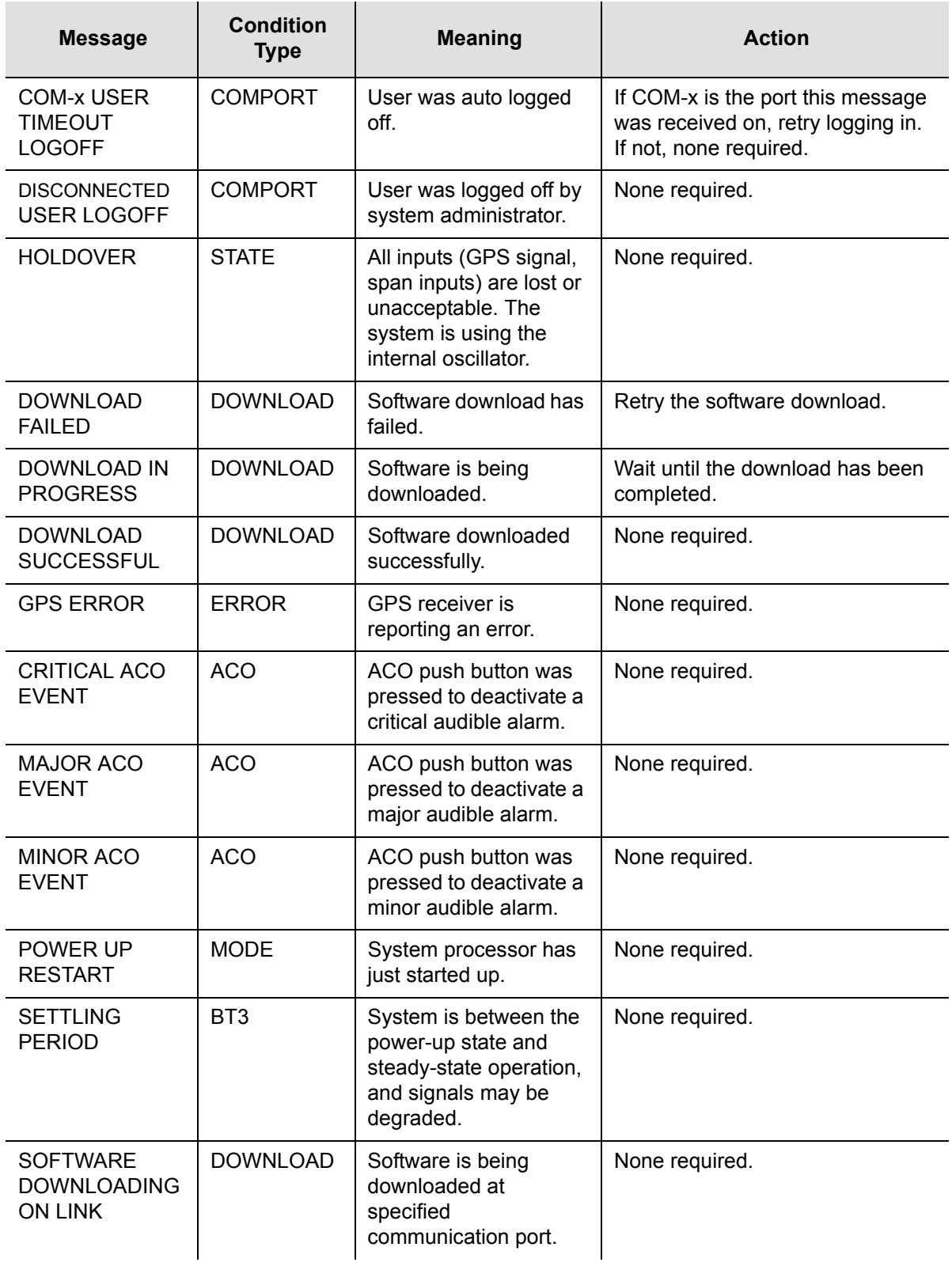

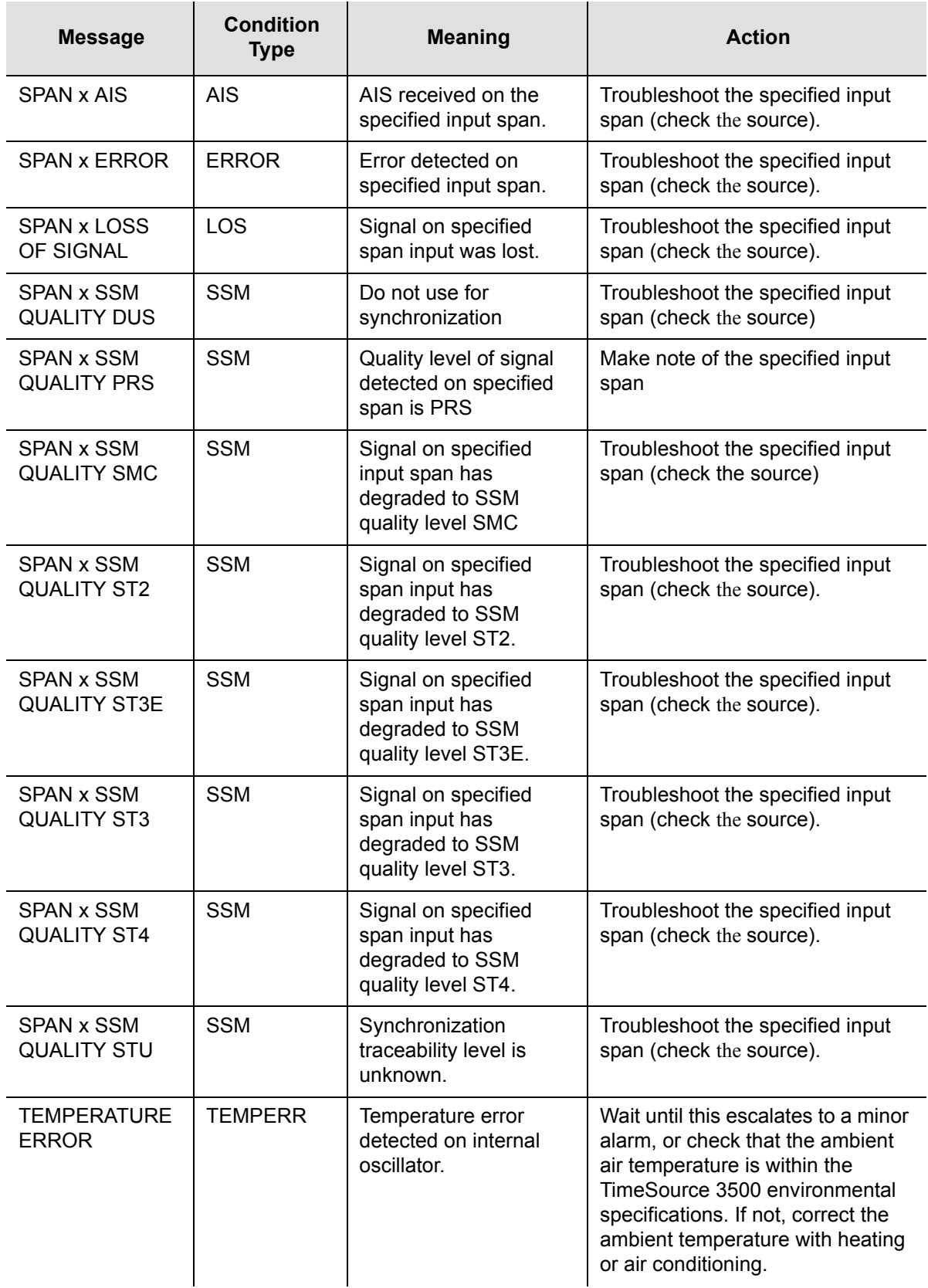

# **Card Replacement**

To replace the plug-in card, follow the steps in [Procedure 5-1](#page-177-0), and refer to [Figure 5-2](#page-178-0).

<span id="page-177-0"></span>*Procedure 5-1. Card Replacement*

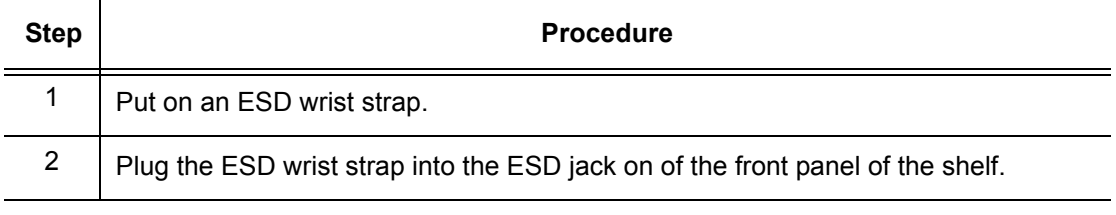

# **On the Faulty Card**

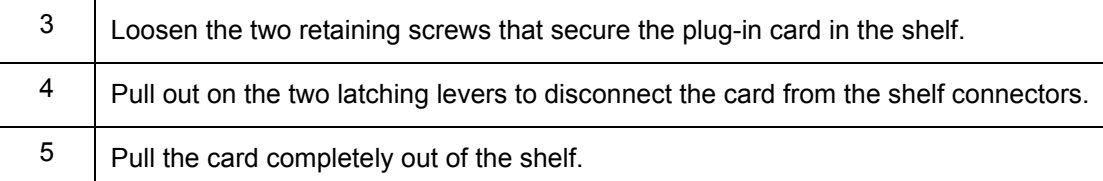

#### **On the Replacement Card**

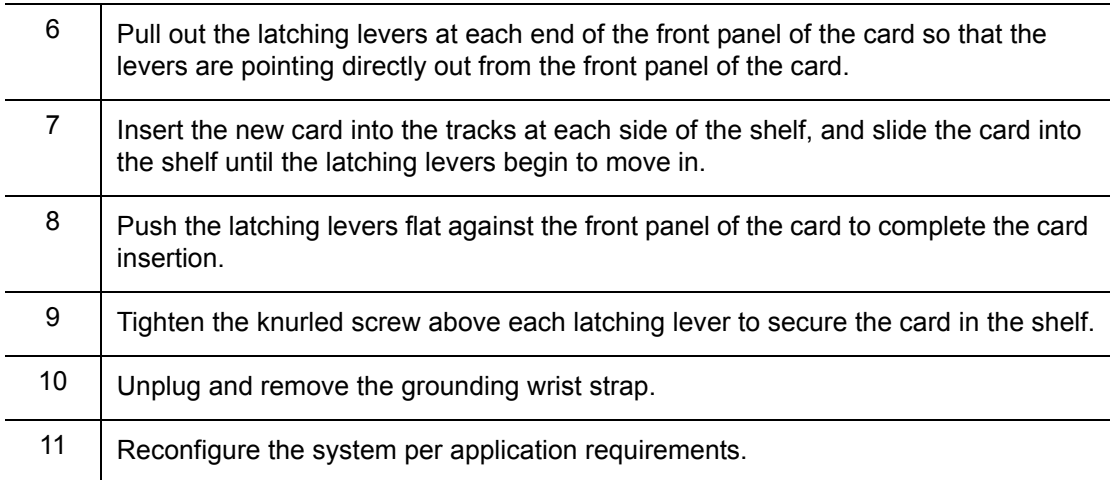

#### **End of Procedure**

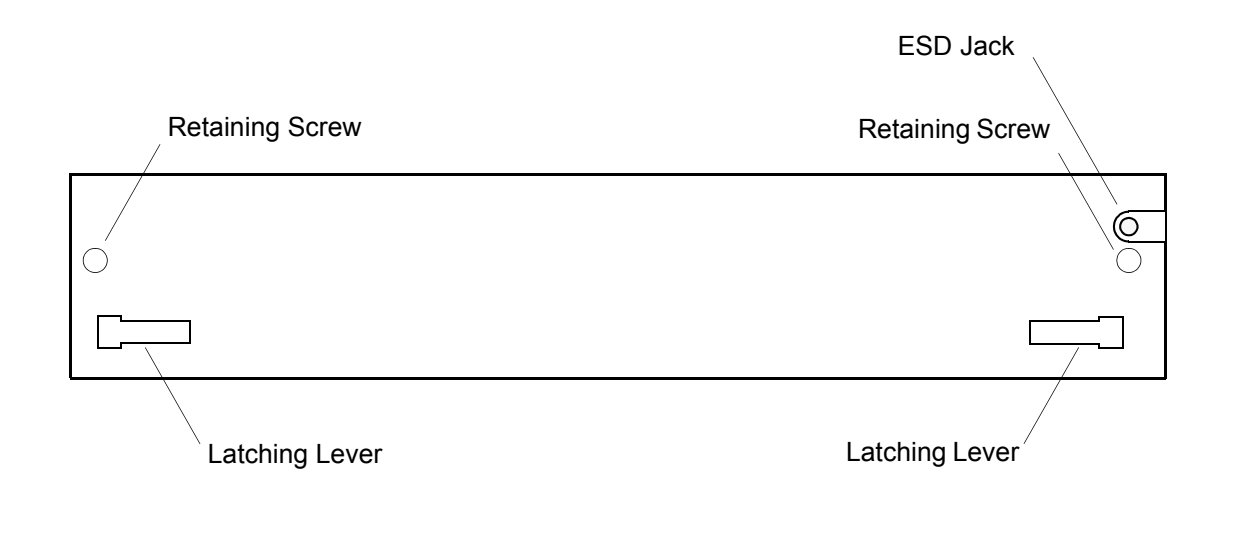

*Figure 5-2. Front of Shelf*

# <span id="page-178-0"></span>**Repair and Return**

When returning defective equipment for factory repair, obtain the following information prior to calling Symmetricom:

- A complete description of the trouble (alarms, equipment behavior, etc.), part number, serial number, issue/revision level, and warranty expiration date.
- If the warranty has expired, a purchase order with "bill to" information.
- A customer field technical contact including address, phone number and FAX number.
- Return shipping information.

To return defective or damaged equipment, use [Procedure 5-2.](#page-178-1)

<span id="page-178-1"></span>*Procedure 5-2. Equipment Return*

| <b>Step</b> | <b>Procedure</b>                                                                                                    |
|-------------|----------------------------------------------------------------------------------------------------|
| 1           | Call your local Symmetricom distributor or Symmetricom's Inside Sales (refer to the<br>Sales subsection), and obtain a Return Material Authorization (RMA) number and<br>shipping address.                              |
|             | Note:<br>Retain the RMA number for future reference. The RMA number is used by<br>Symmetricom for internal tracking of the unit. Reference the RMA number in all<br>communications with Symmetricom regarding the unit. |

#### *Procedure 5-2. Equipment Return (Continued)*

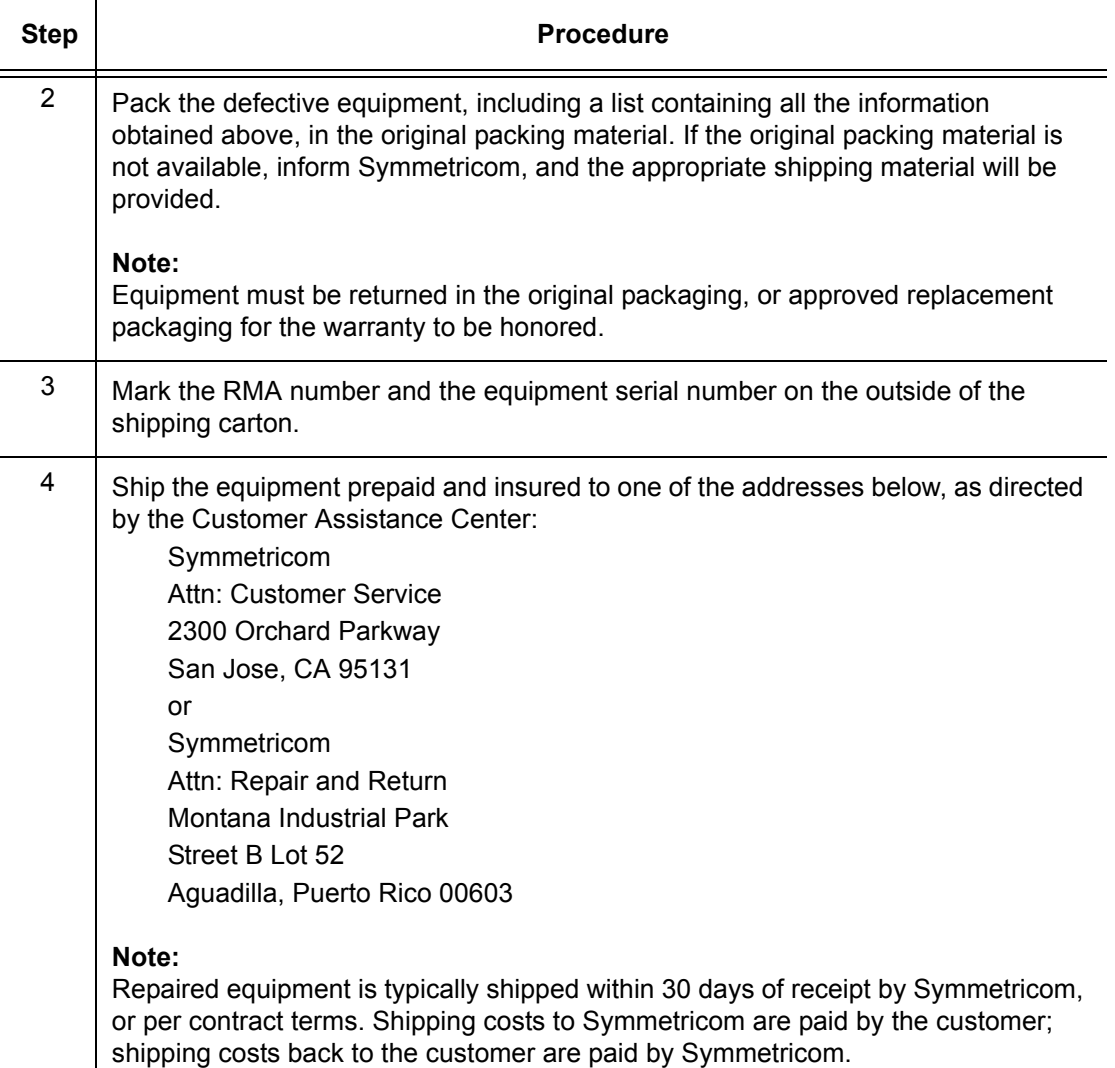

#### **End of Procedure**

# **Technical Assistance**

For technical assistance, contact the following:

- Symmetricom, Inc.
- 2300 Orchard Parkway
- San Jose, CA 95131-1017
- U.S.A. Call Center:
- 1-888-367-7966 (from inside U.S.A. only toll-free)
- 1-408-428-7907
- Fax: 1-408-428-7998
- **Europe, Middle East, and Africa (EMEA) Call Center:**
- $+44(0)$  1189 699 799
- $\blacksquare$  Fax: +44 (0) 1189 277 520
- E-mail: support@symmetricom.com
- Internet: http://www.symmetricom.com

## **Sales**

For sales assistance, contact the following:

- Symmetricom, Inc.
- 2300 Orchard Parkway
- San Jose, CA 95131-1017
- U.S.A. Call Center:
- $\blacksquare$  1-888-367-7966 (from inside U.S.A. only toll-free)
- 1-408-428-7907
- Europe, Middle East, and Africa (EMEA) Call Center:
- $+44(0)$  1189 699 799
- Fax: 408-428-7998
- E-mail: info@symmetricom.com
- Internet: http://www.symmetricom.com

# **Manual Updates**

From time to time, this manual may be updated. The updated version of the manual will be available for downloading in electronic form via the Internet. After downloading, the manual can be viewed on a computer or printed out.

Manual updates are available at:

http://www.symmetricom.com/support/login/login.php

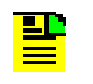

When going to the preceding Web address, it is necessary to register if you are a new user. If you are a currently registered user, enter your user name and password, and log in.

Troubleshooting **Manual Updates**

# **Chapter 6 Specifications**

This chapter provides equipment specifications.

## <span id="page-182-1"></span>**Roof Antenna**

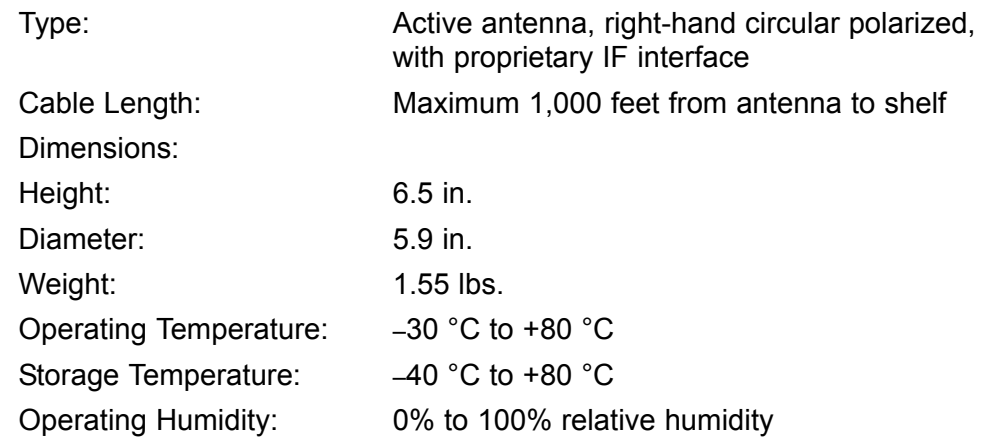

# <span id="page-182-0"></span>**Mechanical Window Antenna**

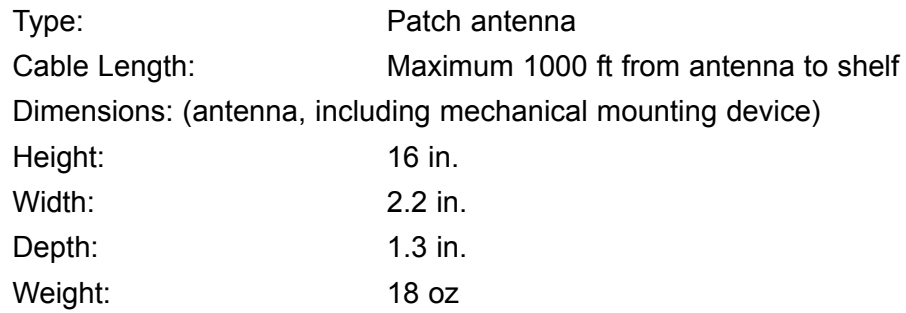

## <span id="page-182-2"></span>**Wall Antenna**

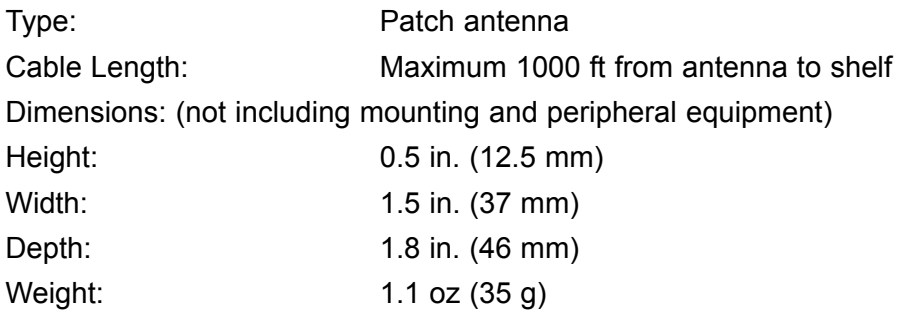

## <span id="page-183-1"></span>**Self-Adhesive Window Antenna**

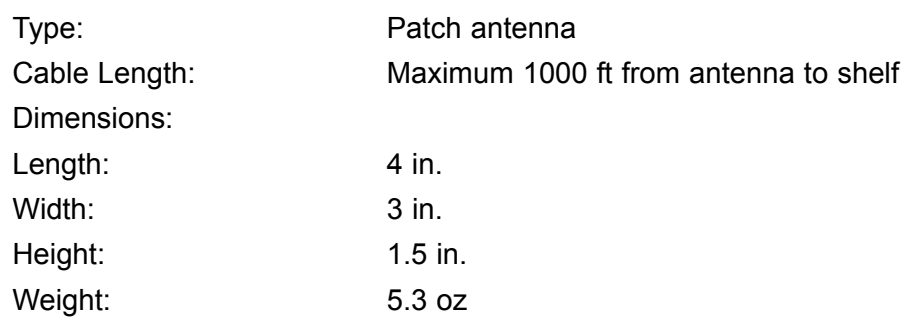

## **Communication Ports**

## <span id="page-183-0"></span>**Port 1**

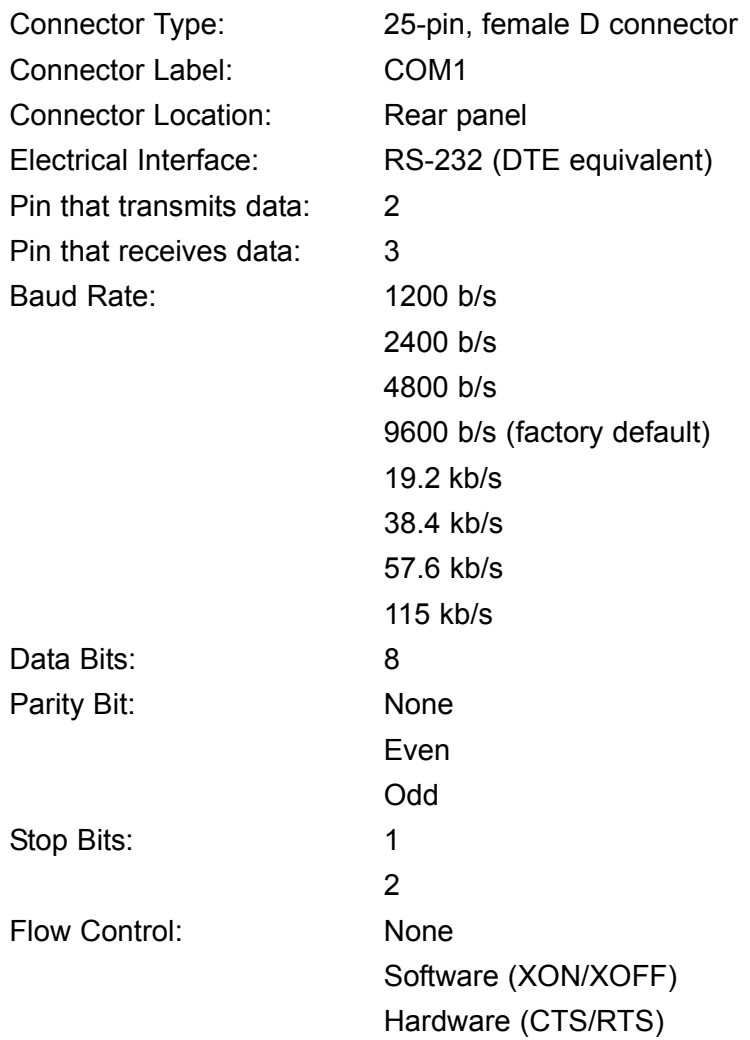

<span id="page-184-0"></span>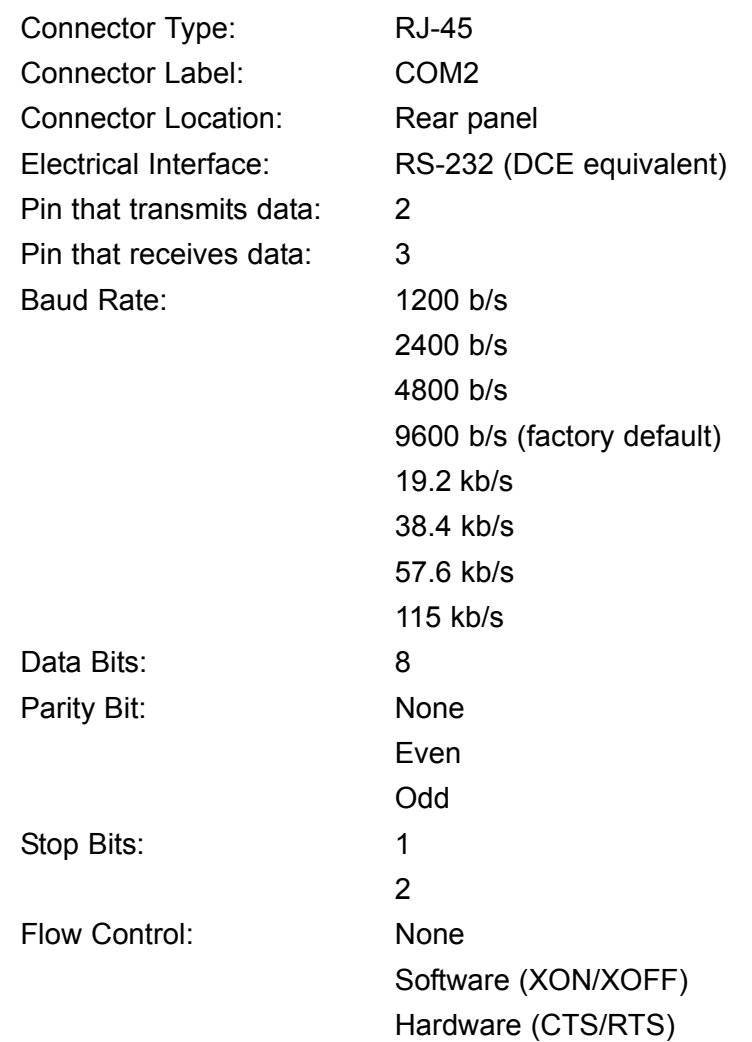

# <span id="page-184-1"></span>**Craft Port**

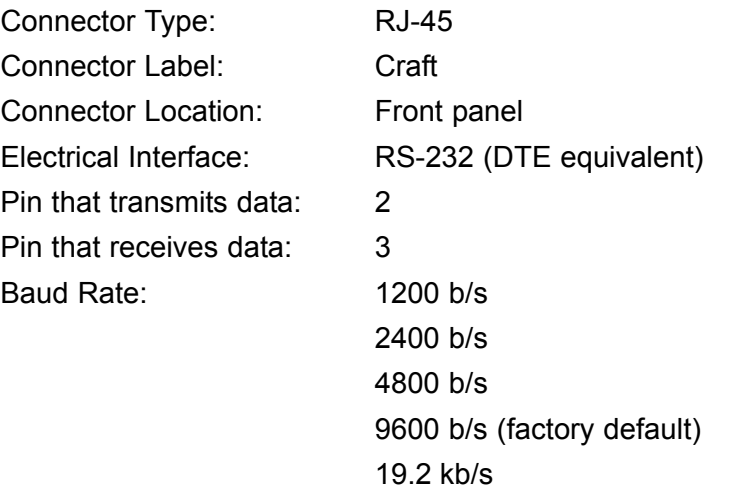

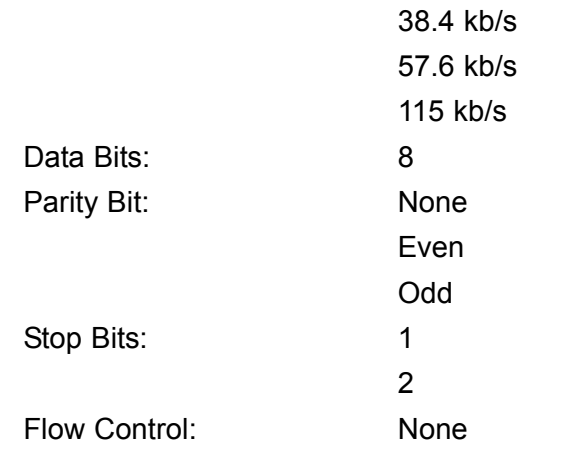

### <span id="page-185-0"></span>**Ethernet Port**

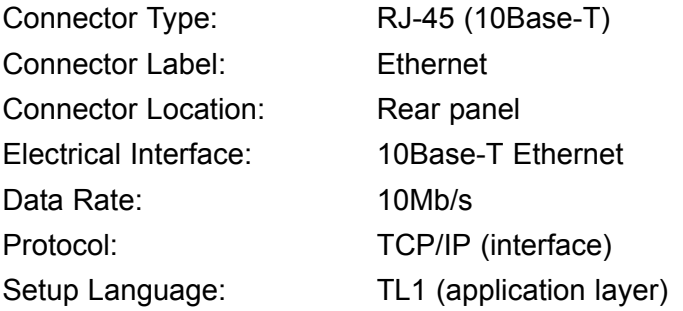

# **Time of Day Outputs**

## <span id="page-185-1"></span>**Network Time Protocol (NTP), Type 4, Format 2 Driver Format**

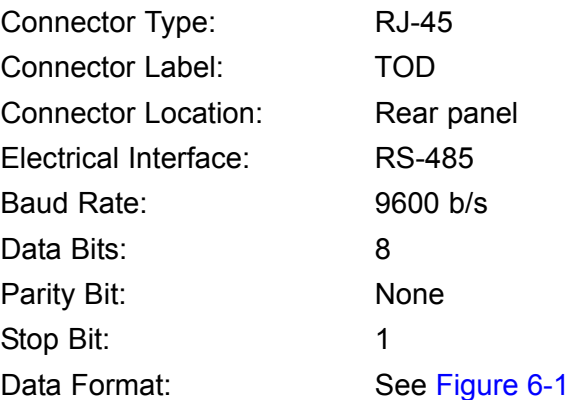

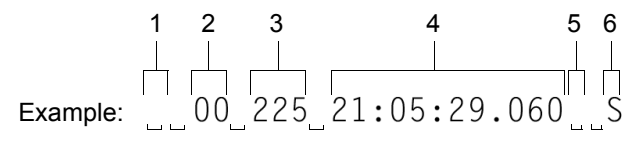

1 Alarm field: blank space = receiver has satellite availability; ? = no satellite available

- 2 Year (2000 in this example)
- 3 Day of year (the 225th day of the year in this example)
- 4 Hours:minutes:seconds:milliseconds
- 5 Leap second: blank space = no leap second;  $L =$  upcoming leap second
- <span id="page-186-0"></span>6 Daylight savings time indicator:  $S =$  standard time;  $D =$  daylight savings time

<span id="page-186-2"></span>*Figure 6-1. NTP Type 4 Data Format*

#### **Cisco Systems**

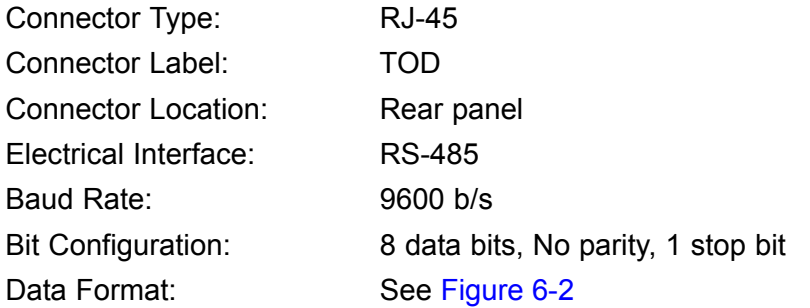

#### Example:

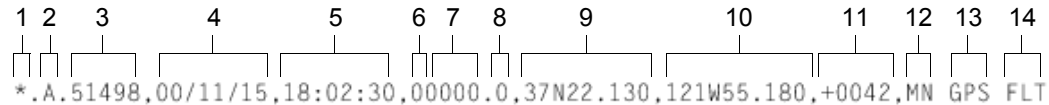

- 1 Satellite availability: \* = valid, ! = not valid
- 2 Revision
- 3 Modified Julian date (number of days past midnight, Nov 17, 1858)
- 4 Year/month/day
- 5 Hours:minutes:seconds
- 6 Indicator of time zone offset  $(+, -, or 0)$
- 7 Time zone offset
- 8 Leap second indicator
- 9 Latitude
- 10 Longitude
- 11 Altitude above mean sea level in meters
- 12 Alarm severity: EV = event, MN = minor, MJ = major, CL = critical
- 13 Alarm source
- <span id="page-186-1"></span>14 Alarm cause: holdover, BT3 warm-up, or hardware fault

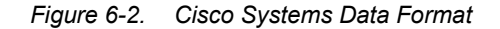

# <span id="page-187-0"></span>**IRIG-B TOD Outputs (990-72050-05 System Only)**

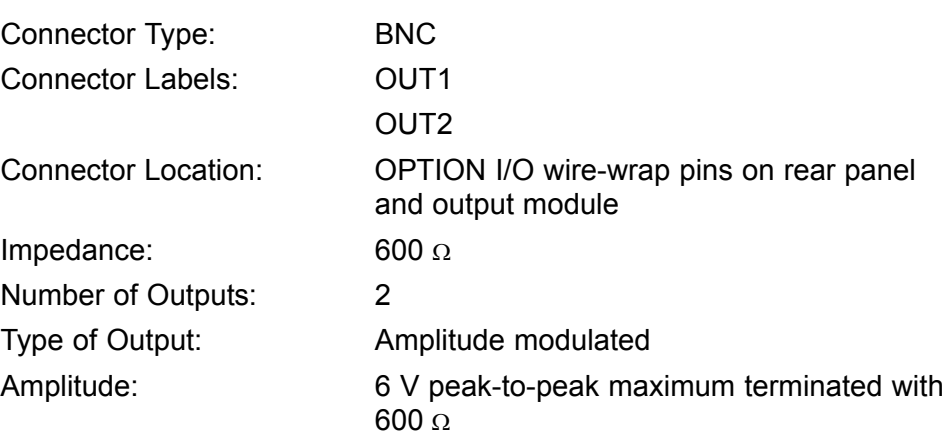

#### **Time Format:**

#### **Binary Coded Decimal (BCD):**

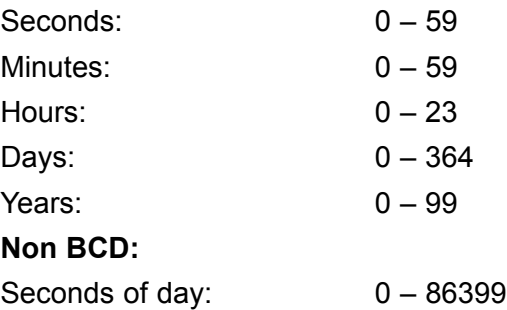

# <span id="page-187-1"></span>**T1 Inputs**

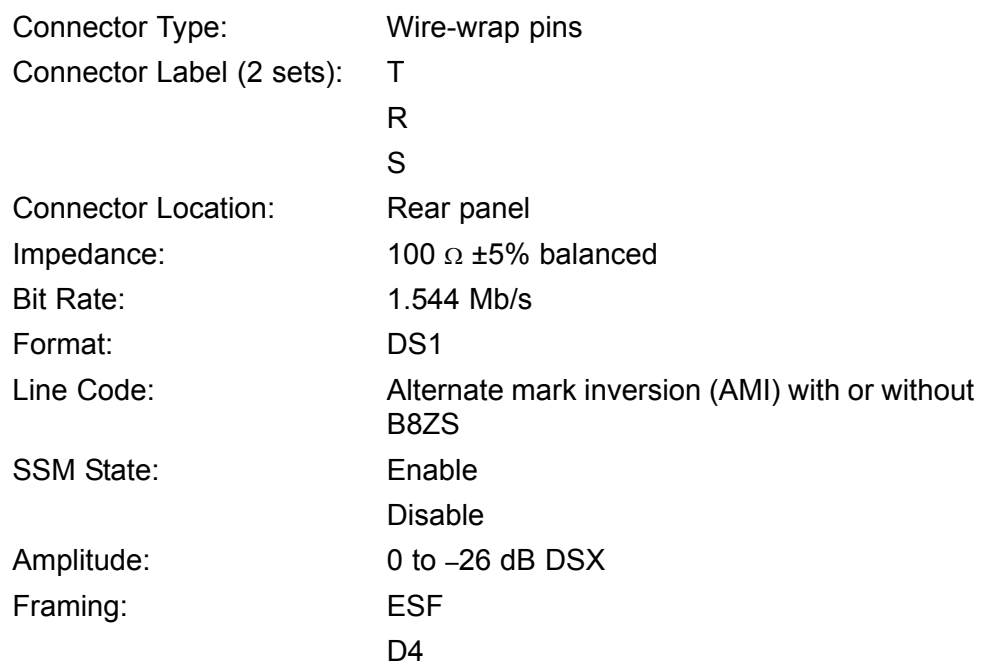

# <span id="page-188-0"></span>**1 PPS Output**

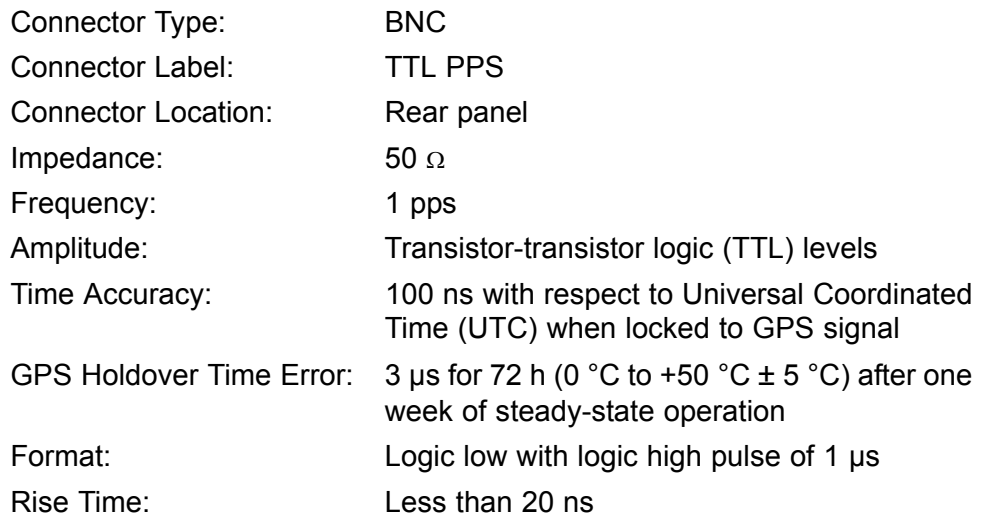

# <span id="page-188-1"></span>**T1 Outputs**

# **Standard**

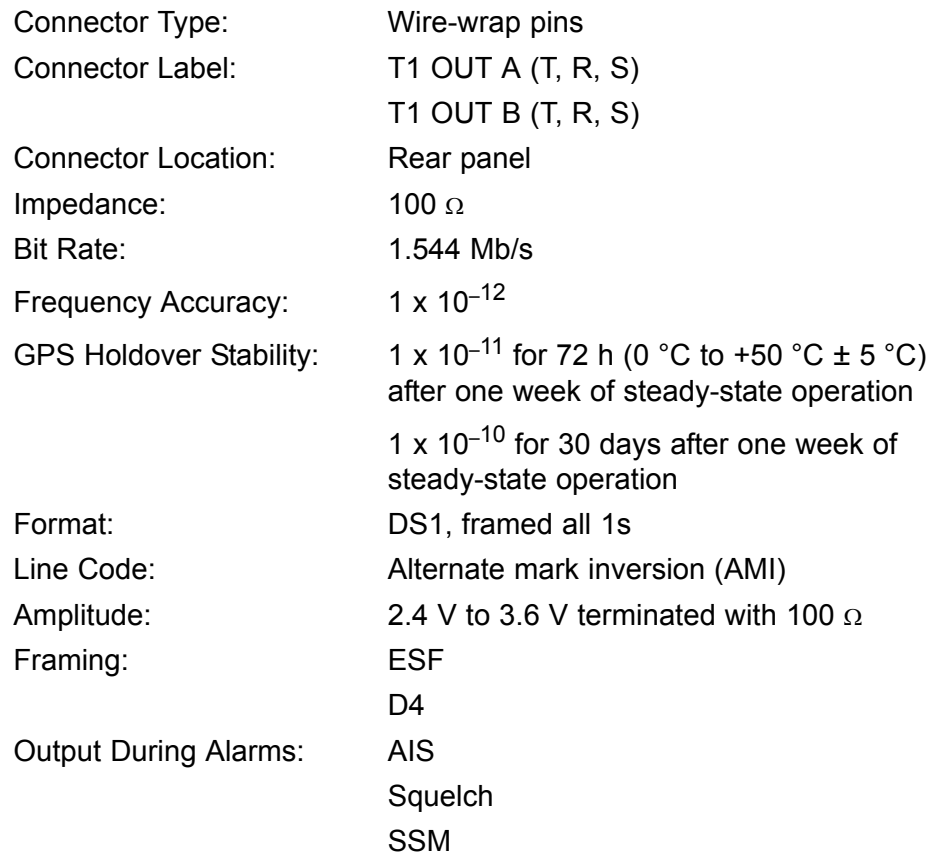

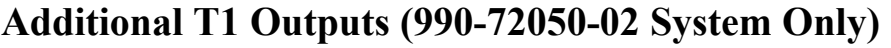

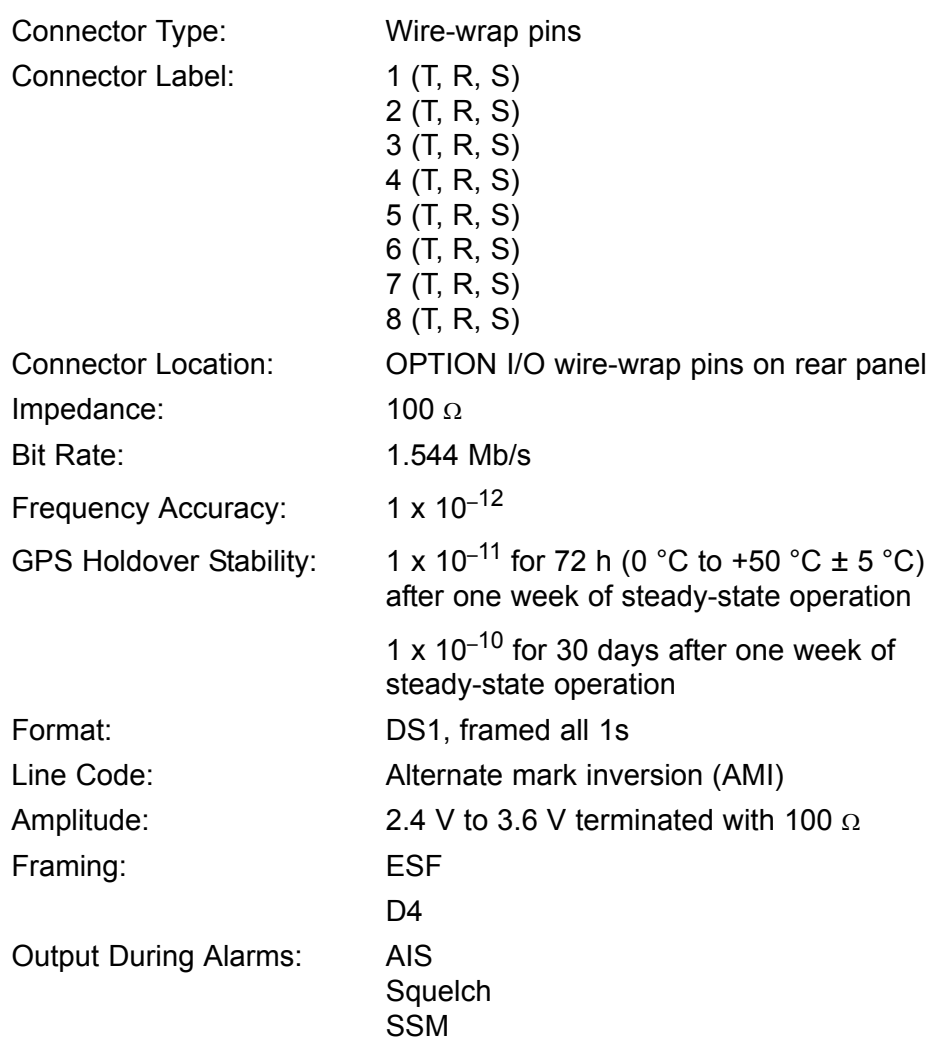

# <span id="page-189-1"></span><span id="page-189-0"></span>**Mixed E1/T1 Outputs (990-72050-06 System Only)**

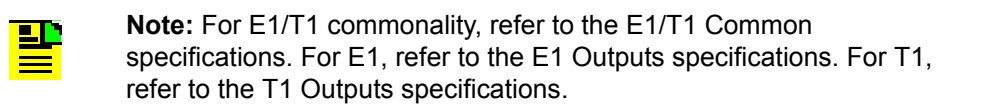

## **E1/T1 Common**

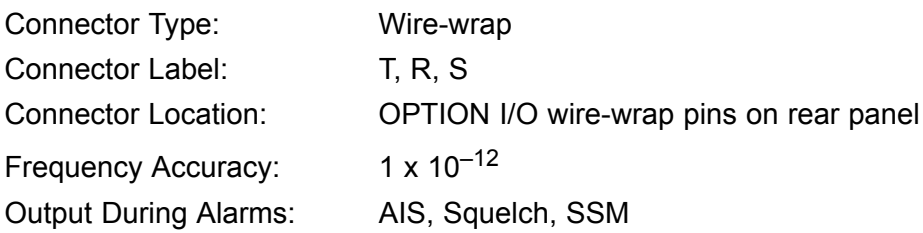

# **E1 Outputs**

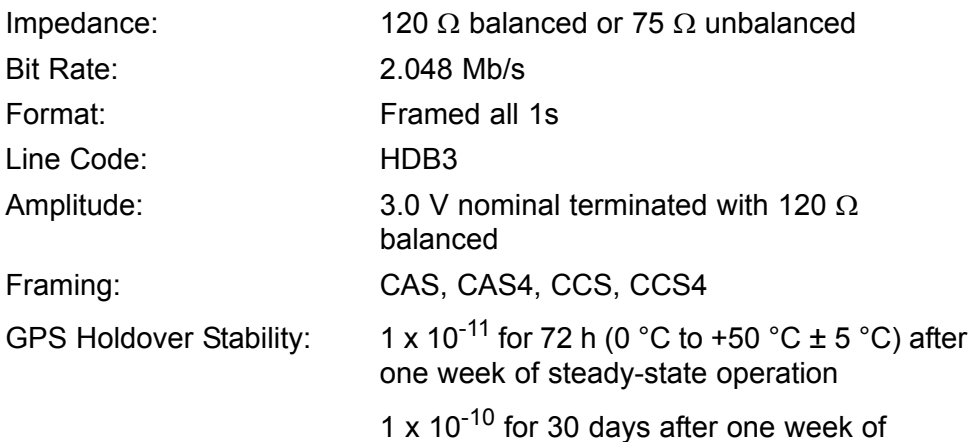

steady-state operation

# <span id="page-190-0"></span>**T1 Outputs**

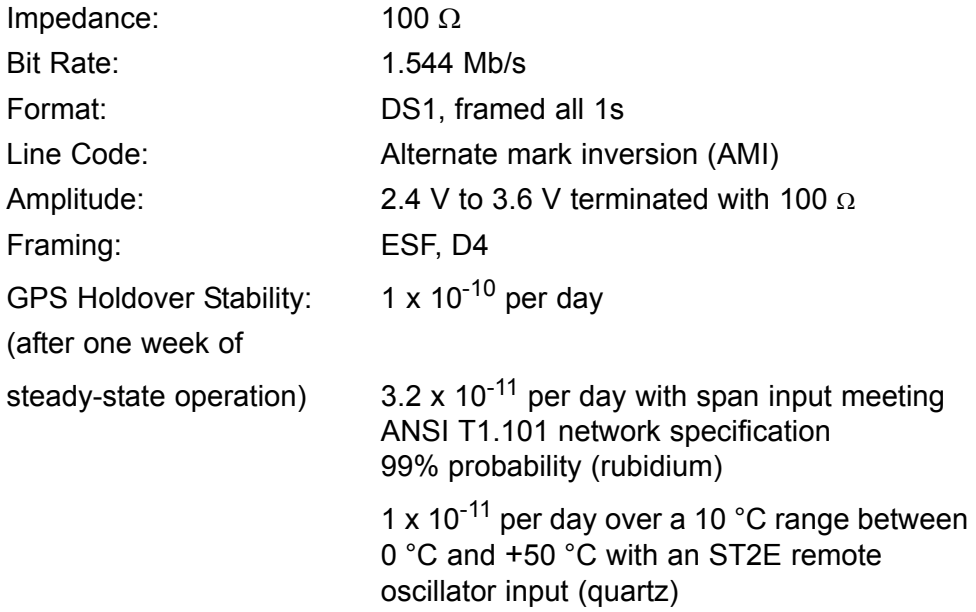

# <span id="page-191-2"></span>**Mixed T1/CCK Outputs (990-72050-07 System Only)**

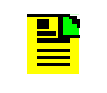

**Note:** For T1/CCK commonality, refer to the T1/CCK Common specifications. For T1, refer to the T1 Outputs specifications. For CCK, refer to the CCK Outputs specifications.

## **T1/CCK Common**

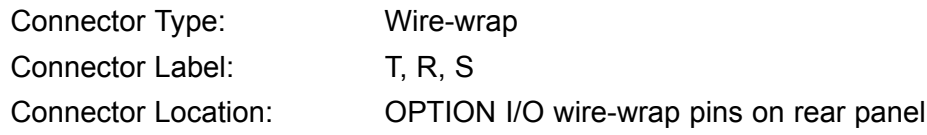

## <span id="page-191-3"></span>**T1 Outputs**

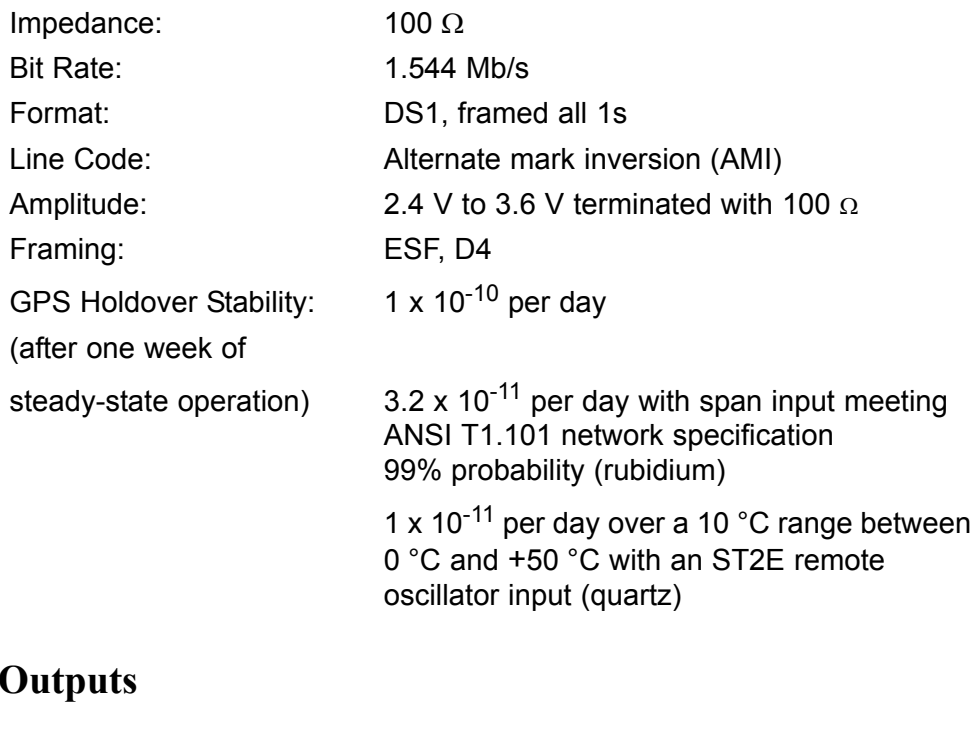

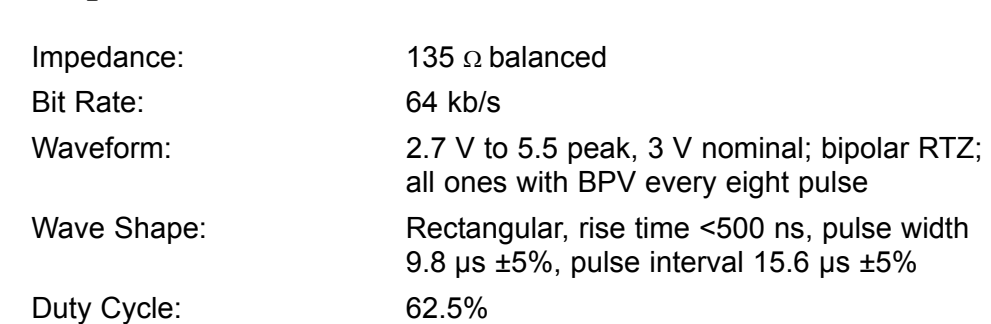

<span id="page-191-1"></span><span id="page-191-0"></span>**CCK** 

# <span id="page-192-1"></span>**Composite Clock Outputs (990-72050-03 System Only)**

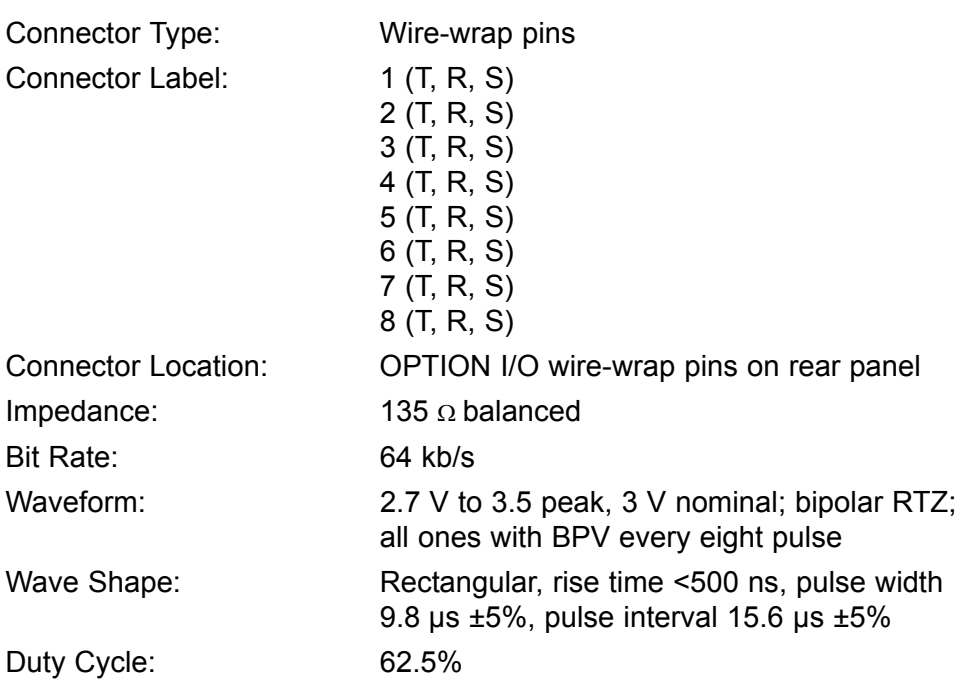

# <span id="page-192-0"></span>**10 MHz Output**

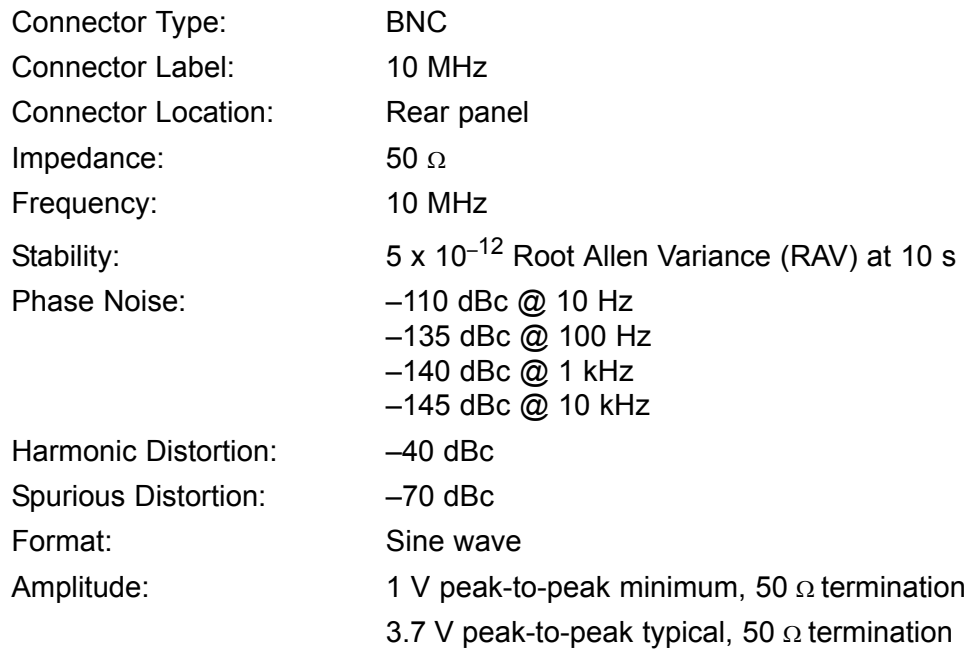

### <span id="page-193-0"></span>**Office Alarms**

## **Rear Panel Contacts**

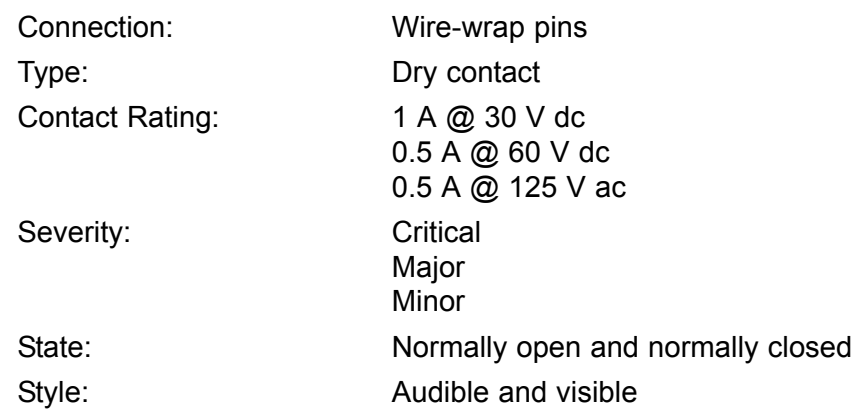

## **Front Panel Lamps**

Label: Alarms (CRIT, MAJ, MIN, ACO) Status (GPS, SYS) Type: Light emitting diode

## **Front Panel Control**

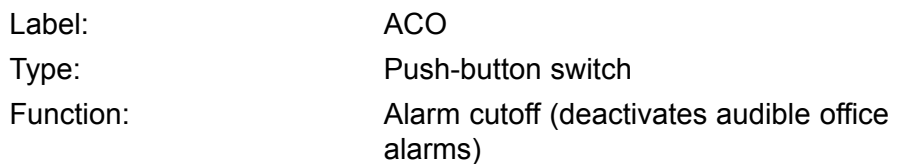

## <span id="page-193-1"></span>**Simple Network Time Protocol**

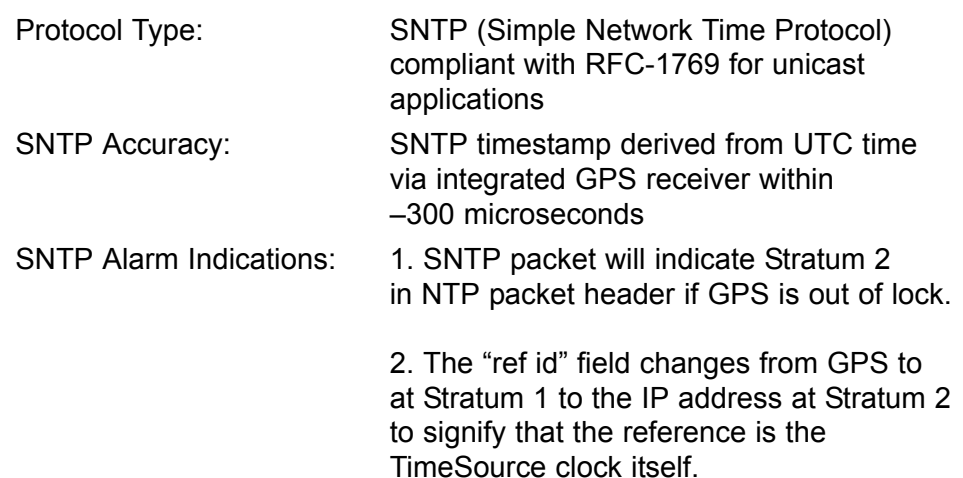

3. SNTP packet will indicate "clock not synchronized" in LI field as a "3" value after user defined alarm integration time.

Password Activated: Contact factory

#### <span id="page-194-0"></span>**Power**

Connector Type: Terminal block

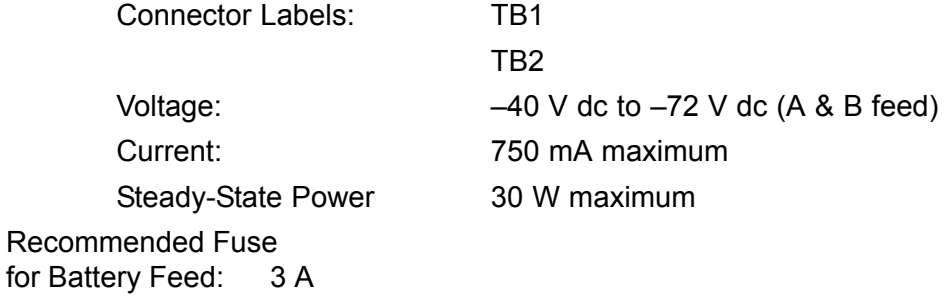

## <span id="page-194-2"></span>**Shelf Mechanical**

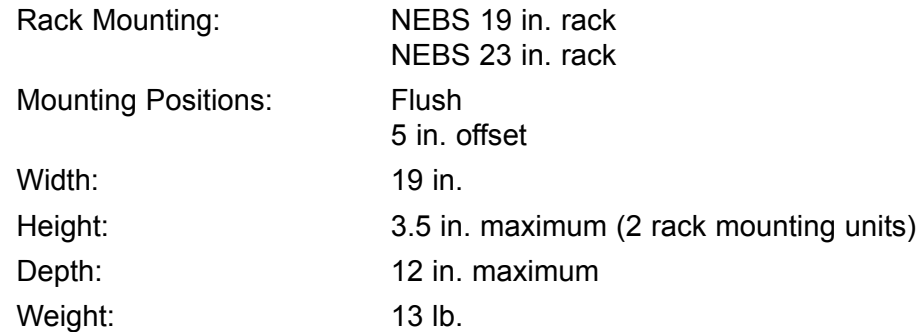

## <span id="page-194-1"></span>**Shelf Environmental**

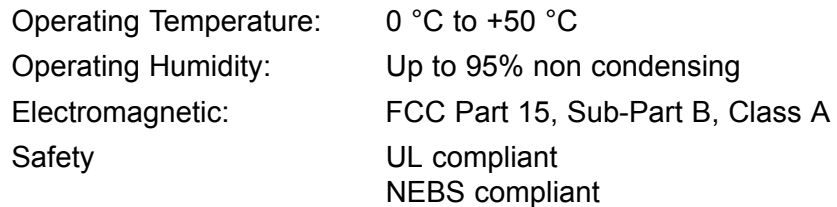

Specifications

# **Index**

#### Numerics

1 PPS Output specifications [189](#page-188-0) 10 MHz Output specifications [193](#page-192-0)

#### A

Activate User [88](#page-87-0), [120](#page-119-0), [122](#page-121-0) Alarm All, Retrieve [121](#page-120-0), [142](#page-141-0) Alarm Cutoff All, Operate [121](#page-120-1), [142](#page-141-1) Alarm Equipment, Retrieve [121](#page-120-2), [143](#page-142-0) Alarm Programmability [33](#page-32-0) Algorithm, BesTime [26,](#page-25-0) [30](#page-29-0) Antenna [73](#page-72-0) Antenna types [23](#page-22-0) Antenna, mechanical [23](#page-22-1) Antenna, mechanical window [24](#page-23-0), [28](#page-27-0) Antenna, roof [23,](#page-22-2) [24,](#page-23-1) [28](#page-27-1) Antenna, self-adhesive window [23](#page-22-3), [25](#page-24-0), [28](#page-27-2) Antenna, wall [23,](#page-22-4) [26,](#page-25-1) [28](#page-27-3) Antennas, GPS [23](#page-22-5) Application, TimeWizard [97](#page-96-0) Application, TimeWizard Software Installation [97](#page-96-1) Applications, TimeSource 3500 [22](#page-21-0)

### B

BesTime algorithm [26,](#page-25-0) [30](#page-29-0) BesTime Ensemble Timing Generator [26,](#page-25-2) [30](#page-29-0), [31](#page-30-0) Bridging mode [35](#page-34-0) BT3 Warmup event [34](#page-33-0)

## C

Cancel User [120,](#page-119-1) [123](#page-122-0) cautions defined [18](#page-17-0) CCK Outputs [192,](#page-191-0) [193](#page-192-1) Cisco Systems specifications [187](#page-186-2) Communication port 1 specifications [184](#page-183-0) Communication port 2 specifications [185](#page-184-0) Communication, Edit [120](#page-119-2), [128](#page-127-0) Communication, Retrieve [121](#page-120-3), [144](#page-143-0)–[146](#page-145-0) Communications, Edit [93,](#page-92-0) [94,](#page-93-0) [120](#page-119-2), [128](#page-127-1)–[131](#page-130-0) Composite Clock Outputs specifications [192](#page-191-1), [193](#page-192-1)

Condition All, Retrieve [121,](#page-120-4) [146](#page-145-1)

Condition Equipment, Retrieve [121](#page-120-5), [147](#page-146-0) Copy Memory [96](#page-95-0), [120](#page-119-3), [124](#page-123-0) Craft port specifcations [185](#page-184-1) CRIT lamp [34](#page-33-1)

#### D

Date, Edit [90](#page-89-0), [120](#page-119-4), [131](#page-130-1)–[133](#page-132-0) Delete Equipment [120](#page-119-5), [126](#page-125-0) Delete User Security [120,](#page-119-6) [127](#page-126-0) Device, strike termination [28](#page-27-4) Device, strike termination, lower [29](#page-28-0) documentation, related [19](#page-18-0)

### E

E1/T1 Outputs, Mixed [49](#page-48-0), [190](#page-189-0) Edit Communication [120](#page-119-2), [128](#page-127-0) Edit Communications [93,](#page-92-0) [94,](#page-93-0) [120](#page-119-2), [128](#page-127-1)–[131](#page-130-0) Edit Date [90](#page-89-0), [120](#page-119-4), [131–](#page-130-1)[133](#page-132-0) Edit Equipment [89,](#page-88-0) [91](#page-90-0), [92](#page-91-0), [94,](#page-93-1) [95,](#page-94-0) [120,](#page-119-7) [133](#page-132-1)– [138](#page-137-0) Element Manager [32,](#page-31-0) [94](#page-93-2) Enter Equipment [91,](#page-90-1) [120,](#page-119-8) [139](#page-138-0) Enter User Security [120](#page-119-9), [140](#page-139-0) Equipment, Delete [120](#page-119-5), [126](#page-125-0) Equipment, Edit [89](#page-88-0), [91,](#page-90-0) [92,](#page-91-0) [94](#page-93-1), [95,](#page-94-0) [120,](#page-119-7) [133](#page-132-1)– [138](#page-137-0) Equipment, Enter [91,](#page-90-1) [120,](#page-119-8) [139](#page-138-0) Equipment, Retrieve [90,](#page-89-1) [121](#page-120-6), [148](#page-147-0)–[154](#page-153-0) Error message troubleshooting [172](#page-171-0) Ethernet port specifications [186](#page-185-0) Event, "BT3 Warmup" [34](#page-33-0) Event, "Holdover" [35](#page-34-1) Event, "Power Up Restart" [34](#page-33-2) Event, "Settling Period" [34](#page-33-3) Event/alarm, "Holdover" [35](#page-34-2)

#### F

Feature, Network Time Protocol (NTP) [30](#page-29-1) Feature, NTP [30](#page-29-2) Feature, Passthrough [33](#page-32-1) Frame ground with ground rod [76](#page-75-0) Frame ground without ground rod [76](#page-75-1) Front panel items troubleshooting [170](#page-169-0)–[171](#page-170-0)

### G

Generator, BesTime Ensemble Timing [26,](#page-25-2) [30](#page-29-0), [31](#page-30-0) GPS antennas [23](#page-22-5) GPS navigation system [23](#page-22-6) GPS signals [22](#page-21-1) GPS Status, Retrieve [121,](#page-120-7) [154](#page-153-1) Ground rod, frame ground with [76](#page-75-0) Ground rod, frame ground without [76](#page-75-1)

#### H

Header, Retrieve [121](#page-120-8), [155](#page-154-0) Holdover event [35](#page-34-1) Holdover event/alarm [35](#page-34-2) Holdover mode [35](#page-34-3)

#### I

Initialize Log [121](#page-120-9), [140](#page-139-1) Initialize Register [91,](#page-90-2) [121,](#page-120-10) [141](#page-140-0) Initialize System [121](#page-120-11), [141](#page-140-1) Installation [68](#page-67-0) Installation, mechanical window antenna [54,](#page-53-0) [64](#page-63-0) Installation, roof antenna [53](#page-52-0), [58](#page-57-0)–[62](#page-61-0) Installation, self-adhesive window antenna [54](#page-53-1), [66](#page-65-0) Installation, TimeSource 3500 shelf [54,](#page-53-2) [74](#page-73-0) Installation, wall antenna [54](#page-53-3), [68](#page-67-1), [69](#page-68-0) Inventory, Retrieve [121](#page-120-12), [156](#page-155-0)–[157](#page-156-0)

### K

Kit, lightning protector [29](#page-28-1), [52](#page-51-0) Kit, mechanical window antenna [51](#page-50-0) Kit, self-adhesive window antenna [51](#page-50-1) Kit, wall antenna [52](#page-51-1)

IRIG-B TOD Outputs specifications [188](#page-187-0)

#### L

Lamp, CRIT [34](#page-33-1) Lightning protector kit [29](#page-28-1), [52](#page-51-0) Location, roof antenna [41](#page-40-0) Location, window or wall antenna [45](#page-44-0) Log, Initialize [121](#page-120-9), [140](#page-139-1) Log, Retrieve [121](#page-120-13), [158](#page-157-0) Lower strike termination device [29](#page-28-0)

#### M

Manager, Element [32,](#page-31-0) [94](#page-93-2) Mechanical antenna [23](#page-22-1) Mechanical window antenna [24](#page-23-0), [28](#page-27-0) Mechanical window antenna installation [54,](#page-53-0) [64](#page-63-0) Mechanical window antenna installation procedures [63](#page-62-0) Mechanical window antenna kit [51](#page-50-0) Mechanical window antenna specifications [183](#page-182-0) Memory, Copy [96](#page-95-0), [120](#page-119-3), [124](#page-123-0) Mixed E1/T1 Outputs [49](#page-48-0), [190](#page-189-1) Mixed E1/T1 Outputs specifications [190](#page-189-1) Mixed T1/CCK Outputs [50,](#page-49-0) [79,](#page-78-0) [192](#page-191-2) Mode, "Bridging" [35](#page-34-0) Mode, "Holdover" [35](#page-34-3)

#### N

Navigation system, GPS [23](#page-22-6) Network Time Protocol (NTP) feature [30](#page-29-1) Network Time Protocol specifications [186](#page-185-1) notes defined [18](#page-17-0) NTP feature [30](#page-29-2)

#### O

Office Alarms specifications [194](#page-193-0) Operate Alarm Cutoff All [121](#page-120-1), [142](#page-141-1) Outputs, CCK [192,](#page-191-0) [193](#page-192-1) Outputs, Mixed E1/T1 [49](#page-48-0), [190](#page-189-1) Outputs, Mixed T1/CCK [50,](#page-49-0) [79,](#page-78-0) [192](#page-191-2) Outputs, synchronization [22](#page-21-2) Outputs, T1 [189,](#page-188-1) [191](#page-190-0), [192](#page-191-3)

#### P

Passthrough feature [33](#page-32-1) Performance Monitoring, Retrieve [121](#page-120-14), [159](#page-158-0) Power specifcations [195](#page-194-0) Power Up Restart event [34](#page-33-2) Procedure, RS-422-to-RS-232 converter installation [82](#page-81-0) Procedures, mechanical window antenna installation [63](#page-62-0) Procedures, roof antenna installation [58](#page-57-0)[–62](#page-61-0) Procedures, self-adhesive window antenna installation [65](#page-64-0)

Protection, zone of [28,](#page-27-5) [29](#page-28-2) Protocol, Simple Network Time [30,](#page-29-3) [194](#page-193-1) purpose of this guide [16](#page-15-0)

#### R

recommendations defined [18](#page-17-0) Register, Initialize [91,](#page-90-2) [121,](#page-120-10) [141](#page-140-0) related documentation [19](#page-18-0) Retrieve Alarm All [121](#page-120-0), [142](#page-141-0) Retrieve Alarm Equipment [121](#page-120-2), [143](#page-142-0) Retrieve Communication [121](#page-120-3), [144](#page-143-0)–[146](#page-145-0) Retrieve Condition All [121,](#page-120-4) [146](#page-145-1) Retrieve Condition Equipment [121](#page-120-5), [147](#page-146-0) Retrieve Equipment [90](#page-89-1), [121](#page-120-6), [148](#page-147-0)–[154](#page-153-0) Retrieve GPS Status [121](#page-120-7), [154](#page-153-1) Retrieve Header [121](#page-120-8), [155](#page-154-0) Retrieve Inventory [121](#page-120-12), [156](#page-155-0)–[157](#page-156-0) Retrieve Log [121](#page-120-13), [158](#page-157-0) Retrieve Performance Monitoring [121](#page-120-14), [159](#page-158-0) Retrieve User Security [121,](#page-120-15) [167](#page-166-0) RJ-422-to-RJ-232 TOD Converter Kit [47](#page-46-0) Roof antenna [23,](#page-22-2) [24,](#page-23-1) [28](#page-27-1) Roof antenna installation [53](#page-52-0) Roof antenna installation procedures [58](#page-57-0)[–62](#page-61-0) Roof antenna location [41](#page-40-0) Roof antenna specifications [183](#page-182-1) RS-422-to-RS-232 converter installation procedure [82](#page-81-0)

#### S

Self-adhesive window antenna [23,](#page-22-3) [25,](#page-24-0) [28](#page-27-2) Self-adhesive window antenna installation [54](#page-53-1), [66](#page-65-0) Self-adhesive window antenna installation procedures [65](#page-64-0) Self-adhesive window antenna kit [51](#page-50-1) Self-adhesive window antenna specifications [184](#page-183-1) Set Source Identifier [121,](#page-120-16) [168](#page-167-0) Settling Period event [34](#page-33-3) Shelf Environmental specifications [195](#page-194-1) Shelf Mechanical specifications [195](#page-194-2) Shelf, TimeSource 3500 [23,](#page-22-7) [48](#page-47-0) Signals, GPS [22](#page-21-1) Simple Network Time Protocol [194](#page-193-1) Site survey [40](#page-39-0)

Source Identifier, Set [121,](#page-120-16) [168](#page-167-0)

Specifications, 1 PPS Output [189](#page-188-0) Specifications, 10 MHz Output [193](#page-192-0) Specifications, Cisco Systems [187](#page-186-2) Specifications, communication port 1 [184](#page-183-0) Specifications, communication port 2 [185](#page-184-0) Specifications, Composite Clock Outputs [192](#page-191-1), [193](#page-192-1) Specifications, Craft port [185](#page-184-1) Specifications, Ethernet port [186](#page-185-0) Specifications, IRIG-B TOD Outputs [188](#page-187-0) Specifications, mechanical window antenna [183](#page-182-0) Specifications, Mixed E1/T1 Outputs [190](#page-189-1) Specifications, Network Time Protocol [186](#page-185-1) Specifications, Office Alarms [194](#page-193-0) Specifications, power [195](#page-194-0) Specifications, roof antenna [183](#page-182-1) Specifications, self-adhesive window antenna [184](#page-183-1) Specifications, Shelf Environmental [195](#page-194-1) Specifications, Shelf Mechanical [195](#page-194-2) Specifications, T1 Inputs [188](#page-187-1) Specifications, T1 Outputs [189](#page-188-1) Specifications, wall antenna [183](#page-182-2) Standard for the Installation of Lightning Protection Systems (NFPA 780) [28](#page-27-6) Strike termination device [28](#page-27-4) structure of this guide [16](#page-15-1) Survey, site [40](#page-39-0) Synchronization outputs [22](#page-21-2) System, Initialize [121](#page-120-11), [141](#page-140-1)

#### T

T1 Inputs specifications [188](#page-187-1) T1 Outputs [189](#page-188-1), [191](#page-190-0), [192](#page-191-3) T1 Outputs specifications [189](#page-188-1) TimeServer [30](#page-29-4) TimeSource 3500 applications [22](#page-21-0) TimeSource 3500 shelf [23,](#page-22-7) [48](#page-47-0) TimeSource 3500 shelf installation [54](#page-53-2) TimeWizard application [97](#page-96-0) TimeWizard Software Installation application [97](#page-96-1) TOD Converter Kit, RJ-422-to-RJ-232 [47](#page-46-0) Troubleshooting, error message [172](#page-171-0) Troubleshooting, front panel items [170](#page-169-0)–[171](#page-170-0) Types, antenna [23](#page-22-0)

#### U

User Security, Delete [120,](#page-119-6) [127](#page-126-0) User Security, Enter [120](#page-119-9), [140](#page-139-0) User Security, Retrieve [121](#page-120-15), [167](#page-166-0) User, Activate [88](#page-87-0), [120](#page-119-0), [122](#page-121-0) User, Cancel [120,](#page-119-1) [123](#page-122-0)

#### W

Wall antenna [23](#page-22-4), [26,](#page-25-1) [28](#page-27-3) Wall Antenna Indoor Lightning Suppressor Kit [52](#page-51-2)

Wall Antenna Indoor Lightning Suppressor Kit, Installation [70](#page-69-0)

Wall antenna installation [54](#page-53-3), [68,](#page-67-1) [69](#page-68-0) Wall antenna kit [52](#page-51-1) Wall Antenna Outdoor Lightning Suppressor Kit [53](#page-52-1) Wall Antenna Outdoor Lightning Suppressor Kit, Installation [71](#page-70-0) Wall antenna specifications [183](#page-182-2) warnings defined [18](#page-17-0) web address [19](#page-18-1) Window or wall antenna location [45](#page-44-0)

#### Z

Zone of protection [28,](#page-27-5) [29](#page-28-2)